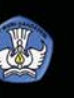

Dunia Teknologi Informasi dan Komunikasi

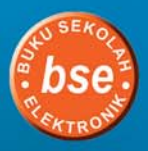

# **Dunia Teknologi** Informasi dan<br>Komunikasi

**Untuk SMP/MTs Kelas VII** 

**Kismiantini Rina Dyah Rahmawati Evi Rine Hartuti** 

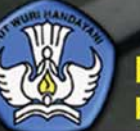

**PUSAT PERBUKUAN** Kementerian Pendidikan Nasional

## Eunia Teknologi neb izemnoi'nl ferstinuursk

Untuk SMP/MTs Kelas VII

**Kismiantini** Rina Dyah Rahmawati **Evi Rine Hartuti** 

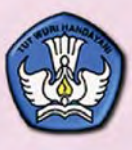

**PUSAT PERBUKUAN** Kementerian Pendidikan Nasional **Hak Cipta buku ini pada Kementerian Pendidikan Nasional. Dilindungi Undang-undang.**

#### **Dunia Teknologi Informasi dan Komunikasi**

#### **Untuk SMP/MTs kelas VII**

#### Penulis

Kismiantini Rina Dyah Rahmawati Evi Rine Hartuti

#### **Editor**

Setyaningrum Dwi Sufiyati Sri Anjari Riswanto Rahadian Yusuf

#### Ukuran Buku

17,6 x 25 cm

#### 004.6

KIS KISMIANTINI

 d Dunia Teknologi Teknologi Informasi dan Komunikasi/Kismiantini, Rina Dyah Rahmawati, Evi Rine Hartuti; editor, Setyaningrum Dwi Sufiyati…[et al.]; ilustrator, Wijayanto.-- Jakarta: Pusat Perbukuan, Kementerian Pendidikan Nasional, 2010. xii, 196 hlm.: ilus.; 25 cm

> Bibliografi: hlm. 196 Indeks Untuk SMP/MTs kelas VII ISBN 978-979-095-173-0 (no. jilid lengkap) ISBN 978-979-095-179-2 (jil. 1f)

1. Teknologi Informasi - Studi dan Pengajaran I. Judul II. Rina Dyah Rahmawati III. Evi Rine Hrtuti IV. Setyaningrum Dwi Sufiyati V. Wijayanto

Diterbitkan Oleh Pusat Perbukuan Kementerian Pendidikan Nasional Tahun 2010

Diperbanyak oleh..

### **KATA SAMBUTAN**

 Puji syukur kami panjatkan ke hadirat Allah SWT, berkat rahmat dan karunia-Nya, Pemerintah, dalam hal ini, Departemen Pendidikan Nasional, pada tahun 2009, telah membeli hak cipta buku teks pelajaran ini dari penulis/penerbit untuk disebarluaskan kepada masyarakat melalui situs internet (*website*) Jaringan Pendidikan Nasional.

 Buku teks pelajaran ini telah dinilai oleh Badan Standar Nasional Pendidikan dan telah ditetapkan sebagai buku teks pelajaran yang memenuhi syarat kelayakan untuk digunakan dalam proses pembelajaran melalui Peraturan Menteri Pendidikan Nasional Nomor 49 Tahun 2009 tanggal 12 Agustus 2009.

 Kami menyampaikan penghargaan yang setinggi-tingginya kepada para penulis/penerbit yang telah berkenan mengalihkan hak cipta karyanya kepada Kementerian Pendidikan Nasional untuk digunakan secara luas oleh para siswa dan guru di seluruh Indonesia.

 Buku-buku teks pelajaran yang telah dialihkan hak ciptanya ini, dapat diunduh (*down load*), digandakan, dicetak, dialihmediakan, atau difotokopi oleh masyarakat. Namun, untuk penggandaan yang bersifat komersial harga penjualannya harus memenuhi ketentuan yang ditetapkan oleh Pemerintah. Diharapkan buku teks pelajaran ini akan lebih mudah diakses oleh siswa dan guru di seluruh Indonesia maupun sekolah Indonesia yang berada di luar negeri sehingga dapat dimanfaatkan sebagai sumber belajar.

 Kami berharap, semua pihak dapat mendukung kebijakan ini. Kepada para siswa kami ucapkan selamat belajar dan manfaatkanlah buku ini sebaik-baiknya. Kami menyadari bahwa buku ini masih perlu ditingkatkan mutunya. Oleh karena itu, saran dan kritik sangat kami harapkan.

> Jakarta, April 2010 Kepala Pusat Perbukuan

## **KATA PENGANTAR**

Perkembangan Teknologi Informasi dan Komunikasi (TIK) saat ini sangat pesat. Hampir semua aspek kehidupan tidak lepas dari pemanfaatan TIK seperti kebutuhan menelepon dan penggunaan komputer dalam mempermudah suatu pekerjaan. Perkembangan tersebut sangat berpengaruh terhadap semua aktivitas, cara kerja, gaya hidup, dan cara berpikir baik secara individu maupun komunitas dalam masyarakat. Sedangkan manusia secara berkelanjutan membutuhkan pengetahuan dan pengalaman yang cukup untuk memanfaatkan TIK secara optimal dalam menghadapi tantangan perkembangan zaman yang melaju sangat cepat. Manusia juga menyadari bahwa pengetahuan dan pengalaman tersebut juga sangat vital untuk memenuhi kebutuhannya secara pribadi maupun masyarakat. Nah, kemajuan tersebut harus diikuti dengan pengembangan sumber daya yang ada untuk mendukung perkembangan teknologi yang kian pesat.

Oleh karena itu, siswa perlu dibekali dengan pengetahuan dan pengalaman yang cukup serta memadai tentang TIK sehingga siswa dapat menerapkan dan menggunakannya dalam kegiatan belajar, bekerja, dan berbagai aspek kehidupan sehari-hari. Apa yang diharapkan dari bekal tersebut? Tentunya, siswa yang telah memahami dan mempraktikkan TIK akan mempunyai kapasitas dan kepercayaan diri yang baik dalam menghadapi tantangan perkembangan zaman. Selain itu siswa juga mampu menyaring berbagai bentuk TIK, sehingga siswa dapat memahami dampak negatif TIK dan keterbatasannya. Siswa juga mampu memanfaatkan TIK dalam proses pembelajaran dan kehidupan nyata.

Buku ini diharapkan dapat membantu para siswa dalam pemahaman TIK. Buku Dunia Teknologi Informasi dan Komunikasi mengupas tuntas teori dan praktik mengenai Teknologi Informasi dan Komunikasi. Penyajian yang menarik dan sesuai dengan karakter siswa diharapkan mampu memenuhi kebutuhan siswa. Siswa tidak hanya dibekali kemampuan pemahaman tetapi juga mempraktikkannya. Dengan demikian perkembangan TIK dapat berjalan seiring dengan perkembangan sumber dayanya.

Yogyakarta, Juni 2009

**Penulis Penulis** 

### **Ada apa di buku Dunia Teknologi Informasi dan Komunikasi**

Buku ini terdiri atas bagian-bagian yang dapat kamu pelajari. Simaklah bagianbagian berikut untuk mengenalinya.

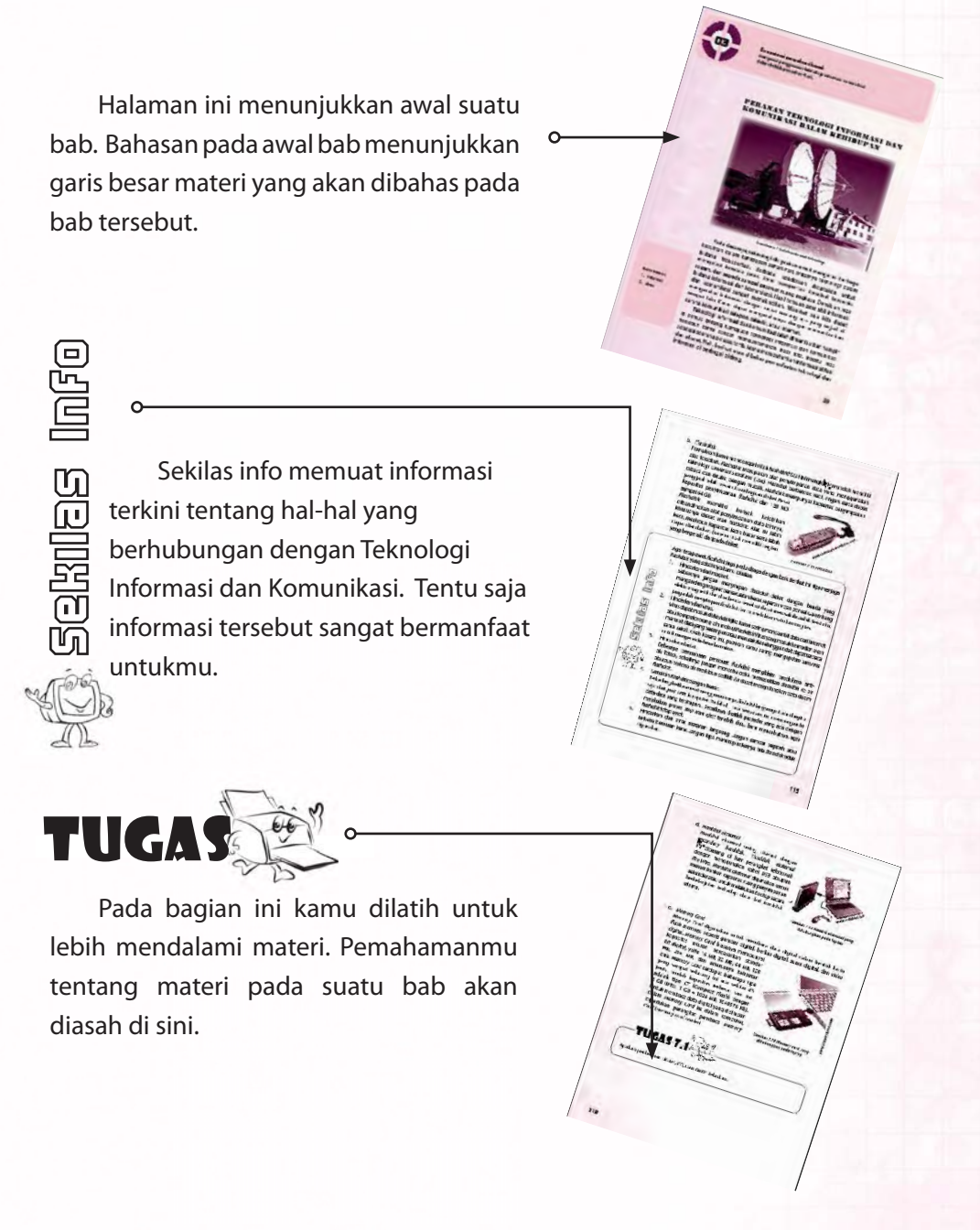

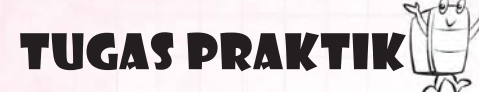

Kemampuanmu memahami materi juga diasah melalui tugas praktik. Kamu akan dilatih untuk melakukan kegiatan yang berhubungan dengan materi yang dibahas pada bab tersebut. Tugas praktik ini dapat berupa kegiatan yang dilakukan secara individu maupun kelompok.

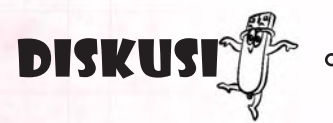

Diskusi merupakan bagian untuk memecahkan masalah tentang TIK yang dapat kamu lakukan bersama temantemanmu. Pada bagian ini, kemampuanmu berbicara dan mengemukakan pendapat akan diasah.

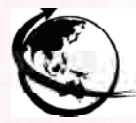

itus pendukung

Bagian ini memuat alamat situs tentang informasi atau materi tambahan sesuai dengan bab yang sedang dipelajari. Kamu dapat melakukan pencarian tersebut di internet. Mintalah bantuan orang yang mengerti tentang internet untuk melakukan pencarian di internet. Selain mempelajari materi kamu juga dapat mulai mengenal internet.

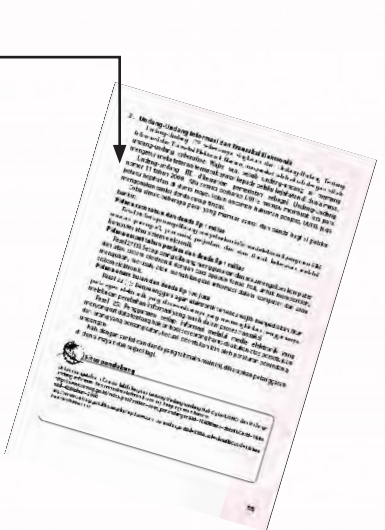

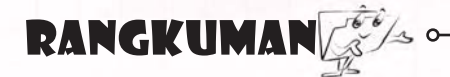

Bagian ini memuat rangkuman dari materi yang telah kamu pelajari pada suatu bab. Melalui rangkuman ini kamu dapat mengambil garis besar dari materi yang dibahas. Kamu dapat menarik kesimpulan dari hasil belajarmu.

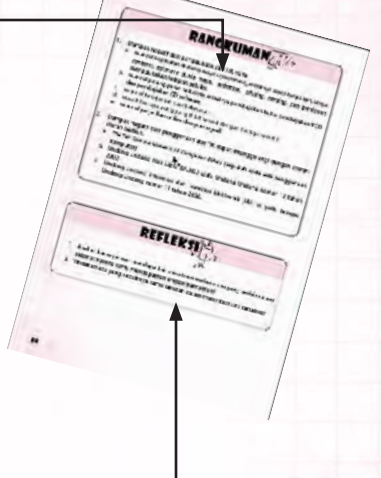

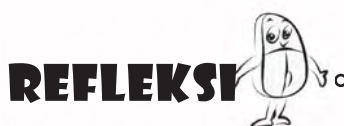

Bagian ini berisi tentang pertanyaan yang akan menggiringmu agar dapat mengevaluasi diri. Di bagian ini, kamu diminta untuk mengukur sendiri pemahamanmu tentang bab yang bersangkutan.

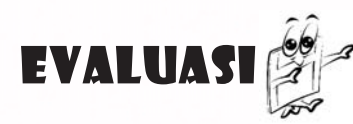

Bagian ini memuat latihan-latihan untuk mengukur kemampuanmu dalam memahami materi yang diajarkan untuk setiap bab.

Ingat K3

Bagian ini akan sering ditemukan di beberapa bagian pada setiap bab. Ingat K3 memuat peringatan kepada siswa untuk selalu mengutamakan Kesehatan dan Keseelamatan Kerja (K3).

### **KOMPETENSI YANG AKAN DICAPAI SISWA**

#### Standar Kompetensi 1

Memahami berbagai alat dan sejarah teknologi, informasi, dan komunikasi beserta perkembangan dan prospeknya di masa datang.

- BAB 1 BERBAGAI JENIS PERALATAN TEKNOLOGI INFORMASI DAN KOMUNIKASI Mengenal peralatan teknologi informasi dan komunikasi.
- BAB 2 SEJARAH PERKEMBANGAN TEKNOLOGI INFORMASI DAN KOMUNIKASI
	- 1. Mengenal cara manusia berkomunikasi pada zaman pra sejarah.
	- 2. Memahami perkembangan telegraf, telepon, radio, dan televisi.
	- 3. Mengenal sejarah perkembangan komputer dari generasi ke generasi.
- BAB 3 PERANAN TEKNOLOGI INFORMASI DAN KOMUNIKASI DALAM KEHIDUPAN Mengenal penggunaan teknologi informasi komunikasi dalam kehidupan sehari-hari.
- BAB 4 DAMPAK NEGATIF DARI PENGGUNAAN TEKNOLOGI INFORMASI DAN KOMUNIKASI
	- 1. Mendeskripsikan berbagai dampak negatif dari penggunaan teknologi informasi dan komunikasi.
	- 2. Mendeskripsikan cara menanggulangi dampak negatif dari penggunaan teknologi informasi dan komunikasi.

#### Standar Kompetensi 2

Mempraktikkan operasi dasar komputer.

#### BAB 5 MENGOPERASIKAN KOMPUTER DENGAN PROSEDUR YANG BENAR

- 1. Mengatur posisi perangkat komputer dengan benar.
- 2. Mengatur posisi tubuh yang benar saat menggunakan komputer.
- 3. Mengaktifkan komputer dengan benar.
- 4. Mematikan komputer dengan benar.

#### BAB 6 OPERASI DASAR PADA SISTEM OPERASI

- 1. Menyebutkan contoh sistem operasi.
- 2. Menggunakan keyboard dan mouse.
- 3. Menambah user account.
- 4. Menggunakan Windows Explorer.

#### Standar Kompetensi 3

Mengenal perangkat keras dan lunak komputer beserta aplikasinya.

#### BAB 7 PERANGKAT KERAS KOMPUTER

- 1. Mengenal komponen pokok perangkat keras komputer.
- 2. Mengenal berbagai macam alat tambahan dalam komputer.
- BAB 8 PERANGKAT LUNAK KOMPUTER
	- 1. Mendefinisikan perangkat lunak (software).
	- 2. Mendeskripsikan perangkat lunak (software) dan kegunaannya.
	- 3. Memahami kegunaan dari beberapa program aplikasi.

#### BAB 9 PEMAKAIAN PROGRAM APLIKASI PENGOLAH KATA

- 1. Menjalankan Microsoft Word 2007.
- 2. Membuat dokumen sederhana di Microsoft Word 2007.
- 3. Mengedit dokumen di Microsoft Word 2007.
- 4. Mencetak dokumen yang telah dibuat dengan menggunakan Microsoft Word 2007.

## DAFTAR ISI<sup>>></sup>

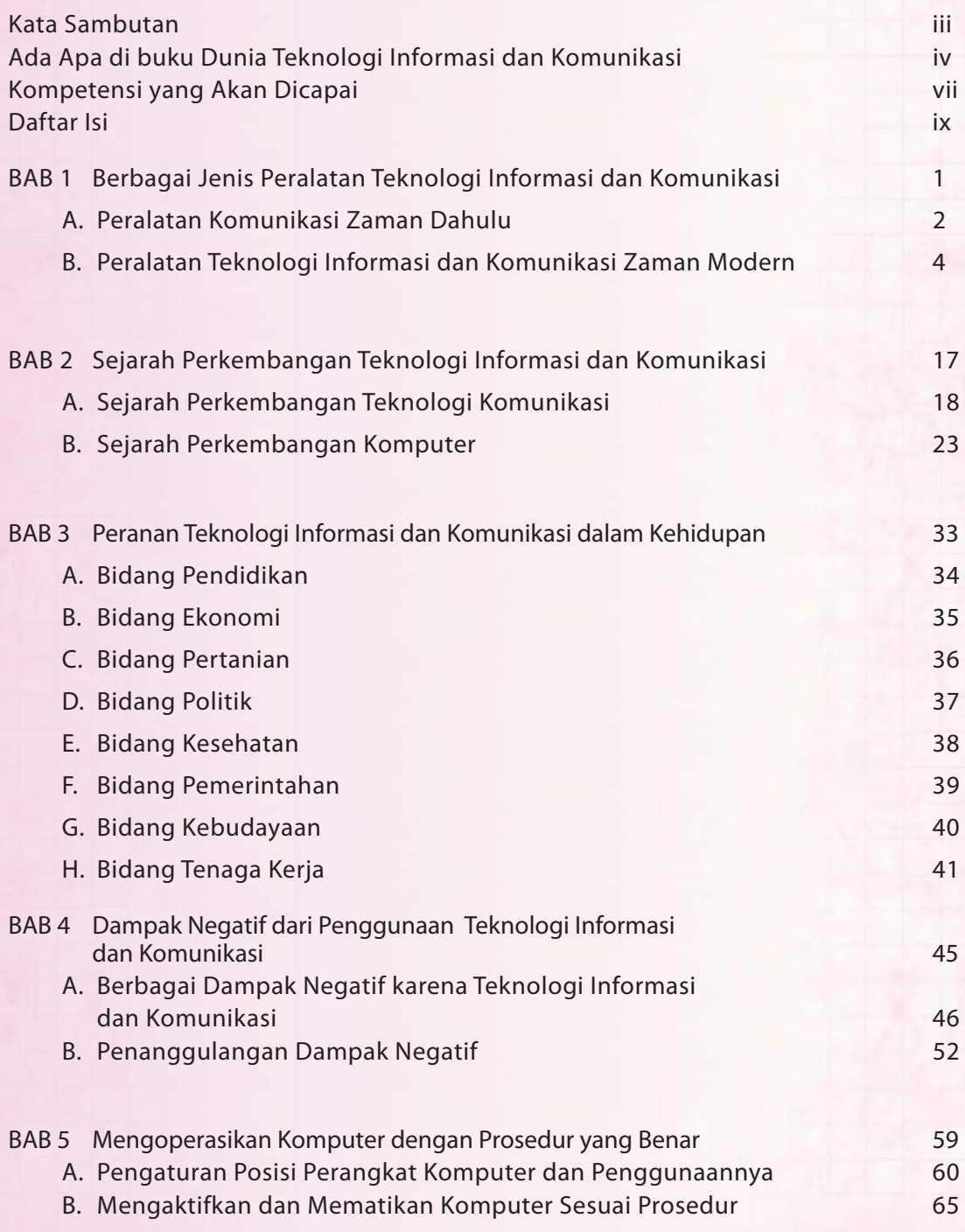

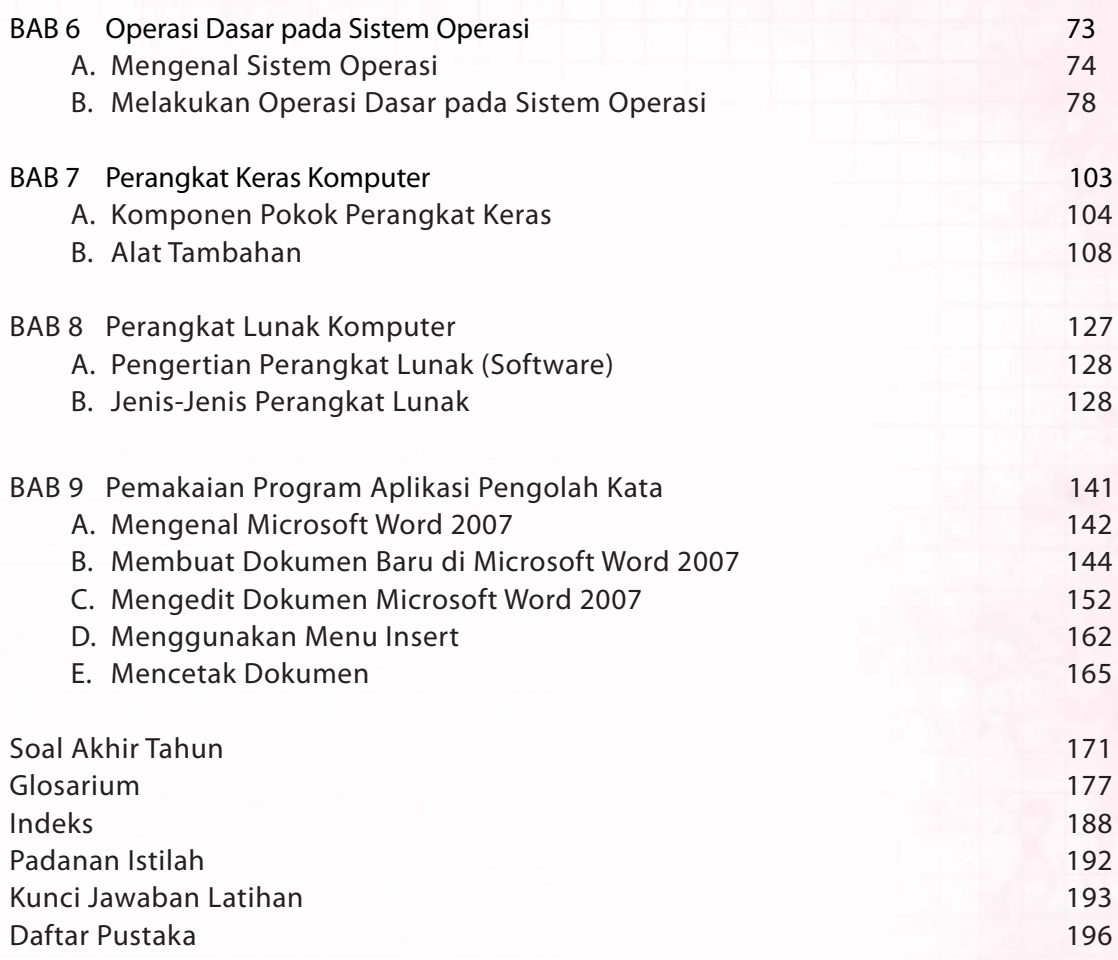

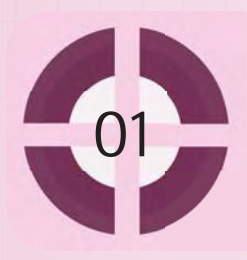

**Kompetensi yang akan dicapai:** mengenal peralatan teknologi informasi dan komunikasi.

#### Berbagai Jenis Peralatan Teknologi Informasi dan Komunikasi

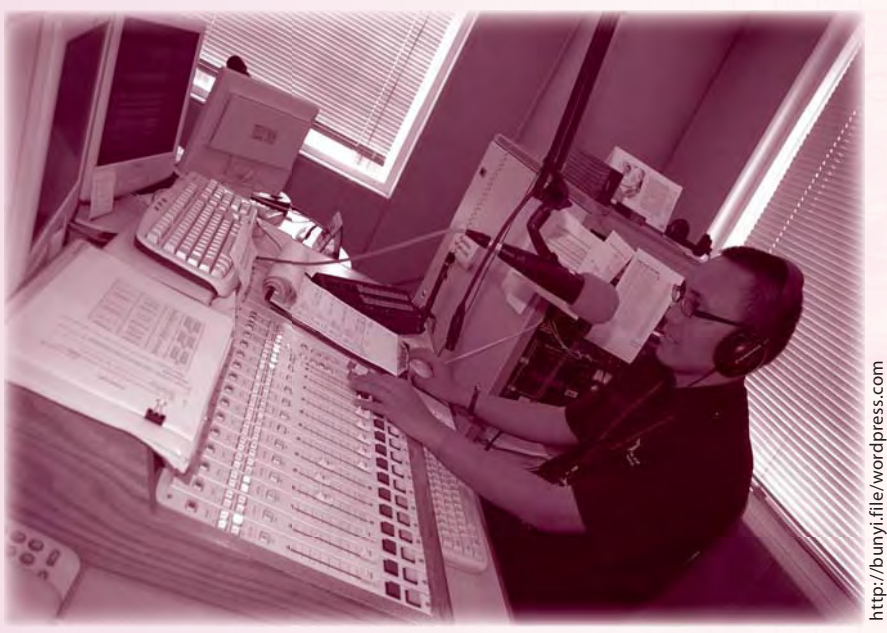

*Gambar 1.1 Penggunaan teknologi informasi dan komunikasi*

#### **Kata kunci:**

- 1. teknologi informasi
- 2. teknologi komunikasi

Apa jadinya bila kita hidup tanpa melakukan komunikasi? Wah, bisa jadi kehidupan tidak akan berjalan seperti saat ini. Komunikasi merupakan aktivitas vital dalam kehidupan kita. Setiap hari kita berkomunikasi dengan teman, saudara, maupun yang lainnya. Komunikasi adalah proses pertukaran informasi antarindividu melalui sistem lambang-lambang, tanda-tanda, atau tingkah laku. Bagaimana bentuk komunikasi yang dapat kamu lakukan bila jarak berjauhan? Tentu diperlukan alat yang dapat membantu memperlancar komunikasimu.

Komunikasi jarak jauh biasa disebut telekomunikasi. Telekomunikasi memanfaatkan peralatan dan sistem untuk mengirimkan sinyal optik atau elektronik antartempat yang saling berjauhan. Informasi berupa teks, suara, gambar, dan video selanjutnya dapat diubah menjadi sinyal listrik atau optik. Sinyal listrik atau optik inilah yang akan dikirim ke tempat lain. Apabila sinyal listrik atau optik tiba dan diterima di tempat tujuan, peralatan pada penerima akan mengubah kembali sinyal tersebut menjadi pesan yang dapat dimengerti sesuai bentuk semula. Misalnya, sinyal pada televisi akan diubah menjadi gambar bergerak, sinyal pada telepon akan diubah menjadi suara.

Telekomunikasi memungkinkan manusia di seluruh belahan dunia untuk saling berhubungan dan bertukar informasi dengan cepat. Saat ini berbagai cara dan sarana telekomunikasi telah tersedia. Ada 3 bentuk telekomunikasi yaitu, komunikasi satu arah (Simplex), komunikasi dua arah (*Duplex*), dan komunikasi semi dua arah (*Half Duplex*). Dalam komunikasi satu arah, pengirim dan penerima informasi tidak dapat menjalin komunikasi yang berkesinambungan melalui media yang sama. Contohnya televisi dan radio. Dalam komunikasi dua arah pengirim dan penerima informasi dapat menjalin komunikasi yang berkesinambungan melalui media yang sama. Contohnya telepon dan *VOIP*. Sedangkan dalam komunikasi semi dua arah, pengirim dan penerima informasi berkomunikasi secara bergantian tetapi tetap berkesinambungan. Contoh: Handy Talkie, FAX, dan Chat Room.

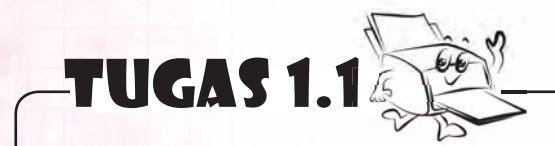

Apa sajakah sarana informasi dan komunikasi yang pernah kamu gunakan selama ini? Sebutkanlah.

#### A. Peralatan Komunikasi Zaman Dahulu

Peralatan komunikasi sudah ada sejak dahulu kala. Seiring dengan perkembangan zaman, komunikasi mengalami kemajuan yang begitu pesat. Berikut ini beberapa jenis peralatan komunikasi pada zaman dahulu.

#### **1. Papyrus**

Menurutmu apa jadinya bila tidak ada kertas? Wah, tentunya tidak akan ada buku, koran, majalah, dan surat menyurat. Kertas merupakan alat untuk menulis yang biasa digunakan sehari-hari. Kamu juga menggunakannya, bukan? Tahukah kamu pada zaman dahulu orang juga sudah mengenal kertas. Saat itu orang mengenalnya dengan sebutan *Papyrus*. *Papyrus* digunakan untuk mencatat sebuah kejadian atau untuk menyimpan data-data perhitungan. Kertas ini terbuat dari daun tumbuhan *papyrus.* Tanaman *papyrus* tumbuh di daerah sungai Nil. Tanaman ini hanya dapat hidup di daerah yang lembab dan basah. Daunnya panjang

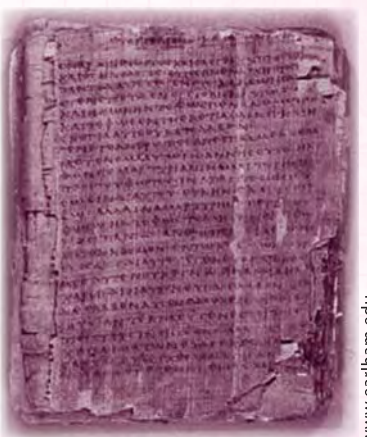

ww.earlham.ed

#### Gambar 1.2 Papyrus

dan tinggi. Serat pohon ini juga terkenal kuat. Hal ini dapat dibuktikan dengan masih tersimpannya teks-teks yang terbuat dari kertas *papyrus* di perpustakaan Mesir Kuno. Cara membuat kertas dari *papyrus* ini sangat mudah. Orang-orang zaman dahulu hanya perlu melapisi, membasahi, dan mengeringkan daun *papyrus*. Namun, sayangnya keberadaan dan penggunaan kertas *papyrus* tidak dapat berkembang karena mulai tergeser dengan adanya kulit binatang yang dapat digunakan untuk menulis.

#### **2. Bereguh**

Ada berbagai cara yang dilakukan masyarakat untuk dapat berkomunikasi. Hal ini juga dilakukan oleh masyarakat Indonesia yang tinggal di daerah pelosok. Agar mereka dapat saling berkomunikasi dengan lancar dan mudah, dibuatlah sebuah alat komunikasi sederhana. Salah satu alat komunikasi yang dibuat adalah Bereguh. Bereguh merupakan alat komunikasi tradisional masyarakat Aceh yang penggunaannya

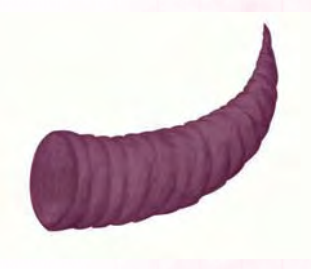

Gambar 1.3 Bereguh

Dok. Penulis

dengan cara ditiup. Bereguh ini dapat menghasilkan beberapa nada, tergantung cara meniupnya. Bereguh digunakan untuk berkomunikasi dalam jarak yang berjauhan atau ketika berada dalam hutan. Bereguh terbuat dari tanduk kerbau. Saat ini bereguh sudah jarang digunakan lagi.

#### **3. Kulkul**

Alat komunikasi tradisional peninggalan leluhur lainnya adalah Kulkul. Kulkul serupa kentongan yang terbuat dari kayu berongga. Kulkul digunakan oleh masyarakat Bali untuk mengumpulkan warga. Cara menggunakan kulkul dengan dipukul seperti kentongan di Jawa. Ketika kulkul dipukul, semua orang akan berusaha mendengarkan dan mengartikan irama kulkul kemudian melaksanakannya.

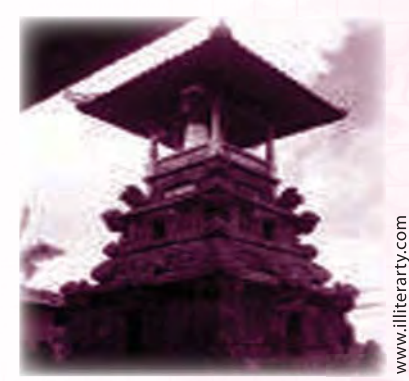

 Bagi masyarakat Bali, kulkul mempunyai nilai sakral dan keramat. Oleh karena itu, untuk membuat kulkul harus melalui proses yang panjang. Ada tahap-tahap tertentu untuk membuatnya, mulai dari memilih kayu, menebang, dan akhirnya membuatnya. Untuk tiap tahapan dilakukan berbagai macam upacara untuk menghasilkan kulkul yang memiliki kekuatan magis dan suci.

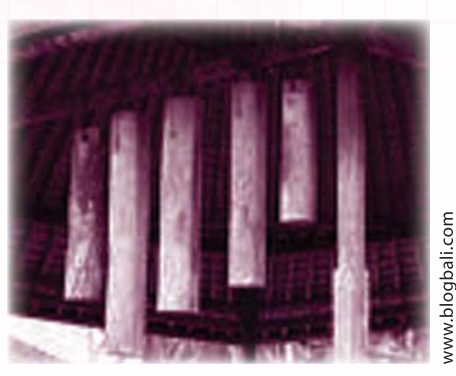

Sesuai kegunaannya kulkul dibagi menjadi empat jenis, yaitu Kulkul Dewa, Kulkul Bhuta,

Gambar 1.5 Kulkul

Kulkul Manusa, dan Kulkul Hiasan. Kulkul Dewa dibunyikan untuk memanggil para dewa. Kulkul Bhuta dibunyikan untuk memanggil Bhuta Kala agar keadaan alam menjadi aman dan tenteram. Kulkul Manusa dibunyikan untuk kegiatan manusia baik yang sudah disepakati seperti pertemuan, gotong royong, maupun keadaan yang mendadak terjadi seperti banjir, kebakaran, dan lain sebagainya. Sedangkan Kulkul Hiasan merupakan kulkul yang dibuat indah dengan diberi hiasan-hiasan. Kulkul hiasan ini biasanya digunakan untuk *souvenir*. Setiap jenis kulkul mempunyai irama yang berbeda-beda. Kulkul diletakkan di tempat khusus yang diberi nama Bale Kulkul. Sampai sekarang kulkul masih digunakan oleh masyarakat Bali.

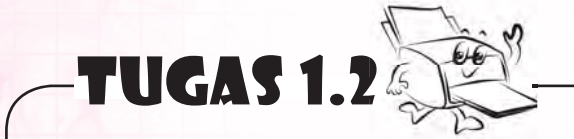

- 1. Sebutkan peralatan komunikasi zaman dahulu.
- 2. Adakah peralatan komunikasi zaman dahulu di daerahmu? Sebutkan.

#### B. Peralatan Teknologi Informasi dan Komunikasi Zaman Modern

 Manusia selalu berusaha menemukan dan mengembangkan peralatan komunikasi. Peralatan komunikasi selalu dikembangkan untuk semakin mempermudah dan membantu setiap kegiatan manusia. Kecepatan dan ketepatan penyampaian informasi merupakan bagian penting bagi manusia untuk mengembangkan teknologi informasi dan komunikasi. Berikut akan dibahas beberapa peralatan teknologi informasi dan komunikasi modern yang telah dikembangkan manusia. Pada mulanya peralatan teknologi informasi dan peralatan teknologi komunikasi dipisahkan.

#### **1. Peralatan Teknologi Informasi**

Peralatan teknologi informasi adalah seperangkat alat yang membantumu bekerja dengan informasi dan melakukan tugas-tugas yang berhubungan dengan pemrosesan informasi. Komputer merupakan salah satu peralatan teknologi informasi modern.

Komputer adalah mesin serbaguna yang dapat dikontrol oleh program dan digunakan untuk mengolah data menjadi informasi.

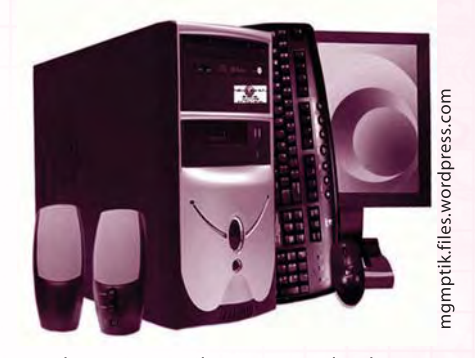

Komputer merupakan teknologi informasi yang Gambar 1.6 Tampilan seperangkat komputer sudah tidak asing lagi. Di kantor, di sekolah, di instansi pemerintah, bahkan di rumahrumah, teknologi tersebut sudah sering ditemui. Komputer memudahkan manusia dalam melakukan berbagai kegiatan. Misalnya melakukan penyimpanan data, mengolah data, sarana hiburan, dan lainnya.

#### **2. Peralatan Teknologi Komunikasi**

Peralatan teknologi komunikasi adalah teknologi yang berhubungan dengan komunikasi jarak jauh. Peralatan yang termasuk teknologi komunikasi adalah surat kabar, radio, telepon, televisi, dan sebagainya.

a. Surat Kabar

 Sudahkah kamu membaca surat kabar hari ini? Berita apa yang sedang hangat dan dimuat surat kabar hari ini?

 Surat kabar boleh dibilang merupakan media yang paling populer saat ini. Surat kabar dapat merambah semua lapisan masyarakat, baik dari kalangan atas maupun kalangan bawah. Surat kabar merupakan lembaran kertas yang menghimpun informasi-informasi. Kertas yang digunakan biasanya mempunyai biaya rendah.

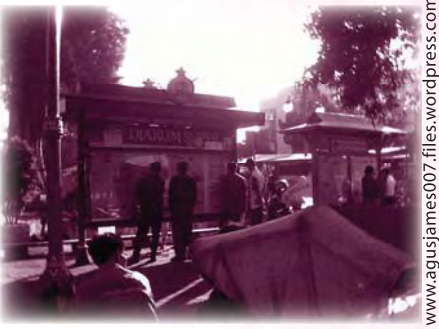

Gambar 1.7 Membaca koran

Kertas ini disebut kertas koran. Surat kabar memuat berita-berita terkini dan aktual dalam berbagai topik. Topiknya beragam mulai dari politik, kriminal, olahraga, tajuk rencana, sampai cuaca. Surat kabar juga dikembangkan untuk bidang-bidang tertentu, seperti berita untuk industri, penggemar olahraga, penggemar seni, atau partisipan.

 Jenis surat kabar umum biasanya diterbitkan setiap hari, kecuali pada harihari libur. Surat kabar sore dan surat kabar mingguan juga umum diterbitkan. Kebanyakan negara mempunyai setidaknya satu surat kabar nasional yang terbit di seluruh bagian negara. Di Indonesia contohnya KOMPAS, Media Indonesia, dan The Jakarta Post.

 Ide menerbitkan surat kabar sudah setua zaman Romawi kuno. Saat itu, kejadian sehari-hari diterbitkan dalam bentuk gulungan yang disebut dengan "Acra Diurna". Setelah Gutenberg menemukan mesin cetak di abad kelima belas, buku-buku pun mulai diterbitkan di Perancis dan Inggris, begitu pula halnya dengan surat kabar. Surat kabar pertama kali dibuat di Amerika Serikat, dengan nama "Public Occurrenses Both Foreign and Domestick" pada tahun 1690.

 Di Indonesia, surat kabar mulai terbit pada pertengahan abad 18 dan umumnya diterbitkan oleh orang-orang Belanda dan berbahasa Belanda pula. Namun, seiring dengan perkembangan, mulai bermunculan surat kabar yang diterbitkan dalam bahasa Melayu. Kebanyakan surat kabar ini masih beraksara Arab, Jawa, ataupun campuran dengan aksara Latin. Surat kabar pertama di Indonesia adalah surat kabar Warta Berita. Surat kabar ini terbit pada tahun 1901 dengan bahasa Melayu dan beraksara latin.

 Seiring perkembangan teknologi informasi dan komunikasi yang semakin maju, saat ini surat kabar tidak hanya melalui media kertas tetapi juga versi *online* dapat diakses melalui internet.

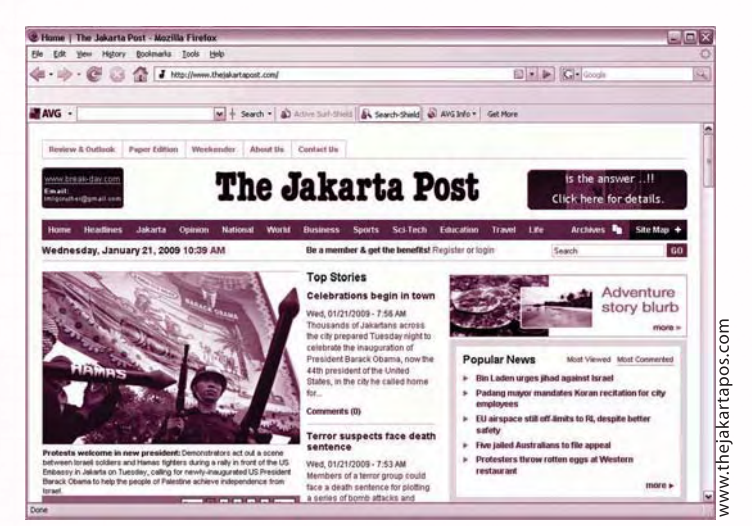

*Gambar 1.8 Surat kabar online*

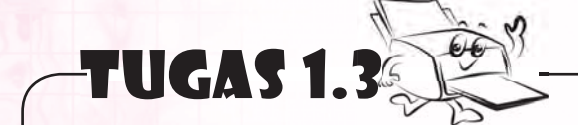

Buatlah daftar mengenai surat kabar Indonesia yang sudah ada versi *online* nya. Topik apa yang dimuat surat kabar tersebut? Bidang apa yang dikembangkan? Kerjakan bersama kelompokmu.

.

b. Radio

 Kamu tentu sudah tidak asing lagi dengan radio. Adakah radio di rumahmu? Saat mendengarkan radio kamu dapat memperoleh informasi. Melalui radio, kamu juga dapat mendengarkan musik, memilih musik, serta ikut berbincangbincang memberi pandapat tentang suatu hal. Tahukah kamu bahwa radio juga mempunyai peranan penting dalam menyelamatkan banyak orang? Bagaimana ya caranya? Radio digunakan oleh banyak kalangan, seperti

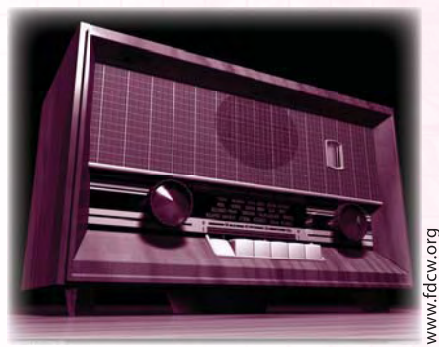

Gambar 1.9 Radio kuno

angkatan laut, angkatan udara, dan angkatan darat. Kapal-kapal menggunakan radio untuk berkomunikasi. Salah satu contoh peranan penting radio adalah ketika pada tahun 1912 kapal Titanic mengalami kecelakaan dan tenggelam. Melalui radio antarkapal yang satu dengan kapal yang lain dapat saling berkomunikasi, bahkan dengan stasiun radio darat. Melalui informasi yang diberikan, kapal terdekat atau stasiun darat terdekat dapat datang dengan cepat untuk memberi bantuan pada kapal yang mengalami kecelakaan, sehingga banyak orang yang terselamatkan.

 Radio menggunakan gelombang elektromagnetik untuk mengirimkan suara melalui udara. Gelombang radio adalah satu bentuk dari radiasi elektromagnetik. Gelombang ini terbentuk ketika obyek bermuatan listrik dimodulasi. Modulasi adalah teknik menumpangkan sebuah sinyal pada sinyal yang lain. *AM* (Amplitude Modulation) dan *FM* (Frequency Modulation) merupakan sistem modulasi yang sering digunakan. Sistem *FM* mempunyai kelebihan dapat menghilangkan gangguan oleh gelombang radio lainnya. *FM* juga dapat menghilangkan gangguan suara oleh cuaca seperti petir maupun hujan dan menghasilkan suara

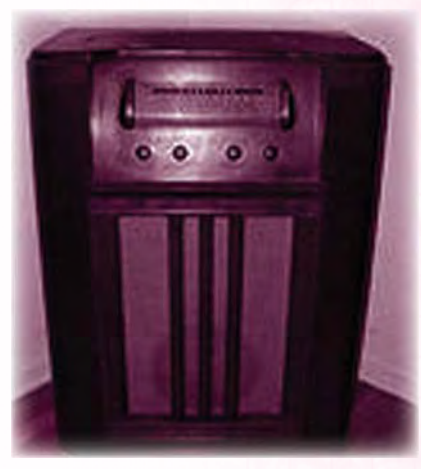

commons.wikipedia.org

Gambar 1.10 Radio merek Truetone

yang lebih jernih dibanding dengan sistem *AM*. Namun, sistem *FM* mempunyai kelemahan yaitu jangkauan yang kurang luas.

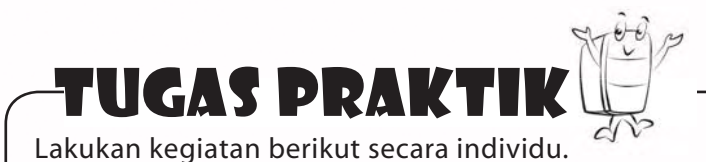

Dengarkanlah salah satu siaran radio. Siaran apakah yang sedang berlangsung? Terletak pada gelombang berapakah radio tersebut? Informasi apakah yang kamu dapatkan dari siaran tersebut?

#### c. Telepon

 Saat ini telepon sudah menjadi kebutuhan sebagian masyarakat dunia. Dari anak-anak sampai orang dewasa, telepon sudah tidak asing lagi. Apakah telepon itu? Ya, telepon adalah alat komuniksasi jarak jauh atau biasa disebut alat telekomunikasi. Alat ini yang mengubah dan mengirimkan suara menjadi energi listrik melalui kabel telepon.

 Telepon digunakan untuk berkomunikasi jarak jauh bahkan di seberang lautan sekali pun. Saat ini biaya telepon juga relatif mudah dijangkau oleh masyarakat. Hal ini mempermudah orang untuk menjalin komunikasi jarak jauh.

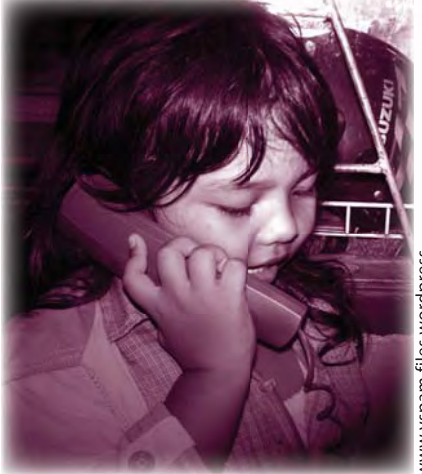

www.yspam.files.wordpres

Seiring dengan perkembangan teknologi

Gambar 1.11 Anak sedang berbicara di telepon

informasi dan komunikasi, perangkat telepon pun semakin praktis. Dahulu kita tidak dapat membawa telepon kemana-mana, telepon tersebut dikenal dengan nama telepon tetap (fixed line telepon). Saat ini telah marak telepon tanpa kabel. Telepon tersebut dapat dibawa kemana pun sesuai kebutuhan kita. Telepon tanpa kabel semacam ini disebut telepon genggam atau handphone (*HP*). *HP* bentuknya praktis untuk dibawa kemana pun dengan model yang bervariasi.

 Di era teknologi canggih ini, fungsi *HP* semakin berkembang. *HP* tidak hanya untuk berbicara satu sama lain dengan jarak jauh. *HP* juga digunakan untuk mendengarkan radio, melihat televisi, mendengarkan musik, berfoto, merekam video, atau mengirim foto dan video. Kamu juga dapat mengirim dan menerima tulisan atau gambar berupa pesan singkat yang disebut *SMS* (Short Message Service) dan *MMS*  (Multimedia Message Service). Bahkan dengan teknologi *WAP* (Wireless Application Protocol) dan *GPRS* (General Packet Radio Service), *HP* dapat dimanfaatkan sebagai sarana untuk *browsing* internet. Berdasarkan data dan suara yang dikirimkan, *HP*  dibedakan menjadi dua macam, yaitu:

1) *GSM* atau (Global System for Mobile Communication)

 Pada sistem *GSM*, suara dan data yang dikirimkan berdasarkan satuan waktu (timeslot). Artinya, penggunaan saluran frekuensi menggunakan batasan waktu. Kelebihan dari sistem *GSM* adalah mempunyai kualitas komunikasi yang lebih stabil. Sedangkan kekurangannya adalah sulit untuk melakukan panggilan atau menerima panggilan ketika jaringan sudah penuh.

2) *CDMA* (Code Devision Multiple Access)

 Pada sistem *CDMA*, suara dan data yang dikirimkan dengan menggu nakan kode-kode tertentu. Kode-kode ini untuk mengatur setiap panggilan. Jadi, *CDMA* tidak memiliki frekuensi khusus pada setiap pemakai. Kelebihan dari sistem *CDMA* adalah mempunyai kapasitas jaringan yang besar sehingga walaupun digunakan secara bersama-sama tetap mempunyai konektivitas yang tinggi. Sedangkan kekurangannya adalah kualitas komunikasi yang tidak stabil.

#### TOKOH TIK

Tahukah kamu siapakah penemu telepon? Apakah jawabanmu Alexander Graham Bell? Wah, mulai sekarang kamu harus mengganti jawabanmu karena penemu telepon yang sebenarnya adalah Antonio Meucci.

Antonio Meucci adalah seorang imigran dari Florence Italia. Beliau menciptakan telepon pada tahun 1849 dan mematenkan hasil karyanya pada tahun 1871. Karena tidak cukup uang untuk membayar paten telepon, ia hanya membayar paten sementara yang berlaku untuk setahun dan harus diperpanjang pada tahun selanjutnya. Selanjutnya, orang lebih mengenal Alexander Graham Bell sebagai penemu telepon.

Lebih dari seabad dan di seluruh penjuru dunia,

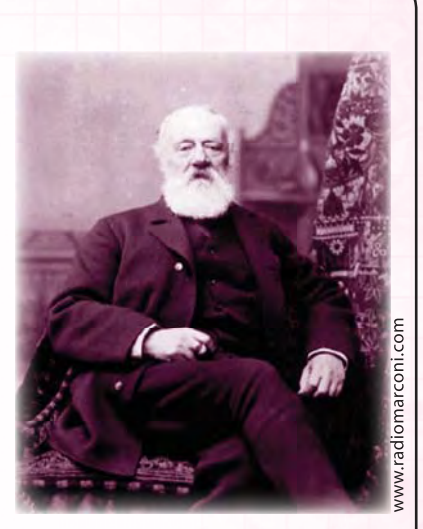

Gambar 1.12 Antonio Meucci

Alexander Graham Bell dikenal sebagai penemu telepon. Namun, pada tanggal 11 Juni 2002 di kongres Amerika Serikat, Antonio Meucci ditetapkan sebagai penemu telepon.

> Perkembangan Handphone saat ini memungkinkan orang untuk melakukan komunikasi teks, suara, dan video di mana saja dan dalam keadaan bergerak pula. Hal ini disebabkan karena munculnya teknologi 3G. Apakah 3G itu? 3G adalah singkatan dari istilah bahasa inggris yaitu third generation technology atau teknologi generasi ketiga. Teknologi ini mampu menyatukan semua jenis komunikasi yang saat ini banyak digunakan masyarakat. Dengan 3G kamu dapat melakukan aplikasi mulai dari akses internet berkecepatan tinggi hingga 2 Mbps, berkomunikasi dengan video *live* sehingga seolah-olah tidak ada jarak bagi penggunanya, pengiriman data yang lebih instan, dan banyak lagi manfaat lainnya.

> Teknologi terbaru saat ini adalah *HSPDA* (High-Speed Downlink Packet Access) atau disebut teknologi 3,5G. Kelebihan *HSDPA* adalah mengurangi tertundanya pengunduhan data (delay) dan memberikan umpan balik yang lebih cepat saat pengguna menggunakan aplikasi interaktif. Kelebihan lain *HSDPA* adalah meningkatkan kapasitas sistem tanpa memerlukan spektrum frekuensi tambahan. Dengan demikian biaya layanan mobile data pun semakin hemat. Wah, luar biasa.

#### **Ingat K3**

Sekilas Info

ISBING

C

Gunakan telepon seperlunya. Menggunakan telepon terlalu lama akan mengakibatkan jaringan pada otak manusia terganggu.

#### d. Televisi

 Adakah di antara kalian yang tidak mengenal televisi? Televisi merupakan media informasi dan komunikasi yang sangat dikenal. Televisi adalah pesawat yang dapat menangkap siaran gambar dan suara dari pemancar. Dengan televisi, kamu dapat melihat lokasi suatu daerah maupun tokoh-tokoh terkenal dalam dan luar negeri. Kejadian alam, pelantikan presiden, dan budaya setiap daerah maupun bangsa lain dengan mudah dapat kamu lihat. Televisi sudah menjadi sumber segala informasi. Bahkan, televisi juga digunakan untuk mempromosikan suatu produk tertentu yang bersifat menguntungkan.

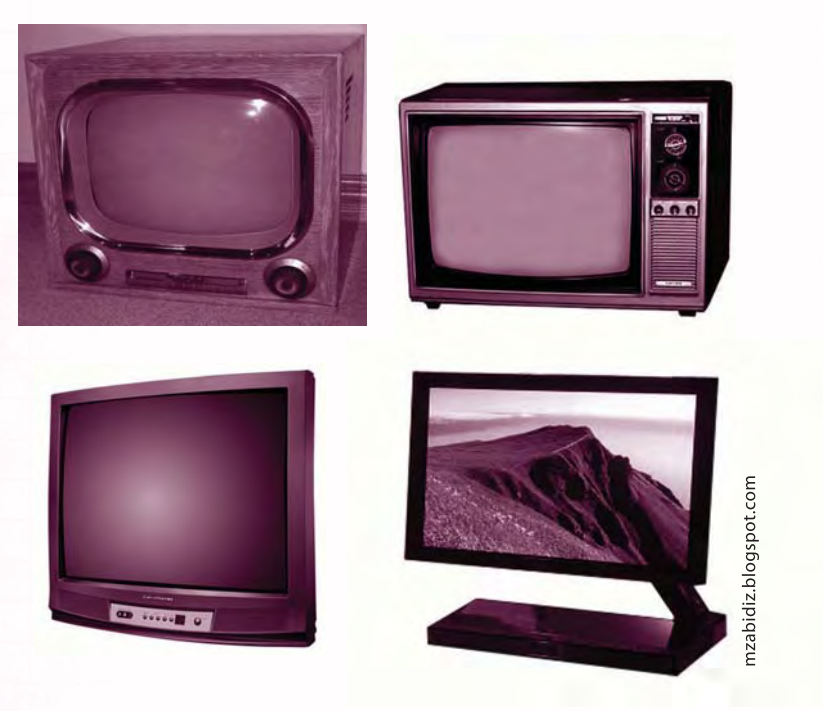

*Gambar 1.13 Televisi dari tahun ke tahun*

#### **Ingat K3**

Ketika menonton televisi pastikan agar jarak mata dengan televisi tidak terlalu dekat, karena akan merusak mata.

Dalam perkembangan berdasarkan fungsinya, peralatan teknologi informasi dan teknologi komunikasi sulit dipisahkan sehingga muncul istilah teknologi informasi dan komunikasi. Teknologi informasi dan komunikasi adalah teknologi yang menggabungkan komputasi (komputer) dengan jalur komunikasi berkecepatan tinggi

yang membawa data, suara, dan video. Peralatan yang merupakan teknologi informasi dan komunikasi adalah radio, telepon, televisi, dan yang paling modern saat ini adalah internet.

Apa itu internet? Internet adalah suatu jaringan komputer yang sangat luas yang menghubungkan komputer-komputer di seluruh dunia. Banyak orang menggunakan fasilitas internet untuk berbagai macam tujuan. Ada yang ingin mengobrol dengan chatting, mencari informasi dengan browsing, mengirim surat lewat surat elektronik atau e-mail, bermain

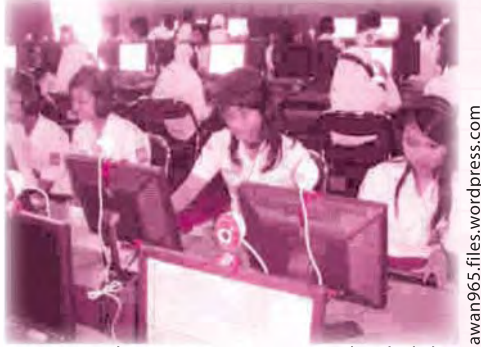

Gambar 1.14 Internet masuk sekolah

game untuk hiburan, dan ada juga yang berbisnis lewat internet. Internet memudahkan manusia untuk saling berhubungan dan mencari informasi. Internet tidak dibatasi oleh ruang dan waktu. Dari negara mana pun dapat saling mengakses internet.

Perkembangan teknologi Informasi dan komunikasi berkembang dengan sangat pesat. Ikuti selalu perkembangannya, baik melalui media cetak maupun internet agar kamu tidak menjadi gagap teknologi.

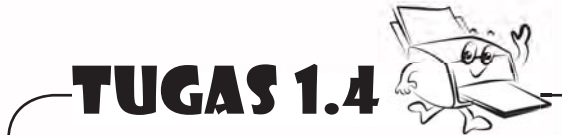

- 1. Sebutkanlah 3 kegunaan komputer.
- 2. Sebutkan kelebihan dari *GSM* dibandingkan *CDMA*.
- 3. Sebutkan kekurangan dari radio yang menggunakan sistem modulasi *FM*.
- 4. Sebutkan fasilitas yang digunakan untuk mengirim surat dengan internet.

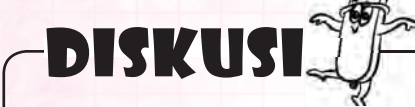

Carilah perbedaan media komunikasi zaman dahulu dengan media komunikasi modern. Diskusikan dengan teman sebangkumu.

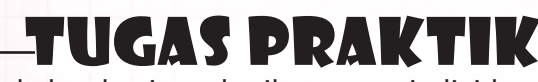

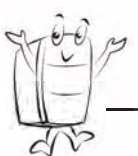

Lakukan kegiatan berikut secara individu.

Cari informasi dari media cetak maupun media elektronik tentang peralatan teknologi informasi dan komunikasi yang sering digunakan dalam kehidupan sehari-hari. Buat artikel dari hasil pencarianmu tadi, lalu kirimkanlah ke media cetak di kotamu.

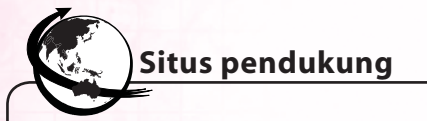

Untuk mengetahui lebih banyak tentang peralatan teknologi informasi dan telekomunikasi kunjungi situs berikut.

http://id.wikipedia.org/wiki/Teknologi-Informasi

http://ilmukomputer.org/2008/11/25/apa-itu-komputer/

http://ilmukomputer.org/2006/08/25/Teknologi-jaringan-komputer/

## RANGKUMAN

Menurut waktu pemakaiannya, peralatan teknologi informasi dan komunikasi dibedakan menjadi dua, yaitu:

A. Peralatan komunikasi zaman dahulu

Beberapa contoh peralatan teknologi komunikasi zaman dahulu:

- *Papyrus* adalah kertas yang terbuat dari daun tumbuhan *papyrus* yang digunakan untuk menulis.
- Bereguh adalah alat komunikasi yang terbuat dari tanduk kerbau. Cara penggunaannya dengan ditiup.
- Kulkul adalah alat komunikasi berbentuk seperti kentongan yang terbuat dari kayu berongga. Cara penggunaannya dengan dipukul.

B. Peralatan teknologi informasi dan komunikasi zaman modern Perkembangan teknologi yang pesat menjadikan istilah teknologi informasi dan komunikasi sulit dipisahkan. Meskipun begitu, pada mulanya peralatan teknologi informasi dan komunikasi dipisah menjadi dua, yaitu:

1. Teknologi Informasi

 Teknologi informasi adalah seperangkat alat yang membantu Anda bekerja dengan informasi dan melakukan tugas-tugas yang berhubungan dengan pemrosesan informasi.

 Contoh : komputer adalah mesin serbaguna yang dapat dikontrol oleh program, digunakan untuk mengolah data menjadi informasi.

2. Teknologi Komunikasi

 Teknologi Komunikasi adalah teknologi yang berhubungan dengan komunikasi jarak jauh.

Contoh :

- a. Surat kabar yaitu alat komunikasi satu arah. Kita hanya dapat membaca saja.
- b. Radio yaitu alat komunikasi satu arah. Kita hanya dapat mendengarkannya saja.
- c. Telepon yaitu alat komunikasi dua arah. Kita dapat bergantian berkomunikasi, saling tanya jawab.
- d. Televisi yaitu alat komunikasi satu arah. Kita hanya dapat mendengarkan dan melihat saja.

Teknologi informasi dan komunikasi adalah teknologi yang menggabungkan komputasi (komputer) dengan jalur komunikasi berkecepatan tinggi yang membawa data, suara, dan video. Contoh: radio, telepon, televisi, dan internet.

Internet adalah suatu jaringan komputer yang sangat luas yang menghubungkan komputer-komputer di seluruh dunia.

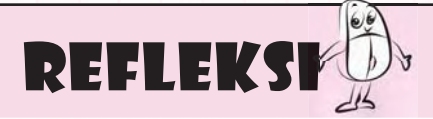

- 1. Menurutmu, peralatan teknologi dan komunikasi apakah yang sangat vital digunakan dalam kehidupan sehari-hari? Jelaskan.
- 2. Menurutmu, peralatan teknologi informasi dan komunikasi apa yang paling canggih? Apakah peralatan itu ditemukan berdasarkan alat sebelumnya?
- 3. Apakah kamu merasa bergantung pada salah satu atau lebih jenis peralatan tersebut? Mengapa? Jika kamu belum dapat menyebutkan peralatan teknologi informasi dan

komunikasi, pelajari lagi bab ini.

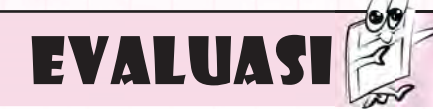

#### **A. Jawablah pertanyaan berikut dengan memilih jawaban yang paling benar.**

- 1. Berikut ini yang merupakan alat komunikasi modern adalah \_\_\_\_\_.
	- a. bereguh
	- b. kulkul
	- c. *papyrus*
	- d. telepon
- 2. Jaringan komputer yang sangat luas yang menghubungkan komputer-komputer di seluruh dunia dinamakan \_\_\_\_\_\_\_ .
	- a. telepon
	- b. bereguh
	- c. internet
	- d. radio

3. Bereguh merupakan alat komunikasi tradisional dari daerah \_\_\_\_\_\_\_\_.

- a. Aceh
- b. Bali
- c. Jawa
- d. Kalimantan
- 4. Yang merupakan alat komunikasi satu arah adalah \_\_\_\_\_\_\_\_\_\_\_.
	- a. surat kabar
	- b. radio
	- c. televisi
	- d. telepon
- 5. Kulkul yang digunakan oleh masyarakat Bali digunakan dengan cara \_\_\_\_\_\_\_\_\_.
	- a. ditiup
	- b. dipukul
	- c. digesek
	- d. dipetik
- 6. *Papyrus* terbuat dari \_\_\_\_\_\_\_\_\_
	- a. daun *papyrus*
	- b. kayu *papyrus*
	- c. bunga *papyrus*
	- d. kulit binatang
	- 7. Pembuat televisi mekanik pada tahun 1920 adalah \_\_\_\_\_\_\_\_\_\_\_.
		- a. Alexander Graham Bell
		- b. John Logie Baird dan Charles Francis Jenkins
		- c. Marconi

 $\overline{\phantom{a}}$ .

- d. John Napier
- 8. Sistem modulasi yang sering digunakan radio adalah \_\_\_\_\_\_\_\_
	- a. *CDMA* dan *AM*
	- b. *CDMA* dan *GSM*
	- c. *FM* dan *AM*
	- d. *GSM* dan *FM*
- 9. Penemu telepon adalah
	- a. Paul Nipkow
	- b. Antonio Meucci
	- c. Alexander Graham Bell
	- d. Charles Francis Jenkins
- 10. Teknologi telepon di atas 3G adalah \_\_\_\_\_\_\_\_\_.
	- a. *GPRS*
	- b. *HSPDA*
	- c. *SMS*
	- d. *MMS*

#### **B. Lengkapilah kalimat berikut sehingga menjadi pernyataan yang benar.**

- 1. Alat komunikasi dari daerah Aceh yang penggunaannya dengan cara ditiup adalah \_\_\_\_\_\_\_.
- 2. Surat kabar pertama kali dibuat pada tahun \_\_\_\_\_\_\_.
- 3. Antonio Meucci ditetapkan sebagai penemu telepon pada tahun \_\_\_\_\_di \_\_\_
- $\Box$  . 4. Alat komunikasi yang dapat kamu gunakan untuk melihat langsung lokasi suatu daerah maupun tokoh-tokoh terkenal dalam dan luar negeri adalah \_\_\_
- 5. Telepon adalah alat komunikasi yang mengubah dan mengirimkan suara menjadi energi \_\_\_\_\_\_ melalui kabel telepon.

#### **C. Jawablah pertanyaan-pertanyaan pemahaman berikut dengan singkat dan benar.**

- 1. Ada berapa bentuk komunikasi yang kamu ketahui? Jelaskan.
- 2. Termasuk bentuk telekomunikasi apakah telepon genggam itu? Jelaskan.
- 3. Sebutkan kelemahan dan kelebihan *AM* dan *FM*.
- 4. Apakah perbedaan *GSM* dan *CDMA*? Jelaskan.
- 5. Jelaskan kegunaan internet.

 $\overline{\phantom{a}}$  .

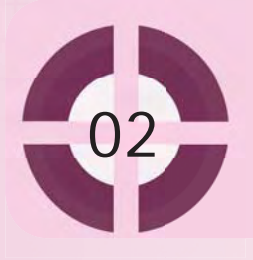

#### **Kompetensi yang akan dicapai:**

- 1. mengenal cara manusia berkomunikasi pada zaman pra sejarah.
- 2. memahami perkembangan telegraf, telepon, radio, dan televisi.
- 3. mengenal sejarah perkembangan komputer dari generasi ke generasi.

#### Sejarah perkembangan teknologi informasi dan komunikasi

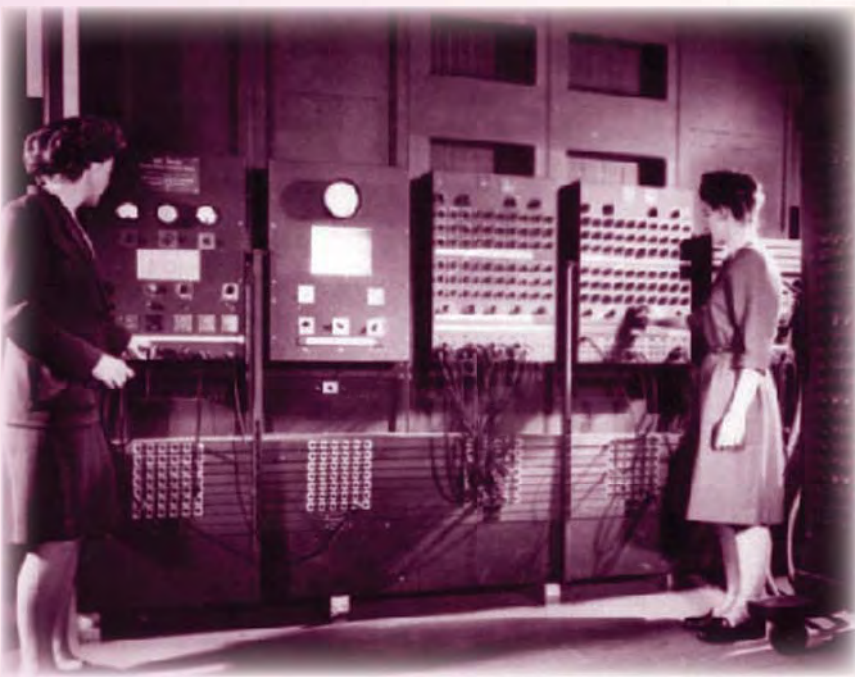

*Gambar 2.1 Komputer ENIAC*

**Kata kunci:**

1. komputer 2. telegraf 3. telepon 4. televisi 5. radio

Teknologi informasi meliputi proses pengolahan dan pendistribusian suatu data menjadi sebuah informasi dengan menggunakan peralatan komunikasi dan komputer. Oleh karena itu, untuk mengetahui sejarah teknologi informasi, kamu harus mengetahui sejarah perkembangan komunikasi dan sejarah perkembangan komputer. Pada subbab pertama, kamu akan mempelajari tentang sejarah perkembangan komunikasi. Sedangkan untuk subbab kedua, kamu akan mempelajari tentang sejarah perkembangan komputer.

#### A. Sejarah Perkembangan Teknologi Komunikasi

Untuk dapat berinteraksi, sejak zaman dahulu manusia sudah melakukan komunikasi. Namun, alat dan cara komunikasi pada zaman dahulu masih sangat sederhana. Seiring dengan perkembangan manusia, teknologi komunikasi pun juga ikut berkembang. Perkembangan teknologi komunikasi dapat dibagi menjadi dua kelompok.

#### **1. Periode Sebelum Masehi**

 Pada periode ini, manusia menggunakan alat seadanya untuk berkomunikasi. Komunikasi pada periode sebelum masehi ini dapat dibedakan menjadi dua, yaitu periode sampai dengan 3000 SM dan periode sesudahnya. Memang, periode 3000 SM merupakan batas dimana komunikasi manusia mulai mengalami perkembangan.

a. Periode Sampai dengan 3000 SM

 Sejak awal komunikasi nenek moyang kita masih terbatas pada pengenalan bentuk-bentuk benda yang mereka temukan. Mereka menggambarkan apa yang mereka lihat pada dinding-dinding gua. Pada saat itu, manusia masih hidup

dengan cara berburu. Informasi yang tertulis pada dinding gua berupa gambar tentang kegiatan berburu dan binatang hasil buruannya. Untuk berkomunikasi langsung dengan manusia yang lain, mereka masih menggunakan bahasa dengusan, bahasa isyarat, dan gerakan tangan.

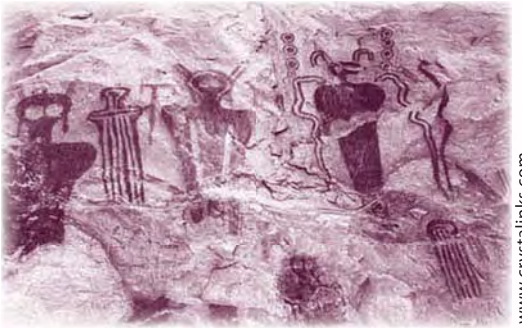

www.crystalinks.con

Gambar 2.2 Tulisan manusia purba di dinding qua

#### b. P*e*riode 3000 SM

 Perkembangan komunikasi setelah periode 3000 SM dimulai saat Bangsa Sumeria untuk pertama kalinya menggunakan tulisan sebagai alat komunikasi mereka. Huruf yang mereka gunakan masih berupa simbol-simbol yang dikenal dengan sebutan *piktograf*. Penyebutan huruf-huruf *piktograf* ini menghasilkan suara yang berbeda-beda sehingga tulisan tersebut dapat membentuk sebuah kata, kalimat, dan bahasa yang mempunyai arti.

 Pada periode 2900 SM, Bangsa Mesir Kuno menggunakan huruf-huruf *hieroglif*  untuk berkomunikasi. Huruf ini lebih maju dibandingkan dengan tulisan Bangsa Sumeria. Huruf *hieroglif* terdiri atas simbol-simbol tentang suatu objek, misalnya kapal-kapal, binatang, atau perkakas. Huruf ini juga dapat menunjukkan suatu gerakan dan menimbulkan rasa dari si penulis, misalnya menunjukkan waktu

dan perasaan gembira. Untuk menuliskan huruf-huruf *hieroglif* ini, mereka menggunakan tanah liat sebagai medianya.

Pada periode 500 SM, Bangsa Mesir Kuno mengembangkan komunikasi mereka dengan penggunaan serat *papyrus* sebagai kertas untuk menuliskan sebuah tulisan. Pohon *papyrus* banyak ditemukan di daerah ini.

 Pada periode 105 SM Bangsa China mulai menggunakan kertas untuk menulis. Kertas ini terbuat dari serat bambu yang dihaluskan, disaring, dicuci, diratakan, dan kemudian dikeringkan. Penggunaan serat bambu ini juga memunculkan adanya temuan cap atau stempel (bambu yang dihaluskan, ditoreh,

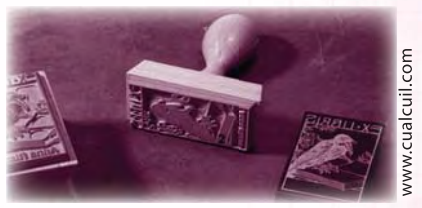

Gambar 2.3 Cap (Stempel)

kemudian dilumuri tinta) yang hingga saat ini masih digunakan, termasuk oleh bangsa Indonesia.

#### **2. Periode Setelah Masehi**

 Perkembangan komunikasi setelah masehi terus mengalami peningkatan. Hal ini ditandai dengan ditemukannya beberapa alat yang sangat menunjang komunikasi pada saat itu.

a. Telegraf

 Telegraf merupakan sistem pengiriman tulisan dengan menggunakan pulsa listrik melalui kabel tunggal. Tulisan yang dikirimkan berupa simbol-simbol atau kode-kode sederhana yang mewakili suatu pesan. Kode-kode ini disebut dengan Morse.

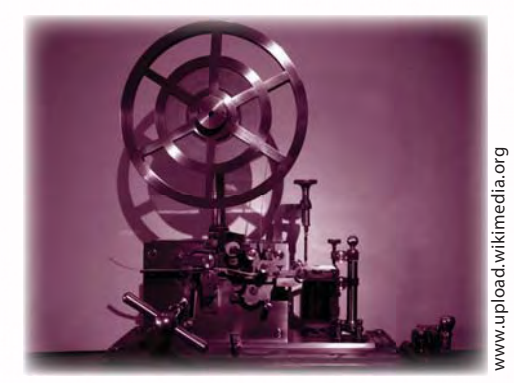

*Gambar 2.4 Mesin telegraf*

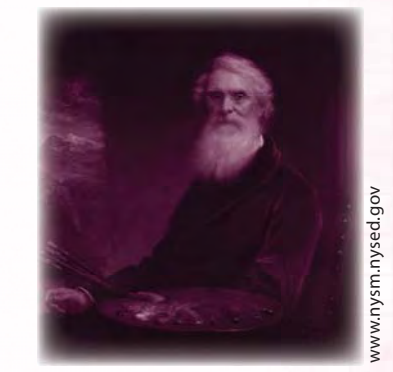

Gambar 2.5 Samuel Finley Breese

 Istilah Morse diambil dari nama penemunya, Samuel Finley Breese Morse. Ia merupakan seorang peneliti dari Amerika. Morse menemukan alat ini pada tahun 1837. Pada pertengahan tahun 1800-an hingga pertengahan tahun 1900-an, telegraf menjadi alat komunikasi penting.

#### b. Telepon

 Telepon adalah alat untuk mengirimkan suara ke tempat yang dituju. Alexander Graham Bell merupakan salah satu orang yang mempunyai andil dalam penemuan telepon. Pada tahun 1876, tepatnya tanggal 10 Maret 1876 ia meneruskan temuan telepon yang dibuat oleh Antonio Meucci. Sebenarnya, ide untuk temuan ini sudah ada sejak Antonio Meucci masih berumur 18 tahun. Kemudian, ia kembangkan ide tentang pembuatan telepon ini pada tahun 1874 saat ia bekerja di telegraf.

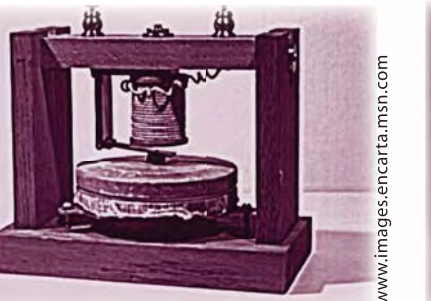

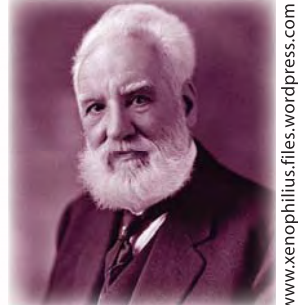

*Gambar 2.6 Telepon pertama Gambar 2.7 Alexander Graham Bell*

Untuk dapat menemukan alat ini, Bell dibantu oleh beberapa temuan pendahulunya, antara lain:

- 1) Stephen Grey, penemu alat yang dapat mengirimkan sinyal listrik melalui kabel pada tahun 1729.
- 2) Alessandro Volta, penemu baterai pertama pada tahun 1800.
- 3) Christian Oersted, penemu gejala elektromagnetik pada tahun 1820.
- 4) Samuel Morse, penemu telegraf pada tahun 1837.
- 5) Johann Philipp Reis, penemu telepon namun belum berhasil pada tahun 1861.
- 6) Antonio Meucci, mematenkan telepon hasil temuannya pada tahun 1871.

 Dari masa ke masa, telepon mengalami perkembangan yang sangat pesat. Telepon dikembangkan sedemikian rupa sehingga dapat dibawa kemanamana. Saat ini, telepon merupakan kebutuhan yang sangat vital. Hampir setiap orang membawa telepon dalam setiap kegiatannya. Telepon yang dapat dibawa kemana-mana ini sering disebut dengan telepon genggam atau *handphone*. Bahkan, saat ini telepon genggam juga dimanfaatkan untuk bisnis isi ulang pulsa elektronik. Bisnis ini sangat mudah sehingga banyak orang yang berminat mengembangkan usaha ini. Kamu tertarik untuk mencobanya?

#### **Ingat K3**

Jangan menggunakan telepon genggam pada saat berkendaraan.

#### c. Radio

 Radio dikembangkan karena adanya kelemahan pada telegraf dan telepon, alat komunikasi yang ada pada saat itu. Pada telegraf maupun telepon, diperlukan kabel untuk mengirimkan pesan. Sehingga hanya tempat-tempat yang terhubung kabel saja yang dapat dijangkau oleh kedua alat ini. Untuk itulah, para peneliti kemudian bekerja keras untuk menemukan alat komunikasi baru yang tidak mengandalkan kabel sebagai perantaranya.

 Radio diciptakan berdasarkan penemuan-penemuan berbagai alat dari pendahulunya. Orang-orang yang berjasa hingga ditemukannya radio ini, antara lain:

- 1) Joseph Henry dan Michael Faraday, pada awal tahun 1800-an mengembangkan teori induksi.
- 2) Nikola Tesla, penemu kumparan Tesla yang kemudian dijadikan sebagai komponen vital dari pemancar radio pada tahun 1891.
- 3) Guglielmo Marconi, yang pada tahun 1901 berhasil mengirimkan sinyal-sinyal kode telegraf melewati lautan Atlantik dengan menggunakan gelombang elektromagnetik.
- 4) Lee Dee Forest, penemu tabung pipa vakum yang digunakan untuk mendeteksi dan memperkuat sinyal-sinyal radio. Pada tahun 1907 alat ini merupakan komponen vital pada penerima radio yang juga digunakan untuk televisi dan komputer
- 5) Edwin Howard Armstrong, yang pada tahun 1933 berhasil me-nemukan sistem radio *FM* (*Frequency Modulation*). Meski dalam cuaca yang buruk, sistem ini tetap menghasilkan suara yang jernih.
- 6) Pada tahun 1998 para peneliti mulai mengomersialkan sistem *Digital Audio Broadcasting* (*DAB*). Sistem ini mengonversikan suara-suara ke dalam bentuk kode-kode digital sebelum ditransmisikan. Alat ini memungkinkan seorang pengemudi kendaraan dapat menerima informasi tentang arus lalu lintas setempat dalam bentuk teks, suara, atau peta.

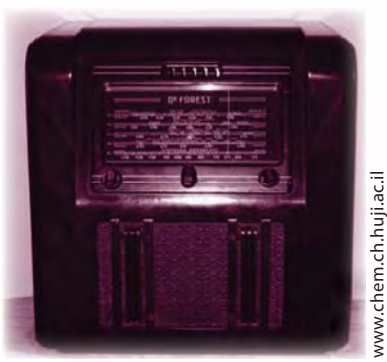

Gambar 2.8 Radio tempo dulu

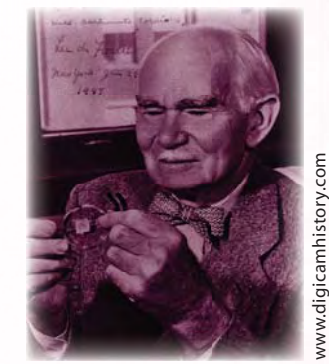

Gambar 2.9 Lee Dee Forest

d. Televisi

 Televisi merupakan alat komunikasi yang dapat menampilkan gambar dan suara. Televisi ini tercipta juga dari proses penemuan-penemuan sebelumnya. Televisi ditemukan pertama kali oleh orang berkebangsaan Jerman bernama Paul Nipkow pada tahun 1883. Nipkow berhasil menemukan piringan metal kecil berputar dengan lubang-lubang di dalamnya. Dengan menggunakan piringan metal kecil ini, selanjutnya pada tahun 1920 John Logie Baird dan Charles Francis Jenkins menciptakan suatu sistem dalam penangkapan gambar, transmisi, dan penerimaannya. Mereka membuat seluruh sistem televisi ini berdasarkan sistem gerakan mekanik, baik dalam penyiaran maupun penerimaannya. Saat itu belum ditemukan Cathode Ray Tube (CRT).

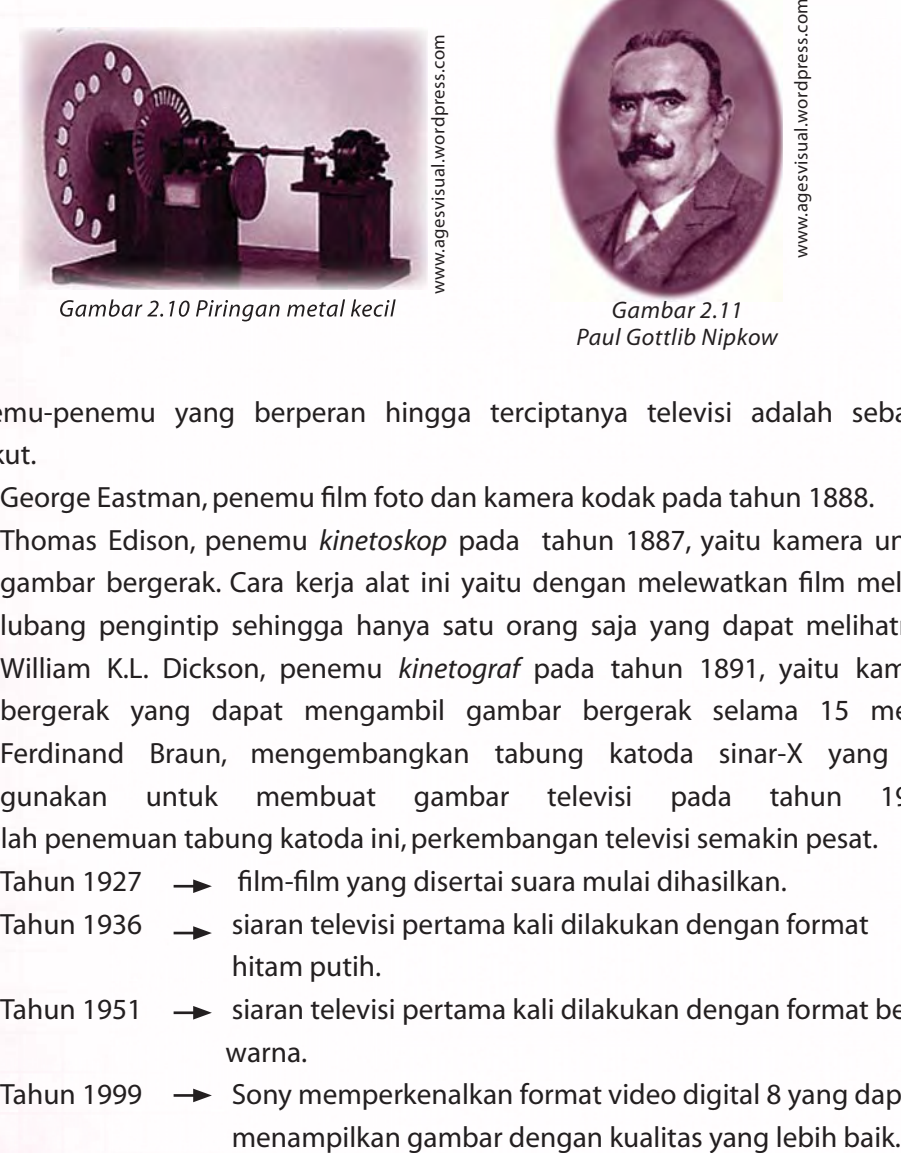

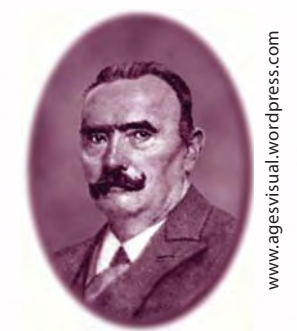

*Gambar 2.11 Paul Gottlib Nipkow*

 Penemu-penemu yang berperan hingga terciptanya televisi adalah sebagai berikut.

- 1) George Eastman, penemu film foto dan kamera kodak pada tahun 1888.
- 2) Thomas Edison, penemu *kinetoskop* pada tahun 1887, yaitu kamera untuk gambar bergerak. Cara kerja alat ini yaitu dengan melewatkan film melalui lubang pengintip sehingga hanya satu orang saja yang dapat melihatnya.
- 3) William K.L. Dickson, penemu *kinetograf* pada tahun 1891, yaitu kamera bergerak yang dapat mengambil gambar bergerak selama 15 menit.
- 4) Ferdinand Braun, mengembangkan tabung katoda sinar-X yang digunakan untuk membuat gambar televisi pada tahun 1907. Setelah penemuan tabung katoda ini, perkembangan televisi semakin pesat.
- Tahun 1927  $\rightarrow$  film-film yang disertai suara mulai dihasilkan.
- Tahun 1936  $\rightarrow$  siaran televisi pertama kali dilakukan dengan format hitam putih.
- Tahun 1951  $\rightarrow$  siaran televisi pertama kali dilakukan dengan format ber warna.
- Tahun 1999  $\rightarrow$  Sony memperkenalkan format video digital 8 yang dapat
- Tahun 2003  $\rightarrow$  DVD mulai diperkenalkan sebagai media untuk menyim pan data-data dari video.
- Tahun 2006  $\rightarrow$  mulai diperkenalkan televisi layar datar dengan layar yang besar dan harga murah. Pada pertengahan tahun ini, *Blu-ray Disc* mulai diperkenalkan di pasaran. *Blu-ray Disc* ini besarnya kira-kira sama dengan *DVD*.
- Tahun 2009  $\rightarrow$  diperkirakan televisi dengan *LCD* dan teknologi plasma akan menjadi trend.

#### B. Sejarah Perkembangan Komputer

Komputer merupakan salah satu bentuk teknologi yang digunakan untuk menyampaikan informasi. Adakah komputer di sekitarmu? Bagi kebanyakan orang, sekarang ini komputer bukan lagi merupakan benda asing. Kamu dapat dengan mudah menemukan benda ini di perkantoran-perkantoran, rumah, atau sekolah. Komputer banyak membantu manusia dalam menyelesaikan pekerjaannya. Dengan komputer, pekerjaan-pekerjaan manusia dapat dilakukan dengan cepat dan mudah, termasuk untuk perhitungan.

Pada awalnya, pembuatan komputer ini memang bertujuan untuk membantu manusia dalam hal perhitungan. Seiring dengan perkembangan yang dialaminya, komputer kini memiliki fungsi lebih dari sekadar mesin penghitung. Sehingga, untuk mempelajari sejarah perkembangan komputer, tidak lepas dengan mempelajari sejarah perkembangan alat hitung.

#### **1. Alat Hitung Tradisional**

 Sejak zaman dahulu, nenek moyang kita telah mengenal perhitungan dan pengolahan data. Mereka melakukan secara manual dengan menggunakan alat

sederhana. Sejarah alat hitung secara mekanik dimulai dengan munculnya abakus sekitar 5000 tahun yang lalu di Asia kecil. Abakus dibentuk dari biji-bijian geser yang diatur pada sebuah rak. Para pedagang menggunakan alat ini untuk menghitung transaksi yang mereka lakukan. Sampai saat ini, abakus masih digunakan di beberapa tempat.

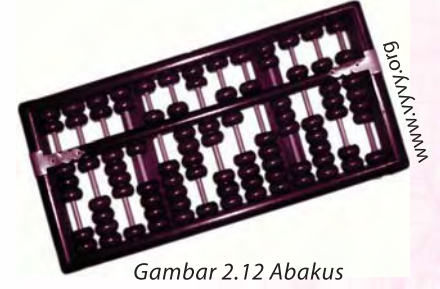

## tugas prakt

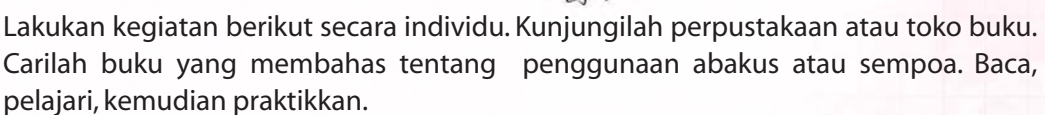
Pada tahun 1642, Blaise Pascal menemukan kalkulator roda numerik yang kemudian dinamai *Pascaline*. Pascal menemukan alat ini pada mulanya hanya untuk membantu ayahnya menghitung pajak. Alat ini menggunakan delapan roda putar bergerigi untuk menjumlahkan hingga delapan digit. Namun, *Pascaline* hanya mampu melakukan operasi penjumlahan saja.

Pada tahun 1694, matematikawan dari Jerman, Gottfred Wilhem von Leibniz (1646–1716) menemukan alat hitung yang dapat melakukan operasi penjumlahan dan perkalian. Alat ini masih menggunakan roda bergerigi.

Barulah pada tahun 1820 kalkulator mekanik mulai populer. Hal ini ditandai dengan ditemukannya alat yang bernama *Arithometer*. *Arithometer* ini menyempurnakan

temuan Pascal maupun Leibniz. Penemu *Arithometer* adalah Charles Xavier Thomas de Colmar. Mesin ini mampu melakukan empat fungsi aritmetik dasar, yaitu penjumlahan, pengurangan, perkalian, dan pembagian. Hingga masa Perang Dunia I, *Arithometer* lebih banyak digunakan.

#### **2. Gagasan Penciptaan Komputer**

Perkembangan komputer diawali dengan adanya gagasan dari Charles Babbage (1791–1871). Profesor Matematika Inggris ini membuat suatu mesin yang dapat melakukan perhitungan persamaan diferensial pada tahun 1822. Mesin ini menggunakan tenaga uap untuk menyimpan data dan melakukan perhitungan, serta sudah dilengkapi dengan mesin cetak otomatis.

Sementara itu asisten Babbage, Augusta Ada King, membantu membuat sebuah program yang dapat menginstruksi komputer dari dalam. Program ini kemudian dikenal dengan istilah ADA. Mesin temuan Babbage ini menggunakan 50.000 komponen dan kartu-kartu berlubang yang berisi instruktur bagi mesin

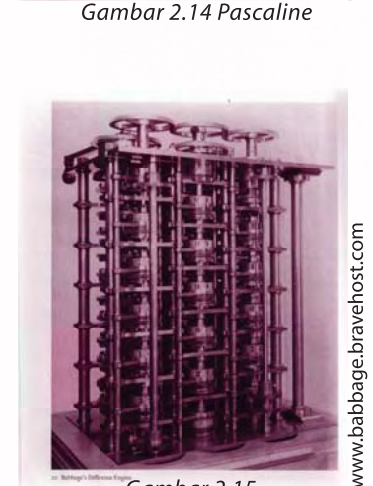

Gambar 2.15 Mesin buatan Charles Babbage

tersebut. Setelah temuan Babbage tersebut, komputer mengalami perkembangan yang sangat pesat. Berikut orang-orang yang mengikuti jejak Babbage.

a. Tahun 1889, Herman Hollerith

 Ia menemukan mesin untuk membantu sensus penduduk Amerika Serikat. Pada saat itu, perhitungan sensus penduduk membutuhkan waktu 7 tahun. Dengan temuan Herman ini, perhitungan sensus dapat diselesaikan hanya 6 minggu saja. Mesin Herman masih menggunakan kartu-kartu seperti mesin temuan Babbage.

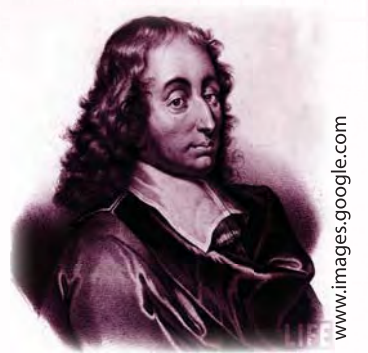

*Gambar 2.13 Blaise Pascal*

 $QQQ$ 

www.macs.hw.wc.ul

#### b. Tahun 1931, Vaannevar Bush

 Beliau menemukan kalkulator yang dapat menyelesaikan persamaan diferensial. Karena menggunakan ratusan gerigi dan poros untuk melakukan perhitungan, mesin ini berbentuk besar dan berat.

#### c. Tahun 1903, John V. Atanasoff dan Clifford Berry

 Pada perkembangan berikutnya, mereka menemukan komputer dengan sistem Aljabar Boolean pada sirkuit elektrik. Sistem ini mengacu pada sistem biner aljabar yang ditemukan oleh George Boole. Sistem biner aljabar menyatakan bahwa setiap persamaan matematis dapat dinyatakan sebagai benar atau salah.

#### **3. Komputer Generasi Pertama**

ini dinamakan Colossus.

Pada zaman dahulu, komputer tidaklah sepraktis sekarang ini. Awalnya, komputer berukuran sangat besar bahkan dapat memenuhi ruangan kamar. Komputer jenis ini termasuk dalam komputer generasi pertama. Komputer generasi ini dikembangkan karena lahirnya Perang Dunia II. Untuk memenangkan perang ini, para ilmuwan dari Jerman dan Inggris berlomba-lomba membuat komputer sesuai dengan kebutuhannya.

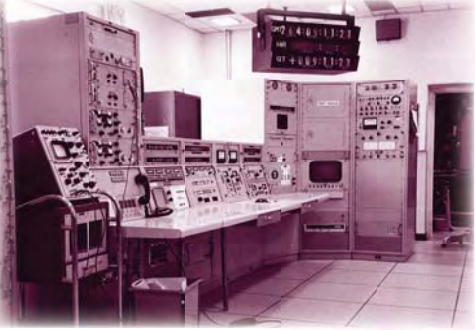

Gambar 2.16 UNIVAC I

www.honeysucklecree

Tahun 1941, Konrad Zuse, insinyur dari Jerman, membuat komputer Z3 untuk mendesain pesawat terbang dan peluru kendali. Tahun 1943, Inggris menyelesaikan komputer yang dapat memecahkan kode rahasia yang dimiliki Jerman. Komputer

Tahun 1900–1957, IBM yang bekerja untuk Amerika, menemukan beberapa inovasi komputer. Mark I merupakan komputer relai elektronik. Mark I ini memiliki panjang setengah lapangan bola dan rentang kabel sepanjang 500 mil. Mark I mampu menyelesaikan perhitungan aritmetik dasar dan persamaan yang lebih kompleks. Inovasi selanjutnya adalah ENIAC. ENIAC merupakan komputer serbaguna yang mempunyai kecepatan 1.000 kali lipat Mark I. Kemudian pada tahun 1945 muncul komputer jenis EDVAC. Dengan sebuah memori yang ada di dalamnya, komputer mampu menampung baik program maupun data. Hal ini memungkinkan komputer berhenti pada suatu saat dan kemudian dapat melanjutkan pekerjaannya kembali. Pada tahun 1951 muncul kembali komputer jenis UNIVAC I. Komputer ini mampu memprediksi dengan benar kemenangan Dwilight D. Eisenhower pada pemilihan presiden Amerika tahun 1952.

Komputer pada generasi pertama dibuat untuk tugas atau tujuan tertentu sehingga setiap komputer mempunyai kode biner yang berbeda. Hal ini menyebabkan komputer sulit diprogram dan kecepatannya terbatas.

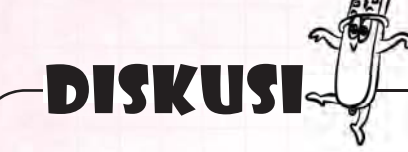

Sebutkanlah ciri-ciri komputer generasi pertama. Apakah yang menyebabkan komputer generasi pertama berukuran sangat besar? Komputer jenis apa sajakah yang termasuk dalam komputer generasi pertama? Diskusikan bersama teman sebangkumu.

#### **4. Komputer Generasi Kedua**

Penemuan transistor di tahun 1948 sangat berpengaruh terhadap perkembangan komputer. *Tube vacuum* yang biasa ada dalam komputer generasi pertama digantikan dengan transistor. Alat inilah yang menyebabkan ukuran komputer generasi kedua menjadi lebih kecil. Kode biner pun kemudian diganti dengan bahasa yang menggunakan singkatan-singkatan. Pada masa ini, bahasa pemrograman mulai bermunculan, seperti *COBOL*, *FORTRAN*, dan sebagainya. Bahasa-bahasa ini menggantikan

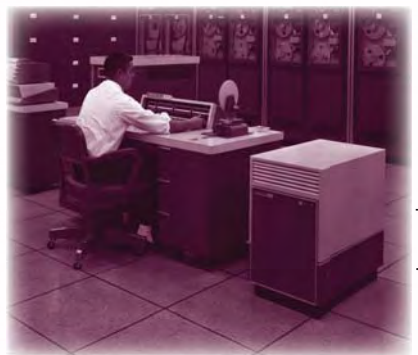

www.cs.uiowa.edu

Gambar 2.17 CDC 160A

kode mesin yang rumit menjadi kata-kata, kalimat, dan rumus matematis yang lebih mudah dipahami manusia. Dengan demikian dapat memudahkan manusia untuk memprogram atau mengatur komputer.

#### **5. Komputer Generasi Ketiga**

Pada komputer generasi kedua, ternyata penggunaan transistor mempunyai kelemahan. Meskipun bentuk komputer menjadi lebih kecil, tetapi transistor dapat menghasilkan panas yang besar. Hal ini tentu saja akan merusak bagian-bagian dalam komputer. Pada komputer generasi ketiga ini, Jack Kilby berhasil mengombinasikan tiga komponen elektronik dalam sebuah piringan kecil yang terbuat dari pasir kursa. Pada perkembangannya, para

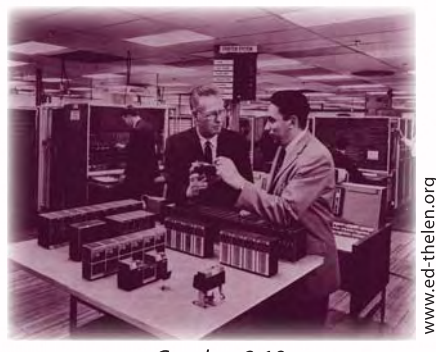

Gambar 2.18 Percobaan dengan pasir kuarsa

ilmuwan berhasil memasukkan lebih banyak lagi program ke dalam sebuah *chip*. Akibatnya, ukuran komputer dapat menjadi lebih kecil lagi. Sistem operasinya juga dapat memungkinkan komputer menjalankan berbagai program berbeda secara serentak.

#### **6. Komputer Generasi Keempat**

Tujuan dari pembuatan komputer generasi keempat adalah untuk mengecilkan ukuran sirkuit dan komponen-komponen elektroniknya. Penggantian komponen tersebut diharapkan dapat membuat komputer menjadi lebih kecil dan fleksibel lagi. Namun, pengecilan ukuran sirkuit ini tidak mengurangi kecepatan kerja komputer, tetapi justru dibuat menjadi lebih cepat lagi. Mulai generasi keempat inilah dikenal adanya *PC* (*Personal Computer*) dan komputer yang dapat dimasukkan dalam tas (*notebook* atau *laptop*). Bahkan, saat ini sudah ada komputer yang dapat digenggam.

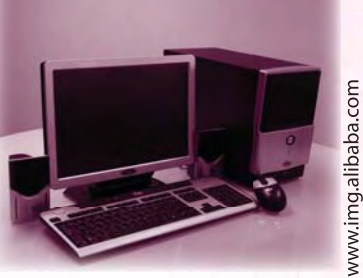

Gambar 2.19 Komputer

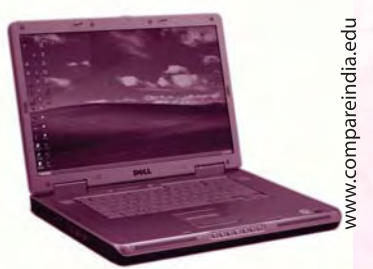

Gambar 2.20 Notebook

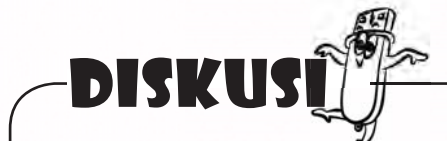

Jelaskan kelebihan dan kekurangan menggunakan *PC* dan *Laptop*. Kamu dapat mencari di buku-buku komputer atau informasi dari orang lain. Diskusikan jawabanmu dengan teman-teman sekelasmu.

#### **7. Komputer Generasi Kelima**

Komputer generasi kelima masih dalam tahap pengembangan. Para ahli komputer sedang mengusahakan sebuah komputer yang dapat menerjemahkan bahasa manusia, melakukan percakapan dengan manusia, dan memiliki perasaan seperti manusia. Kamu tertantang untuk ikut serta menemukan komputer generasi kelima?

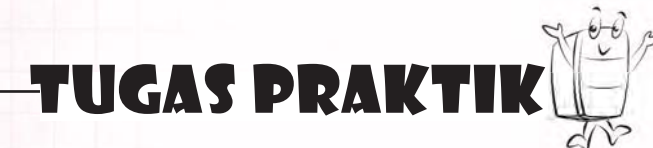

Lakukan tugas berikut secara individu.

Perhatikan komputer di rumahmu, sekolah, atau lingkungan sekitarmu. Termasuk generasi keberapakah komputer tersebut? Tuliskan alasanmu.

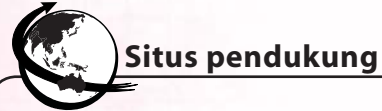

Untuk mengetahui informasi lebih lengkap tentang bab ini, kamu dapat mengunjungi situs berikut. http://ns2.ptpn7.com/data/berita/sejarah.pdf http://id.wikipedia.org/wiki/sejarah\_komputer http://www.intel.com/technology/quad-core/index.htm

## RANGKUMAN

- 1. Sejarah TIK meliputi sejarah perkembangan komunikasi dan perkembangan komputer.
- 2. Perkembangan komunikasi meliputi sejarah komunikasi zaman prasejarah, sejarah telegraf, telepon, radio, dan televisi.
- 3. Sejarah perkembangan komputer dimulai dengan ditemukannya abakus.
- 4. Perkembangan kalkulator
	- 5000 tahun yang lalu ditemukan abakus.
	- Tahun 1642 ditemukan kalkulator roda numerik oleh Blaise Pascal. Kalkulator ini mampu melakukan penjumlahan sampai 8 digit.
	- Tahun 1694 ditemukan kalkulator oleh Gottfred Wilhem von Leibniz. Kalkulator ini mampu melakukan penjumlahan dan perkalian.
	- Tahun 1820 ditemukan kalkulator mekanik. Kalkulator ini sering disebut Arithometer.
- 5. Perkembangan komputer
	- Tahun 1822, Charles Babbage menemukan mesin yang mampu melakukan perhitungan persamaan diferensial.
	- Tahun 1889, Herman Hollerits menemukan mesin yang mampu mempercepat perhitungan sensus penduduk di Amerika.
	- Tahun 1931, Vaannevar Bush menemukan kalkulator yang dapat menyelesaikan persamaan diferensial.
	- Tahun 1903, John V. Atanasoff dan Clifford Berry menemukan komputer dengan sistem aljabar Boolean pada sirkuit elektrik. Sistem ini mengacu pada sistem biner aljabar.
- 6. Generasi komputer

Komputer generasi pertama

 Komputer generasi pertama diciptakan untuk membantu Perang Dunia II. Komputer generasi ini biasanya sulit untuk diprogram dan kecepatannya terbatas. Hal ini dikarenakan komputer dibuat hanya untuk menyelesaikan suatu tugas tertentu. Sehingga kode binernya pun berbeda-beda.

#### Komputer generasi kedua

 Komputer generasi kedua umumnya mempunyai ukuran lebih kecil. Hal ini dikarenakan *tube vacuum* yang biasa digunakan dalam komputer generasi pertama digantikan dengan transistor. Pada masa ini bahasa pemrograman

mulai bermunculan.

Komputer generasi ketiga

 Pada komputer generasi ketiga ini, transistor yang biasa digunakan pada komputer generasi kedua diganti dengan sebuah *chip*. *Chip* ini mampu memasukkan banyak program. Selain itu memungkinkan komputer menjalankan berbagai program berbeda secara serentak.

Komputer generasi keempat

 Tujuan pembuatan komputer generasi keempat untuk mengecilkan ukuran sirkuit dan komponen-komponen elektroniknya. Mulai generasi ini pula mulai muncul *PC* dan laptop. Selain itu juga bermunculan seri-seri IBM.

Komputer generasi kelima

 Komputer generasi lima merupakan komputer yang masih dalam tahap pengembangan. Para ilmuwan berlomba-lomba membuat komputer yang dapat mennerjemahkan bahasa manusia.

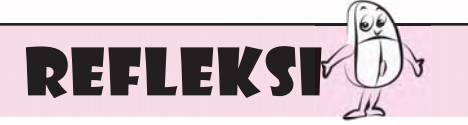

- 1. Menurutmu untuk apakah awal mula komputer diciptakan? Coba jelaskan.
- 2. Apakah kamu pernah menggunakan komputer? Menurutmu, kekurangan apa yang ada pada komputer yang kamu gunakan? Mengapa?
- 3. Coba ceritakan kembali perkembangan generasi komputer dari masa ke masa.

 Jika kamu belum dapat menyebutkan perkembangan generasi komputer, kamu perlu mempelajari kembali bab ini.

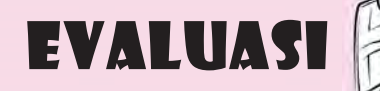

#### **A. Jawablah pertanyaan berikut dengan memilih jawaban yang paling benar.**

- 1. Alat hitung yang muncul 5000 tahun yang lalu dan menjadi pelopor perkembangan alat hitung saat ini adalah \_\_\_\_\_\_\_\_\_.
	- a. kalkulator
	- b. komputer
	- c. abakus
	- d. internet
- 2. Pada tahun 1642 Blaise Pascal menemukan alat hitung yang diberi nama \_\_\_\_\_\_\_\_.
	- a. *Blaisein*
	- b. *Arithometer*
	- c. *Kalkulator*
	- d. *Pascaline*
- 3. Arithometer ditemukan pada tahun \_\_\_\_\_\_\_\_.
	- a. 1820
	- b. 1842
	- c. 1642
	- d. 1694

#### 4. Bahasa-bahasa pemrograman bermunculan mulai generasi \_\_\_\_\_\_.

- a. pertama
- b. kedua
- c. ketiga
- d. keempat
- 5. Sistem komputer mulai menggunakan sistem biner dalam aljabar pada tahun \_\_\_\_\_\_\_\_.
	- a. 1889
	- b. 1903
	- c. 1931
	- d. 1948
- 6. *Notebook* mulai muncul pada komputer generasi \_\_\_\_\_\_\_\_\_\_.
	- a. pertama
	- b. kedua
	- c. ketiga
	- d. keempat

\_\_\_\_\_\_\_\_\_.

- 7. Kelebihan kalkulator yang dibuat Gottfred Wilhem von Leibniz adalah
	- a. dapat melakukan penjumlahan saja
	- b. dapat melakukan perkalian saja
	- c. dapat melakukan penjumlahan dan perkalian
	- d. dapat menyelesaikan persamaan deferensial
- 8. Penemu sistem biner dalam aljabar adalah \_\_\_\_\_\_\_\_\_.
	- a. Herman Hollerith
	- b. Vaannevar Bush
	- c. John V. Atanasoff dan Clifford Berry
	- d. George Boole
- 9. Tujuan pembuatan komputer generasi keempat adalah \_\_\_\_\_\_\_.
	- a. membantu perang yang sedang terjadi
	- b. untuk menyelesaikan tugas tertentu
	- c. mengecilkan ukuran sirkuit dan komponen-komponen elektroniknya
	- d. untuk menghitung sensus penduduk di Amerika Serikat agar lebih cepat selesai
- 10. Saat ini generasi komputer yang masih dalam tahap pengembangan adalah komputer generasi \_\_\_\_\_\_.
	- a. kedua
	- b. ketiga
	- c. keempat
	- d. kelima

#### **B. Lengkapilah kalimat berikut sehingga menjadi pernyataan yang benar.**

- 1. Kelebihan Arithometer adalah
- 2. Ciri-ciri komputer generasi kedua adalah
- 3. Kegunaan transistor dalam komputer adalah \_\_\_\_\_\_\_\_.
- 4. Penggunaan *chip* sebagai pengganti transistor terjadi pada komputer generasi \_\_\_\_\_\_\_\_.
- 5. Perkembangan komputer sebenarnya dimulai dari gagasan seorang matematikawan dari Inggris. Ia menemukan sebuah mesin yang dapat melakukan persamaan diferensial. Matematikawan tersebut adalah \_\_\_\_\_\_.

#### **C. Jawablah pertanyaan-pertanyaan pemahaman berikut dengan singkat dan benar.**

- 1. Dimana sajakah abakus sering digunakan pada saat ini?
- 2. Apakah perbedaan *Personal Computer* dengan *notebook*?
- 3. Apakah perbedaan seri *Intel Pentium* dengan seri *Intel Core Duo*?
- 4. Sebutkan bahasa-bahasa pemrograman yang kamu ketahui.
- 5. Coba ceritakan kembali urutan sejarah perkembangan komputer hingga saat ini yang kamu ketahui.

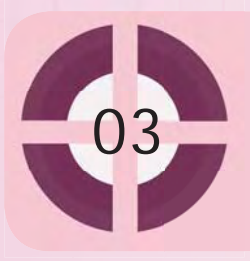

**Kompetensi yang akan dicapai:** mengenal penggunaan teknologi informasi dan komunikasi dalam kehidupan sehari-hari.

#### Peranan Teknologi INFORMASI dan Komunikasi dalam Kehidupan

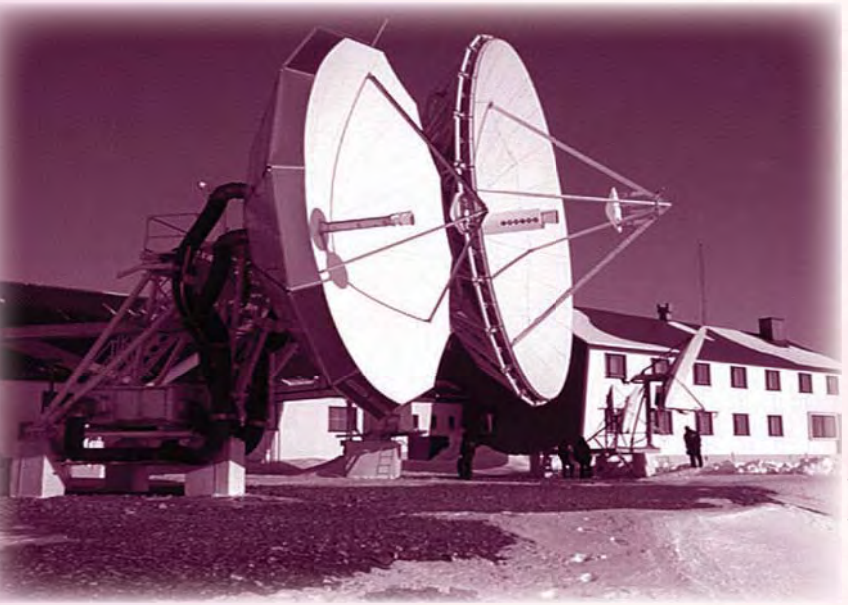

www.mydarc.de www.mydarc.

*Gambar 3.1 Salah satu alat teknologi*

Pada dasarnya, teknologi diciptakan untuk mengatasi berbagai kesulitan dalam kehidupan sehari-hari. Misalnya teknologi dalam bidang transportasi. Berbagai kendaraan diciptakan untuk mengatasi kendala jarak. Jenis transportasi tersebut beraneka ragam, dari sepeda sampai pesawat ruang angkasa. Demikian juga bidang informasi dan komunikasi. Hasil temuan para ahli informasi dan komunikasi sangat menakjubkan. Misalnya saja kita dapat mengetahui informasi dengan cepat tentang apa yang terjadi di tempat lain. Kamu dapat mengetahuinya dengan memanfaatkan sarana komunikasi telepon, televisi, atau internet.

Teknologi informasi dan komunikasi telah dimanfaatkan hampir di semua bidang. Kemajuan teknologi informasi dan komunikasi tersebut tentu sangat menguntungkan bagi kita. Begitu juga sebagai seorang pelajar, tentu kamu membutuhkan informasi aktual dan akurat. Nah, berikut akan dibahas pemanfaatan teknologi dan informasi di berbagai bidang.

#### **Kata kunci:**

- 1. internet
- 2. situs

#### A. Bidang Pendidikan

Pernahkah terpikir olehmu bahwa suatu saat kamu belajar tanpa harus pergi ke sekolah? Apakah kamu pernah mendengar istilah *home schooling*? Itulah jawaban dari pertanyaan tersebut. Salah satu metode belajar di *home schooling* adalah metode belajar jarak jauh melalui internet atau sering disebut dengan *e-Learning.* Kamu dapat berinteraksi dengan gurumu tanpa harus bertatap muka langsung yakni melalui diskusi *online*. Kamu dapat mempelajari suatu topik mata pelajaran dan mengerjakan tugastugas yang diberikan gurumu melalui internet.

Perpustakaan *online* saat ini juga banyak disediakan melalui media internet. Kamu dapat melihat isi perpustakaan di tempat lain tanpa datang langsung ke perpustakaan tersebut. Jika kamu mengalami kesulitan dalam mengerjakan tugas dari suatu mata pelajaran, jangan segan-segan menggunakan internet untuk mengatasi kesulitanmu itu.

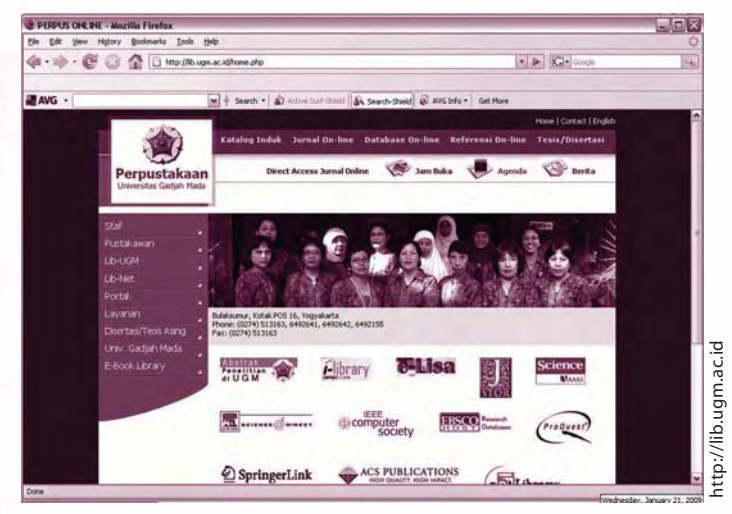

*Gambar 3.2 Tampilan situs perpustakaan online*

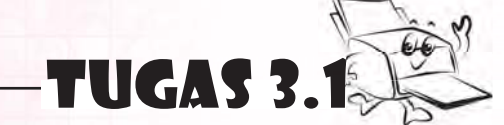

Cobalah mendata peralatan TIK yang digunakan di sekolahanmu. Sebutkan fungsi alat-alat tersebut.

Cobalah cari tahu setelah menggunakan peralatan tersebut. Perubahan apa yang diperoleh dibandingkan dengan sebelum menggunakan peralatan itu?

#### **Ingat K3**

Pastikan tanganmu bersih dan kering ketika menggunakan perangkat komputer .

#### B. Bidang Ekonomi

Pasar tradisional, supermarket, swalayan, sampai mal merupakan tempat bertemunya penjual dengan pembeli untuk melakukan transaksi. Namun, pernahkah terpikir olehmu ketika kamu sibuk sehingga tidak ada waktu untuk pergi berbelanja sementara kamu sangat membutuhkan suatu barang? Apa yang akan kamu lakukan? Nah, pada saat seperti itulah kamu membutuhkan jasa penyedia dan pengantar barangbarang yang kamu butuhkan.

Melalui internet, jasa tersebut sudah banyak tersedia. Layanan ini dinamakan e-comerse (Electronic Comerse) atau perdagangan elektronik. Kamu dapat

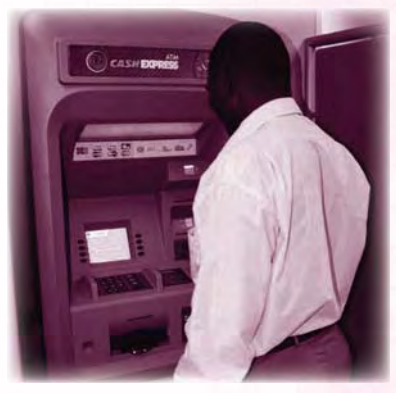

www.cdcgroup.com

Gambar 3.3 Orang sedang bertransaksi di ATM

membeli barang tanpa harus pergi ke toko atau pasar. Internet memungkinkan pihak yang terlibat transaksi dapat melakukan komunikasi jarak jauh dengan biaya yang relatif murah. Cara pembayarannya pun sangat mudah dengan transfer melalui Anjungan Tunai Mandiri (ATM) atau menggunakan kartu kredit (Credit Card). Selanjutnya dalam jangka waktu yang sudah disepakati barang akan dikirim.

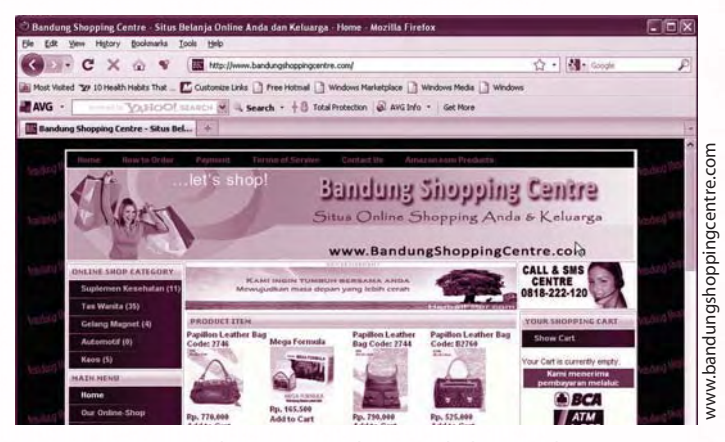

*Gambar 3.4 Tampilan situs belanja online*

### $\overline{e}$ tugas praktik

Lakukan kegiatan ini secara berkelompok.

Kunjungilah supermarket di sekitarmu. Cari supermarket yang menggunakan mesin *barcode* di kasir. Kamu cermati saat kasir melayani pembeli. Setelah itu, pergilah ke warung dekat rumahmu. Lakukan hal yang sama pada saat penjaga warung melayani pembeli. Bandingkanlah. Keuntungan apa saja yang dapat kamu ambil apabila menggunakan mesin *barcode* dalam melayani pembeli?

#### C. Bidang Pertanian

Saat ini bidang pertanian juga menggunakan TIK. Departemen Pertanian telah memanfaatkan internet sebagai sarana untuk menyebarkan informasi ke seluruh petani di Indonesia. Seperti yang terjadi saat ini, petani Indonesia dihadapkan dengan banyak kendala. Mulai dari lahan, musim, hama, wabah penyakit, pupuk, bibit, bahkan bencana alam. Kendala-kendala tersebut berbeda dari satu daerah dengan daerah yang lainnya. Untuk mengatasi permasalahan tersebut, selain terjun langsung ke lokasi, Departemen Pertanian juga menyediakan situs yang memuat segala informasi yang dibutuhkan para petani di Indonesia. Informasi yang termuat di situs tersebut diantaranya, kiat bertani di lahan kering, teknologi pertanian yang tepat guna, pemakaian pupuk yang tepat, dan tanaman yang laku di pasaran.

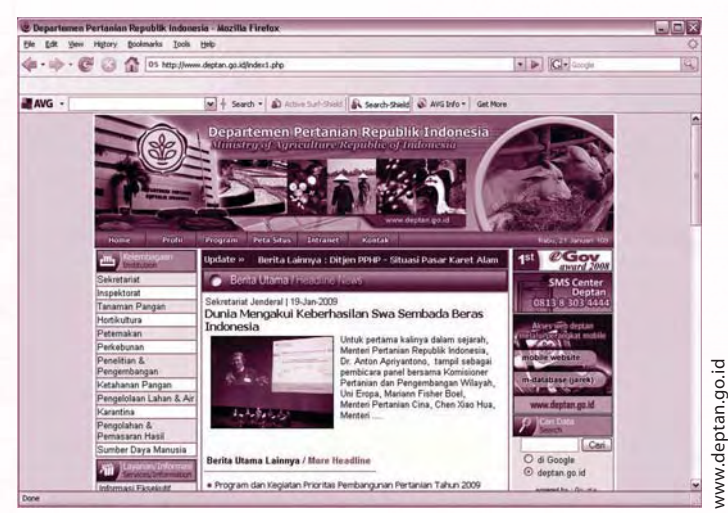

*Gambar 3.5 Situs Departemen Pertanian*

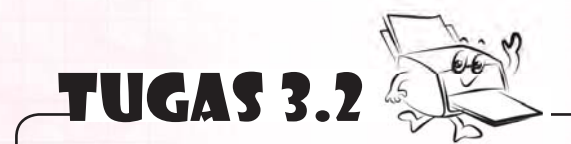

Carilah informasi mengenai budidaya tanaman hias Gelombang Cinta di internet. Kemudian coba kamu budidayakan. Setelah tumbuh besar, cobalah kamu berusaha menjualnya melalui internet.

#### **Ingat K3**

Jagalah jarak pandang mata dengan monitor komputer.

#### D. Bidang Politik

Fasilitas TIK yang diwakili dengan adanya internet membuat semuanya menjadi sumber informasi. Kamu dapat menuangkan gagasan dan pendapatmu dalam bentuk teks, gambar, suara, atau gabungan dari ketiganya. Hal yang kamu ungkapkan tersebut dapat menjadi sumber informasi bagi orang lain. Bahkan, pendapat kamu secara tidak langsung menjadi syarat dasar demokrasi. Masih ingatkah kamu bahwa syarat demokrasi adalah bebas mengemukakan pendapat?

TIK juga mempunyai peranan dalam proses demokrasi. Misalnya pemilihan kepala daerah (pilkada) atau pemilihan umum (pemilu). Banyak lembaga survei melakukan sistem penghitungan suaranya dengan sistem *quick count*. Melalui sistem itu kamu dapat melihat hasil proses penghitungan secara cepat.

Proses pemilu pun juga menggunakan kemajuan TIK. Mulai dari pendaftaran partai politik, pendaftaran calon pemilih, kampanye, sampai pendaftaran caleg menggunakan TIK. Pernahkah kamu membayangkan seandainya pemilu sekarang dilakukan secara manual tanpa menggunakan TIK? Masih mungkinkah dilakukan dengan cepat sesuai jadwal pemilu yang ditetapkan KPU dengan begitu banyaknya calon partai peserta pemilu, caleg, dan calon pemilih? Nah, sekarang kamu mengerti begitu bermanfaatnya TIK dalam bidang politik. Saat ini lembaga survei kita pun sudah menerapkan sistem quick count dalam penghitungan hasil pemilu.

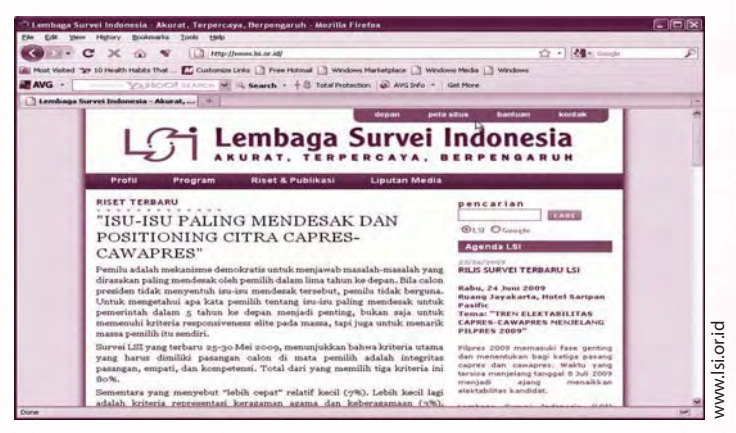

*Gambar 3.6 Tampilan situs penghitungan suara*

#### E. Bidang Kesehatan

Fasilitas TIK digunakan juga dalam bidang kesehatan. TIK sangat bermanfaat untuk pengobatan jarak jauh. Misalnya, puskemas di daerah terpencil dapat memanfaatkan TIK untuk berkonsultasi, diagnosis, dan pengobatan dengan dokter di kota. Dokterdokter di daerah terpencil juga dapat meningkatkan keterampilan dan pengalaman profesional teman sejawatnya dengan menggunakan TIK.

Bahkan, sekarang sudah ada situs yang dapat mengukur kesehatanmu. Setelah mengikuti instruksi yang ada dalam situs tersebut, kamu dapat mengetahui kesehatanmu. Kamu juga dapat berkonsultasi dengan dokter melalui internet, misalnya situs di bawah ini. Kamu dapat melihat informasi seputar pengobatan herbal. Saat ini beberapa rumah sakit juga memanfaatkan internet untuk memuat situs mereka.

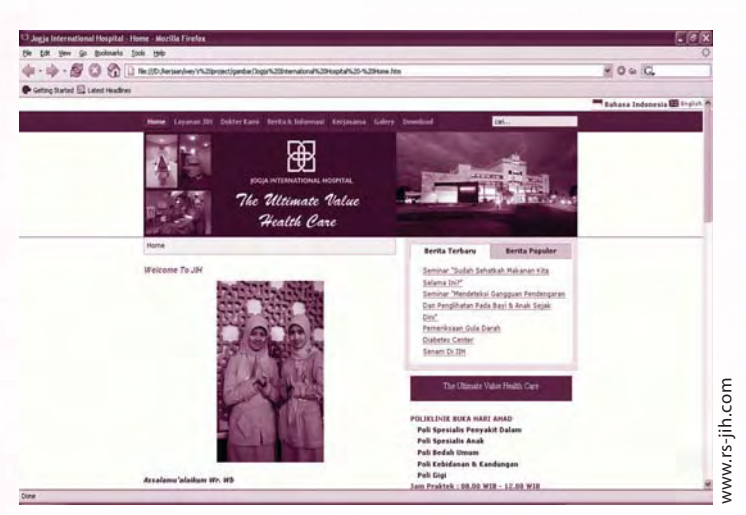

*Gambar 3.7 Tampilan situs sebuah rumah sakit*

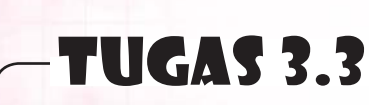

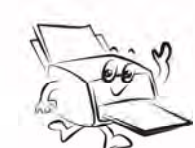

Datangilah puskesmas terdekat, kemudian catat penggunaan TIK dalam puskesmas tersebut. Untuk bahan perbandingan, kamu kunjungi Rumah Sakit terdekat yang paling bagus. Bandingkan TIK yang digunakan antara puskesmas dengan Rumah Sakit. Apakah perbedaan penggunaaan TIK mempengaruhi kualitas pelayanan kesehatan? Coba jelaskan jawabanmu.

#### F. Bidang Pemerintahan

Pentingnya teknologi informasi dan komunikasi tidak hanya terlihat di dunia bisnis saja. Di bidang pemerintahan, peran teknologi informasi dan komunikasi juga sangat penting. Kegiatan-kegiatan pemerintahan banyak memanfaatkan teknologi ini. Pemanfaatan teknologi informasi dan komunikasi di bidang pemerintahan dikenal dengan istilah e-government atau e-gov (electronic government). Beberapa pemerintah, baik propinsi maupun kabupaten telah memanfaatkan teknologi ini. Begitu juga dengan beberapa departemen. Teknologi informasi dan komunikasi ini sangat penting dalam menjalin hubungan pemerintah dengan pihak-pihak lain. Pemanfaatan teknologi dan komunikasi di bidang pemerintahan mencakup tiga hubungan yang dikenal, yaitu : *G2C* (Government to Citizen), *G2B* (Government to Business), dan *G2G* (Government to Government).

Government to Citizen adalah pemanfaatan teknologi informasi dan komunikasi untuk melayani kebutuhan masyarakat luas. Misalnya saja kantor pelayanan pajak. Untuk membayar pajak, biasanya si wajib pajak harus mempunyai NPWP. Pernahkah kamu mendengar NPWP? NPWP adalah Nomor Pokok Wajib Pajak. Pendaftaran NPWP saat ini dapat dilayani secara *online*. Situs yang melayaninya adalah www.pajak.go.id.

Government to Business adalah pemanfaatan teknologi dan komunikasi untuk melayani kebutuhan dunia usaha. Misalnya saja permintaan data-data statistik yang dibutuhkan oleh dunia usaha. Situs yang menyediakan layanan ini adalah www.bps.go.id.

Government to Government adalah pemanfaatan teknologi dan komunikasi untuk melayani kebutuhan antar pemerintah seperti lembaga pemerintahan lain atau departemen lain.

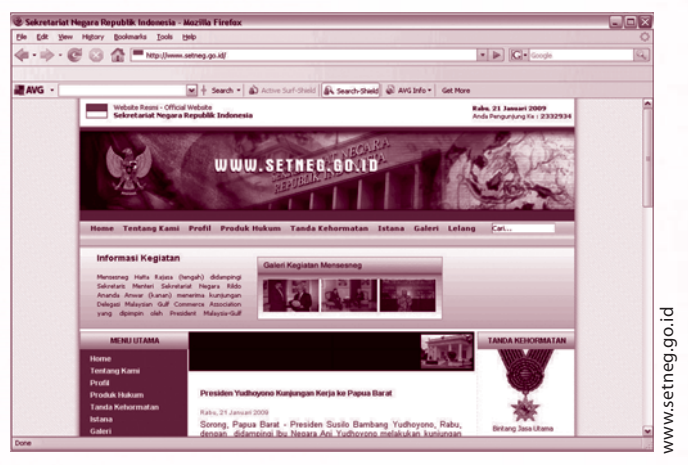

*Gambar 3.8 Tampilan situs setneg*

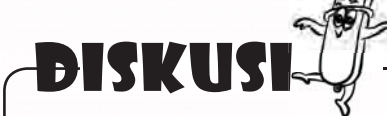

Menurutmu, bagaimanakah *G2C* (Government to Citizen)? Apakah kamu juga pernah memanfaatkan teknologi tersebut? Dalam bidang pemerintahan, pelayanan apa sajakah yang dapat menggunakan TIK?

#### G. Bidang Kebudayaan

TIK dapat digunakan sebagai sarana untuk mempromosikan kebudayaan bangsa kita. Kamu dapat membuat situs yang memuat foto-foto kesenian tradisional, tempat pariwisata, dan hasil-hasil kerajinan bangsa kita. Jika situs tersebut diakses di luar negeri maka secara tidak langsung kamu mempromosikan budaya bangsa kita. Jika budaya kita banyak dikenal oleh dunia internasional, tentu tidak sedikit keuntungan yang kita peroleh. Diantaranya banyak para wisatawan yang berkunjung ke Indonesia karena ketertarikan mereka pada kebudayaan dan keindahan negeri kita tercinta. Selain itu, produk-produk hasil karya bangsa sendiri juga lebih dikenal di dunia internasional. Tentu saja hal ini dapat meningkatkan ekspor dan menambah devisa negara kita. Berikut ini contoh situs yang mempromosikan kebudayaan melalui dunia pariwisata.

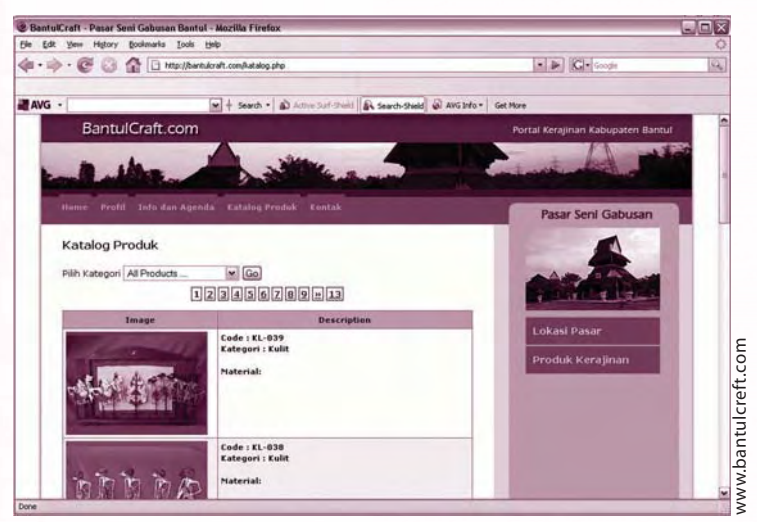

*Gambar 3.9 Tampilan situs tentang kerajinan daerah*

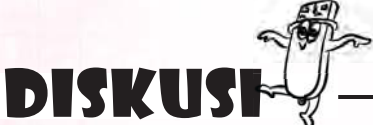

Selain memperkenalkan kebudayaan kita, apakah TIK di bidang kebudayaan juga dapat menambah devisa negara? Jelaskan pendapatmu dan bandingkan dengan pendapat temanmu.

#### H. Bidang Tenaga Kerja

TIK merupakan sarana yang bagus dalam penyediaan informasi pekerjaan bagi yang membutuhkan. Apakah kamu mempunyai saudara yang sedang mencari kerja atau mencari karyawan? TIK dapat membantu memecahkan permasalahan tersebut. Ada banyak situs yang disediakan bagi pencari kerja maupun pencari karyawan. Contoh situs para pencari kerja maupun karyawan adalah www.karir.com atau di www.jobsdb.com. Beberapa situs penyedia informasi kerja sudah cukup lama dan menjadi andalan untuk para *job seeker* (pencari kerja) untuk mendapatkan pekerjaan yang mereka minati.

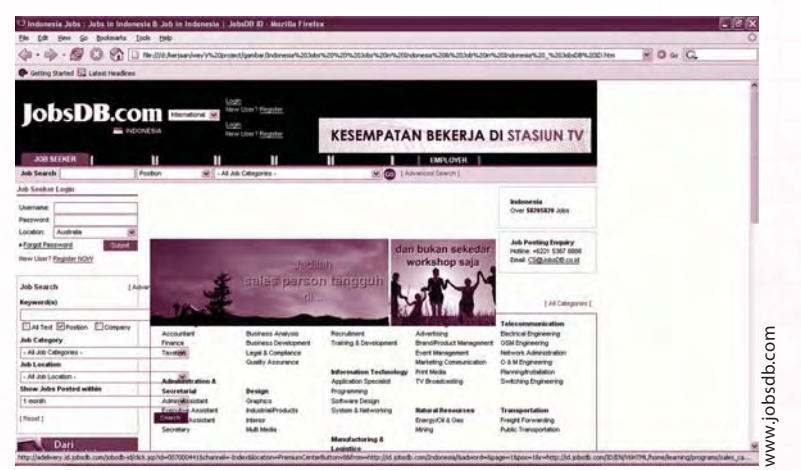

*Sumber 3.10 Tampilan situs lowongan kerja*

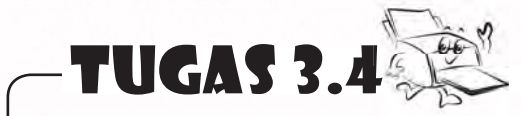

Buatlah situs pribadi misalnya di *facebook*, kemudian pajanglah hasil karyamu di situs tersebut.

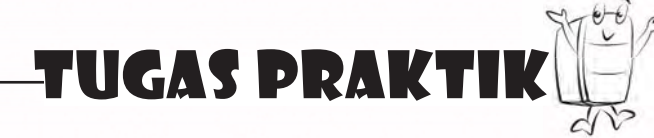

Buatlah kelompok bersama teman-temanmu. Setiap kelompok harus mempunyai satu pendamping. Pendamping itu adalah orang yang paham mengenai aplikasi internet, misalnya orangtuamu, kakakmu, gurumu, atau teman sebaya yang menguasai aplikasi internet. Tugasmu mencari informasi di internet mengenai obyek wisata dan tempat penginapan di kotamu. Sebagian temanmu mencari informasi di biro perjalanan atau dari surat kabar. Kemudian bersama-sama dengan temanmu, mengindentifikasi keuntungan mencari informasi tempat penginapan dan obyek wisata di internet dibanding dengan mencari di biro perjalanan atau di koran-koran.

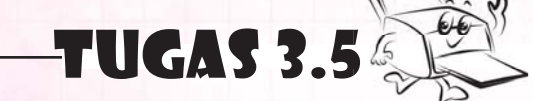

Sebutkan manfaat TIK di bidang pendidikan, kebudayaan, dan ketenagakerjaan.

### **Situs pendukung**

Untuk mengetahui informasi lebih lengkap tentang bab ini, kamu dapat mengunjungi situs berikut. http://www.teknologinet.com/2008/09/manfaat-teknologi-informasi-dalam.html http://media.diknas.go.id/media/document/5512.pdf www.bappenas.go.id/get-file-server/node/1436/

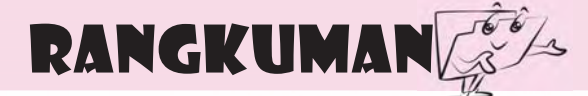

- 1. Teknologi informasi dan komunikasi mempunyai peranan yang sangat penting dalam kehidupan sehari-hari. Peranan tersebut pada dasarnya untuk mengatasi kesulitan-kesulitan dalam menjalani aktifitasmu sehari-hari.
- 2. Berbagai keuntungan yang kamu peroleh dari teknologi informasi dan komunikasi yaitu:
	- a. mudahnya berkomunikasi secara cepat,
	- b. pembelian dan pembayaran secara *online*,
	- c. mudah mendapatkan dan menyebarkan semua sumber informasi, dan lain-lain.

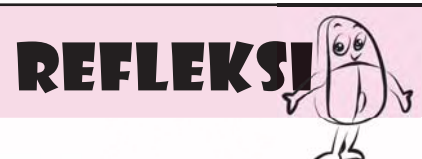

- 1. Bagaimana kesanmu setelah mempelajari peranan teknologi informasi dan komunikasi dalam berbagai bidang? Apakah kamu merasa betapa pentingnya teknologi informasi dan komunikasi dalam kehidupan? Mengapa?
- 2. Jika kamu diminta untuk mendapatkan informasi tentang SMP yang ada di kotamu, apakah kamu dapat mencarinya di internet? *Web* di bidang apa yang berkaitan?
- 3. Menurutmu, seberapa pentingkah peranan teknologi informasi dan komunikasi dalam bidang-bidang yang dijelaskan pada bab ini? Jelaskan.

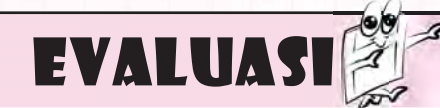

#### **A. Jawablah pertanyaan berikut dengan memilih jawaban yang paling benar.**

- 1. Berikut adalah keuntungan yang dapat diambil dengan adanya TIK oleh penyelenggara pendidikan, **kecuali** \_\_\_\_\_\_\_.
	- a. meningkatkan pelayanan kepada peserta didik
	- b. membuka kelas jarak jauh bagi peserta didik yang tinggal di tempat jauh dan terpencil
	- c. berbagi dengan institusi lain mengenai hasil penelitian, sumber ilmu dan perpustakaan *online*
	- d. pemasukan keuangan lebih besar
- 2. Kamu dapat membayar tagihan listrik, tagihan telepon, dan transfer uang melalui ATM. ATM kepanjangan dari \_\_\_\_\_\_\_\_.
	- a. anjungan taman mini
	- b. anjungan tunai mandiri
	- c. anjungan taman mandiri
	- d. anjungan tunai mini
- 3. NPWP harus dipunyai setiap
	- a. badan usaha

 $\overline{\phantom{a}}$ 

- b. warga negara Indonesia
- c. perusahaan
- d. wajib pajak
- 4. Situs terkenal untuk mencari data atau informasi di internet adalah \_\_.
	- a. www.bps.com
	- b. www.karir.com
	- c. www.google.com
	- d. www.jobsdb.com
- 5. Departemen Pertanian membuat situs tentang pertanian diantaranya didasari oleh \_\_\_\_\_\_\_.
	- a. jumlah petani yang cukup besar
	- b. petani masih bekerja secara tradisional
	- c. lahan pertanian semakin lama semakin berkurang
	- d. wilayah Indonesia yang sangat luas dan masalah petani yang bermacam-macam
- 6. Andaikan kamu seorang pencari kerja. Persiapan yang perlu kamu lakukan untuk melamar pekerjaan secara konvensional adalah \_\_\_\_\_\_\_.
	- a. lamaran kerja dan daftar riwayat hidup
	- b. fotokopi ijazah
	- c. fotokopi kursus
	- d. semua benar

 $\overline{\phantom{a}}$ 

- 7. Sekarang ini banyak perusahaan menggunakan internet untuk memasarkan produk mereka karena
	- a. internet sangat efektif
	- b. internet di Indonesia sangat terjangkau
	- c. internet meningkatkan gengsi perusahaan
	- d. internet merupakan teknologi yang maju
- 8. Berikut ini kegiatan-kegiatan KPU 10. Yang dimaksud dengan *online* yang memanfaatkan TIK untuk persiapan PEMILU, **kecuali**\_\_\_\_\_\_\_
	- a. pendaftaran calon legislatif
	- b. penghitungan suara

 $\perp$  .

- c. pendaftaran calon pemilih
- d. pendaftaran calon menteri
- 9. Pemanfaatan TIK di bidang pemerintah mencakup tiga hubungan, yaitu \_\_\_\_\_\_.
	- a. *G2C, G2B, G2G*
	- b. *HBO, G2B, H2O*
	- c. *H2O, G2C, G2B*
	- d. *G2B, HBO, G2O*
- adalah \_\_\_\_\_\_\_.
	- a. terhubung dalam jaringan
	- b. komunikasi dua arah
	- c. tepat waktu
	- d. terhubung

#### **B. Lengkapilah kalimat berikut sehingga menjadi pernyataan yang benar.**

- 1. Kamu dapat berkomunikasi dengan teman menggunakan *handphone*. Selain menelepon, kamu juga dapat mengirim pesan singkat yang disebut *SMS*. Kepanjangan dari *SMS* adalah \_\_\_\_\_\_\_\_\_.
- 2. Bidang yang memanfaatkan TIK antara lain \_\_\_\_\_\_\_\_\_.
- 3. Perpustakaan digital di internet dinamakan perpustakaan \_\_\_\_\_\_\_\_\_.
- 4. Metode belajar jarak jauh melalui internet disebut \_\_\_\_\_\_\_\_\_.
- 5. Kamu dapat menulis surat dalam internet. Surat dalam internet disebut \_\_\_.

#### **C. Jawablah pertanyaan-pertanyaan pemahaman berikut dengan singkat dan benar.**

- 1. Mengapa TIK dapat ikut meningkatkan devisa negara melalui pariwisata? Jelaskan.
- 2. Keuntungan apa saja yang kamu peroleh jika kamu mencari dan melamar pekerjaan melalui internet?
- 3. Apakah yang dimaksud sistem penghitungan suara pemilu dengan *quick count*?
- 4. Manfaat apa sajakah yang dapat kamu ambil dengan kemajuan TIK di bidang kesehatan?
- 5. Apa sajakah manfaat kemajuan TIK dalam bidang ekonomi?

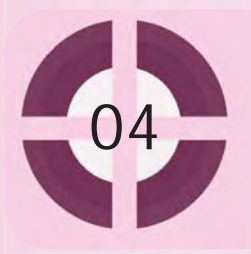

#### **Kompetensi yang akan dicapai:**

- 1. mendeskripsikan berbagai dampak negatif dari penggunaan teknologi informasi dan komunikasi.
- 2. mendeskripsikan cara menanggulangi dampak negatif dari penggunaan teknologi informasi dan komunikasi.

#### Dampak Negatif dari Penggunaan Teknologi Informasi dan Komunikasi

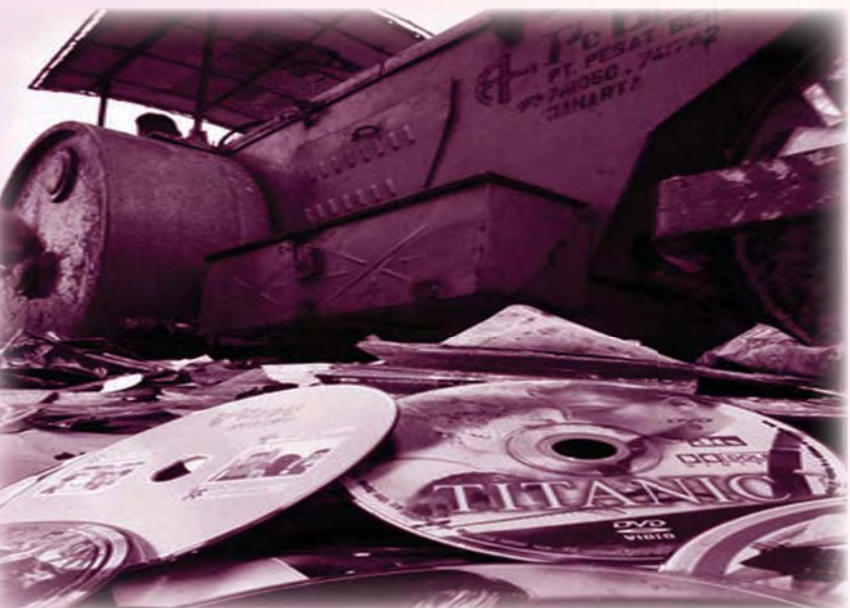

Gambar 4.1 CD bajakan yang dimusnahkan

Adakah dampak negatif dari penggunaan teknologi informasi dan komunikasi (TIK)? Oh, tentu saja ada. Meskipun harus diakui bahwa peranan berbagai alat TIK sangat membantu kita, tetapi ada pula dampak negatif yang muncul. Sebagai contoh, maraknya penipuan melalui *handphone* (telepon seluler). Selain itu, sekarang marak pula praktik pembajakan *CD* software, *CD* game, atau *CD*  musik. Dampak negatif lain misalnya budaya asing yang masuk ke negara kita.

3. virus

**Kata kunci:** 1. pembajakan 2. *cybercrime*

4. dampak negatif

Penipuan, pembajakan, dan aneka kejahatan lain tidak boleh dibiarkan. Tindakan ini tidak hanya merugikan orang lain. Lebih dari itu, tindakan-tindakan tersebut dapat dikategorikan sebagai tindakan kriminal.

Nah, kamu perlu mengetahui berbagai hal mengenai dampak negatif beserta peraturan hukum yang berhubungan dengan TIK. Tentu agar kamu tidak termasuk orang-orang yang menyalahgunakan alat TIK untuk melakukan kejahatan.

#### A. Berbagai Dampak Negatif karena Teknologi Informasi dan Komunikasi

Kehadiran komputer dan berbagai alat TIK yang lain memicu perkembangan teknologi secara pesat. Namun, alat-alat TIK juga menimbulkan dampak negatif. Nah, apa saja dampak negatif yang muncul? Temukan jawabannya dalam uraian berikut.

#### **1. Kemunculan Cybercrime**

*Cybercrime* (kejahatan dunia maya) berarti tindakan kriminal yang dilakukan di dunia maya. Kejahatan ini tentu memanfaatkan kecanggihan komputer, internet, maupun alat TIK yang lain. Meskipun "tidak terlihat", bukan berarti dampak jenis kejahatan ini hanyalah ringan. *Cybercrime* bahkan dapat mengakibatkan kerugian yang jauh lebih besar dibandingkan kejahatan biasa.

Pelaku *cybercrime* dapat melakukan kejahatan lintas negara bahkan lintas benua. Hal ini disebabkan penggunaan internet oleh si pelaku. Nah, karena internet menghubungkan komputer-komputer di berbagai belahan dunia, tentu korban kejahatan dapat berasal dari seluruh dunia. Sebagai contoh, seseorang di negara X menggunakan identitas kartu kredit seseorang di negara Y. Kemudian, oleh pelaku identitas ini digunakan untuk membeli suatu barang demi kepentingannya sendiri. Tentu pemilik kartu kredit akan memperoleh tagihan walaupun ia tidak membeli barang tersebut. Kejahatan dunia maya memiliki ciri-ciri khusus, misalnya:

- a. kejahatan dilakukan lintas negara,
- b. sanksi terhadap pelaku kejahatan sulit dilakukan karena perbedaan aturan hukum di masing-masing negara,
- c. kejahatan biasanya dilakukan menggunakan perangkat TIK, misalnya komputer, internet, atau *handphone,*
- d. kerugian yang ditimbulkan seringkali lebih besar dibandingkan kejahatan biasa,
- e. pelaku kejahatan biasanya memiliki keahlian di bidang internet dan komputer.

Beberapa jenis kejahatan dunia maya dapat kamu cermati pada keterangan berikut.

a. Akses Tanpa Izin (*Unauthorized Access*)

 Kejahatan jenis *unauthorized access* dilakukan dengan memasuki komputer atau jaringan komputer tanpa izin. Pelaku kejahatan ini memanfaatkan kelemahan sistem keamanan komputer maupun jaringan komputer. Si penjahat menyusup ke komputer untuk mencuri data, melakukan sabotase, atau hanya sekadar menguji keahlian yang ia miliki. Pelaku penyusupan disebut *cracker*  *(criminal minder hacker).* Jika si pelaku hanya menguji kemampuannya, dapat dikatakan bahwa pelaku ini tergolong *hacker*. Sebagai catatan, jasa *hacker*  sering digunakan oleh perusahaan pembuat program untuk menguji keamanan suatu program yang mereka buat.

b. *Illegal Contents*

 Sesuai namanya, *illegal contents* (muatan ilegal) berarti muatan berupa data atau informasi asing yang dimasukkan oleh pelaku kejahatan. Data atau informasi yang dimasukkan dapat berupa sesuatu yang tidak benar atau tidak sesuai dengan norma. Pelaku kejahatan memasukkan data ini untuk menimbulkan kekacauan atau mencemarkan nama baik seseorang.

c. *Cyber Spionase*

*Spionase* berarti mata-mata. Nah, *cyber spionase* (mata-mata dalam dunia maya) dilakukan untuk mengamati serta mencuri informasi rahasia suatu negara atau perusahaan.

 Untuk menanggulangi *cyber spionase,* kamu dapat menggunakan *software* penangkal. Sebagai contoh, perhatikan tampilan *Software Cyber Web Filter* berikut.

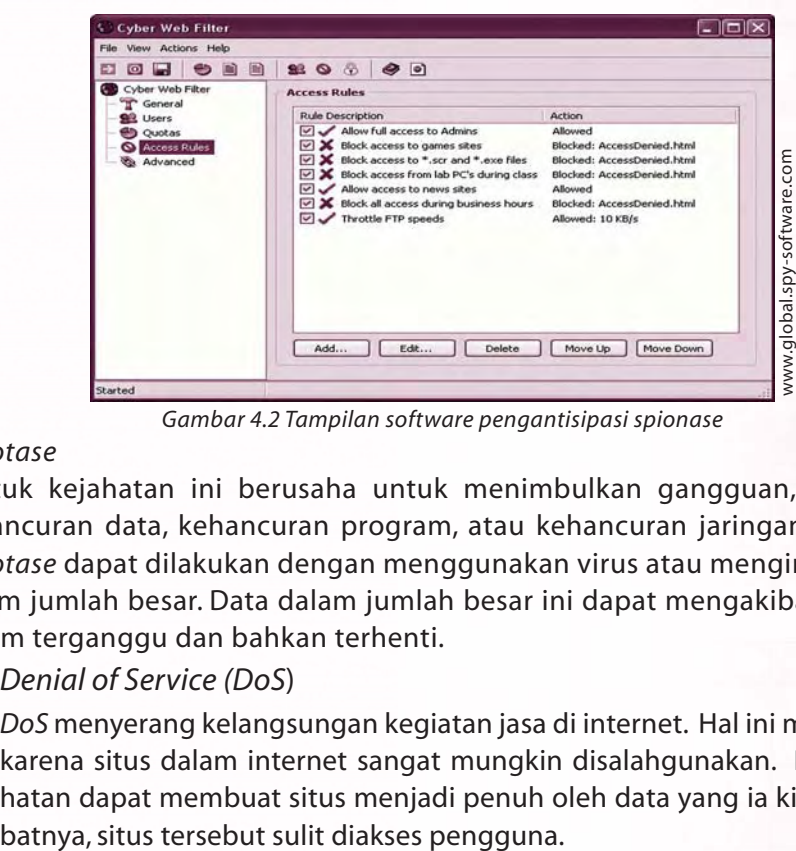

*Gambar 4.2 Tampilan software pengantisipasi spionase*

d. *Sabotase*

 Bentuk kejahatan ini berusaha untuk menimbulkan gangguan, kerusakan, kehancuran data, kehancuran program, atau kehancuran jaringan komputer. *Sabotase* dapat dilakukan dengan menggunakan virus atau mengirimkan data dalam jumlah besar. Data dalam jumlah besar ini dapat mengakibatkan suatu sistem terganggu dan bahkan terhenti.

1) *Denial of Service (DoS*)

*DoS* menyerang kelangsungan kegiatan jasa di internet. Hal ini marak terjadi karena situs dalam internet sangat mungkin disalahgunakan. Pelaku kejahatan dapat membuat situs menjadi penuh oleh data yang ia kirimkan. Aki-

#### 2) Penyebaran Virus

 Virus adalah program atau *software* yang dapat menggandakan diri. Selain itu, virus juga dapat menempelkan diri dengan setiap *software* dalam komputer. Virus dapat menghilangkan data, mutasi mesin, hingga merusak jari ngan. Pelaku kejahatan dapat mengirimkan virus melalui *e-mail* dan *fi le* yang diunduh (*download*) dari suatu situs.

 Koneksi komputer yang terinfeksi virus biasanya berubah menjadi lambat, sistem atau *software* sering mati, atau komputer melakukan pekerjaan yang tidak sesuai dengan perintah kita.

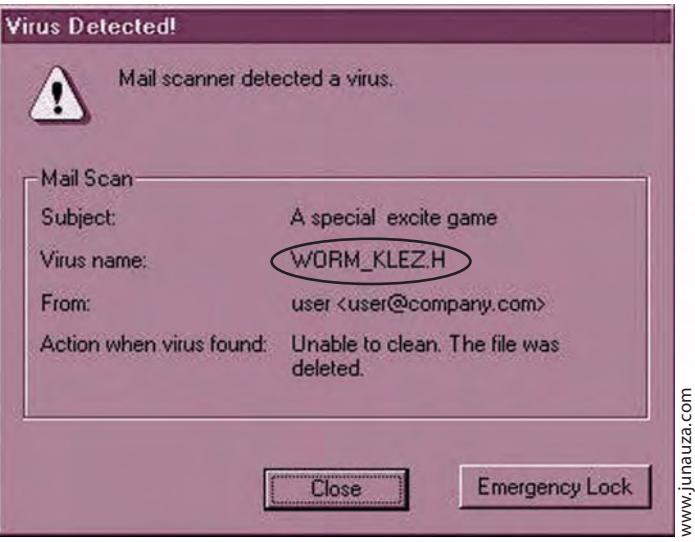

*Gambar 4.3 Tampilan salah satu nama virus*

#### **Ingat K3**

Berhati-hatilah jika menggunakan *e-mail*. .Jangan memberikan *password* kepada orang lain karena ia bisa saja menyalahgunakan e-mailmu itu.

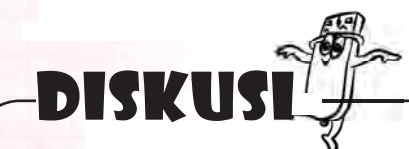

Untuk mengatasi virus, diperlukan antivirus. Saat ini ada bermacam-macam jenis antivirus. Coba sebutkan jenis-jenis antivirus yang kamu ketahui. Carilah informasi dari orang-orang di sekitarmu. Kemudian diskusikan dengan temanmu.

3) Penyebaran *Worm*

*Worm* adalah program yang dapat berjalan sendiri. Jenis program ini dapat berpindah-pindah dari satu komputer ke komputer lain melalui jaringan yang terhubung. *Worm* memperbanyak diri dengan cepat sehingga memori dalam komputer atau jaringan komputer menjadi penuh. Jika memori penuh, komputer tidak dapat menjalankan operasi dengan baik. Bahkan, mungkin pula komputer yang terkena *worm* sama sekali tidak dapat digunakan.

#### e. *Phising*

 *Phising* dilakukan untuk mengecoh korban sehingga si korban memberikan data ke dalam situs yang telah pelaku siapkan. Situs yang disediakan direkayasa sehingga menyerupai situs resmi milik perusahaan tertentu. Data pribadi yang diincar misalnya ID (identitas), *password*, dan nomor *PIN*. Selanjutnya aneka data pribadi tersebut digunakan pelaku kejahatan untuk kepentingan pribadi.

f. *Carding*

 Sesuai istilah yang diberikan, *carding* adalah kejahatan seputar penggunaan kartu kredit. Pelaku kejahatan menggunakan identitas kartu kredit orang lain untuk kepentingan pribadi. Identitas ini biasa dicuri pelaku ketika pemilik kartu kredit melakukan transaksi di internet.

 *Carding* dilakukan saat pemilik kartu kredit sedang melakukan transaksi *online.* Dengan cara tertentu, pelaku kejahatan menembus jaringan komputer yang digunakan untuk melakukan transaksi. Setelah itu, pelaku kejahatan merekam data-data kartu kredit. Nah, dengan data kartu kredit inilah pelaku kejahatan melakukan transaksi untuk kepentingannya sendiri.

#### g. Penipuan Menggunakan Telepon Seluler (*Handphone*)

 Kamu, saudaramu, atau tetanggamu mungkin pernah menerima *SMS* (*Short Message Service*) bahwa kamu menjadi pemenang suatu kuis atau memperoleh pulsa gratis. Tidak tanggung-tanggung, hadiah atau pulsa yang akan kamu terima bernilai hingga ratusan juta rupiah.

 Namun hati-hati dengan *SMS* seperti itu. Jangankan memperoleh sepeser uang, bisabisa kamu malah rugi jutaan rupiah. Ya, *SMS* yang kamu terima termasuk penipuan yang memanfaatkan kemajuan teknologi. Korban penipuan *SMS* ini banyak sekali. Jadi, kamu harus berhati-hati jika menerima *SMS* yang berisi pemberitahuan penerima hadiah.

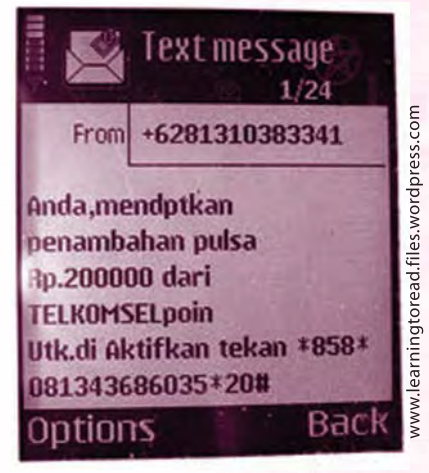

Gambar 4.4 Tampilan sms berhadiah

#### **Ingat K3**

tugas

Hubungi info layanan kartu telepon (*simcard*) untuk memastikan kebenaran isi sms berhadiah yang kamu terima.

Sebutkan jenis-jenis kejahatan di dunia maya. Jelaskan.

#### **2. Pelanggaran Hak Cipta**

Misalkan kamu menciptakan suatu karya. Nah, hak cipta adalah hak yang kamu miliki untuk mengumumkan, memperbanyak, atau memberikan izin kepada orang lain untuk mengumumkan, memperbanyak, serta menggunakan ciptaanmu tersebut. Hak cipta juga berlaku untuk sekelompok orang yang menciptakan suatu ciptaan. Dengan hak cipta, seseorang dapat memperoleh keuntungan atas penggunaan hasil ciptaannya.

Mungkin kamu belum terlalu akrab dengan istilah hak cipta. Meskipun begitu, sebenarnya kamu sering menemukan aturan hak cipta. Tidak percaya? Coba saja buka salah satu buku teks pelajaranmu. Perhatikan halaman *copyright* dalam buku itu. Mirip dengan gambar berikut, bukan?

 *Dilarang keras mengutip, menjiplak, memfotokopi sebagian atau seluruh isi buku ini serta memperjualbelikannya tanpa izin tertulis dari penerbit.*

Aturan tersebut digunakan untuk mengatur penggunaan buku. Misalnya pengguna buku dilarang mengutip tanpa izin dan memperbanyak buku dengan cara memfotokopi. Tentu aturan-aturan ini dibuat untuk menghargai dan melindungi hak-hak si pembuat buku. Hak ini misalnya keterjaminan untuk memperoleh keuntungan dari penjualan buku (biasa disebut royalti).

Dalam lingkup yang lebih luas, hak cipta diberikan kepada pencipta *software*, desain, hingga pembuat fotografi. Hak cipta diatur dan dilindungi negara, yaitu berupa Undang-Undang Hak Cipta (UUHC). Undang-Undang ini disebut pula Undang-Undang no 19 tahun 2002. Mengapa Undang-Undang Hak Cipta (UUHC) dibuat? Apakah hak-hak pencipta tidak terjamin? Untuk mengetahui jawabannya, simaklah uraian berikut.

Ketahuilah, Indonesia merupakan salah satu negara dengan kasus pembajakan *software* tertinggi di dunia. Bayangkan saja, pada tahun 2008 pembajakan di Indonesia mencapai 87%. Artinya, sebagian besar *software* yang digunakan di Indonesia adalah *software* bajakan.

Membajak *software* dapat berupa tindakan memperbanyak *software* atau memperjualbelikan hasil penggandaan tersebut. Di sisi lain, *software* harus digunakan dengan aturan tertentu. Misalnya saja *software* tidak boleh diperbanyak dan hanya boleh di*instal* pada satu komputer.

Jadi, jika kamu membeli *software* bajakan, berarti kamu mematikan kreativitas pembuat *software*. Ya, tentu saja hal ini akan terjadi. Sebab, pembuat *software* merasa tidak dihargai. Lebih jauh lagi, ia tidak akan memperoleh keuntungan. Jika ia tidak memperoleh keuntungan, tentu ia sulit melakukan riset lagi.

Bukan hanya pencipta, pemerintah juga mengalami kerugian akibat pembajakan. Ya, sebab pemerintah akan kehilangan pajak yang seharusnya diperoleh dari penjualan *software* asli.

# DISKUSI

Menurutmu, seberapa pentingkah perlindungan hak cipta bagi pencipta suatu karya? Diskusikan pendapatmu dengan teman sebangkumu.

#### **3. Munculnya Kekejaman dan Kekerasan**

Kekejaman dan kekerasan merupakan efek lain dari alat TIK. Coba kamu amati berita dalam koran, televisi, atau internet. Kejahatan dengan kekerasan semakin banyak, bukan? Menurut pengamatan ahli, terdapat kecenderungan pelaku kekerasan meniru tindak kriminal yang ia tonton dari televisi, internet, atau koran. Beberapa waktu lalu internet bahkan digunakan sebagai sarana mengatur strategi oleh sekelompok teroris.

Dewasa ini televisi juga menyajikan tontonan yang kurang baik. Misalnya saja penayangan sinetron yang cenderung mengumbar kekerasan, kejahatan, dan kelicikan. Jika masyarakat tidak selektif dan kritis, mungkin saja perilaku tokohtokoh sinetron ini akan mempengaruhi masyarakat.

#### **4. Masuknya Budaya Asing**

Budaya asing tak selamanya buruk. Namun, tidak semua budaya asing juga baik. Gawatnya, semua budaya asing, baik atau buruk, mudah sekali masuk ke suatu negara. Tentu media yang digunakan adalah alat TIK. Hanya dengan mengunjungi suatu situs, kita mudah sekali mencari referensi aneka budaya. Nah, jika kita tidak berhatihati mencermati budaya asing, mungkin saja kita akan berperilaku sesuai dengan budaya asing itu.

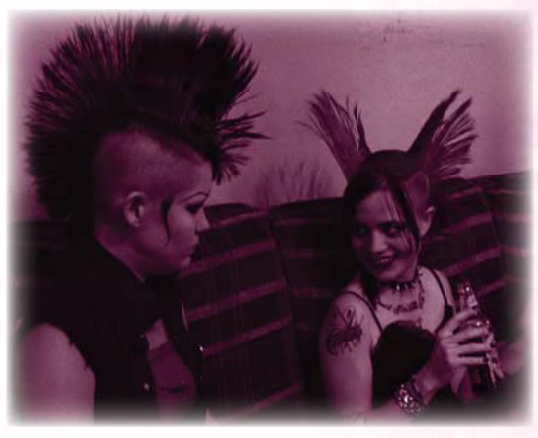

*Gambar 4.5 Salah satu budaya asing*

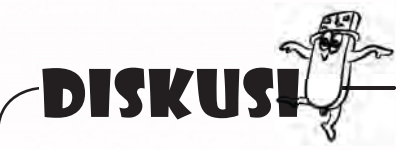

Menurutmu, budaya asing apa sajakah yang telah masuk melalui TIK dan berdampak buruk bagi perilaku remaja saat ini? Bagaimana sebaiknya kamu menyikapi hal tersebut? Coba diskusikan dengan temanmu.

www.njfilmfast.com

w.njfilmfast.com

#### **5. Bahaya Perjudian dan Pornografi**

Perjudian dan pornografi sebenarnya masalah klasik di berbagai belahan dunia. Tanpa kehadiran alat-alat TIK pun, dua hal ini telah ada. Namun, kehadiran alat TIK juga memicu bentuk-bentuk baru perjudian dan pornografi.

Perjudian melalui internet (perjudian *online*) semakin marak. Dengan sistem ini, perjudian dapat dilakukan antarbenua. Begitu pula dengan pornografi. Hal yang satu ini juga semakin marak karena kemudahan mengakses materi porno. Bahkan, dalam internet dapat ditemukan banyak sekali situs porno.

#### B. Penanggulangan Dampak Negatif

Aneka dampak negatif dari kehadiran alat TIK telah dipikirkan pemerintah. Dari hasil pemikiran ini lahir dua undang-undang, yaitu Undang-Undang Hak Cipta (UUHC) dan Undang-Undang Informasi dan Transaksi Elektronik (UUITE).

#### **1. Kode Etik Penggunaan Komputer**

Tanpa UUHC dan UUITE sebenarnya kita telah memiliki etika penggunaan komputer. Etika ini dinamakan "Sepuluh Kode Etik Penggunaan Komputer" atau *The Ten Commandments of Computer Ethics*. Etika ini dikeluarkan oleh *Computer Ethics Institute*. Isi kesepuluh kode etik ini sebagai berikut.

- a. Jangan menggunakan komputer untuk melukai atau menyakiti orang lain.
- b. Jangan mengganggu kinerja komputer yang digunakan orang lain.
- c. Jangan memata-matai data orang lain.
- d. Jangan menggunakan komputer untuk mencuri.
- e. Jangan menggunakan komputer untuk membuat saksi palsu.
- f. Jangan menyalin atau menggunakan *software* yang tidak kamu beli dengan sah.
- g. Jangan menggunakan sumber daya komputer orang lain tanpa penghargaan yang layak.
- h. Jangan menyalahgunakan keahlian orang lain.
- i. Pikirkan baik-baik dampak yang mungkin timbul dari program atau sistem komputer yang kamu buat atau rancang.
- j. Selalu gunakan komputer dengan pertimbangan baik-baik serta hormati orang lain.

Coba pahami sepuluh kode etik tersebut. Sebenarnya kode etik tersebut sudah mengatur tata cara pencegahan dampak negatif akibat penggunaan komputer. Jika pengguna komputer memegang teguh kode etik, tentu kejahatan akibat penggunaan TIK tidak akan ada.

Bagaimana jika ada pengguna komputer yang bandel? Pengguna ini dapat

terkena sanksi hukum. Sanksi ini tidak ringan. Nah, untuk mengetahui beberapa sanksi bagi pelanggar hukum, simak uraiannya lebih lanjut.

#### **2. Undang-Undang Hak Cipta**

Undang-Undang Hak Cipta (UUHC) dirancang oleh pemerintah. Pemerintah Indonesia mengeluarkan UUHC dalam bentuk Undang-Undang nomor 19 tahun 2002. UUHC melindungi hak cipta bagi pembuat benda berkategori berikut.

- a. Buku, program komputer, pamflet, *layout* karya tulis yang diterbitkan, dan semua hasil karya tulis yang lain.
- b. Ceramah, kuliah, pidato, dan ciptaan yang sejenis dengan itu.
- c. Alat peraga yang dibuat untuk kepentingan pendidikan dan ilmu pengetahuan.
- d. Lagu atau musik dengan teks maupun tanpa teks.
- e. Drama atau drama musikal, tari, koreografi, pewayangan, dan pantomim.
- f. Seni rupa dalam segala bentuk, misalnya lukis, gambar, seni ukir, seni kaligrafi, seni pahat, seni patung, kolase, dan seni terapan.
- g. Arsitektur.
- h. Peta.
- i. Seni batik.
- j. Fotografi.
- k. Sinematografi.
- l. Terjemahan, tafsir, saduran, bunga rampai, *database*, dan karya pengalihwujudan yang lain.

Hak cipta di bidang komputer juga memperoleh perhatian khusus. Pasal yang mengatur hal ini misalnya pasal 1 ayat 8, pasal 2 ayat 2, dan pasal 30. Salah satu sanksi yang dapat dikenakan kepada pembajak program dicantumkan dalam pasal 72 ayat 3. Bunyi pasal ini sebagai berikut.

#### **Ketentuan Pidana Pasal 72 Ayat 3**

Barang siapa dengan sengaja dan tanpa hak memperbanyak penggunaan untuk kepentingan komersial suatu Program Komputer dipidana dengan pidana penjara paling lama 5 (lima) tahun dan/atau denda paling banyak Rp500.000.000,00 (lima ratus juta rupiah).

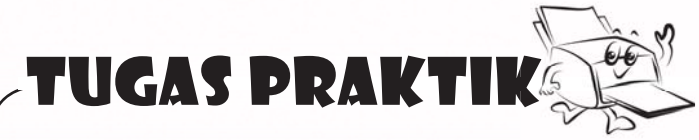

Lakukan tugas ini secara individu.

Buatlah poster tentang Anti Pembajakan. Mintalah temanmu untuk menilai.

Selain sanksi yang tercantum dalam pasal 72 ayat 3, pelanggar hak cipta dapat dikenakan gugatan oleh pemegang hak cipta. Pelanggar dapat dituntut untuk membayar ganti rugi berupa sejumlah uang.

Nah, agar kamu tidak termasuk kaum pembajak, gunakanlah *software* yang resmi. *Software* ini dapat kamu gunakan setelah kamu membelinya. Jika kamu ingin menggunakan *software* yang bebas pakai, gunakan *software* jenis *open source.* Sebagai contoh, kamu dapat menggunakan *software OpenOffice.Org. Software*  ini mirip dengan *Microsoft Office*. Kamu dapat menggunakan *OpenOffice.Writer. Org* untuk mengetik, *OpenOffice.Calc.Org* untuk melakukan operasi hitung, dan sebagainya.

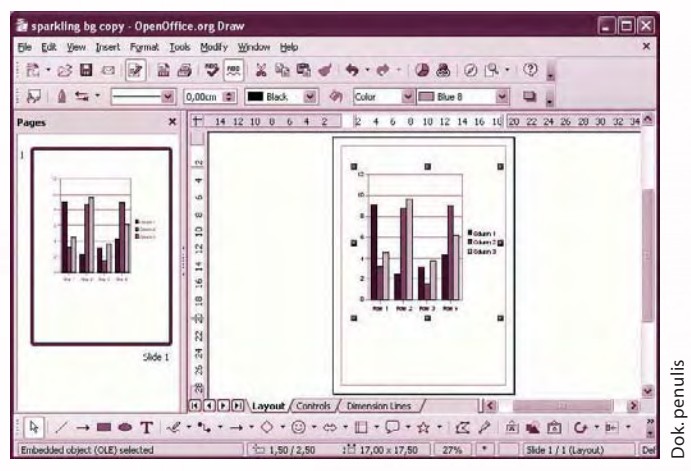

*Gambar 4.6 Tampilan Open Office.org.draw*

#### **3. Undang-Undang Informasi dan Transaksi Elektronik**

Undang-Undang ITE sebenarnya singkatan dari Undang-Undang Tentang Informasi dan Transaksi Elektronik. Namun, masyarakat lebih akrab dengan istilah undang-undang *cybercrime*. Wajar saja, sebab undang-undang ini memang mengatur aneka tatanan termasuk sanksi kepada pelaku kejahatan di dunia maya.

Undang-undang ITE dikeluarkan pemerintah sebagai Undang-Undang nomor 11 tahun 2008. Kita semua berharap UUITE mampu membuat jera para pelaku kejahatan di dunia maya. Selain ancaman hukuman penjara, UUITE juga mengenakan sanksi denda cukup tinggi.

Coba simak beberapa pasal yang memuat sanksi dan denda bagi si pelaku berikut.

#### **Pidana satu tahun dan denda Rp 1 miliar**

Pasal 26: Setiap orang dilarang menyebarkan informasi elektronik yang memiliki muatan pornografi, pornoaksi, perjudian, dan atau tindak kekerasan melalui komputer atau sistem elektronik.

#### **Pidana empat tahun penjara dan denda Rp 1 miliar**

Pasal 27 (1): Setiap orang dilarang menggunakan dan atau mengakses komputer dan atau sistem elektronik dengan cara apapun tanpa hak, untuk memperoleh, mengubah, merusak, atau menghilangkan informasi dalam komputer dan atau sistem elektronik.

#### **Pidana enam bulan dan denda Rp 100 juta**

Pasal 22 (1): Penyelenggara agen elektronik tertentu wajib menyediakan *fitur* pada agen elektronik yang dioperasikannya yang memungkinkan penggunanya melakukan perubahan informasi yang masih dalam proses transaksi.

Pasal 25: Penggunaan setiap informasi melalui media elektronik yang menyangkut data tentang hak pribadi seseorang harus dilakukan atas persetujuan dari orang yang bersangkutan, kecuali ditentukan lain oleh peraturan perundangundangan.

Nah, dengan sanksi dan denda yang tak main-main ini, diharapkan pelanggaran di dunia maya tidak terjadi lagi.

## **Situs pendukung**

Untuk mengetahui informasi lebih lengkap tentang Undang-undang Hak Cipta (UUHC) dan Undangundang Informasi dan Transaksi Elektronik (UUITE), kunjungi situs berikut.

http://www.setneg.go.id/index.php?option=com\_perundangan&id=1969&task=detail&Catid=1&Ite mid=42&tahun=2008

http://www.setneg.go.id/index.php?option=com\_perundangan&id=288&task=detail&Catid=1&Item id=42&tahun=2002

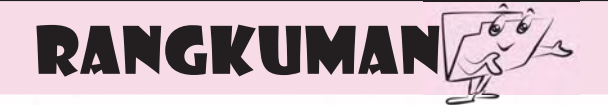

- 1. Dampak negatif dari penggunaan alat TIK yaitu:
	- a. muncul kejahatan di dunia maya (*cybercrime*), misalnya akses tanpa izin, *illegal contents*, *spionase* dunia maya, *sabotase*, *phising*, *carding*, dan penipuan menggunakan telepon seluler.
	- b. muncul pelanggaran hak cipta, misalnya pembajakan buku, pembajakan VCD, dan pembajakan CD *software*.
	- c. muncul kekejaman dan kekerasan.
	- d. masuk budaya asing yang tidak sesuai dengan budaya sendiri.
	- e. muncul perjudian *online* dan pornografi.
- 2. Dampak negatif dari penggunaan alat TIK dapat ditanggulangi dengan aturanaturan berikut.
	- a. *The Ten Commandments of Computer Ethics* (sepuluh kode etik penggunaan komputer).
	- b. Undang-Undang Hak Cipta (UUHC) yaitu Undang-Undang nomor 19 tahun 2002.
	- c. Undang-Undang Informasi dan Transaksi Elektronik (UUITE), yaitu berupa Undang-Undang nomor 11 tahun 2008.

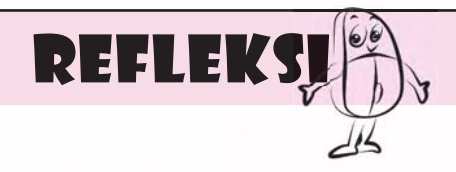

- 1. Apakah kamu pernah mendapatkan *sms* atau membaca *sms* yang berisi ucapan selamat karena kamu mendapatkan undian berhadiah?
- 2. Tindakan apa yang sebaiknya kamu lakukan dalam menyikapi *sms* tersebut?

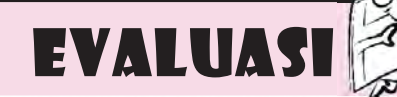

#### **A. Jawablah pertanyaan berikut dengan memilih jawaban yang paling benar.**

1. Pernyataan berikut yang bukan merupakan ciri *cybercrime* adalah

 $\mathbb{R}$  , we have

- a. menggunakan alat tradisional
- b. dapat dilakukan lintas benua
- c. korban dan pelaku sering berbeda negara
- d. menggunakan internet
- 2. Salah satu bentuk kejahatan *sabotase* yaitu \_\_\_\_\_\_\_\_\_.
	- a. penyebaran antivirus
	- b. penggunaan virus untuk merusak komputer orang lain
	- c. penyebaran isu yang tidak benar
	- d. menggunakan identitas kartu kredit orang lain
- 3. *Carding* adalah jenis kejahatan dunia maya yang dilakukan dengan
	- a. menggunakan identitas kartu kredit orang lain
	- b. menggunakan komputer orang lain
	- c. menggunakan kartu identitas telepon seluler (*SIM Card*)
	- d. mengirimkan data sehingga situs internet tidak dapat diakses
- 4. *Cybercrime* dapat dilakukan lintas benua, sebab .
	- a. *cybercrime* menggunakan alat transportasi
	- b. *cybercrime* harus dilakukan jarak jauh
	- c. *cybercrime* menggunakan jasa internet
	- d. *cybercrime* hanya dapat dilakukan dari jauh
- 5. Pelaku penyusupan jaringan komputer dan mengambil keuntungan pribadi disebut
	- $\overline{\phantom{a}}$  . a. *hacker*
	- b. *hooker*
	- c. *cracking*
	- d. *cracker*

 $\frac{1}{2}$  . The set of  $\frac{1}{2}$ 

- 6. Salah satu manfaat *copyright* adalah \_\_\_\_\_\_.
	- a. menjamin hak si pembuat benda
	- b. menjamin kewajiban si pembuat benda
	- c. memberikan sanksi kepada si pembuat benda
	- d. memberikan kode etik pembuatan benda
- 7. Undang-Undang Hak Cipta dikeluarkan pemerintah berupa
	- a. Undang-Undang nomor 9 tahun 2002
	- b. Undang-Undang nomor 9 tahun 2003
	- c. Undang-Undang nomor 19 tahun 2003
	- d. Undang-Undang nomor 19 tahun 2002
- 8. Undang-undang ITE dikeluarkan pemerintah sebagai Undang-Undang nomor
	- a. 12 tahun 2008
	- b. 11 tahun 2008
	- c. 12 tahun 2007
	- d. 11 tahun 2007

#### 9. *Software* yang bebas kita gunakan 10. Pernyataan berikut merupakan isi adalah *software* berkategori \_\_\_\_\_.

- a. *close source*
- b. *close mind*
- c. *open source*
- d. pascabayar
- *The Ten Commandments of Computer Ethics*, **kecuali** \_\_\_\_\_\_\_.
	- a. jangan menggunakan komputer untuk melukai atau menyakiti orang lain
	- b. jangan mempercepat kinerja komputer yang digunakan orang lain
	- c. jangan memata-matai data orang lain
	- d. jangan menggunakan komputer untuk mencuri

#### **B. Lengkapilah kalimat berikut sehingga menjadi pernyataan yang benar.**

- 1. Kejahatan dunia maya yang dilakukan dengan menggunakan identitas kartu kredit orang lain untuk kepentingan pribadi disebut \_\_\_\_\_\_.
- 2. Pemerintah Indonesia mengeluarkan UUHC dalam bentuk Undang-Undang nomor \_\_\_\_\_\_\_.
- 3. Undang-undang ITE dikeluarkan pemerintah sebagai Undang-Undang nomor \_\_\_\_\_.
- 4. Program atau *software* yang dapat menggandakan diri dan merusak komputer disebut \_\_\_\_\_\_\_.
- 5. *Cracker* merupakan kependekan dari \_\_\_\_\_\_\_\_.

#### **C. Jawablah pertanyaan-pertanyaan pemahaman berikut dengan singkat dan benar.**

- 1. Sebutkan dan jelaskan empat dampak negatif dari penggunaan alat TIK.
- 2. Sebutkan isi salah satu pasal Undang-Undang Hak Cipta (UUHC).
- 3. Sebutkan isi dari *The Ten Commandments of Computer Ethics*.
- 4. Jelaskan pengertian *software* kategori *open source*.
- 5. Sebutkan tiga ciri *cybercrime*.

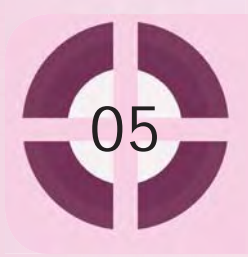

#### **Kompetensi yang akan dicapai:**

- 1. mengatur posisi perangkat komputer dengan benar.
- 2. mengatur posisi tubuh yang benar saat menggunakan komputer.
- 3. mengaktifkan komputer dengan benar.
- 4. mematikan komputer dengan benar.

#### Mengoperasikan Komputer dengan Prosedur yang Benar

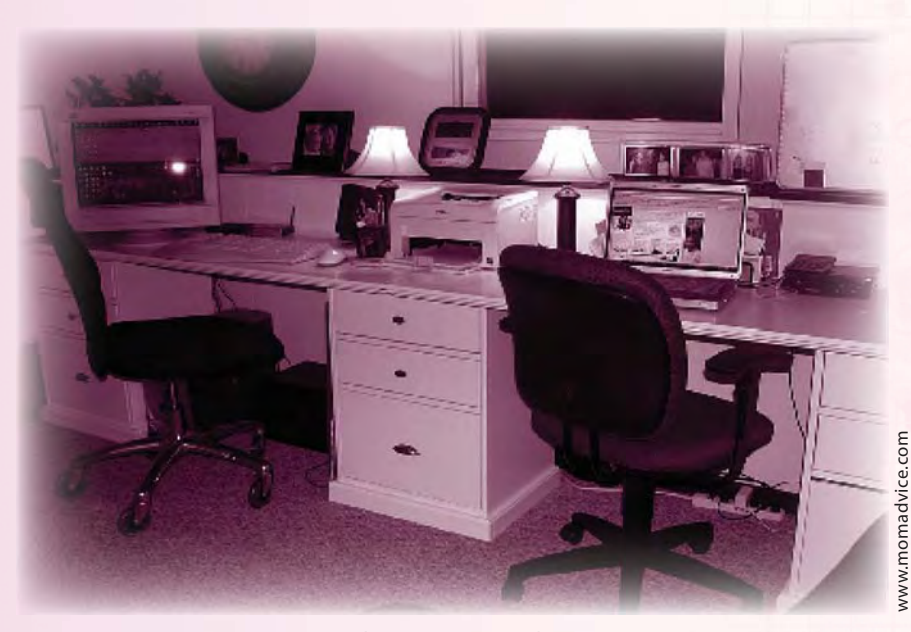

*Gambar 5.1 Ruangan kerja*

Komputer saat ini memang sudah menjadi kebutuhan dalam menyelesaikan pekerjaan. Kadang pengguna komputer tidak menyadari bahwa dia telah berjam-jam bekerja dengan komputer. Bagaimana bila si pengguna komputer itu adalah kamu? Kamu tentu tidak ingin merasa tidak nyaman, bukan? Penggunaan komputer yang salah memang dapat menimbulkan gangguan kesehatan. Jangan sampai kesehatanmu terganggu karena salah menggunakan komputer. Agar dapat bekerja dengan nyaman, memenuhi syarat-syarat kesehatan, dan keselamatan bekerja, harus diperhatikan posisi perangkat komputer dan posisi tubuh yang baik dan benar.

#### **Kata kunci:**

1. mengaktifkan 2. mematikan
# A. Pengaturan Posisi Perangkat Komputer dan Penggunanya

Hal penting yang perlu kamu siapkan sebelum mengoperasikan komputer adalah mengatur posisi komputer dan penggunanya. Pengaturan posisi komputer dan pengguna yang benar akan memberi kenyamanan pengguna itu sendiri.

#### **1. Posisi Perangkat Komputer yang Baik dan Benar**

Sebelum mengoperasikan komputer, kamu perlu mengatur posisi perangkat komputer dengan benar agar tidak mengalami cedera ketika mengoperasikannya.

#### a. Posisi monitor

 Pengaturan posisi monitor sangat penting karena sangat berpengaruh terhadap kesehatan si pengguna komputer.

1) Letakkan monitor sedemikian rupa sehingga dapat meminimalisir pantulan cahaya dari sumber cahaya lainnya. Usahakan jangan meletakkan monitor menghadap ke jendela karena monitor akan memantulkan cahaya yang masuk lewat jendela. Usahakan pula untuk tidak menghadapkan monitor pada lampu karena apabila lampu hidup, monitor

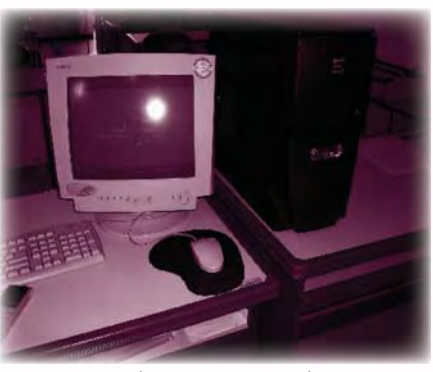

Jok. penulis Dok. penulis

Dok. penulis

penulis Dok.

Gambar 5.2 Monitor di meja

akan memantulkan cahaya lampu tersebut. Apabila tidak memungkinkan untuk mengatur layar monitor, tidak ada salahnya memasang kaca penahan radiasi sebagai perisai tambahan.

- 2) Usahakan agar jarak pandangmu dengan monitor antara 50–60 cm. Apabila kamu mengalami kesulitan untuk melihat tampilan layar pada jarak tersebut, besarkanlah resolusi layar. Cara pandang yang terlalu dekat akan mengakibatkan matamu tegang, cepat lelah, dan dapat mengarah pada gangguan penglihatan.
- 3) Perhatikan juga letak tinggi monitor komputer. Posisi yang dianjurkan adalah meletakkan monitor agak lebih rendah dari mata, paling tidak letak bagian tengah monitor antara 10–23 cm di bawah mata. Walaupun membuat mata sedikit bergerak untuk melihat ke bawah, tetapi penelitian sudah membuktikan bahwa mata akan bekerja lebih baik pada jarak demikian.

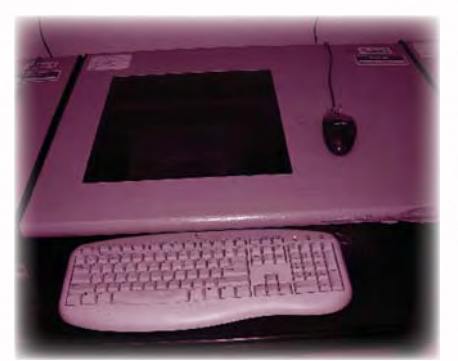

Gambar 5.3 Monitor pada meja transparan

4) Hal ini dirasakan para ahli lebih baik daripada meletakkan monitor lebih tinggi dari mata yang dapat memicu kekakuan otot leher, punggung, dan bahu. Hal inilah yang membuat kebanyakan instansi kini mengatur letak monitor di bawah meja kaca transparan. Selain alasan kesehatan, pengaturan letak monitor tersebut juga akan menghemat tempat.

#### **Menjaga kesehatan mata ketika menggunakan komputer**

Pernahkah kamu menghitung berapa kalikah kamu mengedipkan mata dalam semenit? Ternyata, kedipan normal mata terjadi sekitar 12 kali per menit. Sebuah penelitian di Amerika Serikat pernah memberikan bukti bahwa pengguna komputer ternyata lebih jarang mengedipkan mata dibanding kedipan normal mata. Pengguna komputer rata-rata hanya 5 kali berkedip per menit saat menggunakan komputer. Padahal, mengedipkan mata ini sangat penting untuk mengurangi resiko mengalami mata kering. Semakin lama mata terbuka terus menerus akan semakin tinggi kemungkinan kornea mata untuk mengalami dehidrasi. Hal ini mengakibatkan mata pengguna komputer merasa panas atau sakit. Kelopak mata terasa seperti ada pasir sehingga kelopak mata terasa berat. Apabila si pengguna komputer mengalami hal tersebut, para ahli menganjurkan untuk menggunakan obat tetes mata dan menghindari penggunaan lensa kontak atau kacamata saat bekerja di depan komputer karena dapat mengurangi aliran udara di sekitar bola mata. Pada ruangan ber-*AC*, kelembaban udara umumnya menurun sehingga kondisi lingkungan yang kering akan meningkatkan penguapan air mata serta membuat pengguna lensa kontak akan lebih mudah mengalami iritasi.

#### b. Posisi *keyboard*

Sekilas Info

Sekilas I

*Keyboard* yang berfungsi sebagai alat *input* ini merupakan alat vital dalam menggunakan komputer. Oleh karena itu penggunaannya harus sesuai prosedur. Penelitian menunjukkan bahwa penggunaaan *keyboard* yang tidak benar dapat menyebabkan nyeri pada otot dan tulang. Penggunaan jari-jari tertentu saja dalam waktu yang lama merupakan contoh penggunaan *keyboard* yang tidak benar.

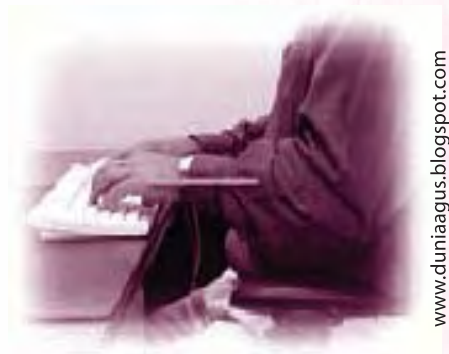

Gambar 5.4 Posisi menggunakan keyboard

 Saat ini telah tersedia berbagai macam produk *keyboard* yang ditujukan agar si pengguna komputer nyaman mengetik walaupun dalam waktu lama. Namun, yang lebih penting adalah bagaimana kamu mengatur posisi tubuhmu, terutama lenganmu, sehingga kamu dapat terhindar dari kelelahan dan cedera. Oleh karena itu, aturlah posisi dudukmu untuk menghindari cedera pada tanganmu. Perhatikan *keyboard*mu kemudian praktikkan posisi penggunaan *keyboard* yang benar berikut.

# tugas prakt

Lakukan tugas ini secara individu.

- 1. Sejajarkan pergelangan tangan dengan telapak tangan. Upayakan pergelangan tanganmu selalu sejajar dengan telapak tangan. Lemaskan pergelangan tanganmu seperti mengambang. Jangan tegang.
- 2. Posisi siku menggantung. Pastikan sikumu dalam posisi bebas menggantung. Menyandarkan siku pada sandaran kursi saat mengetik, selain menyulitkanmu untuk mengetik, juga membuatmu tegang dan cepat lelah.
- 3. Lemaskan jari telunjuk dan jari manismu. Kunci mengetik tanpa lekas lelah adalah melemaskan seluruh jarimu. Jangan kaku dan tegang. Biarkan lemas, rileks, apa adanya.
- 4. Tekan tombol dengan tenang. Jangan menekan tombol dengan kuat atau mengalirkan kekuatan penuh pada tanganmu. Ingat, kamu sedang mengetik, bukan memukul tombol *keyboard*.
- 5. Bila tidak sedang mengetik, lemaskan keseluruhan tangan. Keadaanmu sebelum mengetik juga mempengaruhi kondisimu saat mengetik.

#### **Ingat K3**

Pastikan tanganmu bersih dan kering ketika menggunakan perangkat komputer.

#### c. Posisi *mouse*

*Mouse* juga merupakan perangkat komputer yang penting. *Mouse* biasanya diletakkan di sebelah kanan *keyboard*. Sebaiknya, letakkan *mouse* di permukaan yang sama dengan *keyboard* sehingga kamu dapat meraih dan menggunakannya dengan nyaman. Letak *mouse* yang terlalu jauh menyebabkan kamu harus membungkuk dan menjulurkan tangan untuk meraihnya. Hal ini akan mengakibatkan gangguan pada otot punggung dan lengan kita.

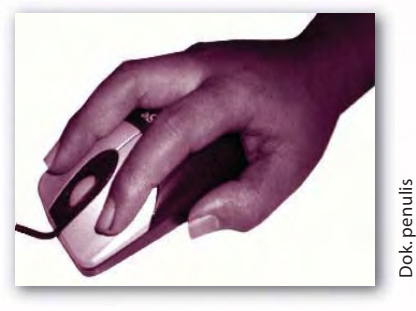

Gambar 5.5 Posisi menggunakan mouse

d. Posisi *CPU* ( *Central Processing Unit* )

*CPU* sebaiknya diletakkan berjauhan dari monitor, *keyboard,* dan *mouse*. Bagian dari perangkat komputer ini tidak boleh langsung bersentuhan dengan tangan, apalagi bila tangan basah. Tangan yang basah baik oleh air atau keringat tidak boleh langsung bersentuhan dengan *CPU* karena aliran listrik yang ada pada *CPU* dapat menyengat manusia. Biasanya, *CPU* diletakkan di bawah meja.

e. Posisi meja dan kursi

 Untuk kenyamanan, sebaiknya komputer memiliki meja dan kursi khusus. Pilihlah meja dan kursi yang baik. Meja dan kursi yang baik akan mampu memberikan sirkulasi yang baik pula dan dapat membantu menghindari ketidaknyamanan. Meja yang baik adalah meja yang dirancang untuk penggunaan komputer. Meja tersebut dilengkapi dengan *keyboard*, *mouse,* dan juga sandaran kaki. Tinggi meja sebaiknya disesuaikan dengan ukuran kursi dan tinggi badan penggunanya. Sedangkan kursi yang baik adalah kursi yang mempunyai sandaran punggung, mengikuti lekuk punggung, dan tingginya dapat diatur.

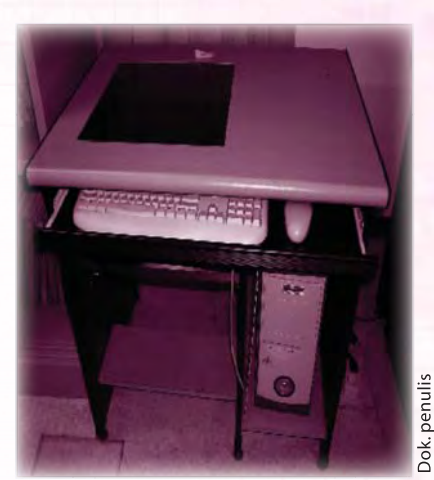

Gambar 5.6 Posisi CPU

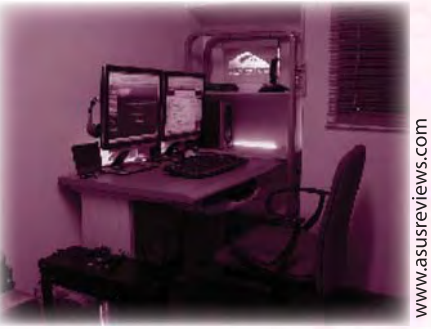

Gambar 5.7 Posisi meja kursi

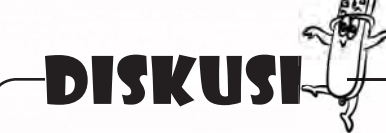

Adakah perangkat komputer di sekolahmu? Perhatikanlah posisi komputer tersebut. Menurutmu apakah posisi tersebut sudah benar? Diskusikan bersama teman-temanmu.

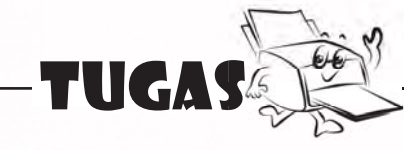

- 1. Apa sajakah yang harus diperhatikan dalam pengaturan posisi monitor?
- 2. Menurutmu, mengapa letak *CPU* sebaiknya tidak berdekatan dengan monitor?
- 3. Pernahkah kamu melihat penggunaan komputer dengan meja pendek dan penggunanya duduk di lantai? Menurutmu, apakah posisi tersebut dapat mengganggu kesehatan? Jelaskan pendapatmu.

#### **2. Posisi Tubuh yang Benar**

Posisi tubuh saat menggunakan komputer sangat berpengaruh pada kesehatan si pengguna komputer. Oleh karena itu, perlu diperhatikan posisi tubuh yang baik agar memberikan rasa nyaman.

a. Posisi kepala

 Usahakan posisi kepala dan leher tegak dengan pandangan langsung menghadap layar monitor. Leher diusahakan untuk tidak membungkuk atau menengadah agar tidak menyebabkan sakit kepala pada leher.

b. Posisi punggung

 Usahakanlah posisi punggung tegak, tidak miring ke kiri atau ke kanan. Tidak membungkuk dan tidak terlalu miring ke belakang. Posisi punggung yang salah akan menyebabkan gangguan pada tulang punggung. Posisi punggung yang salah akan menyebabkan gangguan tulang punggung.

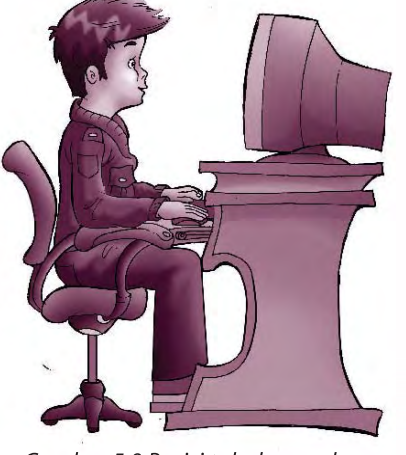

Gambar 5.8 Posisi tubuh yang benar

Ook.penulis Dok. penulis

c. Posisi pundak

 Usahakanlah posisi pundak tidak terlalu terangkat dan tidak terlalu ke bawah. Apabila otot-otot di bahu terasa rileks, ini berarti posisi pundak sudah benar. Otot bahu yang tegang akan menyebabkan kita cepat lelah dan menderita nyeri otot.

d. Posisi lengan dan siku

 Aturlah sedemikian rupa sehingga posisi lengan dapat menggunakan *mouse* dengan nyaman. Posisi *keyboard* harus sama tingginya dengan siku sehingga gerakan lengan dan jemari dapat mengurangi ketegangan otot dan persendian. Posisi lengan yang baik adalah ketika tanganmu berada di samping badan dan sikumu membentuk sudut lebih besar dari 90°. Pada saat mengetik, usahakan tidak meletakkan tangan di atas meja karena akan mengurangi kebebasan tangan untuk bergerak. Pastikan bahwa letak pergelangan tangan, jemari tangan, dan lengan dalam keadaan santai, tidak melengkung dan tegang. Hal ini untuk meminimalis kemungkinan terjadinya penyakit radang sendi yang disebabkan bila seseorang bekerja menggunakan *mouse* dan *keyboard* pada posisi yang tidak benar.

e. Posisi kaki

 Pada saat menggunakan komputer pastikan kursi yang digunakan dapat menyangga punggung dan membuat kaki menjangkau lantai. Usahakan seluruh telapak kaki menyentuh lantai dan siku kaki membentuk sudut tidak kurang dari 90°. Sesekali gerakkan kakimu dengan bebas, julurkan kaki untuk memperlancar aliran darah dan mengurangi kelelahan.

#### **Ingat K3**

Pastikan tangan dan kakimu bersih dan kering ketika menggunakan perangkat komputer.

# tugas praktik

 Lakukan kegiatan ini secara individu. Coba kamu praktikkan posisi tubuh yang benar dalam menggunakan komputer. Mintalah temanmu untuk memberikan komentar tentang posisi tubuhmu.

# B. Mengaktifkan dan Mematikan Komputer Sesuai Prosedur

 Perangkat komputer merupakan perangkat yang berhubungan dengan listrik. Oleh karena itu, kita perlu waspada dengan apa pun yang akan kita lakukan dengan komputer. Agar terhindar bahaya selama bekerja menggunakan komputer, kita perlu memperhatikan prosedur-prosedur ketika memasang, mengaktifkan, dan mematikan komputer.

#### **1. Cara Mengaktifkan Komputer yang Benar**

Perangkat komputer terdiri dari perangkat-perangkat yang terpisah seperti *CPU*, monitor, *keyboard*, *mouse, printer*, *speaker*, *stabilizer,* dan perangkat-perangkat lainnya. *CPU* sendiri berisi rakitan perangkat-perangkat keras seperti *harddisk, memory*, *processor*, *VGA card*, *sound card*, *LAN card*, dan *motherboard*. Perangkat yang terpisah dari *CPU* dihubungkan ke *CPU* dengan menggunakan kabel-kabel.

Sebelum mengaktifkan komputer tentu kamu harus menghubungkan terlebih dahulu satu perangkat dengan perangkat lain. Cara menghubungkannya harus benar agar arah aliran arus listriknya tidak salah. Jangan khawatir, perangkat-perangkat komputer telah didesain sedemikian rupa sehingga kabel yang terhubung dengan monitor,

*keyboard, mouse*, dan perangkat-perangkat lain dengan perangkat-perangkat dalam *CPU* tidak mungkin masuk ke colokan yang salah. Kamu hanya perlu menemukan pasangan yang cocok antara kabel-kabel tersebut dengan colokan yang terdapat di *CPU*.

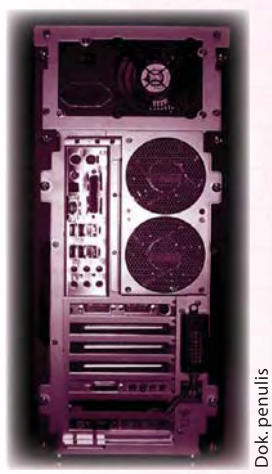

Gambar 5.9 CPU bagian belakang

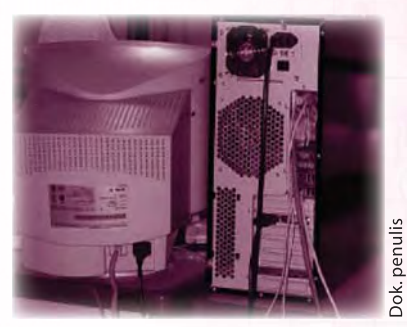

Gambar 5.10 CPU dihubungkan dengan monitor

65

Berikut ini langkah-langkah yang harus dilakukan untuk menghubungkan perangkat-perangkat komputer dengan prosedur yang benar.

- a. Pasanglah kabel monitor. Kabel monitor terdiri dari kabel untuk daya dan kabel untuk data.
- b. Hubungkanlah kabel *mouse* dan *keyboard* ke colokan yang sesuai dengan *CPU*. *Mouse* dan *keyboard* keluaran terbaru mempunyai kepala kabel berbentuk sama, tetapi warna kabelnya berbeda. Apabila kamu menggunakan *mouse* dan *keyboard* berkabel *USB*, masukkanlah kepala kabel tersebut ke *port USB* yang tersedia pada *CPU.*
- c. Hubungkan perangkat-perangkat lain seperti *speaker* atau *printer*.
- d. Hubungkan kabel *power* pada *CPU* dengan *stabilizer*.
- e. Hubungkanlah kabel *stabilizer* dengan sumber listrik.

Sekarang komputer siap kamu gunakan.

Setelah perangkat-perangkat saling dihubungkan, kamu dapat segera mengaktifkan komputer. Berikut prosedur yang benar untuk mengaktifkan komputer.

- a. Hidupkan *stabilizer.*
- b. Aktifkan *CPU* dengan menekan tombol *power.*
- c. Aktifkan monitor dengan menekan tombol *power* pada monitor.
- d. Tunggulah beberapa saat hingga komputer melakukan proses *booting*, yaitu suatu proses ketika komputer mendeteksi *harddisk*, *floppy disk, drive*, *CD-ROM,*  dan *CPU* (*Memory, Clock*, *RAM*, dan sebagainya).
- e. Setelah itu, muncul kotak dialog untuk mengisi *username* dan *password*. Apabila komputer meminta *login username* dan *password*, masukkan *username* dan *password* komputer tersebut.

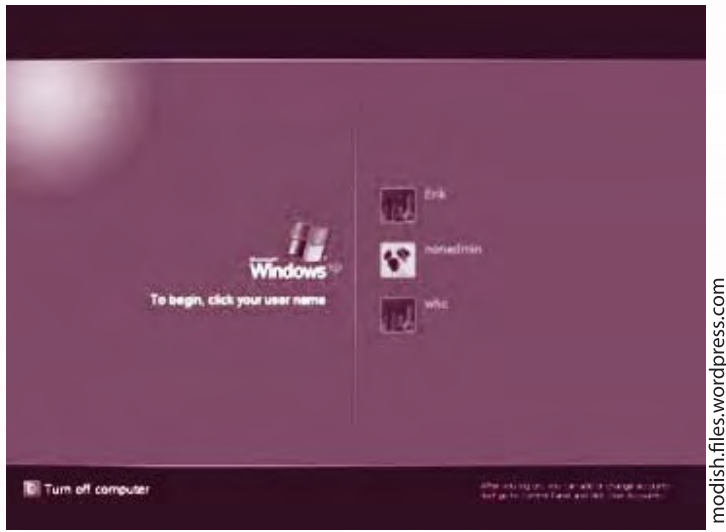

*Gambar 5.11 Tampilan kotak dialog unsername dan password*

f. Tunggu sampai pada layar monitor muncul tampilan *desktop*. Apabila *desktop windows* sudah ditampilkan, berarti kamu sudah dapat mulai bekerja.

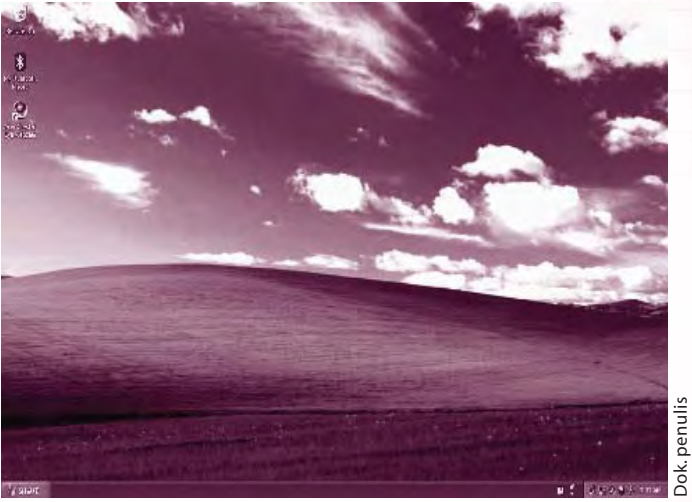

*Gambar 5.12 Tampilan desktop*

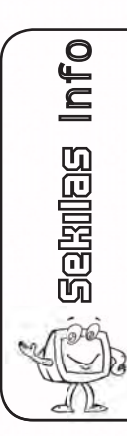

Untuk fungsi lebih lengkap, kamu dapat menggunakan *UPS* sebagai pengganti *stabilizer. UPS* (*Uninterruptible Power Suply*) atau *battery backup* merupakan sebuah alat yang mampu menyimpan arus listrik yang kemudian akan dialirkan untuk menjaga agar suatu alat yang membutuhkan listrik akan lebih stabil. Apabila tiba-tiba jaringan listrik padam, kamu masih dapat menyimpan data yang sedang aktif. Jangan lupa simpan datamu dengan menekan tombol **Ctrl***+***S***.*

# **2. Cara Mematikan Komputer yang Benar**

Apabila kamu sudah selesai bekerja, kamu perlu mematikan komputer. Seperti halnya menghidupkan, mematikan komputer juga harus dilakukan secara benar dan aman. Jangan mematikan komputer dengan menekan tombol *power* di *CPU* secara langsung. Hindari juga mematikan komputer dengan memutus hubungan daya listrik. Cara-cara tersebut merupakan cara mematikan komputer yang tidak sesuai prosedur. Hal itu akan menyebabkan rusaknya program yang ada di dalam komputer. Nah, sekarang perhatikan prosedur mematikan komputer yang benar berikut.

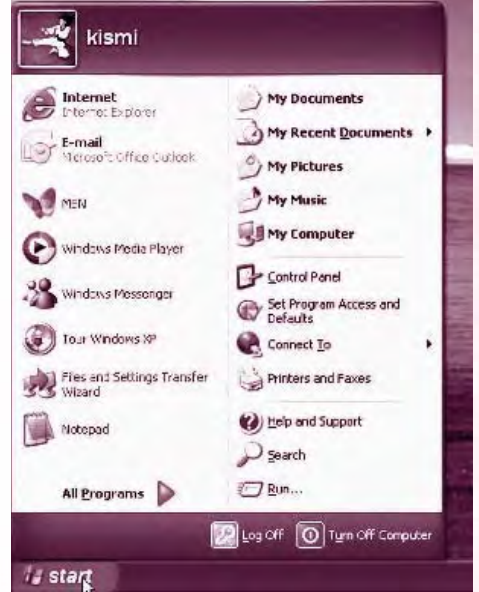

*Gambar 5.13 Tampilan menu start*

Dok. penulis

Dok. penulis

Pada dasarnya, prosedur mematikan komputer untuk sistem operasi *Windows XP* hampir sama dengan *Windows 98*. Yang perbedaannya hanya pada tampilannya saja. Prosedur mematikan *Windows XP* adalah sebagai berikut.

- 1. Simpan dokumen dan tutup semua aplikasi yang sudah dijalankan.
- 2. Klik menu **start** hingga tampak tampilan menu **start**.
- 3. Klik **Turn Off Computer** hingga muncul tampilan kotak dialog berikut.

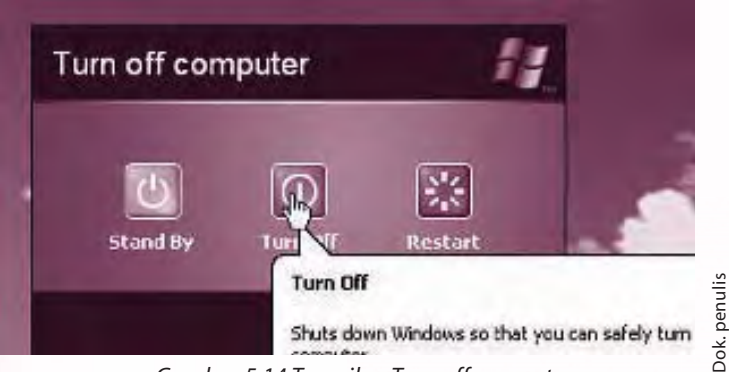

*Gambar 5.14 Tampilan Turn off computer*

## 4. Klik tombol **Turn Off**.

Nah, prosedur mematikan komputer pun selesai.

 Pastikanlah kamu melalui prosedur yang benar saat mematikan komputer. Perhatikan dan lakukan sesuai langkah-langkahnya. Dengan demikian akan mengurangi resiko kerusakan pada komputermu.

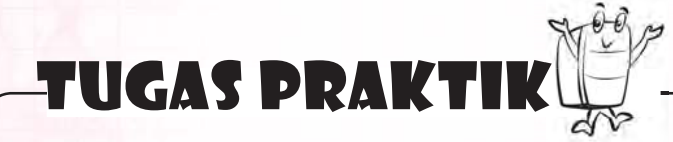

Lakukanlah praktik ini bersama temanmu. Praktikkanlah cara mengaktifkan dan mematikan komputer yang benar. Mintalah temanmu untuk menilai hasil praktikmu.

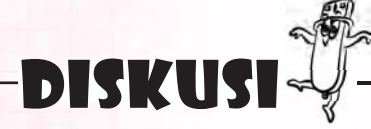

Menurutmu, apakah akibatnya jika kamu mengoperasikan komputer tanpa prosedur yang benar? Diskusikan dengan temanmu.

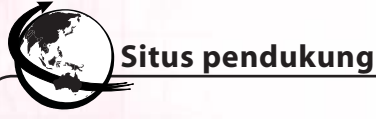

Untuk mendukung bab ini lebih lengkap, kamu dapat mengunjungi situs berikut. http://dps.nurulfikri.com/download/10sma-Bab-1.pdf http://id.wikipedia.org/wiki/Uninterruptible\_power\_supply www.elektroindonesiacom\_elektro\_kumput6.html

# **RANGKUMAN**

#### 1. Posisi perangkat komputer yang benar.  **Posisi monitor**

- Letakkan di tempat yang tidak memantulkan cahaya dari sumber cahaya lain.
- Jarak pandang mata dengan monitor 50-60 cm.
- Posisi monitor lebih rendah dari mata (kurang lebih bagian tengah monitor 10 cm-23 cm di bawah mata).
- Atur cahaya komputer sesuai dengan kebutuhan.
- Bersihkan monitor dengan teratur.
- Seringlah berkedip untuk menjaga mata agar tidak kering.

## **Posisi keyboard**

- Pergelangan tangan sejajar dengan telapak tangan.
- Posisi siku menggantung.
- Lemaskan jari telunjuk dan jari manismu.
- Tekan tombol dengan tenang.
- Lemaskan seluruh tangan bila sedang tidak memencet tombol *keyboard.*

#### **Posisi mouse**

 Letakkan di permukaan yang sama dengan *keyboard* sehingga mudah diraih dan nyaman digunakan.

# **Posisi CPU**

Letakkan berjauhan dari monitor, *keyboard*, dan *mouse.*

# **Posisi meja dan kursi**

 Meja yang baik adalah meja yang dilengkapi tempat untuk *keyboard*, *mouse,* dan sandaran kaki. Tinggi meja disesuaikan dengan ukuran kursi dan tinggi badan pengguna. Kursi yang baik adalah kursi yang mempunyai sandaran punggung, mengikuti lekuk punggung, dan tingginya dapat diatur.

#### **Posisi kepala**

Kepala dan leher tegak, pandangan langsung menghadap monitor.

# **Posisi punggung**

Punggung tegak, tidak miring ke kiri atau ke kanan.

#### **Posisi pundak**

Pundak tidak terlalu terangkat dan tidak terlalu ke bawah.

# **Posisi lengan dan siku**

 Aturlah sedemikian rupa sehingga posisi lengan nyaman saat menggunakan *mouse.*

# **Posisi kaki**

 Seluruh telapak kaki menyentuh lantai dan sudut kaki membentuk sudut tidak kurang dari 90<sup>0</sup>.

- 2. Cara menghidupkan komputer yang benar.
	- Hidupkan *stabilizer.*
	- Aktifkan *CPU* dengan menekan tombol *power*.
	- Aktifkan monitor dengan menekan tombol *power* pada monitor.
	- Tunggu komputer melakukan proses *booting* beberapa saat.
	- Masukkan *username* dan *password* komputer.
	- Tunggu beberapa saat. Jika *desktop windows* sudah ditampilkan, kamu siap menggunakannya.
- 3. Cara mematikan komputer yang benar.
	- Simpan dokumen dan tutup semua aplikasi yang sudah dijalankan.
	- Klik menu **start** hingga tampak tampilan menu **start**.
	- Klik **Turn Off Computer**.
	- Klik tombol **Turn Off**.

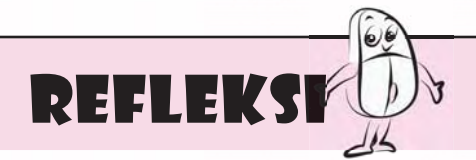

1. Apakah kamu sudah melakukan posisi tubuh yang benar ketika mengoperasikan komputer? Hal-hal apa saja yang sudah benar dan yang masih belum benar? Bila kamu belum dapat menyebutkan posisi tubuh yang benar ketika mengoperasikan komputer, pelajari bab ini.

 Bila kamu belum dapat memahami prosedur yang benar dalam menghidupkan dan mematikan komputer, pelajari lagi bab ini.

2. Apa yang terjadi bila prosedur menghidupkan komputer atau mematikan komputer tidak benar? Bagaimana prosedur yang benar?

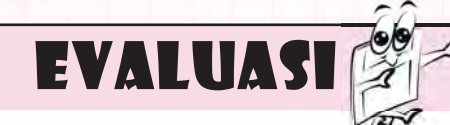

# **A. Jawablah pertanyaan berikut dengan memilih jawaban yang paling benar.**

- 1. Perangkat komputer yang diletakkan dengan meminimalisir cahaya dari sumber cahaya lain adalah \_\_\_\_\_\_.
	- a. *keyboard*
	- b. *mouse*
	- c. monitor
	- d. *CPU*
- 2. Akibat mata terlalu dekat dengan monitor adalah \_\_\_\_
	- a. mata tegang, cepat lelah, dan bisa terjadi gangguan penglihatan
	- b. mata suka berkedip, cepat lelah, dan penglihatan jadi kabur
	- c. mata cepat lelah, berair, dan penglihatan jadi jelas
	- d. mata merah, pusing, dan berair
- 3. Berikut ini yang termasuk alat input dalam komputer adalah \_\_\_\_\_\_\_\_.
	- a. monitor
	- b. *mouse*
	- c. *keyboard*
	- d. *CPU*
- 4. Salah satu akibat jika memegang *CPU* yang sedang beroperasi dengan tangan basah adalah \_\_\_\_.
	- a. menjadi berkerut
	- b. menjadi berkeringat
	- c. tangan cedera
	- d. tersengat listrik
- 5. Berikut adalah posisi perangkat komputer yang harus diperhatikan **kecuali** \_\_\_\_\_\_\_\_\_.
	- a. posisi *printer*
	- b. posisi monitor
	- c. posisi *keyboard*
	- d. posisi *mouse*
- 6. Perangkat yang merupakan otak dari komputer disebut \_\_\_\_
	- a. *stabilizer*
	- b. *speaker*
	- c. monitor
	- d. *CPU*

\_\_\_\_\_\_\_.

- 7. Posisi punggung yang benar saat menggunakan komputer adalah
	- a. tidak melengkung dan tegang
	- b. tidak miring ke kiri
	- c. tidak terlalu membungkuk dan tidak terlalu miring ke belakang
	- d. tidak terlalu tegak
- 8. *Bar* yang tampak pada layar *desktop* yang digunakan untuk memilih program-program yang akan dibuka disebut \_\_\_\_\_\_.
	- a. *login*
	- b. menu *start*
	- c. *turn off*
	- d. *shut down*
- 9. Berikut merupakan langkahlangkah dalam mengaktifkan komputer, **kecuali** \_\_\_\_\_.
	- a. menghidupkan *stabilizer*
	- b. mengaktifkan *CPU* dengan menekan tombol *reset*
	- c. mengaktifkan monitor dengan menekan tombol *power* pada monitor
	- d. mengisikan *username* dan *password*
- 10. Mematikan komputer sistem *Windows* dilakukan dengan\_\_\_\_\_.
	- a. klik tombol *start*
	- b. klik tombol *turn off*
	- c. klik tombol *restart*
	- d. klik tombol *standby*

# **B. Lengkapilah kalimat berikut sehingga menjadi pernyataan yang benar.**

- 1. Jarak pandang mata terhadap monitor yang ideal adalah
- 2. Kedipan normal mata terjadi sekitar \_\_\_\_\_\_\_\_\_ kali per menit.
- 3. Alat untuk mengetik pada komputer disebut
- 4. *Mouse* biasanya diletakkan di \_\_\_\_\_\_\_\_\_\_\_\_\_\_ *keyboard.*
- 5. Posisi lengan yang baik adalah ketika tangan berada di \_\_\_\_\_\_\_\_\_\_\_\_ dan siku membentuk sudut

# **C. Jawablah pertanyaan-pertanyaan pemahaman berikut dengan singkat dan benar.**

- 1. Sebutkanlah posisi perangkat komputer yang harus diperhatikan.
- 2. Mengapa jarak pandang mata dengan monitor ditentukan antara 50 cm sampai 60 cm? Berikan alasannya.
- 3. Sebutkanlah posisi tubuh yang benar dalam mengoperasikan komputer.
- 4. Apakah monitor dapat diaktifkan terlebih dahulu sebelum *CPU* diaktifkan? Berikan penjelasan.
- 5. Mengapa ketika mematikan komputer tidak boleh langsung memutus hubungan daya listriknya?

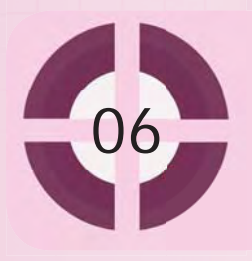

#### **Kompetensi yang akan dicapai:**

- 1. menyebutkan contoh sistem operasi.
- menggunakan *keyboard* dan *mouse*. 2.
- menambah *user account*. 3.
- menggunakan *windows explorer*. 4.

# Operasi Dasar Pada Sistem Operasi

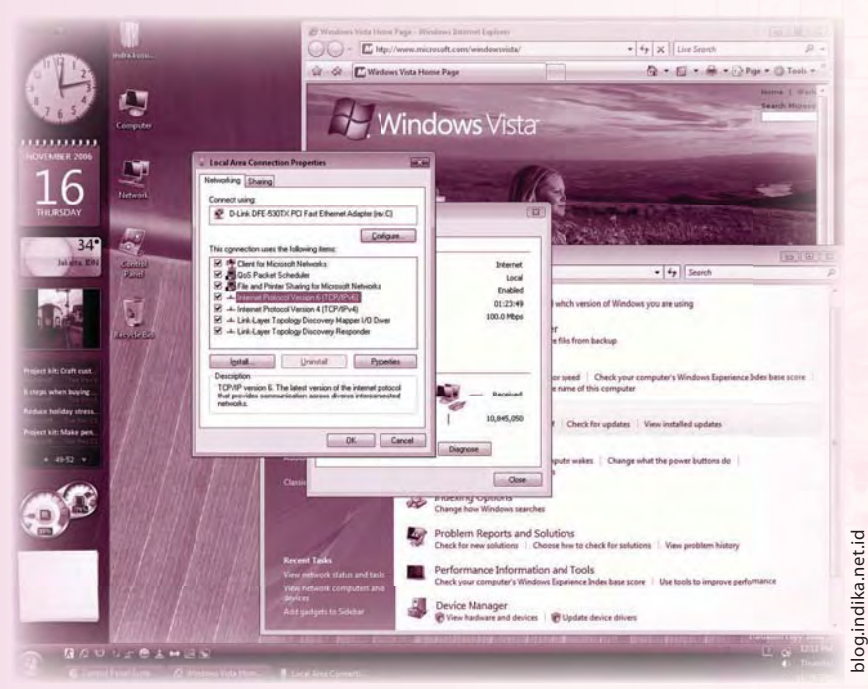

*Gambar 6.1 Sistem operasi Windows Vista*

Seperti kita ketahui, komputer adalah alat bantu yang hebat. Jika menggunakan alat bantu ini, kamu dapat membuat berbagai karya. Kamu dapat membuat kartu ucapan, mengetik tugas sekolah, membuat gambar, hingga membuat film animasi.

Komputer hebat berkat sistem operasi. Sistem operasi mampu mengatur kerja komponen dalam komputer sehingga komputer dapat mengerjakan tugas yang kamu berikan. Nah, untuk mengetahui seluk-beluk sistem operasi, baca uraian bab ini. Selain itu, kamu juga dapat menyimak dasar-dasar penggunaan sistem operasi.

#### **Kata kunci:**

1. sistem operasi 2. operasi dasar 3. manajemen *file*

# A. Mengenal Sistem Operasi

 Sistem operasi bagaikan nyawa bagi komputer. Tanpa sistem operasi, kinerja komputer akan kacau. Komputer tidak akan dapat mengerjakan tugas yang kamu berikan dengan lancar.

### **1. Pengertian dan Tugas Sistem Operasi**

Sistem operasi adalah perangkat lunak (software) yang mengatur semua sumber daya dalam komputer. Sumber daya ini dapat berupa perangkat keras (hardware) maupun program aplikasi.

Secara garis besar, tugas sistem operasi sebagai berikut.

- a. Sebagai penghubung antara pengguna dan program aplikasi. Sistem operasi juga bertugas sebagai penghubung antara pengguna komputer dan program-program yang ada dalam komputer. Nah, itulah sebabnya perintah yang diberikan pengguna dapat dimengerti komputer.
- b. Sebagai tempat meletakkan program aplikasi. Sistem operasi juga berperan sebagai tempat "menanamkan" program aplikasi. Sebagai contoh, suatu komputer menggunakan sistem operasi *Microsoft Windows XP*. Agar komputer dapat digunakan membuat gambar, kamu perlu menambahkan program aplikasi misalnya *Adobe Photoshop*. Nah, *Adobe Photoshop* ini tidak dapat di*install* jika belum ada sistem operasi di dalam
- c. Mengatur sistem kerja dalam komputer.

 Sistem kerja komputer akan kacau jika tidak ada sistem operasi. Ya, dewasa ini penggunaan komputer bersifat multitasking (digunakan untuk berbagai keperluan dalam satu saat). Misalnya kamu menggunakan komputer untuk membuka internet sekaligus mendengarkan lagu. Nah, jika tidak ada pengaturan atau pembagian sumber daya, kinerja komputer akan kacau.

#### **2. Jenis Sistem Operasi**

komputer.

Di pasaran, kamu dapat menemukan berbagai macam sistem operasi. Di Indonesia, sistem operasi keluaran *Microsoft* paling banyak digunakan. Selain keluaran *Microsoft*, kamu dapat pula menggunakan sistem operasi *Linux*, *Unix*, atau *Mac OS*. Seperti apakah sistem-sistem operasi itu? Ayo, simak jawabannya dalam uraian berikut.

a. *Microsoft Windows* versi 95 hingga versi *Vista*

 Dapat dikatakan bahwa sistem operasi produksi *Microsoft* ini telah merajai dunia. *Microsoft* telah mengeluarkan sistem operasi *Microsoft Windows 95*, *Microsoft Windows 98*, *Microsoft Windows ME*, *Microsoft Windows 2000*, *Microsoft Windows NT*, *Microsoft Windows XP*, *Microsoft Windows Vista,* dan *Microsoft Server 2008*.

 Mungkin saat ini kamu sering mendengar istilah sistem operasi *Microsoft Windows Vista*. Sistem operasi ini dirilis sejak tahun 2007 sebagai pengganti *Microsoft Windows XP*. Meskipun demikian, *Microsoft Windows XP* masih banyak digunakan. Bahkan, menurut situs Wikipedia (www.en.wikipedia.org), pada bulan November 2008 *Microsoft Windows XP* menguasai sekitar 66.31% dari total penggunaan sistem operasi di dunia.

b. Sistem operasi Microsoft Disk Operating System (*MS-DOS*) Sistem operasi *MS-DOS* dikeluarkan oleh perusahaan *Microsoft*. Jika menggunakan *MS-DOS*, kamu harus mengetikkan teks yang mengartikan perintah tertentu. Kamu tidak boleh salah mengetikkan perintah. Jika salah, komputer tidak akan melakukan perintah yang kamu berikan.

 Dengan pemakaian yang lebih sulit dibanding pemakaian *Microsoft Windows*, sistem operasi *MS-DOS* kurang populer. Apalagi jika pengguna komputer masih baru. Meskipun begitu, *MS-DOS* memiliki manfaat tersendiri, misalnya untuk memeriksa jaringan internet.

 Saat ini kamu masih dapat menjumpai sistem operasi *MS-DOS*. Biasanya sistem operasi ini disatukan dalam sistem operasi *Windows.*

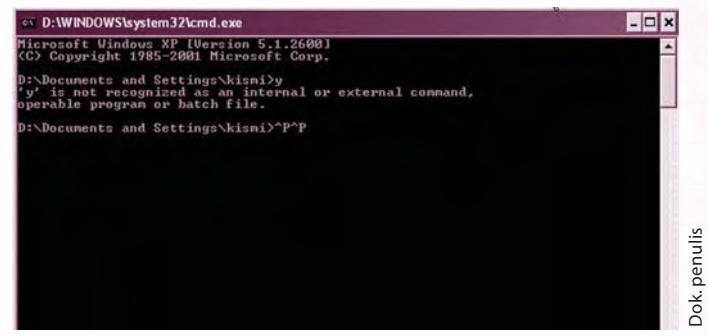

*Gambar 6.2 Tampilan MS-DOS*

c. Sistem Operasi *Mac OS*

*Mac OS* singkatan dari Macintosh Operating System. Sistem operasi ini kurang populer di Indonesia. Meskipun begitu, banyak pula pengguna sistem operasi yang dikeluarkan oleh perusahaan *Macintosh* ini.

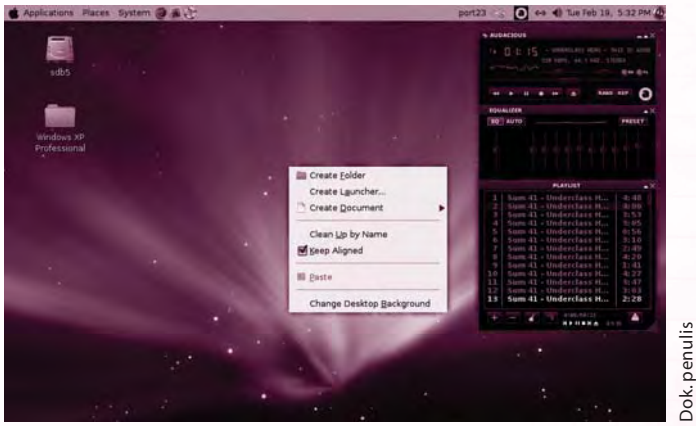

*Gambar 6.3 Tampilan Mac OS versi Leopard*

Sekilas Info Sekilas Info

Jef Raskin mengawali proyek *Macintosh* pada awal tahun 1979. Ia ingin membuat komputer yang mudah digunakan serta berharga murah. Kemudian Raskin bekerjasama dengan Bill Atkinson untuk mewujudkan mimpinya.

Tahun 1981 Steve Jobs mengambil alih proyek ini. Ia bersama insinyur perusahaan Apple mengunjungi perusahaan Xerox PARC. Saat itu Xerox PARC mulai mengembangkan sistem operasi berbasis *GUI*.

Akhirnya pada tanggal 24 Januari 1984 Apple Computer Inc memperkenalkan komputer *Macintosh* dengan sistem operasi *Mac OS*.

# d. Sistem Operasi *Linux*

 Meskipun belum pernah melihat atau menggunakan, mungkin kamu akrab dengan istilah *Linux*. Ya, sistem operasi ini memang terkenal. Salah satu sebabnya adalah sistem operasi *Linux* bersifat open source. Open source artinya boleh digunakan, disebarkan, diubah, disalin, dan sebagainya. Akibatnya, kamu tidak akan dituduh sebagai pembajak sistem operasi. Sistem operasi *Linux* diciptakan oleh Linus Torvalds pada tahun 1991. Beliau adalah warga negara Finlandia.

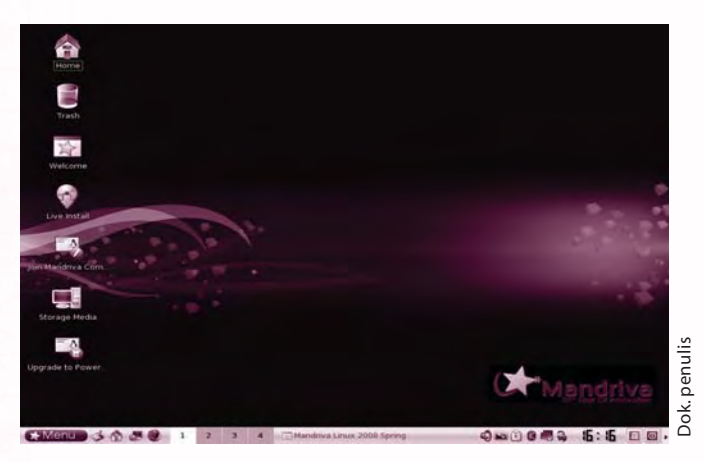

*Gambar 6.4 Tampilan Linux*

# TOKOH TIK

 Linus Torvalds lahir pada tanggal 28 Desember 1969 di Helsinki, Finlandia. Ia menempuh pendidikan di University of Helsinky dari tahun 1988 hingga 1996. Ia lulus sebagai master di bidang ilmu komputer. Torvalds membuat thesis berjudul Linux: A Portable Operating System (*Linux*: sistem operasi *portabel*).

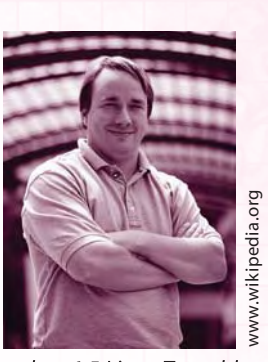

Gambar 6.5 Linus Torvalds

e. Sistem Operasi *Unix*

 Sistem operasi *Unix* diciptakan untuk jaringan komputer. Jaringan komputer adalah sekelompok komputer yang saling berhubungan antara yang satu dengan yang lainnya. Dengan cara ini komputer-komputer tersebut dapat bertukar data atau menggunakan *printer* bersama. *Unix* diciptakan oleh perusahaan AT&T Bell Laboratories.

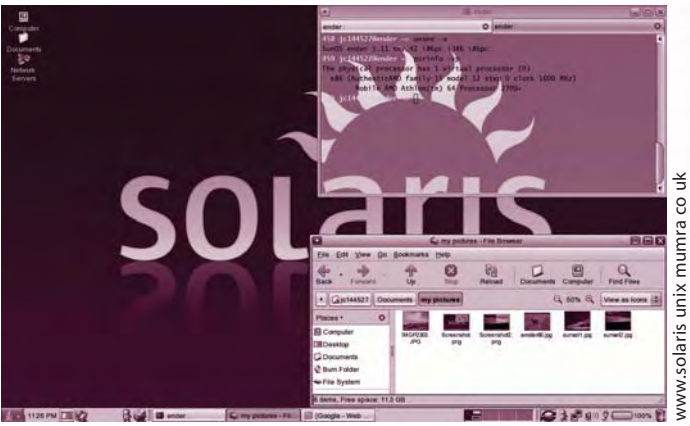

*Gambar 6.6 Tampilan Unix versi Solaris*

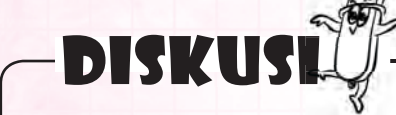

Bersama teman-temanmu, carilah informasi yang lebih lengkap tentang berbagai sistem operasi. Bandingkan jenis sistem operasi tersebut. Sebutkanlah kekurangan dan kelebihannya.

# B. Melakukan Operasi Dasar pada Sistem Operasi

 Setelah diaktifkan sesuai prosedur, komputer akan melakukan beberapa proses. Proses akan terus berlanjut hingga kamu memperoleh tampilan sistem operasi. Dalam buku ini akan dibahas operasi dasar pada sistem operasi *Microsoft Windows XP*.

 Setelah memperoleh tampilan sistem operasi, kamu dapat mulai melakukan operasi dasar pada sistem operasi. Nah, seperti apakah operasi dasar yang dapat kamu lakukan? Ayo simak uraian berikut.

# **1. Proses dalam Sistem Operasi**

Jika kamu telah mengaktifkan komputer, komputer akan melakukan proses berikut.

- a. Komputer menjalankan sistem *BIOS* (Basic Input/Output System). Pada proses ini komputer akan membaca kelengkapan *mouse*, *keyboard*, *speaker*, *printer*, dan peralatan lain. Jika terjadi kesalahan (error) pada alat-alat itu, komputer akan mengeluarkan suara-suara "beep".
- b. Jika tidak terjadi kesalahan pada proses, komputer akan membaca *harddisk* serta menemukan sistem operasi. Selanjutnya tugas akan ditangani sistem operasi.
- c. Sistem operasi terus bekerja sehingga diperoleh tampilan sistem operasi.

Tampilan sistem operasi memiliki bagian dan fungsi tertentu. Nah, sekarang coba perhatikan dan cermati bagian-bagian sistem operasi berikut.

# **2. Memasuki Wilayah Kerja Sistem Operasi**

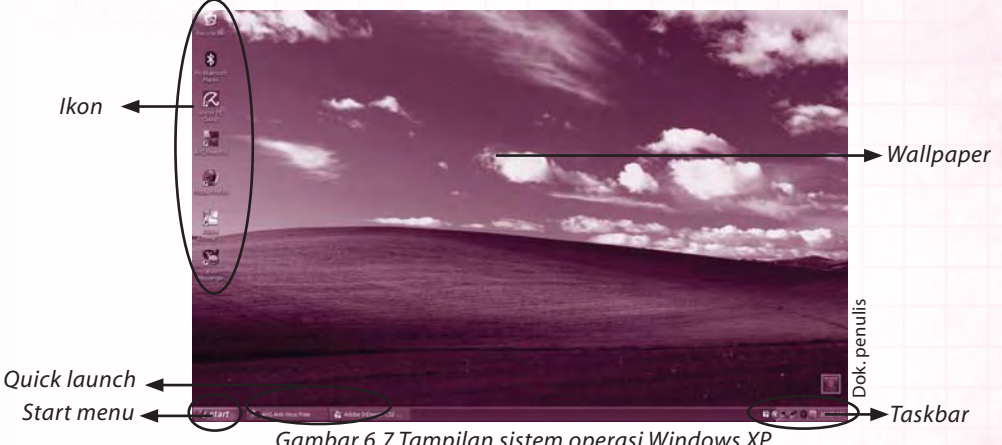

*Gambar 6.7 Tampilan sistem operasi Windows XP*

Tampilan sistem operasi disebut *desktop*. *Desktop* memuat ikon, tombol *start* atau menu *star*t, hingga gambar latar belakang. Agar kamu lebih mengenal bagian-bagian ini, simak dan cermatilah paparan berikut.

a. Ikon

 Ikon adalah sejenis gambar yang melambangkan sesuatu. Dalam hal ini ikon menggambarkan program aplikasi atau bagian-bagian tertentu dari komputer.

 Pada tampilan di atas, ikon program diperlihatkan oleh ikon *Adobe Acrobat Reader*, *Mozilla Firefox*, atau *Avast! Antivirus*. Ikon ini digunakan sebagai jalan singkat untuk membuka program. Nah, itulah sebabnya ikon disebut pula shortcut.

 Ikon bagian komputer misalnya *Recycle Bin*. Ikon ini dapat kamu gunakan untuk melihat "tempat sampah" dalam komputer. Setelah dibuka, kamu dapat membersihkan atau menghapus sampah-sampah yang terdapat di dalam *Recycle Bin*.

b. *Start Menu*

*Start menu* disebut pula tombol *start*. Tombol ini digunakan untuk membuka program aplikasi, mematikan komputer, dan beberapa keperluan lainnya.

c. *Quick Launch*

*Quick Launch* berisi ikon program aplikasi. Misalkan pada *Quick Launch* terdapat ikon *Internet Explorer.* Nah, dari *Quick Launch* ini kamu dapat menjalankan program aplikasi *Internet Explorer* untuk membuka internet.

d. *Taskbar*

*Taskbar* biasa terdapat di bagian bawah tampilan sistem operasi. Akan tetapi, kamu dapat memindahkan taskbar ke bagian atas, samping kiri, atau samping kanan. Taskbar memuat program aplikasi yang sedang dijalankan. Selain itu, ada pula ikon program dan tanda waktu.

e. *Wallpaper*

*Wallpaper*memuat gambar latar belakang tampilan *desktop*. Kamu dapat mengubah *wallpaper* sesuka hati. Cara pengubahan dapat kamu pelajari pada bagian lain dalam bab ini.

## **3. Berlatih Menggunakan Mouse**

Saat belajar menggunakan komputer, *mouse* adalah satu alat yang harus kamu pelajari. Nanti, *mouse* dapat kamu gunakan untuk mengetik, memerintah komputer, membuka program aplikasi, hingga membuat gambar. *Mouse* termasuk alat *input* atau masukan. Nah, sekarang pelajarilah cara menggunakan *mouse* berikut.

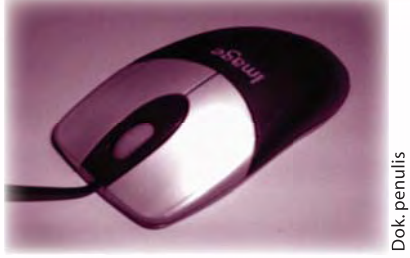

Gambar 6.8 Mouse

#### a. Mengenal Bagian-bagian *Mouse*

*Mouse* memiliki beberapa tombol. *Mouse* tipe tertentu memiliki tombol lebih dari dua, misalnya *mouse multimedia* yang bahkan memiliki 11 tombol.

Untuk penggunaan yang wajar, kamu hanya memerlukan *mouse* dengan 2 tombol. Mouse memiliki tombol kiri, tombol kanan,

dan *scroller*. Pernahkah kamu memegang dan menggunakan *mouse*? Cara memegang *mouse* dapat kamu amati pada gambar berikut.

 Dalam layar komputer, keberadaan *mouse* ditunjukkan oleh kursor atau *pointer*. Jika kamu menggerakkan *mouse*, kursor juga akan

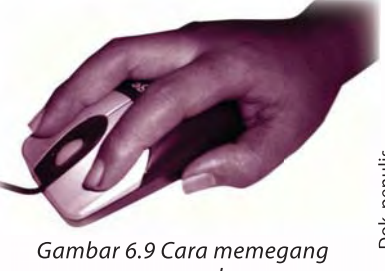

Jok. penuli

mouse yang benar

bergerak sesuai gerakan *mouse*. Nah, penggunaan masing-masing bagian *mouse* akan kamu pelajari sesaat lagi.

#### b. Melakukan Klik Kiri

 Klik kiri artinya menekan tombol kiri *mouse* untuk keperluan tertentu. Misalnya membuka program aplikasi, menutup program aplikasi, mengecilkan tampilan program aplikasi, hingga menggunakan fasilitas dalam program aplikasi. Penggunaan *mouse* untuk melakukan klik kiri tidak sulit. Pertama, peganglah *mouse* baik-baik. Kemudian, lakukan petunjuk berikut.

$$
- \textbf{TUGAS PRAKTIK}^{\text{max}}
$$

- 1. Gerakkan *mouse* ke *start menu*.
- 2. Klik kiri *mouse* saat kursor tepat berada di tombol *start*. Apakah yang terjadi? Dalam layar komputer akan menunjukkan kinerja seperti Gambar 6.10.
- 3. Untuk membatalkan perintah, lakukan klik kiri di luar area kotak pilihan tersebut.

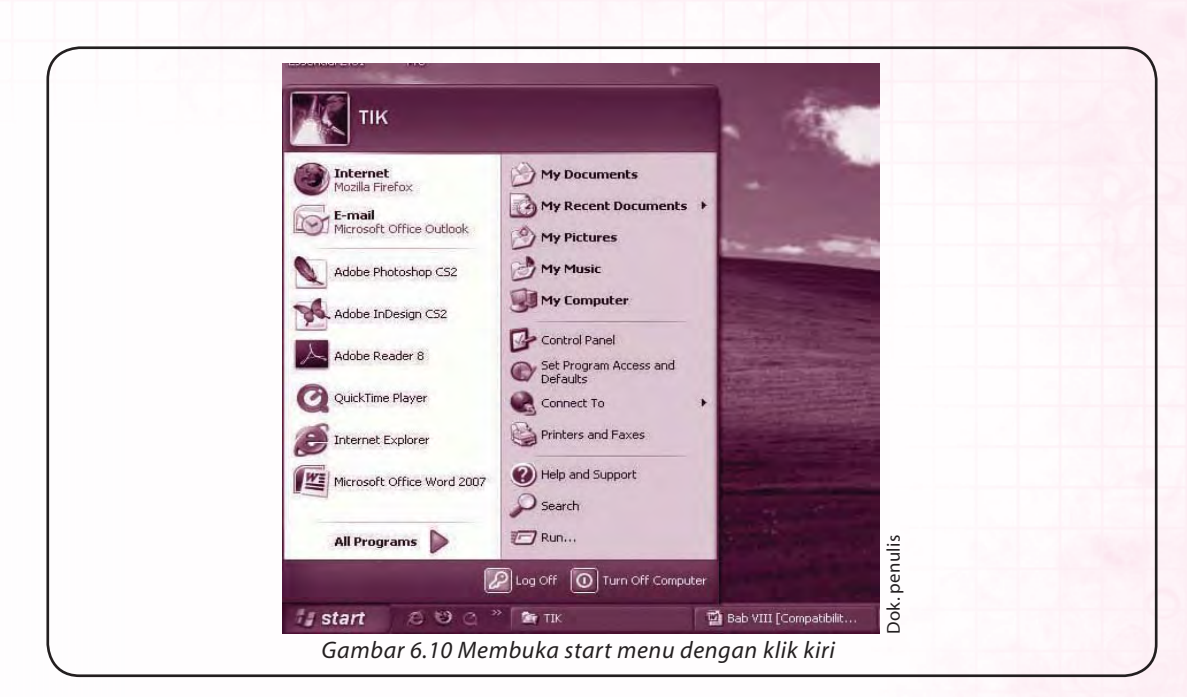

c. Melakukan Klik Kanan

 Klik kanan berarti melakukan klik pada tombol kanan. Untuk mencoba klik ini, lakukan tugas praktik berikut.

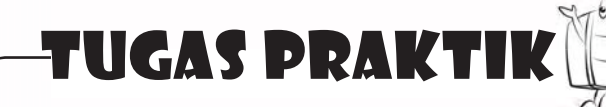

- 1. Letakkan kursor pada tombol **start**.
- 2. Lakukan klik kanan pada tombol ini. Apakah yang terjadi? Komputer akan menampilkan hasil kerja seperti gambar berikut.

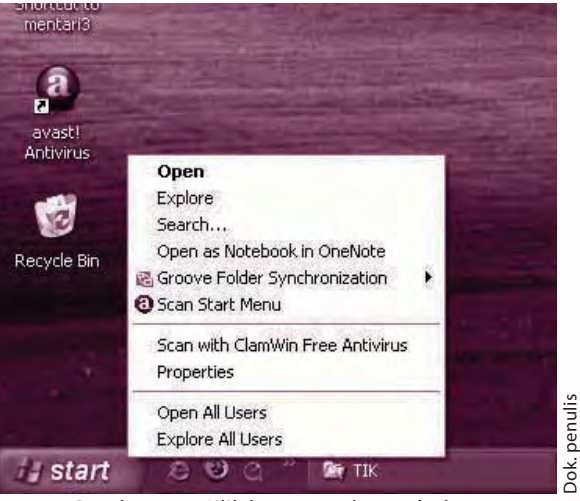

*Gambar 6.11 Klik kanan pada tombol start*

3. Melalui klik kanan pada tombol **start**, kamu dapat membuka *Windows Explorer,* mencari *file*, hingga membuka program aplikasi yang lain.

Dok. penulis

#### d. Melakukan Klik Ganda

 Klik ganda disebut pula *double click*. Melakukan klik ganda berarti melakukan dua kali klik pada tombol kiri *mouse.* Saat melakukan klik ganda kamu harus melakukan klik dengan cepat. Untuk lebih jelasnya, lakukan praktik berdasar petunjuk berikut.

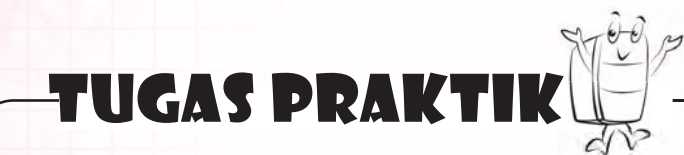

- 1. Letakkan kursor pada salah satu ikon dalam *desktop.* Misalnya pilihlah ikon *Recycle Bin*.
- 2. Lakukan klik ganda pada ikon ini. Apakah yang akan terjadi? Jika langkahmu benar, komputer akan membuka halaman seperti gambar berikut.

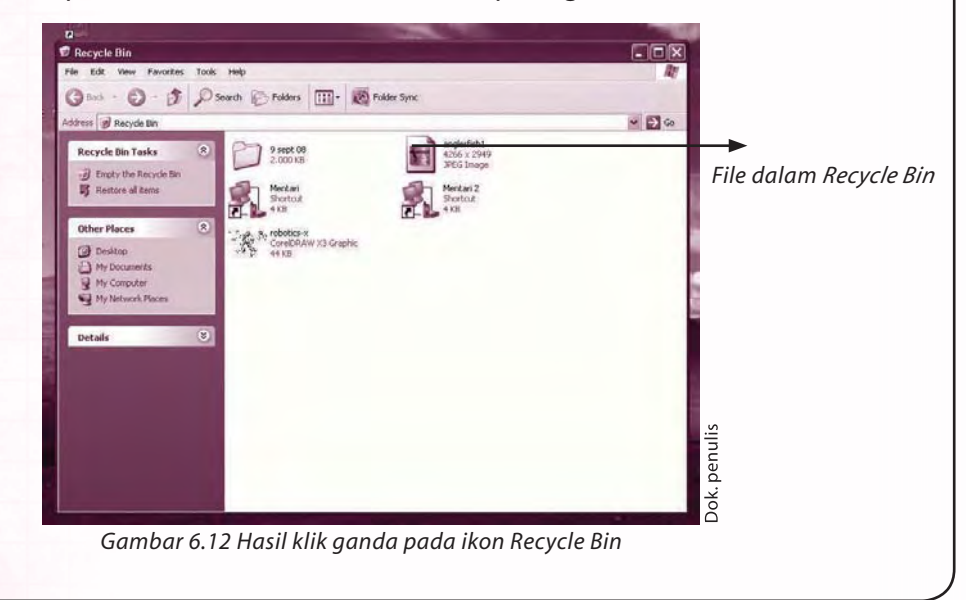

#### **4. Berlatih Menggunakan Keyboard**

 Selain *mouse*, alat masukan yang lain adalah *keyboard*. Alat ini dapat kamu gunakan untuk mengetik teks dan memerintah komputer.

 Saat menggunakan *keyboard* letakkan jari-jari tanganmu pada tombol basis. Tombol ini terdiri dari tombol A, S, D, F, J, K, L. Aturan yang dapat kamu pakai, yaitu:

- kelingking kiri  $\longrightarrow$  diletakkan pada tombol A
- jari manis kiri  $\longrightarrow$  diletakkan pada tombol S
- jari tengah kiri  $\rightarrow$  diletakkan pada tombol D
- telunjuk kiri  $\longrightarrow$  diletakkan pada tombol F
- kelingking kanan  $\rightarrow$  diletakkan pada tombol ;
- jari manis kanan  $\rightarrow$  diletakkan pada tombol L
- jari tengah kanan  $\rightarrow$  diletakkan pada tombol K
- telunjuk kanan  $\rightarrow$  diletakkan pada tombol J
- $\rightarrow$  diletakkan pada tombol spasi.

Perhatikan gambar berikut.

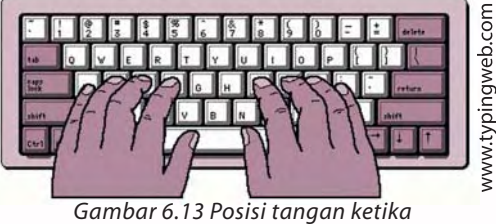

*mengoperasikan keyboard*

Pemakaian tombol basis memudahkan kamu saat menggunakan keyboard. Sebagai contoh, saat menekan tombol yang dekat dengan A (misalnya Q, *Shift,* dan Z) pakailah jari kelingking kiri. Setelah selesai menekan tombol, kembalikan jari kelingking ke posisi semula.

Beberapa tombol *keyboard* dapat kamu gunakan untuk memerintah komputer. Misalnya tombol "jendela". Bagaimana cara menggunakan tombol ini? Coba lakukan penyelidikan berikut.

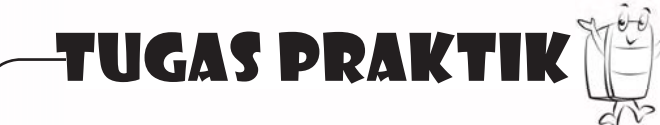

- a. Carilah tombol bergambar jendela. Tombol ini biasa terletak di kiri bawah *keyboard*.
- b. Tekanlah tombol itu. Apa yang terjadi? Cocokkan jawabanmu dengan gambar berikut.

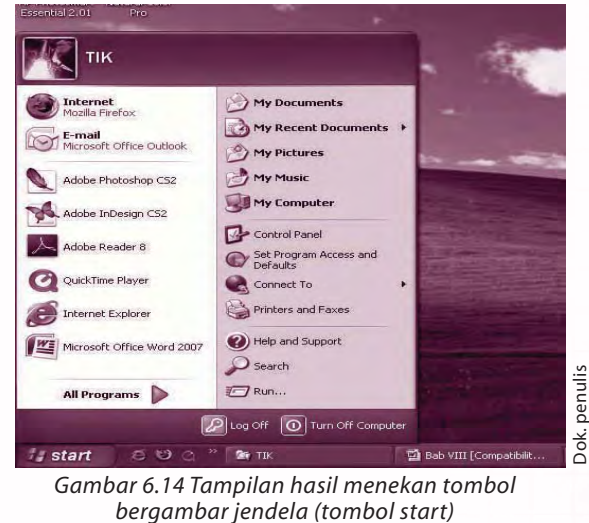

Dok. penulis

Beberapa tombol perintah dapat kamu cermati pada bahasan berikut.

- 
- Tombol **Enter** Untuk berpindah spasi dan melakukan perintah tertentu misalnya perintah OK.
- 
- 
- 
- 
- 
- 
- 
- 
- Tombol **Shift**  $\rightarrow$  Untuk mengetik huruf besar (kapital).
- Tombol **Caps Lock**  $\longrightarrow$  Untuk mengaktifkan huruf besar (kapital).
- Tombol **Esc** (**Escape**) Untuk keluar dari program aplikasi.
- Tombol **Delete** Untuk menghapus suatu karakter berupa gambar atau tulisan.
- Tombol **Back Space**  $\rightarrow$  Untuk menghapus karakter di belakang kursor.
- Tombol **F1**  $\longrightarrow$  Untuk mencari bantuan atau Office Assistant.
- Tombol **F2** Untuk memindah karakter berupa teks atau gambar.
- Tombol **F3**  $\longrightarrow$  Untuk menambahkan teks atau disebut Autotext.
- Tombol **F4** Untuk mengulangi perintah yang terakhir dilakukan.
- Tombol **F5** Untuk menjalankan perintah *Edit*.
- Tombol **F6** Untuk berpindah ke *frame* berikutnya.
- Tombol **F7** Untuk menjalankan perintah *Spelling*.
- Tombol F8  **Tombol F8** Untuk memperbesar tampilan pilihan saat memilih teks.
- Tombol **F9 -** Untuk memperbesar *field* yang dipilih.
- Tombol **F10** Untuk mengaktifkan menu.
- Tombol **F11** Untuk berpindah ke *field* berikutnya.
- 
- Tombol **F12** Untuk menyimpan data (*Save As*).

 Beberapa perintah tersebut mungkin belum akrab denganmu. Perintahperintah tersebut dapat kamu gunakan saat kamu belajar menggunakan suatu program aplikasi, misalnya *Microsoft Word*.

# **5. Menggunakan Beberapa Perintah yang Terdapat pada Sistem Operasi**

Perintah dasar berikut perlu kamu ketahui. Perintah ini berguna saat kamu menangani komputer yang terganggu (*error* atau *hang*), mempercantik tampilan komputer, hingga mengatur nama komputer. Baiklah, lekas pelajari uraian berikut.

a. Melakukan *Restart*

*Restart* adalah mematikan komputer lalu menghidupkan komputer kembali. *Restart* dilakukan dengan beberapa alasan. Alasan pertama, kamu menambahkan program aplikasi tertentu dalam komputer. Jenis program aplikasi tertentu akan memintamu melakukan *restart*.

 Alasan kedua, komputermu mengalami gangguan, misalnya terjadi kemacetan pada program aplikasi, sehingga kamu perlu melakukan *restart*. Secara garis besar, perintah *restart* dapat dilakukan dengan tiga cara. Cara pertama menggunakan tombol *start*. Cara kedua menggunakan tombol *reset*, sedangkan cara ketiga menggunakan tombol *keyboard* yaitu *Ctrl* + *Alt* + *Del.* Cermatilah penjelasan ketiga cara tersebut.

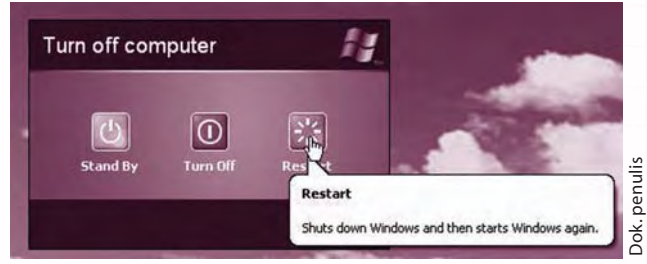

*Gambar 6.15 Tampilan tombol restart*

1) Menggunakan Tombol *Start*

Langkah-langkah yang perlu kamu lakukan, yaitu:

- a) klik tombol **start**
- b) pilih Turn **Off Computer**
- c) klik **Restart**.
- 2) Menggunakan Tombol *Keyboard* Jika menggunakan tombol *keyboard*, kamu dapat melakukan langkah-langkah berikut.
	- a) Pada saat komputer atau program *error,* tekan tombol **Ctrl**, **Alt**, dan **Del** bersamaan. Dalam bahasa teknis, kombinasi tombol ini ditulis **Ctrl** + **Alt** + **Del**.

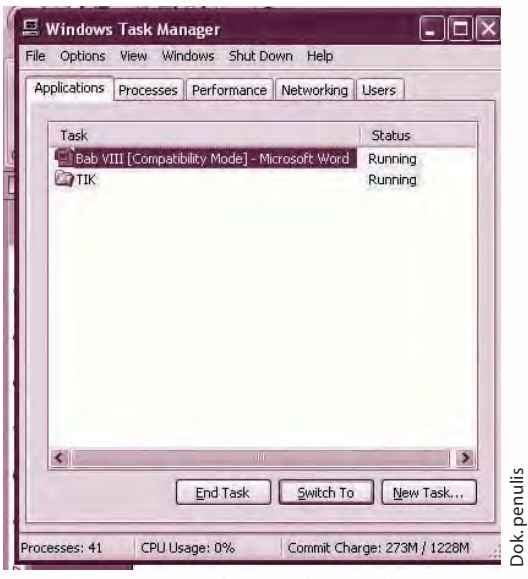

 *Gambar 6.16 Tampilan Windows Task Manager*

b) Komputer akan menampilkan kotak *Windows Task Manager*. Program-program yang *error* dapat kamu matikan dengan melakukan klik **End Task**.

#### 3) Menggunakan *Tombol Reset*

 Cara ini dapat kamu gunakan jika komputer mengalami gangguan yang agak berat. Misalnya komputer tidak merespon perintah yang kamu berikan melalui *mouse* atau *keyboard*. Cara mengatasi hal ini, tekanlah tombol *reset*.

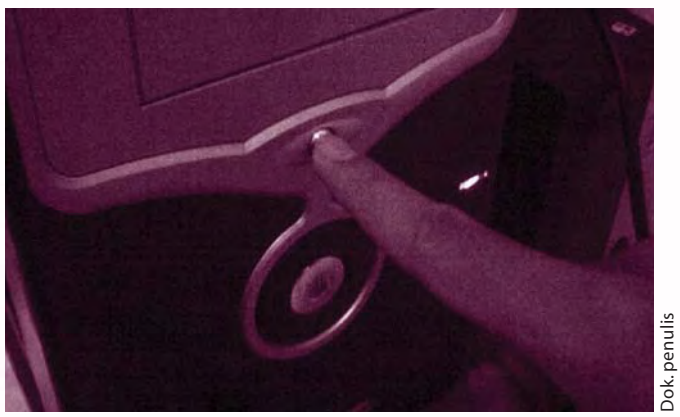

*Gambar 6.17 Posisi tangan ketika menekan tombol reset*

b. Mengatur Tampilan *Wallpaper*

 Tampilan *wallpaper* komputer dapat kamu ubah sesuai selera. Cara yang dapat kamu lakukan dapat kamu simak pada langkah berikut.

1) Misalkan tampilan *wallpaper*mu seperti gambar berikut.

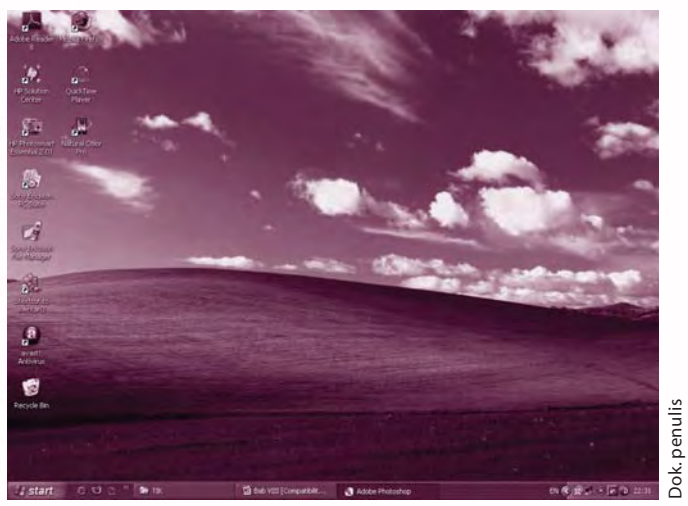

 *Gambar 6.18 Tampilan wallpaper*

2) Untuk mengganti tampilan *wallpaper*, lakukan klik kanan di area *desktop.* Setelah itu, klik *Properties*.

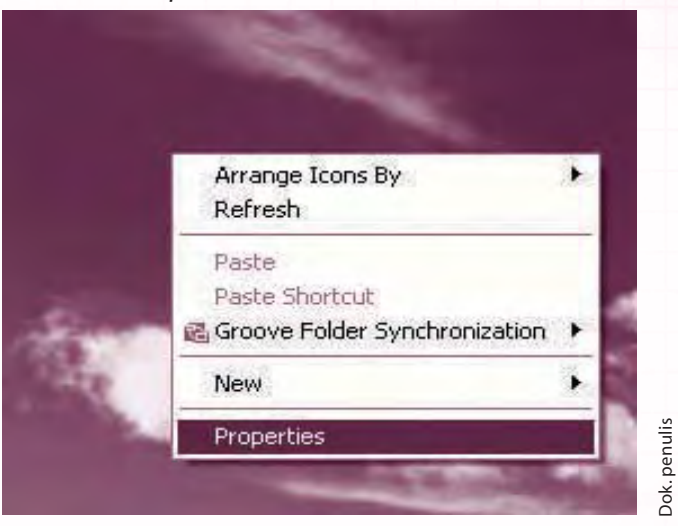

 *Gambar 6.19 Tampilan properties*

3) Selanjutnya akan muncul kotak dialog *Display Properties*. Klik pilihan *Desktop*. Jika ingin menggunakan gambar yang telah tersedia, klik nama gambar yang ada di kotak *Background*. Untuk mencari gambar lain yang kamu inginkan, klik tombol *Browse*.

Dok. penulis

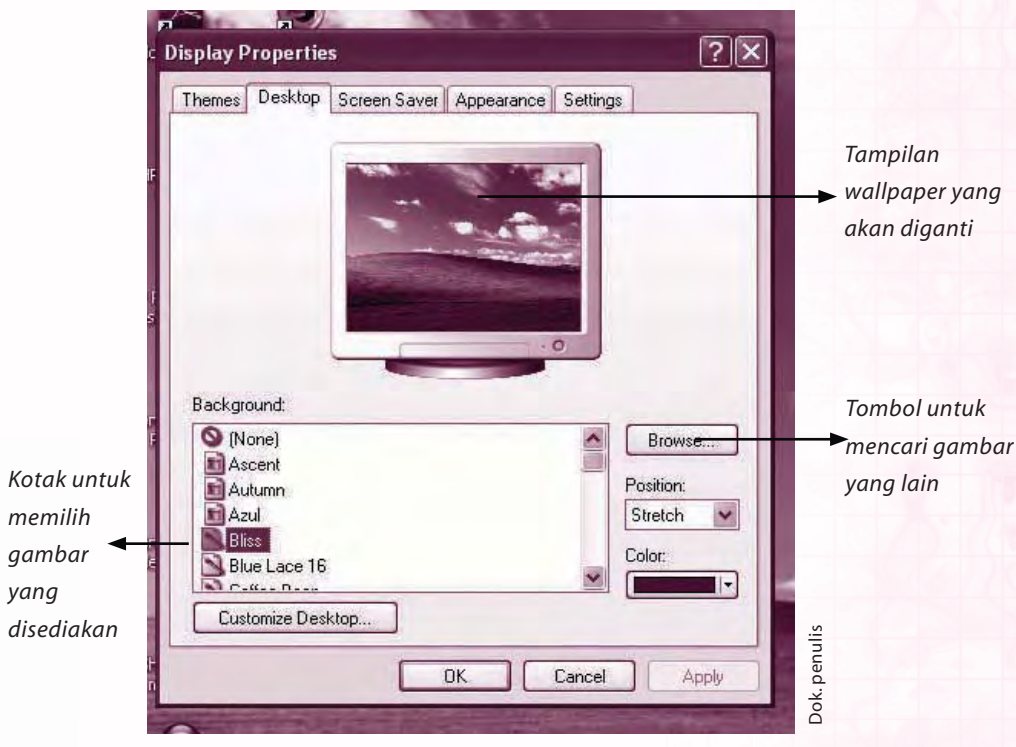

Gambar 6.20 Tampilan display properties

4) Setelah melakukan klik tombol *Browse*, komputer akan menampilkan kotak *Browse*. Pilihlah lokasi gambar yang sesuai dengan melakukan klik tanda panah.

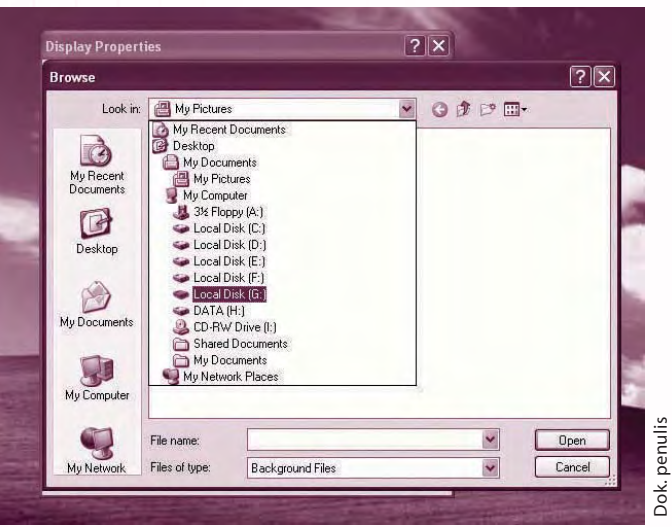

 *Gambar 6.21 Tampilan jendela browse*

- 5) Setelah memilih gambar yang sesuai, klik tombol **Open**.
- 6) Kotak dialog *Display Properties* akan kembali dimunculkan. Pilihlah **Center, Tile, Stretch** pada kotak *Position*. Setelah itu klik **OK.**
- 7) Tampilan *wallpaper* hasil penggantian seperti contoh berikut.

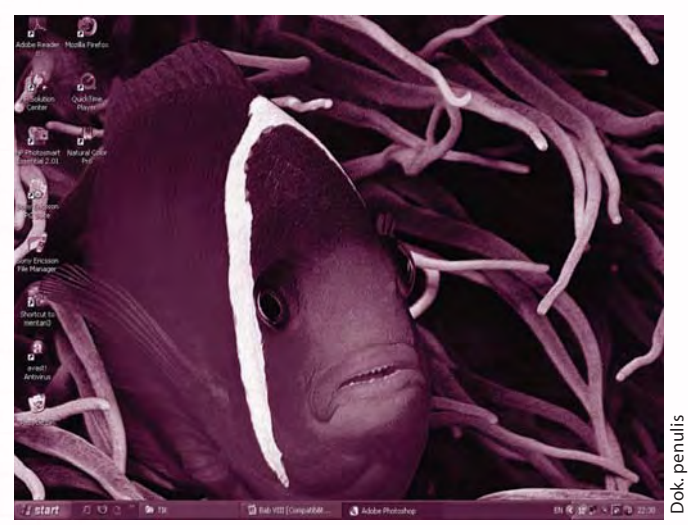

Gambar 6.22 Tampilan wallpaper setelah diganti

## c. Menambah *User Accounts*

*User Accounts* menandakan identitas pemakai komputer. Dalam satu komputer (terutama sistem operasi *Windows XP*) mungkin saja terdapat beberapa *user accounts*.

 Misalkan kamu ingin menambahkan namamu pada komputer, lakukan langkahlangkah berikut.

1) Klik **start,** kemudian pilih **Control Panel**.

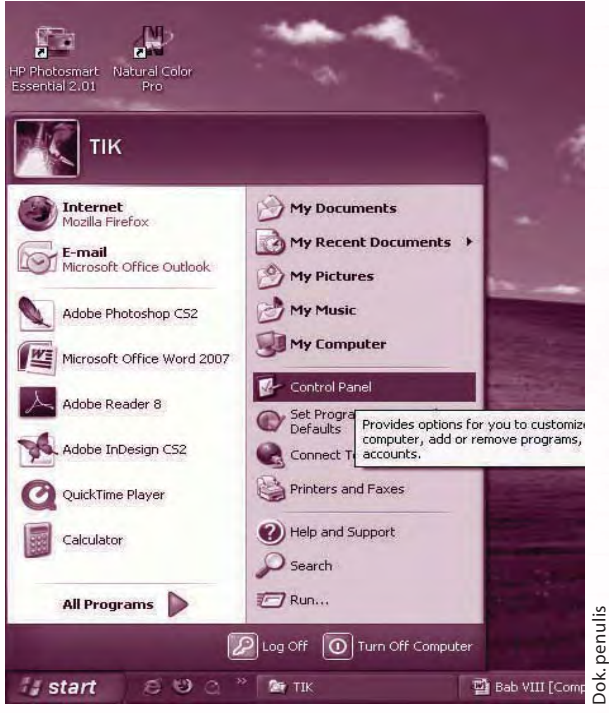

 *Gambar 6.23 Memilih Control Panel*

Dok. penulis

2) Dalam kotak **Control Panel,** lakukan klik ganda pada pilihan *User Accounts.*

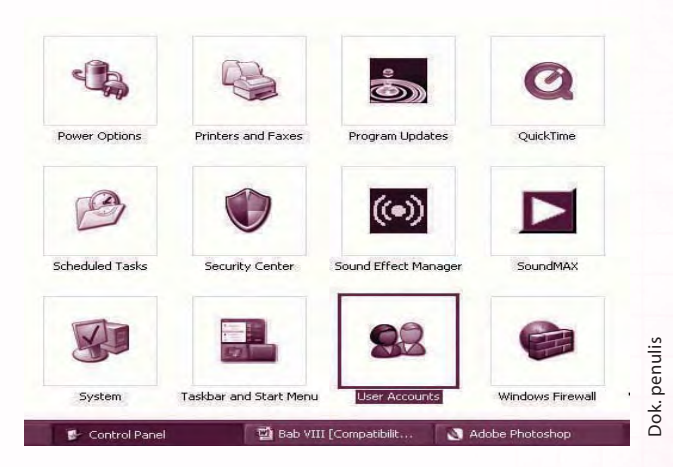

 *Gambar 6.24 Tampilan jendela Control Panel*

3) Nah, kotak **User Accounts** akan ditampilkan. Klik **Create a new account**.

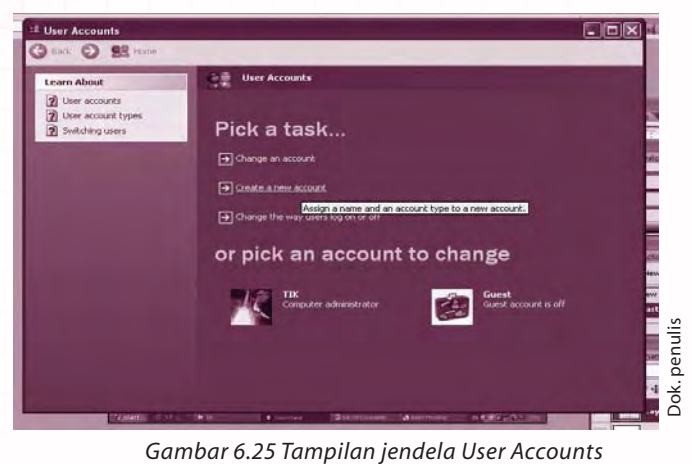

4) Isikan nama pada kotak *Type a name for the new account*. Kemudian klik **Next**.

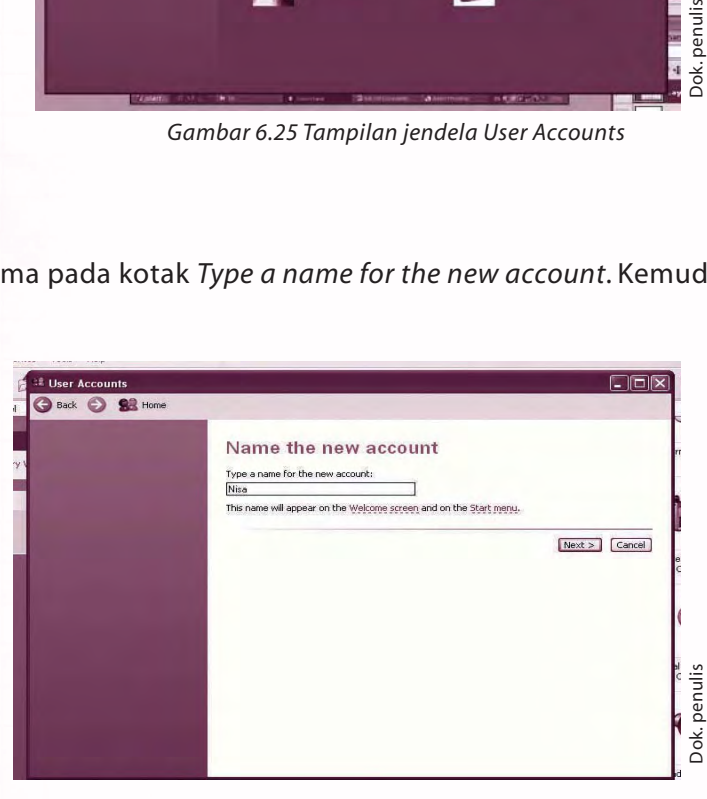

 *Gambar 6.26 Mengisikan nama (User Accounts)*

5) Lanjutkan proses dengan melakukan klik tombol **Create Account**.

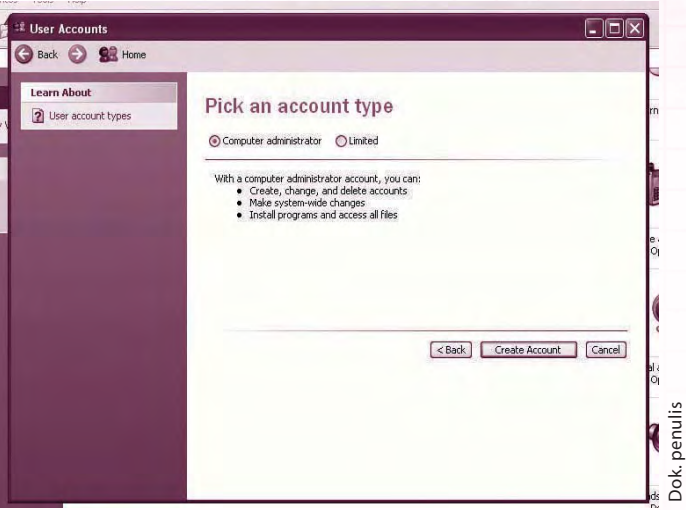

 *Gambar 6.27 Klik Create Accounts*

6) Nah, nama yang kamu masukkan telah tercatat sebagai *user accounts.* Kamu masih dapat mengubah nama, gambar tampilan, *password,* atau menghapus nama. Caranya, lakukan klik pada bagian-bagian yang sesuai (perhatikan gambar).

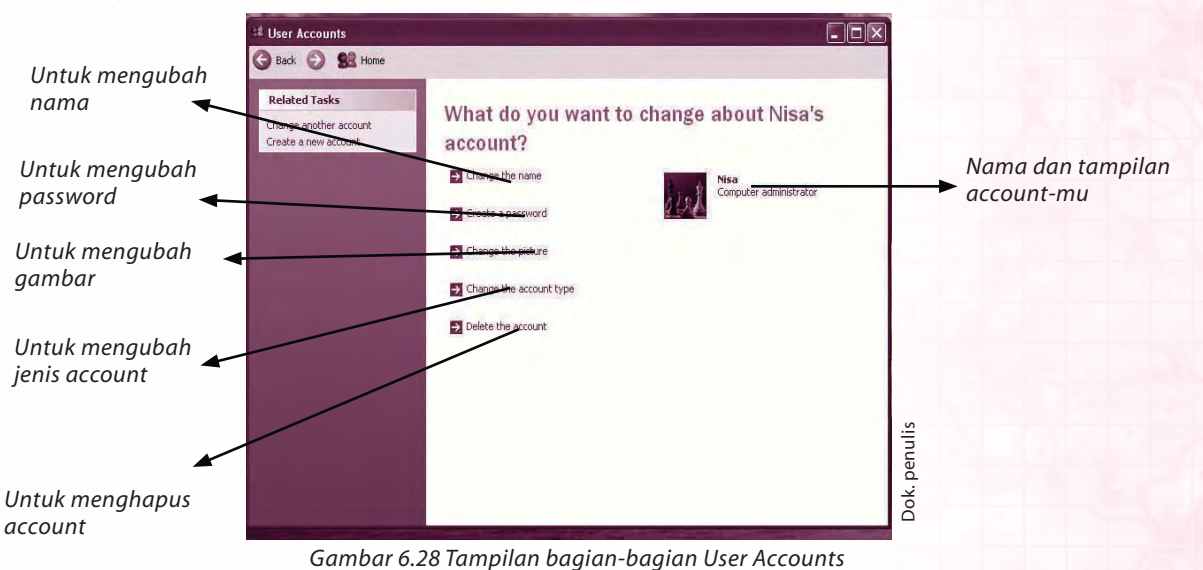

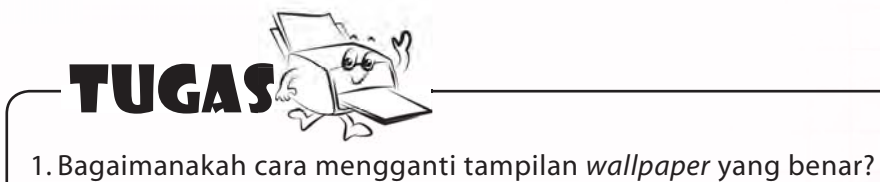

- 
- 2. Apa sajakah yang termuat dalam tampilan pada *desktop*?

#### d. Manajemen *File*

 Hasil belajarmu bergantung pada suasana belajarmu. Semakin nyaman suasana belajarmu tentu kamu semakin mudah menyerap dan memahami materi yang kamu pelajari. Kamu tentu tidak nyaman belajar jika buku-bukumu berserakan. Selain tidak sedap dipandang mata, mungkin saja kamu harus berjuang keras hanya sekadar untuk menemukan salah satu buku yang akan kamu baca. Untuk itu, kamu harus mengatur tempat belajarmu hingga senyaman mungkin. Sebagai contoh, aturlah buku-bukumu sehingga rapi dan mudah kamu cari.

 Manfaat mengatur buku hampir sama dengan manfaat mengatur data. Semakin sering atau lama menggunakan komputer kamu akan semakin banyak memperoleh data. Data yang kamu peroleh dapat berupa *file* maupun *folder*. Nah, agar *file* dan *folder* yang kamu miliki tertata rapi, kamu harus mengaturnya. Pengaturan ini biasa disebut manajemen *file*.

 Saat mempelajari manajemen *file* kamu akan belajar membuka *Windows Explorer*, membuat *folder*, menamai *folder*, hingga menyalin *file*. Baiklah, ikuti saja penjelasan berikut.

#### 1) Membuka *Windows Explorer*

 Sistem operasi *Windows XP* memiliki program aplikasi pengatur *file*. Program aplikasi ini disebut *Windows Explorer*. Selain digunakan untuk mengatur *file*, *Windows Explorer* juga digunakan untuk memperlihatkan ciri-ciri *file*, mengamati isi media penyimpan (misalnya *flashdisk* dan *compact disk*/*CD*), hingga mengetahui isi komputer anggota jaringan.

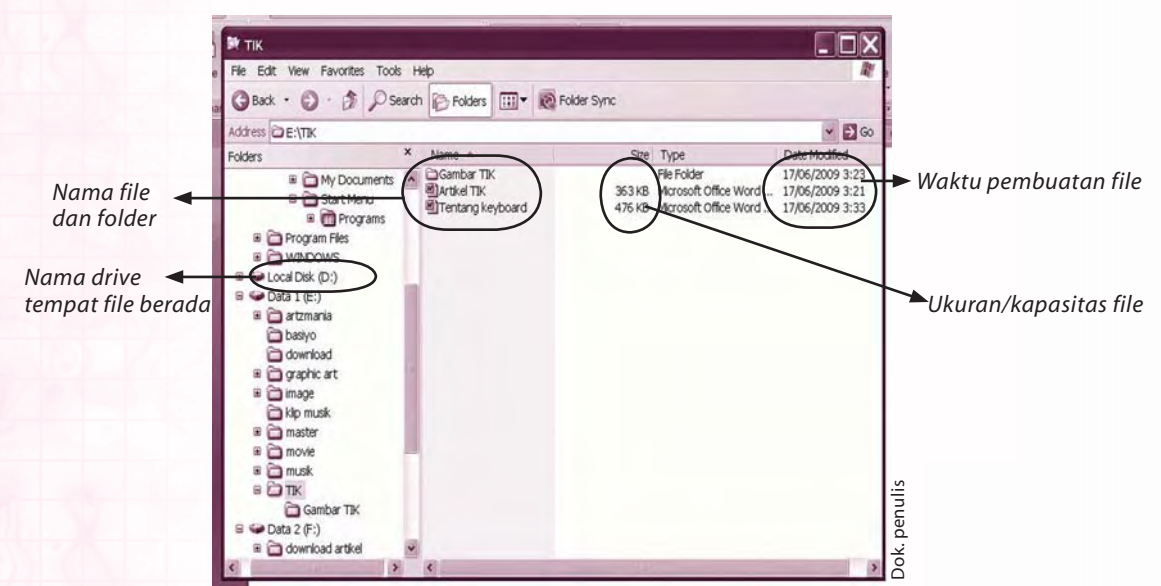

*Gambar 6.29 Windows Explorer berisi file beserta keterangannya*

 Dari gambar tersebut kamu dapat mengenal istilah *drive*, *folder*, dan *file*. Dalam bahasa yang mudah, *file* adalah data yang kamu hasilkan ketika bekerja menggunakan *software* komputer. *File* ini dapat kamu simpan dalam wadah bernama *folder*. Kumpulan dari banyak *folder* dapat kamu letakkan pada suatu *drive*. *Drive* sendiri dihasilkan dengan membagi-bagi ruang suatu *harddisk*.

 Dari jendela *Windows Explorer* terlihat bahwa suatu *file* memiliki nama, kapasitas, serta tanggal pembuatan. Ciri-ciri ini perlu kamu cermati terutama saat kamu harus menyimpan *file* dengan kapasitas tertentu. Sebagai contoh, kamu tentu tidak dapat menyimpan *file* berukuran 2 *GigaByte* ke dalam *flashdisk* berukuran 1 *GigaByte*.

 Langkah-langkah membuka *Windows Explorer* dapat kamu amati pada langkahlangkah berikut.

- a) Kik tombol **start** (*start menu*).
- b) Pilih **All Programs**.
- c) Pilih **Accesories**.
- d) Pilih **Windows Explorer**.

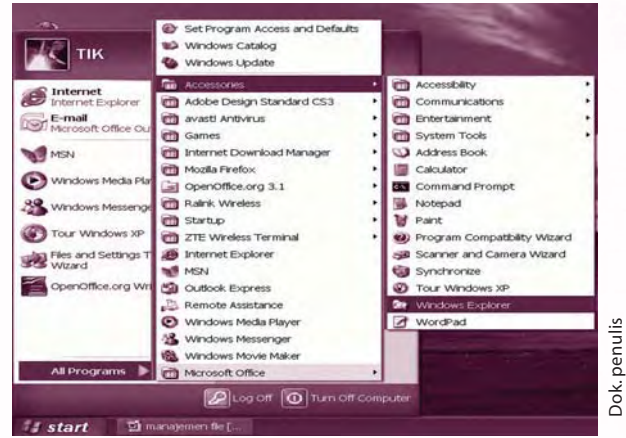

*Gambar 6.30 Membuka Windows Explorer*

e) Sesaat kemudian komputer akan menampilkan jendela *Windows Explorer.*

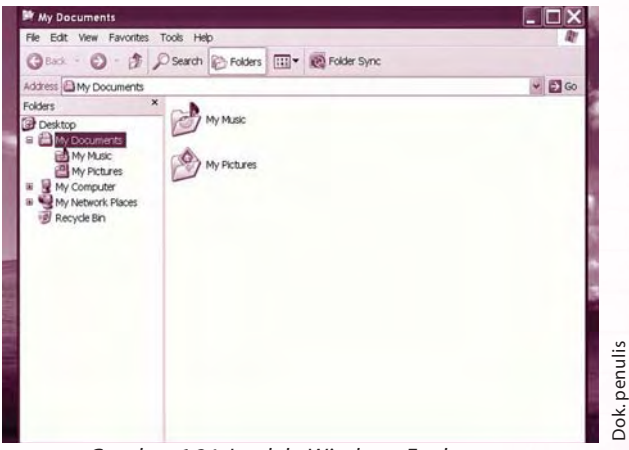

*Gambar 6.31 Jendela Windows Explorer*

# tugas praktik

Selain cara yang telah disebutkan, kamu dapat pula membuka *Windows Explorer*  dengan cara yang lebih cepat. Simak dan praktikkan langkah-langkah berikut.

- a) Letakkan *pointer*/kursor pada tombol **start**.
- b) Lakukan klik kanan pada tombol tersebut kemudian pilihlah **Explore.**

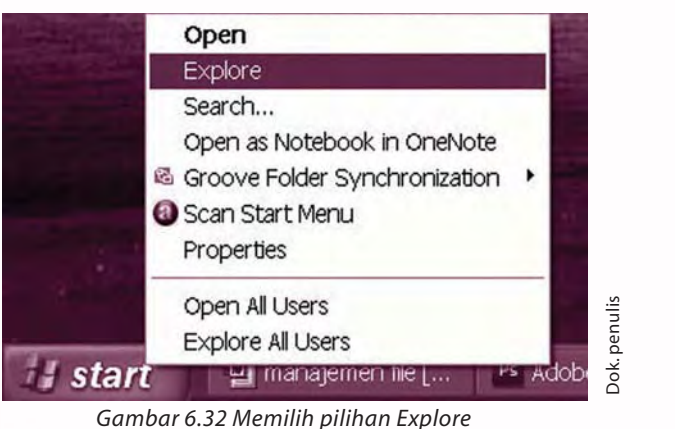

- c) Tunggulah beberapa saat hingga komputer menampilkan jendela *Windows Explorer*.
- 2) Membuat *Folder*

*Folder* dapat diibaratkan sebagai penampung. Kamu dapat meletakkan *file* maupun *subfolder* ke dalam suatu *folder*. *Subfolder* ini adalah *folder* yang terletak di dalam suatu *folder*.

Untuk membuat *folder,* lakukan langkah-langkah berikut.

- a) Bukalah *Windows Explorer*.
- b) Pilihlah *drive* yang akan kamu gunakan sebagai tempat membuat *folder*.
- c) Setelah itu, klik menu **File** pilih submenu **New** dan pilihlah **Folder**.

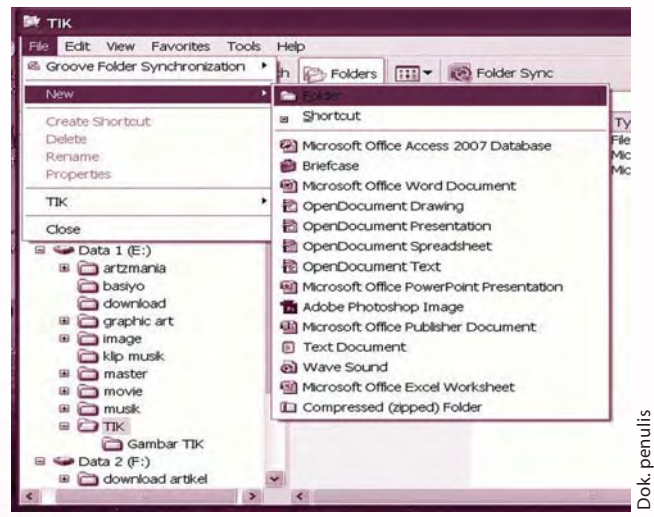

*Gambar 6.33 Membuat New Folder*

d) Sesaat kemudian pada kolom kanan *Windows Explorer* akan muncul *New Folder* yang terseleksi. Pada *New Folder* tersebut ketikkan nama *folder* yang kamu inginkan, kemudian tekan tombol **Enter**. Nah, *folder* baru telah kamu peroleh.

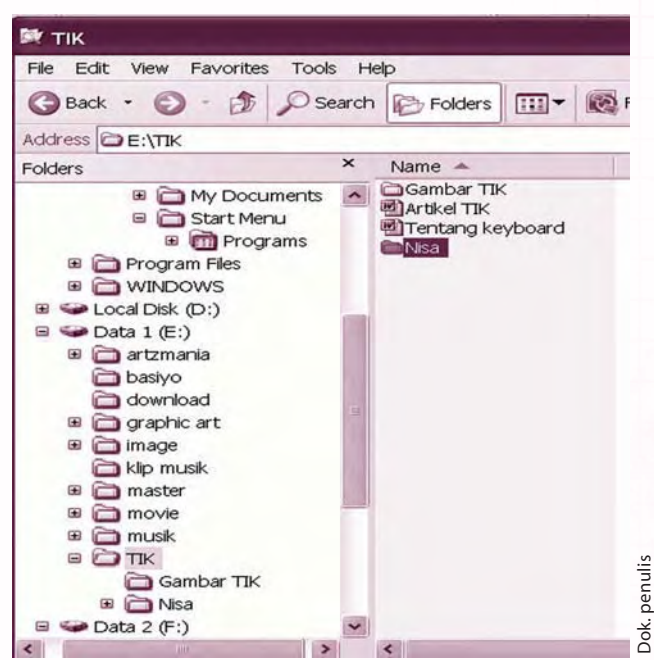

*Gambar 6.34 Hasil membuat folder baru*

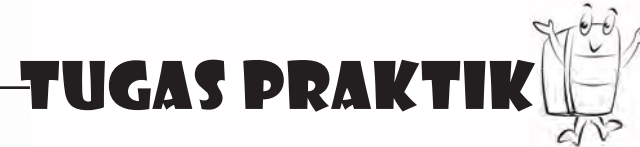

Selain cara yang telah disebutkan, kamu dapat pula membuat *folder* dengan cara yang lebih cepat. Simak dan praktikkan langkah-langkah berikut.

- a) Buka *Windows Explorer*.
- b) Tentukan *drive* tempat kamu akan membuat *folder.*
- c) Letakkan kursor/*pointer*mu pada kolom kanan *Windows Explorer*.
- d) Lakukan klik kanan kemudian pilihlah **New**.
- e) Lanjutkan dengan memilih **Folder**.
- f ) Ketikkan nama *folder* yang kamu inginkan kemudian tekan tombol **Enter**.
- g) Sebuah *folder* baru akan kamu peroleh.

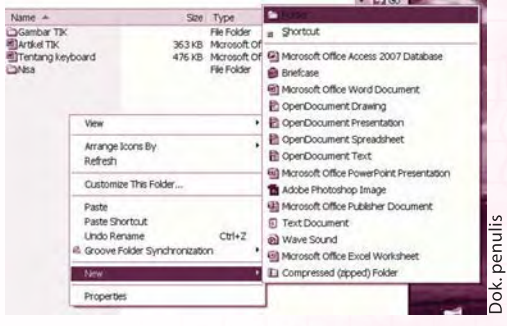

Gambar 6.35 Klik kanan untuk membuat folder baru
#### 3) *Rename Folder*

*Rename* berarti menamakan ulang. Artinya, kamu mengganti nama suatu *folder* dengan nama yang baru. *Rename folder* berguna jika suatu saat kamu salah memberikan nama pada suatu *folder*.

 Langkah-langkah penamaan ulangan suatu *folder* dapat kamu ikuti pada langkah-langkah berikut.

- a) Bukalah *Windows Explorer*.
- b) Pilihlah *folder* yang akan kamu namakan ulang.
- c) Klik menu **File** kemudian pilihlah submenu **Rename**.

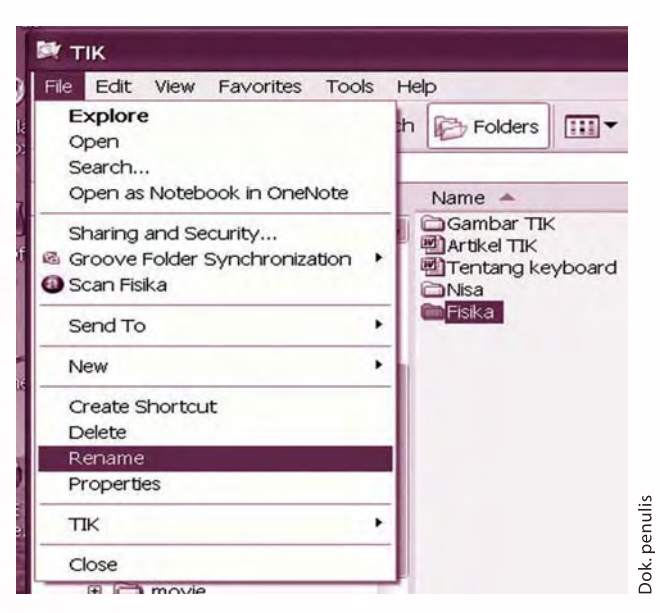

*Gambar 6.36 Memilih submenu Rename*

- d) *Folder* yang kamu pilih akan diblok dengan warna gelap. Ketikkan nama *folder* yang kamu inginkan.
- e) Tekan tombol **Enter** yang mengakhiri proses penamaan ulang.

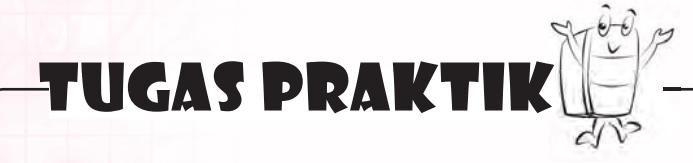

Klik kanan juga dapat kamu gunakan untuk menamakan ulang suatu *folder*. Simak dan praktikkan langkah-langkah berikut.

- a) Buka *Windows Explorer .*
- b) Pilih *folder* yang kamu inginkan.
- c) Lakukan klik kanan kemudian pilihlah **Rename**.
- d) Ketikkan nama *folder* yang kamu inginkan kemudian tekan tombol **Enter**.

### 4) *Rename File*

 Seperti halnya *folder*, kamu dapat pula menamakan ulang suatu *file*. Akan tetapi berhati-hatilah saat kamu melakukan hal ini. Sebab, jika kamu salah langkah saat melakukan penamaan ulang suatu *file*, *file* tersebut mungkin saja tidak dapat kamu buka kembali.

Perhatikan dan ikuti langkah-langkah penamaan ulang *file* berikut.

- a) Bukalah *Windows Explorer.*
- b) Pilih *file* yang akan kamu beri nama.
- c) Klik menu **File**, kemudian pilihlah submenu **Rename.**
- d) Ketikkan nama *file* yang kamu inginkan kemudian tekan tombol **Enter.**

#### 5) Menyalin (*Copy*) *File*

 Menyalin *file* dapat dilakukan dari komputer ke komputer, dari komputer ke media penyimpan, maupun dari media penyimpan ke media penyimpan yang lain. Sebagai contoh, suatu *file* disalin dari satu komputer ke komputer lain yang sama-sama anggota jaringan. Contoh lain yaitu menyalin *file* dari *flashdisk* atau *CD* ke dalam komputer.

Langkah-langkah menyalin *file* dapat kamu simak pada uraian berikut.

- a) Bukalah *Windows Explorer.*
- b) Pilihlah *file* yang akan kamu salin.
- c) Klik menu **Edit** kemudian pilihlah **Copy**.
- d) Pilihlah *folder* atau *drive* yang akan kamu gunakan sebagai tempat meletakkan salinan *fi le*. Setelah itu klik menu **Edit** dan pilihlah **Paste**.
- e) Tunggulah hingga komputer selesai menyalin *file* tersebut.

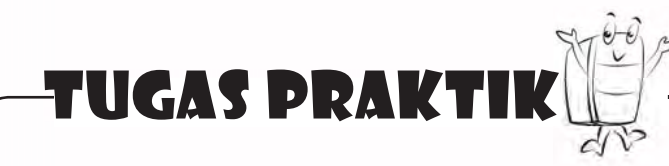

Selain menggunakan cara tersebut, menyalin *file* dapat pula kamu lakukan dengan cara berikut.

- a) Bukalah *Windows Explorer.*
- b) Pilihlah *file* yang akan kamu salin. Tekan tombol **Ctrl + C.** Menekan **Ctrl + C**  merupakan langkah cepat untuk melakukan perintah **Copy**.
- c) Pilihlah *folder* atau *drive* untuk meletakkan *file* kemudian tekan tombol Ctrl + V. Menekan **Ctrl + V** merupakan langkah cepat untuk melakukan perintah **Paste.**

6) Memindah *File*

 Memindah *file* tidak sama dengan menyalin *file*. Jika menyalin *file* akan menghasilkan *file* lebih dari satu, memindah *file* tidak akan menghasilkan *file* tambahan. Sebagai contoh, *file* Biologi dipindah dari *drive D* ke *drive E.* Akibat dari pemindahan ini adalah *file* Biologi berada di *drive E* sedangkan pada *drive D file* Biologi tidak ada lagi.

 Sebenarnya, untuk memindah *file* dapat digunakan beberapa metode. Metode pertama yaitu *Cut-Paste*, sedangkan metode yang kedua yaitu *Copy-Paste*. Metode *Cut-Paste* kurang aman untuk digunakan. Sebab, jika *file* gagal kamu pindahkan maka *file* tersebut akan hilang.

Sebagai gambaran, perhatikan metode *Cut-Paste* berikut.

- a) Bukalah *Windows Explorer*.
- b) Pilih *file* yang akan kamu pindah.
- c) Klik menu **Edit** dan pilihlah menu **Cut**.
- d) Pilihlah *folder* atau *drive* untuk memindahkan *file*.
- e) Pada *folder* atau *drive* tersebut, klik menu **Edit** dan pilihlah submenu **Paste**.

 Cara *Copy*-*Paste* lebih aman kamu gunakan. Cermati langkah-langkah metode *Copy*-*Paste* berikut.

- a) Bukalah *Windows Explorer.*
- b) Pilihlah *file* yang akan kamu pindah.
- c) Tekan tombol **Ctrl + C** untuk menyalin *file*.
- d) Pilihlah *folder* atau *drive* untuk meletakkan *file*.
- e) Tekan Ctrl + V. Dengan lima langkah ini kamu telah menyalin *file*. Langkah selanjutnya adalah menghapus file asli sehingga file yang kamu miliki tidak ganda.
- f ) Kembalilah ke *folder* tempat *fi le* mula-mula. Pilih *fi le* tersebut kemudian tekan tombol **Del**.
- g) Nah, dengan langkah-langkah tersebut, *fi le* pasti dapat kamu pindah tanpa resiko kehilangan *file*.

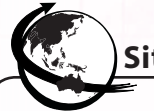

## **Situs pendukung**

Untuk informasi yang lebih banyak, kunjungi situs berikut.

- 1. http://id.wikipedia.org/wiki/Sistem\_operasi untuk mengetahui seluk-beluk sistem operasi
- 2. http://linux.or.id/node/2846 untuk mengetahui seluk-beluk sistem operasi Linux.
- 3. http://id.wikipedia.org/wiki/Windows untuk mengetahui lebih jauh mengenai sistem operasi Windows.
- 4. http://id.wikipedia.org/wiki/Mac\_OS\_X untuk mengetahui sistem operasi Mac OS X.

# RANGKUMAN

- 1. Sistem operasi adalah perangkat lunak (software) yang mengatur semua sumber daya dalam komputer.
- 2. Fungsi sistem operasi yaitu:
	- a. sebagai penghubung antara pengguna dan program aplikasi.
	- b. sebagai tempat meletakkan program aplikasi.
	- c. mengatur sistem kerja dalam komputer.
- 3. Jenis sistem operasi misalnya: *Microsoft DOS*, *Microsoft Windows*, *Linux, Unix*, dan *Mac OS*.
- 4. Wilayah kerja sistem operasi *Windows XP* memuat bagian-bagian, yaitu: a. ikon
	- b. *start menu*
	- c. *quick launch*
	- d. *taskbar*
	- e. *wallpaper*
- 5. Saat menggunakan *mouse*, kamu dapat melakukan hal-hal berikut.
	- a. Klik kiri
	- b. Klik ganda
	- c. Klik kanan
- 6. *Keyboard* dapat kamu gunakan untuk memasukkan teks dan memberikan perintah pada komputer.
- 7. Dari tampilan *desktop*, kamu dapat melakukan hal-hal berikut.
	- a. Mengubah gambar latar belakang (*wallpaper*).
	- b. Mengubah nama pengguna komputer (*user accounts*).
	- c. Mengubah *password.*

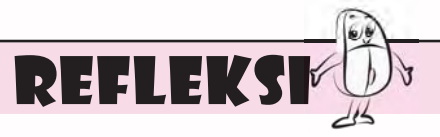

 Menurutmu, sistem operasi apakah yang paling mudah kamu gunakan? Mengapa?

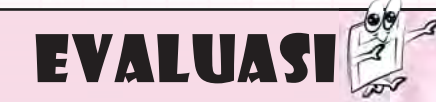

#### **A. Jawablah pertanyaan berikut dengan memilih jawaban yang paling benar.**

- 1. Pernyataan berikut ini yang bukan merupakan tugas sistem operasi adalah \_\_\_\_\_.
	- a. mengatur semua sumber daya dalam komputer
	- b. untuk memasukkan teks
	- c. menghubungkan pengguna dan komputer
	- d. meletakkan program aplikasi
- 2. Sistem operasi yang mengharuskan pengguna mengetikkan teks untuk memberikan perintah yaitu
	- a. *Microsoft Windows Vista*
	- b. *Microsoft DOS*
	- c. *Mac OS*

\_\_\_\_\_\_.

- d. *Microsoft Windows XP*
- 3. Contoh sistem operasi *open source*  yaitu \_\_\_\_\_.
	- a. *Microsoft Windows XP*
	- b. *Microsoft DOS*
	- c. *Linux*

\_\_\_\_\_.

- d. *Microsoft Windows Vista*
- 4. Salah satu proses yang dilakukan saat komputer dinyalakan yaitu
	- a. membaca kelengkapan *printer*, *mouse,* dan *keyboard*
	- b. mematikan monitor
	- c. menonaktifkan *printer* dan *mouse*
	- d. melewatkan sistem BIOS
- 5. Suara "beep" setelah beberapa saat komputer dinyalakan menandakan \_\_\_\_\_\_.
	- a. komputer siap menjalankan tugas
	- b. terjadi kesalahan saat komputer melakukan salah satu proses
	- c. komputer memerlukan *password*
	- d. komputer perlu mematikan printer
- 6. Gambar kecil pada tampilan sistem operasi yang dapat kamu gunakan untuk menjalan program semisal *Mozilla Firefox* yaitu  $\rule{1em}{0.15mm}$ .
	- a. *wallpaper*
	- b. *ikon*
	- c. *desktop*
	- d. *date and time*
- 7. Salah satu proses yang dilakukan untuk mengubah tampilan *wallpaper* yaitu \_\_\_\_\_.
	- a. melakukan klik kanan pada wilayah *desktop*
	- b. melakukan klik kiri pada wilayah *desktop*
	- c. melakukan klik ganda pada wilayah *desktop*
	- d. menekan tombol *Esc*
- 8. Menekan tombol *Ctrl* + *Alt* + *Del*  dilakukan dengan tujuan \_\_\_\_\_.
	- a. melakukan *restart*
	- b. mengaktifkan program
	- c. membuka tombol *start*
	- d. memasukkan teks
- 9. Salah satu pilihan saat kamu melakukan klik kanan pada *start*  menu adalah \_\_\_\_\_.
	- a. *Close*
	- b. *Explorer*
	- c. *Open*
	- d. *Run*
- 10. Salah satu aturan peletakan jari pada tombol *basis*, yaitu \_\_\_\_\_.
	- a. kelingking kanan diletakkan pada tombol A
	- b. jari manis kiri diletakkan pada tombol S
	- c. jari tengah kiri diletakkan pada tombol K
	- d. telunjuk kanan diletakkan pada tombol F

## **B. Lengkapilah kalimat berikut sehingga menjadi pernyataan yang benar.**

- 1. Jika kamu melakukan klik kiri sebanyak dua kali dengan cepat, berarti kamu melakukan \_\_\_\_\_\_\_.
- 2. Salah satu isi aturan peletakkan jari pada tombol basis yaitu meletakkan telunjuk kiri pada tombol \_\_\_\_\_\_.
- 3. Fungsi tombol *Caps Lock* yaitu \_\_\_\_\_\_.
- 4. Jika komputer mengalami gangguan yang agak berat, tekan tombol \_\_\_\_\_.
- 5. Mematikan komputer lalu menghidupkan komputer kembali disebut \_\_\_\_\_.

## **C. Jawablah pertanyaan-pertanyaan pemahaman berikut dengan singkat dan benar.**

- 1. Sebutkan aturan peletakkan jari dua tanganmu pada tombol basis.
- 2. Sebutkan 4 tombol *keyboard* yang dapat kamu gunakan untuk memerintah komputer. Sebutkan pula perintah yang dapat kamu berikan menggunakan tombol-tombol tersebut.
- 3. Sebutkan langkah-langkah melakukan *restart* menggunakan *start menu*.
- 4. Sebutkan lima bagian *desktop* yang ditampilkan dalam sistem operasi *Microsoft Windows XP.*
- 5. Sebutkan langkah-langkah mengubah tampilan *wallpaper* dalam komputermu.

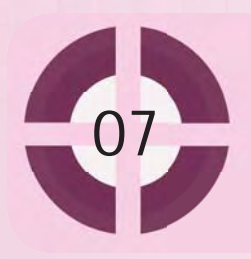

#### **Kompetensi yang akan dicapai:**

- 1. mengenal komponen pokok perangkat keras komputer.
- 2. mengenal berbagai macam alat tambahan dalam komputer.

## Perangkat Keras Komputer

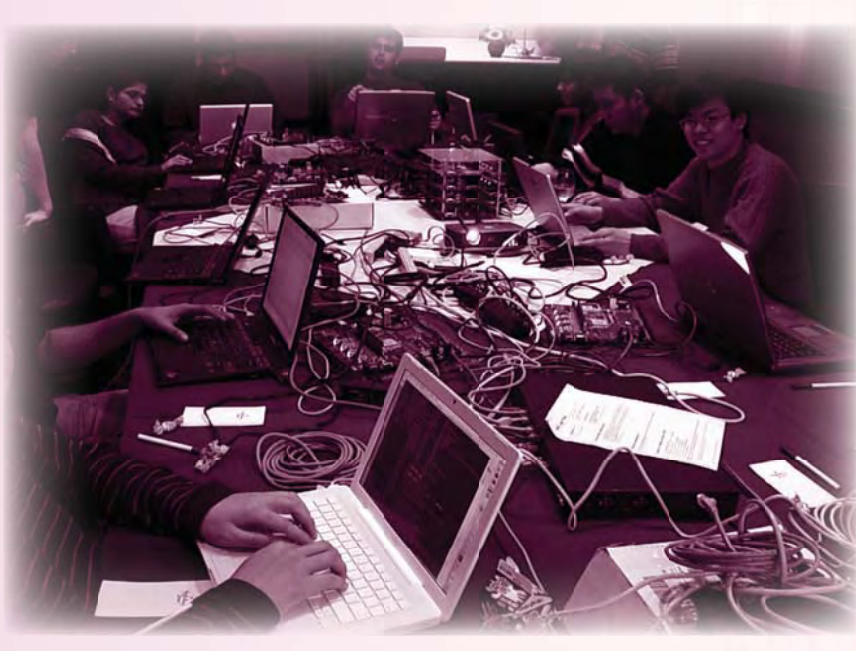

*Gambar 7.1 Perangkat keras komputer banyak membantu kerja manusia*

Tidak dipungkiri lagi komputer merupakan perangkat teknologi informasi yang sangat penting. Peranannya dalam proses pengolahan, penyimpanan, dan penyajian informasi sangat besar. Pengenalan dan kemampuan mengoperasikan komputer sudah menjadi kebutuhan yang tak terelakkan di zaman teknologi informasi ini. Komputer dapat kita jalankan karena terdapat berbagai komponen yang saling bekerja sama. Komponen yang dapat kita lihat secara fisik, dapat dipegang ataupun dipindahkan disebut perangkat keras komputer atau disebut *hardware*.

Pada bab ini, kamu akan belajar berbagai perangkat keras yang terdapat dalam komputer. Kamu akan lebih mengenal dan paham fungsi berbagai perangkat keras komputer tersebut.

Beberapa perangkat keras merupakan komponen pokok yang harus ada di sebuah komputer, sedangkan komponen-komponen lainnya adalah pendukung untuk menambah fungsi komputer.

#### **Kata kunci:**

- 1. *keyboard*
- 2. monitor
- 3. *CPU*

#### A. Komponen Pokok Perangkat Keras

Dalam komputer, terdapat bagian-bagian penting yang harus ada. Bagian-bagian ini sangat berperan dalam operasi komputer.

#### **1. Central Processing Unit (CPU)**

Seperti halnya manusia yang mempunyai otak untuk berpikir, komputer pun memiliki bagian yang dapat disebut "otak" sebagai pusat perintah yang akan dijalankan oleh komputer. Otak pada komputer dinamakan *Processor* atau *Central Processing Unit* (*CPU*).

*CPU* bertanggung jawab untuk melakukan perhitungan matematika yang diperlukan oleh komputer supaya dapat berfungsi dengan baik. Komputer tidak dapat bekerja jika tidak mempunyai *CPU*. *CPU* lebih dikenal dengan istilah *microprocessor* atau *processor*.

Fungsi utama *processor* adalah melakukan operasi aritmetika dan logika terhadap data yang diambil dari memori atau perangkat keras masukan. Kecepatan *processor* dalam memproses data dihitung dengan satuan hitung *hertz* atau *clock cycles*. Semakin besar nilai kecepatan, semakin cepat proses eksekusi pada komputer. Saat ini, komputer memiliki kecepatan *processor* sampai *Giga Hertz*. Satu *Giga Hertz* sama dengan 1.000.000.000 *Hertz*. *Processor* yang pertama kali muncul tahun 1990-an mempunyai kecepatan 75 *Mega Hertz*. Bandingkan dengan kecepatan *processor* saat ini yang mencapai 3 *Giga Hertz* atau lebih.

Saat kecepatan memproses data dirasakan kurang mencukupi untuk melakukan pekerjaan yang semakin rumit maka dikembangkan *processor* yang mempunyai dua inti pemrosesan yang bekerja secara pararel. Dengan dua inti tersebut maka pemrosesan data menjadi semakin cepat. *Processor* seperti ini disebut dengan *processor dual core*. Saat ini, bahkan sudah muncul *processor Quad Core*, yaitu *processor* yang mempunyai 4 inti.

Terdapat banyak perusahaan yang membuat dan mengembangkan *processor*, tetapi yang paling dikenal oleh konsumen saat ini adalah Intel dan AMD. Produk *processor* buatan Intel meliputi *processor* Pentium, Celeron, Core 2 duo, Centrino, dan Centrino 2. Sedangkan produk *processor* buatan AMD meliputi *processor* Athlon, Sempron, Phenom, dan Turion.

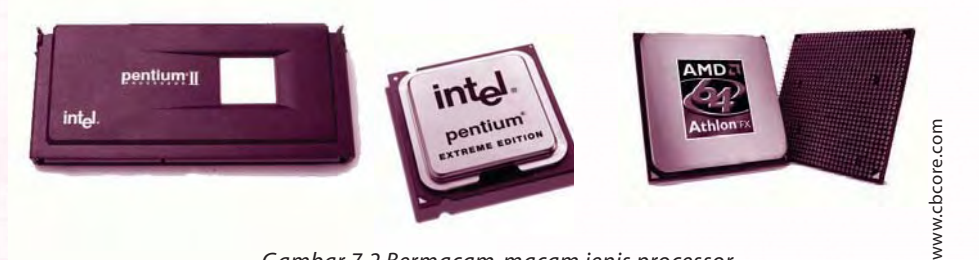

*Gambar 7.2 Bermacam-macam jenis processor*

#### **2. Motherboard**

*Motherboard* adalah papan sirkuit utama atau papan sirkuit pusat untuk membentuk suatu sistem elektronik yang komplek seperti komputer. Sebuah *motherboard* komputer memiliki sejumlah *slot* dan soket untuk meletakkan sejumlah komponen perangkat keras lainnya, seperti:

- a. *CPU* (*Central Processing Unit*)
- b. *Random Access Memory* (*RAM*)
- c. *Basic Input-Output System* (*BIOS*)
- d. Sejumlah *Bus* seperti: *PCI bus*, *AGP bus*, *ISA bus*, *EISA bus* dan *USB*

*Motherboard* memiliki sejumlah *expansion slot*, yaitu sejumlah *slot* yang dapat diisi dengan *card* untuk menambah kemampuan komputer.

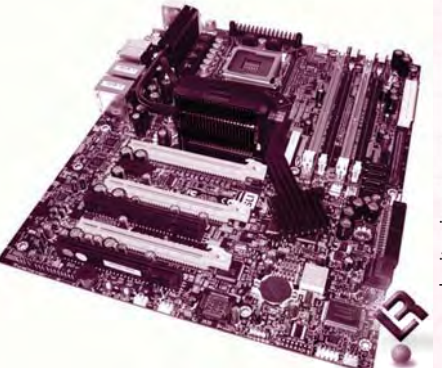

Gambar 7.3 Motherboard

#### **3. Memory**

*Memory* merupakan bagian penting dalam komputer. Perangkat keras komputer ini berfungsi menyimpan informasi sebelum dan sesudah diproses oleh *processor*.

Berdasarkan tingkat kecepatannya, *memory* terbagi menjadi empat, yaitu:

- a. *Register*, berada pada *processor* atau dapat dikatakan sebagai *memory internal processor*. *Register* merupakan jenis *memory* yang paling cepat.
- b. *Cache Memory*, merupakan *memory* perantara untuk meningkatkan kecepatan komputer.
- c. *Main Memory*, terdiri dari *ROM* (*Read Only Memory*) dan *RAM* (*Random Access Memory*).
- d. *Secunder Memory*, lebih ditujukan kepada media penyimpanan data jangka panjang, seperti *harddisk*.

*RAM* adalah *memory* yang paling dipilih untuk meningkatkan kecepatan sistem komputer karena harganya relatif murah dibanding *Register* dan *Cache Memory*.

*Main memory* disebut memori utama, karena digunakan sebagai ruang memori utama untuk menyimpan instruksi dan data yang sedang berjalan. Setiap komputer memiliki *RAM* dalam ukuran tertentu. Semakin besar ukuran *RAM*  semakin banyak instruksi dan data yang dapat disimpan pada satu saat. Untuk saat ini, komputer dengan *processor Intel Pentium IV*, biasa menggunakan ukuran *RAM* 512 MB atau 1 GB.

*Memory* diukur dalam satuan *byte*. Satu byte sama dengan 8 bit (*binary digit*) yang secara umum adalah ukuran satu karakter di sebuah sistem komputer. Satuan yang lebih besar dari *byte* adalah *kilobyte* atau sekitar seribu *byte* (1.024 *byte*). Berturut-turut selanjutnya satuan ukuran *memory* adalah *megabyte*, *gigabyte*, *terabyte,* dan seterusnya.

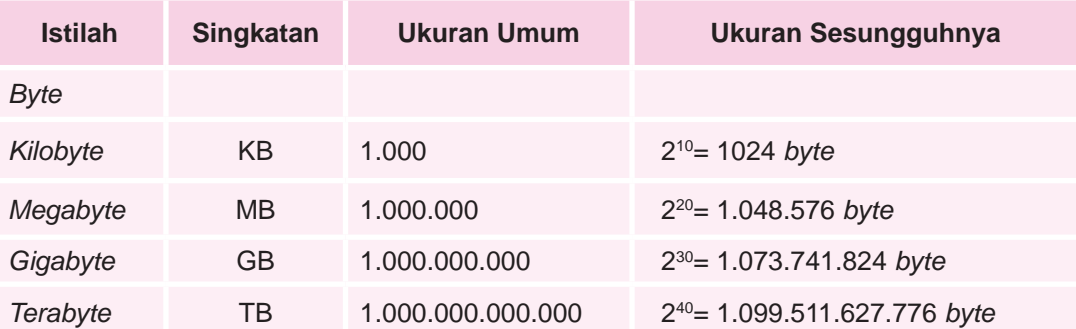

#### **Perbandingan Satuan Ukuran Memori Komputer**

*Processor* mengambil data dan perintah dari *RAM,* memprosesnya, dan menuliskan data baru kembali ke *RAM* dalam siklus yang berulang-ulang. Kegiatan pemindahan data antara *processor* dan *RAM* terjadi jutaan kali setiap detik. Pada saat sebuah aplikasi ditutup, aplikasi tersebut beserta *file* yang bersangkutan biasanya dihapus dari *RAM* untuk menyediakan tempat bagi data baru.

Berdasarkan cara penyimpanan data, *RAM* dibagi menjadi dua jenis, yaitu *Static RAM* (*SRAM*) dan *Dynamic RAM* (*DRAM*). *Static RAM* dapat mempertahankan data di dalamnya tanpa perlu disegarkan secara berkala. Sedangkan *Dynamic RAM* perlu disegarkan secara berkala untuk mempertahankan isinya. Penyegaran berkala tersebut membuat *DRAM* lebih lambat daripada *SRAM*. *DRAM* mendukung waktu akses hingga 60 nano detik, sedangkan *SRAM* dapat mendukung waktu akses hingga 10 nano detik. Sebagian besar jenis *RAM* yang banyak dijumpai di pasar bertipe dinamis. Hal ini disebabkan mahalnya jenis memori *SRAM*.

#### **4. Harddisk**

*Harddisk* (*harddisk drive*/*HDD*, *hard drive*, *hard file*) adalah sebuah media penyimpanan yang bersifat *non-volatile,* artinya data tidak akan hilang apabila komputernya dimatikan. Data dalam *harddisk* disimpan sebagai pulsa magnetik pada piringan metal yang berputar terintegrasi. Data disimpan dalam lingkaran konsentris yang disebut *track*. Tiap *track* dibagi dalam beberapa bagian yang dikenal sebagai *sector*. Untuk melakukan operasi baca tulis data dari dan ke piringan, *harddisk* menggunakan *head* untuk melakukannya. *Head* berada di setiap piringan. *Head* inilah yang selanjutnya bergerak mencari daerah-daerah tertentu untuk dilakukan operasi terhadapnya. Waktu yang diperlukan untuk mencari daerah disebut *seek time*. Setelah menemukan daerah yang diinginkan, *head* akan berputar untuk mencari *track*. Waktu yang diperlukan untuk mencari *track* ini dinamakan *latency*.

Saat ini perkembangan *harddisk* dalam hal daya tampung dan kecepatan membaca data sangat pesat. Perlu kamu ketahui bahwa saat ini *harddisk* memang mutlak ada dalam setiap komputer atau *laptop* sebagai penyimpan sistem operasi yang permanen. Sebagai media penyimpan, *harddisk* memiliki kapasitas

penyimpanan. Kapasitas *harddisk* yang umum digunakan untuk *personal computer* (*PC*) dengan *processor Pentium IV* adalah sekitar 80-160 GB. Kapasitas *harddisk* terus bertambah dari waktu ke waktu. Saat ini telah tersedia *harddisk* yang mempunyai kapasitas penyimpanan hingga berukuran *Terabyte*. Selain kapasitas, *harddisk* memiliki ukuran kecepatan pengiriman data yang ditulis dalam satuan *rpm* (*rotation per minute*). Pilihan *rpm* yang mudah dijumpai sekarang adalah 5.400 *rpm*, 7.200 *rpm,*  atau 10.000 *rpm*.

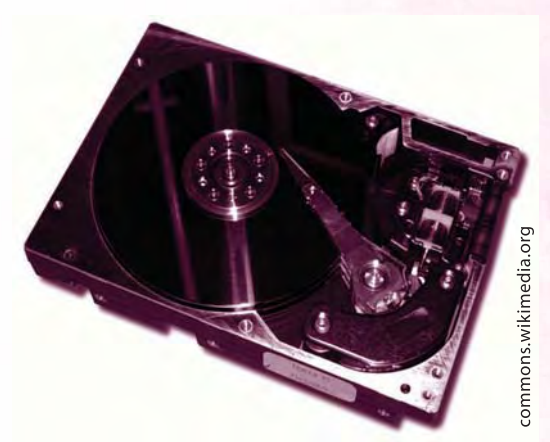

Gambar 7.4 Harddisk

## B. Alat Tambahan

Pernahkah kamu mendengar istilah *peripheral*? Istilah ini sering terdengar dalam pembahasan perangkat keras komputer. *Peripheral* merupakan istilah yang sering digunakan untuk menyebutkan alat tambahan pada komputer. Secara sederhana *peripheral* adalah perangkat-perangkat keras yang dapat ditambahkan ke *PC* untuk meningkatkan kemampuan sistem komputer. Alat tambahan ini digunakan dalam beberapa jenis perangkat keras komputer, yaitu dalam perangkat masukan (*input device*), perangkat penyimpan data (*memory*), perangkat pengolah data (*processor*), dan perangkat keluaran (*output device*). Apa saja alat masukan yang sering digunakan? Perhatikan pembahasan berikut.

#### **1. Perangkat Masukan**

Perangkat masukan atau *input device* berfungsi untuk memasukkan data, baik berupa teks, foto, maupun gambar ke dalam komputer. Contoh perangkat *input* misalnya *keyboard*, *mouse*, *joystick*, *scanner,* dan sebagainya.

a. *Keyboard*

*Keyboard* merupakan alat untuk memasukkan data maupun perintah ke *CPU*, biasanya berupa rangkaian huruf, angka, dan tombol fungsi lainnya. *Keyboard*  berasal dari bahasa Inggris yang artinya papan ketik. *Keyboard* terdiri atas tercetak di atasnya.

tombol-tombol berbentuk kotak dengan huruf, angka, atau simbol yang<br>tercetak di atasnya.<br>Keyboard biasanya dibagi dalam tiga<br>bagian, yaitu function keys (tombol fungsi),<br>type writer (tombol huruf, angka, dan tanda<br>baca), d *Keyboard* biasanya dibagi dalam tiga bagian, yaitu *function keys* (tombol fungsi), *type writer* (tombol huruf, angka, dan tanda baca), dan *numeric keypad* (tombol angka dan tanda baca yang berfungsi sebagai kalkulator), serta *control keys* (tombol ini menyediakan kontrol terhadap kursor dan

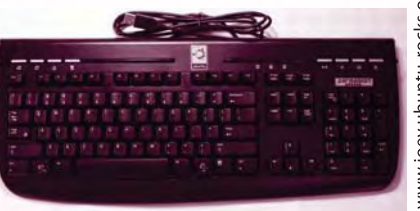

Gambar 7.5 Keyboard

layar). Dalam beberapa sistem operasi, apabila dua tombol ditekan secara

bersamaan, akan muncul fungsi khusus atau

pintasan yang telah diatur sebelumnya. Saat ini banyak inovasi yang dilakukan dalam merancang bentuk *keyboard*, tentu saja tanpa mengurangi fungsi utama dari *keyboard*. Seperti *keyboard* jenis *foldable*. *Keyboard* jenis ini terbuat dari plastik lembut yang dapat digulung dan dilipat sehingga dapat dibawa kemana pun pergi. *Keyboard* jenis ini juga lebih tahan air dibanding *keyboard* biasa. Nah, praktis bukan?

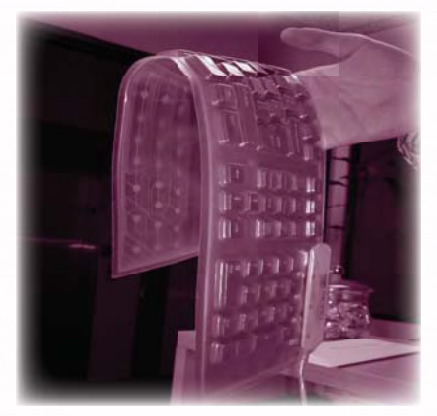

Gambar 7.6 Keyboard jenis foldable

Sekilas InfoICIEN  $\overline{\mathbb{Q}}$ 

Tahukah kamu bahwa *keyboard* komputer dapat menjadi sarang kuman pembawa penyakit. Penelitian di Inggris menyebutkan beberapa *keyboard* di sebuah perkantoran di London menyimpan kuman lima kali lebih banyak dari kamar kecil. Wow…

Ahli mikrobiologi Inggris, Prof. Hugh Pennington mengatakan bahwa dari kain-kain dan spon pembersih *keyboard* komputer ditemukan beragam jenis bakteri berbahaya seperti *escherichia coli* dan bakteri *coliform* yang dapat menyebabkan diare atau keracunan. Terdapat pula bakteri *staphylococcus aureus* yang mampu menyebabkan beragam infeksi kulit hingga radang paru-paru atau *pneumonia*. Bahkan ada keluarga bakteri jenis super kuman *MRSA* dan *MSSA* yang mengalami mutasi dan tahan antibiotik.

Riset di banyak rumah sakit menunjukkan satu di antara 5 *keyboard*  dalam ruang perawatan pasien terinfeksi *MRSA*. Untuk itu, Prof. Pennington menyarankan *keyboard* perlu dijemur di bawah sinar matahari karena bakteri tidak tahan radiasi ultraviolet atau kondisi kering yang akan cepat membunuhnya.

Sedangkan ahli mikrobiologi dari *Kingmoor Technical Services*, James Francis menemukan 4 jenis bakteri berbeda, sehingga ia menyarankan agar *keyboard* selalu dibersihkan secara rutin supaya tidak menimbulkan resiko kesehatan.

Bakteri yang bisa terlihat dengan mikroskop mudah menyelinap di sela-sela *keyboard* komputer. Kebiasaan makan di meja kerja, cipratan makanan yang menempel pada *keyboard* memicu pertumbuhan bakteri. Debu juga dapat menjadi biang penyakit dalam kelembaban akibat *AC*, sehingga sangat kondusif bagi pengembangbiakan berbagai kuman.

Prof. Pennington menuding masalah terbesar kebangkitan bakteri di *keyboard* kebanyakan karena orang tidak mencuci tangan dengan benar setelah pergi ke kamar kecil atau karena orang suka mengupil ketika bekerja. Nah, mulai sekarang tentu kamu dapat lebih bijaksana lagi dalam memperlakukan *keyboard* yang kamu gunakan. Hal ini demi kesehatanmu sebagai pengguna komputer.

Berikut ini tips cara membersihkan *keyboard*. Kamu dapat mempraktikkannya pada *keyboard* yang ada di sekitarmu.

- 1) Prosedur membersihkan *keyboard* dari kotoran cair.
	- a) Gunakan lap kering atau tisu untuk membersihkannya.
	- b) Untuk membersihkannya *keyboard* harus dibuka terlebih dahulu. Berhatihatilah saat membersihkan bagian dalam *keyboard.* Hal ini dikarenakan bagian dalam *keyboard* sangat rawan dengan goresan yang dapat mengakibatkan jalur menjadi putus. Untuk tombol penghantar, dibersihkan satu persatu pada bagian arang atau penghantarnya. Untuk bagian konektor, juga diperiksa terutama kabel karena kabel sangat kecil dan biasanya sangat mudah terhimpit meja atau benda lain.
- 2) Prosedur membersihkan *keyboard* dari debu dan kotoran kering. Gunakan kuas kecil atau *vacum cleaner* dengan ujung sikat yang kecil dan sempit, sehingga debu atau kotoran dapat mudah tersedot.

#### **Ingat K3**

Pastikan tanganmu bersih dan kering ketika menggunakan *keyboard*.

# tugas praktik

Lakukan kegiatan berikut secara individu.

Perhatikan *keyboard* yang ada di sekitarmu. Amatilah tombol-tombol yang ada. Perhatikan keterangan berikut, kemudian praktikkan dengan menekan tombol tersebut.

- 1. Tombol **ALT** berfungsi bila penggunaannya dipasangkan dengan tombol lainnya seperti **F4** misalnya yang berguna untuk *Shut Down* atau menutup *Windows Program* yang sedang aktif.
- 2. Tombol **CTRL** akan berfungsi bila penggunaannya dipasangkan dengan tombol lainnya seperti tombol C atau disebut juga **CTRL+C** kombinasi tombol ini berguna untuk menyalin satu *obyek* yang ditunjuk ke dalam *clipboard*, yang nantinya dapat disalinkan pada area kerja yang ditentukan dengan menggunakan **CTRL+V.**
- 3. Tombol **F1 F12** adalah tombol fungsi yang pemanfaatannya disesuaikan dengan sistem operasi atau aplikasi. Misal, **F1** biasanya digunakan untuk menampilkan menu *Help* yang akan memberikan penjelasan mengenai aplikasi yang sedang berjalan
- 4. Tombol **ESC** (**Escape**) adalah tombol yang kegunaanya sama dengan pilihan **CANCEL**, yaitu untuk membatalkan satu tahap pekerjaan.
- 5. Tombol **Enter** adalah tombol yang kegunaanya sama dengan pilihan tombol **OK**, yaitu untuk menyatakan bahwa operasi yang dilakukan betul dan selesai. *Enter* juga dapat berarti menyisipkan baris kosong atau baris baru pada proses pemasukan teks.
- 6. Pada jendela dialog, menekan tombol **TAB** berarti pindah ke *field* atau daerah isian atau pilihan berikutnya. Pada saat proses pengetikan, **TAB** berarti lompat ke penghentian **TAB** (**tab-stop**) terdekat.
- 7. Tombol arah berfungsi menggerakan penunjuk karakter (kursor) sesuai arah anak panah bersangkutan.
- 8. Tombol -tombol yang berguna dalam proses pengetikan:
	- a) menekan tombol **Backspace** akan mengakibatkan karakter (huruf) di sebelah kiri kursor terhapus.
	- b) menekan tombol **Delete** akan mengakibatkan karakter (huruf ) di sebelah kanan atau tempat kursor berada akan terhapus.
	- c) menekan tombol **Home** akan mengakibatkan kursor berpindah ke awal baris tempat kursor berada.
	- d) menekan tombol **End** akan mengakibatkan kursor berpindah ke akhir baris tempat kursor berada.
	- e) menekan tombol **Page Up** akan mengakibatkan kursor berpindah ke atas sejauh satu layar dari kursor berada.
	- f ) menekan tombol **Page Down** akan mengakibatkan kursor berpindah ke bawah sejauh satu layar dari kursor berada.

#### b. *Mouse*

 Apakah *mouse* itu? Pada pembahasan komputer, *mouse* tentu bukan tikus yang suka berkeliaran di saluran air. *Mouse* adalah alat yang digunakan untuk memasukkan data ke dalam komputer selain *keyboard*. *Mouse* berbentuk seperti seekor tikus dengan kabel yang menjulur sehingga dalam bahasa Inggris peranti ini disebut *mouse*. Alat ini akan membantu mengarahkan kursor di layar monitor.

 *Mouse* pertama kali dibuat pada tahun 1963 oleh Douglas Engelbart, berbahan kayu dengan satu tombol. Model kedua sudah dilengkapi

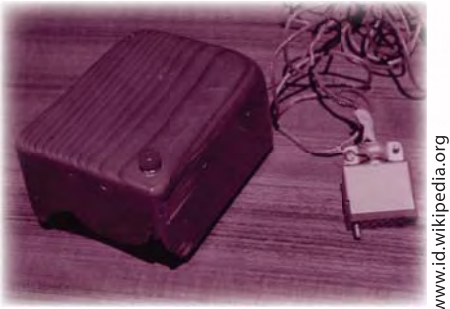

*Gambar 7.7 Mouse pertama di dunia*

dengan 3 tombol. Pada tahun 1970, Douglas Engelbart memperkenalkan *mouse*  yang dapat mengetahui posisi X-Y pada layar komputer. *Mouse* ini dikenal dengan nama X-Y *Position Indicator* (indikator posisi X-Y).

 Bentuk *mouse* yang paling umum mempunyai dua tombol, masing-masing di sebelah kiri atas dan kanan atas yang dapat ditekan. Walaupun demikian, komputer-komputer berbasis *Macintosh* biasanya menggunakan *mouse* satu tombol.

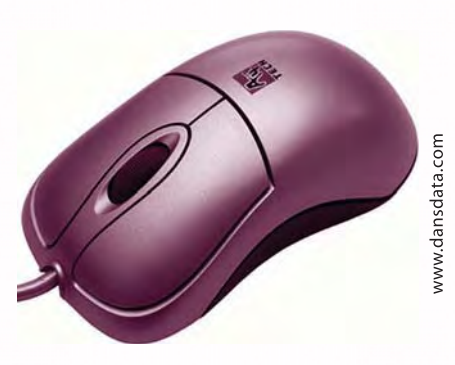

*Gambar 7.8 Mouse dengan dua tombol*

 *Mouse* bekerja dengan menangkap gerakan menggunakan bola yang menyentuh permukaan keras dan rata. *Mouse* yang lebih modern sudah tidak menggunakan bola lagi, tetapi menggunakan sinar optikal untuk mendeteksi gerakan. Selain itu, ada pula yang sudah menggunakan teknologi nirkabel, baik yang berbasis radio, sinar inframerah, maupun *bluetooth*.

 Saat ini, teknologi terbaru sudah memungkinkan *mouse* memakai sistem laser sehingga resolusinya dapat mencapai 2.000 titik per inci (*dots per inch*), bahkan ada yang dapat mencapai 4.800 titik per inci. Biasanya, *mouse* semacam ini diperuntukkan bagi penggemar permainan video.

#### c. *Joystick*

*Joystick* adalah alat masukan komputer yang berwujud tuas. Alat ini dapat bergerak ke segala arah. Alat ini juga dapat mentransmisikan arah sebesar dua atau tiga dimensi ke komputer. Pada umumnya, *joystick* digunakan sebagai pelengkap untuk memainkan permainan video yang dilengkapi lebih dari satu tombol. Sebenarnya alat ini dapat digantikan dengan *mouse* atau *keyboard.* Namun, menggunakan *joystick* pada permainan simulasi akan terasa lebih seru dan menyenangkan karena akan memancingmu untuk ikut bergerak. Selain untuk mengontrol permainan video, *joystick* juga banyak diimplementasikan pada mesin lain, seperti pada kursi roda bermotor dan truk.

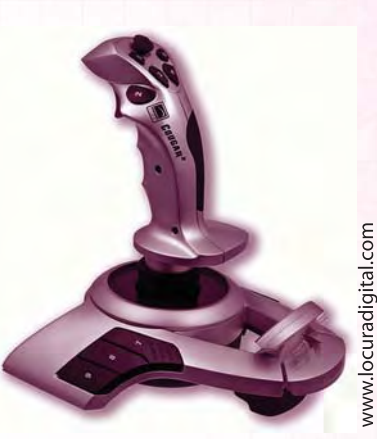

Gambar 7.9 Joystick

#### d. *Scanner*

*Scanner* merupakan alat bantu untuk memasukkan data berupa gambar atau grafik dan mengubahnya ke dalam bentuk digital sehingga dapat diproses dan digabungkan dengan bentuk data yang berupa teks. *Scanner* fungsinya mirip dengan mesin fotokopi. Mesin fotokopi hasilnya dapat langsung kamu lihat pada kertas sedangkan *scanner* hasilnya ditampilkan pada layar monitor

komputer dahulu, kemudian baru dapat diubah dan dimodifikasi sehingga tampilan dan hasilnya menjadi bagus. Selanjutnya hasil tersebut dapat disimpan sebagai *file text*, dokumen, dan gambar. Data yang telah diambil dengan *scanner* itu dapat dimasukkan secara langsung ke semua aplikasi komputer yang mengenali teks *ASCII. Scanner*  juga dikenal dengan nama pemindai.

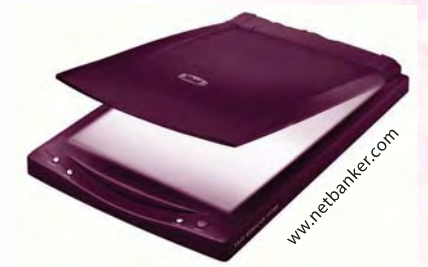

Gambar 7.10 Scanner

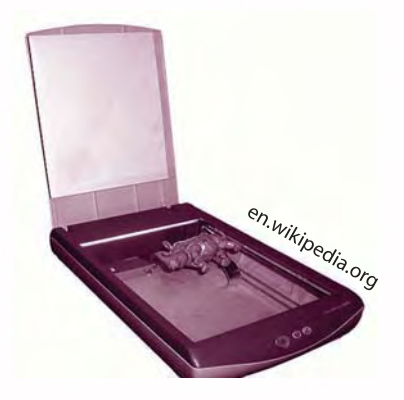

*Gambar 7.11 Penutup scanner dibuka, lalu letakkan obyek di atas kaca. Selanjutnya obyek siap discan.*

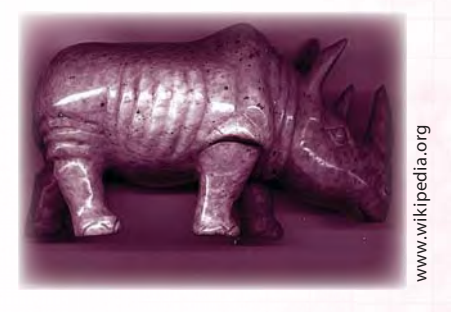

*Gambar 7.12 Hasil scan obyek badak*

Bentuk dan ukuran *scanner* bermacam-macam. Ada yang besarnya seukuran dengan kertas folio, ada juga yang seukuran kartu pos atau *postcard*. Bahkan, yang terbaru berbentuk pena yang baru diluncurkan oleh perusahaan WizCom Technologies Inc. *Scanner* berukuran pena tersebut dapat menyimpan hingga 1.000 halaman teks cetak dan kemudian mentransfernya ke sebuah komputer pribadi (*PC*). *Scanner* berukuran pena tersebut dinamakan *Quicklink*. Pena *scanner* itu berukuran panjang enam inci dan beratnya sekitar tiga ons. *Scanner* tersebut menurut WizCom dapat melakukan pekerjaannya secara acak lebih cepat dari *scanner* yang berbentuk datar.

#### **2. Perangkat Penyimpan Data**

Perangkat penyimpan data digunakan untuk menyimpan data dan program dari komputer. Ada beberapa jenis perangkat penyimpan data tambahan yang letaknya di luar komputer.

a. Disket

 Disket atau *floppy disk* adalah sebuah perangkat penyimpanan data yang terdiri atas sebuah medium penyimpanan magnetis bulat yang tipis dan lentur serta dilapisi lapisan plastik berbentuk persegi atau persegi panjang. Kapasitas disket yang paling umum adalah 1,44 MB (seperti yang tertera pada disket), sedangkan kapasitas sebenarnya adalah sekitar 1,38 MB. Beberapa tahun lalu, masih banyak orang yang menggunakan *floppy disk* berukuran 5 1/4 inci (disket besar), yang menyimpan data sebanyak 700 Kilobyte. Saat ini disket besar sudah digantikan dengan disket kecil yang berukuran (3 1/2 inci) dengan kapasitas menyimpan data sebesar 1,44 MB. Cara kerja disket hampir sama dengan *harddisk*. Plat bundar berisi data dalam disket akan diputar oleh motor dalam *flopy disk drive.*  Sebuah magnet akan membaca atau menulis data pada disket itu. Disket "dibaca" dan "ditulis" menggunakan ukuran *scanne*<br>
seukuran dengan kertas folio,<br>
postcard, Bahkan, yang terbaru<br>
oleh perusahaan WizCom Tech<br>
tersebut dapat menyimpan h<br>
kemudian mentransfernya ke berukuran pena tersebut din<br>
berukuran penang

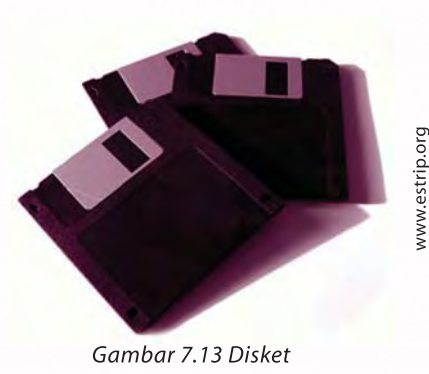

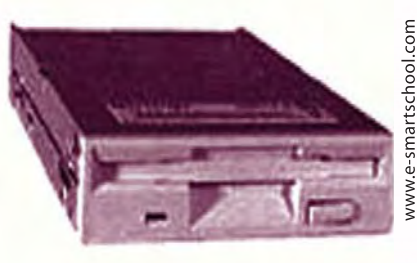

Gambar 7.14 Floppy disk drive

#### b. *Flashdisk*

 Pernahkah kamu mendengar istilah *fl ashdisk*? Saat ini mungkin kamu telah memiliki alat tersebut. *Flashdisk* merupakan alat penyimpanan data yang menggunakan teknologi *Universal Serial Bus* (*USB*). *Flashdisk* berbentuk kecil, ringan, serta dapat dibaca dan ditulisi dengan mudah. *Flashdisk* mempunyai kapasitas penyimpanan

yang jauh lebih besar dibandingkan disket. Besar kapasitas penyimpanan *fl ashdisk* dari 128 MB sampai 64 GB.

 *Flashdisk* memiliki banyak kelebihan dibandingkan alat penyimpanan data lainnya, khususnya disket atau *harddisk*. Alat ini lebih kecil, meskipun kapasitas lebih besar serta lebih dapat diandalkan (karena tidak memiliki bagian yang bergerak) daripada disket.

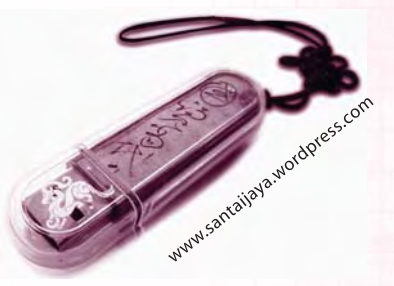

Gambar 7.15 Flashdisk

Agar tetap awet, *fl ashdisk* juga perlu dijaga dengan baik. Berikut ini tips menjaga *fl ashdisk* yang sebaiknya kamu lakukan.

1. Hindarkan dari magnet.

Sebaiknya jangan menyimpan *flashdisk* dekat dengan benda yang mengandung magnet berkekuatan besar, seperti TV dan ponsel. Gelombang elektromagnetik dari dua benda tersebut dapat merusak *flashdisk*. Selain itu, janganlah menyimpan *flashdisk* dan ponsel dalam satu kantong tas.

2. Hindarkan dari virus.

Sekilas Info

|<br>|a

Sekil

 $\bigcirc$ بك  $\subseteq$ 

> Virus dapat masuk di *flashdisk* jika kamu sering mengambil data dari internet atau komputer orang lain melalui *flashdisk*. Virus yang masuk kemudian akan merusak data yang tersimpan atau merusak *fi le* sehingga tidak dapat terbaca sama sekali. Oleh karena itu, pastikan kamu sering meng*update* antivirus untuk mengecek keberadaan virus.

3. Hindarkan dari air.

 Beberapa perusahaan pembuat *fl ashdisk* mengklaim produknya antiair. Tetapi, sebaiknya jangan mencoba-coba memasukkan *fl ashdisk* ke air ataupun terkena air meskipun sedikit. Air dapat menghilangkan data dalam *fl ashdisk*.

Gunakan *flashdisk* dengan benar.

 Terkadang ketika selesai menggunakannya, *fl ashdisk* langsung dicabut begitu saja dari *port USB* komputer. Padahal, cara semacam ini mempengaruhi data-data yang tersimpan. Sebaiknya, ikutilah prosedur yang ada dengan melakukan proses *stop* atau *eject* terlebih dulu, baru mencabutnya, agar *fl ashdisk* tetap awet.

5. Hindarkan dari sinar matahari langsung. Jangan sampai terjatuh atau terkena benturan keras. Jangan lupa menutup soketnya bila *flashdisk* tidak digunakan.

#### c. Piringan Optik

 Piringan Optik adalah alat penyimpan berbentuk piringan kompak dari jenis piringan optik (*optical disc*). Piringan optik mampu menyimpan data sekaligus dapat menuliskan data dan program melalui sistem optik. Ukuran data yang dapat disimpan saat ini mencapai lebih dari 600 MB atau 600 juta byte. Jauh lebih besar dibandingkan dengan *floppy disk* yang hanya 1,4 MB.

1) *Compact Disc*

 *Compact Disc* (*CD*) merupakan awal mula piringan optik yang cara pembacaan dan penulisannya melalui sinar laser. Piringan *CD* yang sering kita lihat di pasaran terbagi menjadi tiga yaitu *CD-ROM*, *CD-R,* dan *CD-RW*. Masing-masing mempunyai karakteristik sendiri.

a) *CD-ROM* 

Biasanya piringan *CD-ROM* berwarna perak. Proses pembuatannya adalah

dengan cara menaruh selembar lapisan plastik yang telah disinari oleh sinar laser. Selanjutnya, semua proses dilakukan secara bertahap dalam suatu mesin cetakan. Sesuai dengan namanya *ROM* (*Read Only Memory*), data dalam *CD-ROM* tidak dapat dihapus sehingga *CD-ROM* tidak dapat dihapus atau direkam pada alat *CD Writer* yang biasa kita miliki.

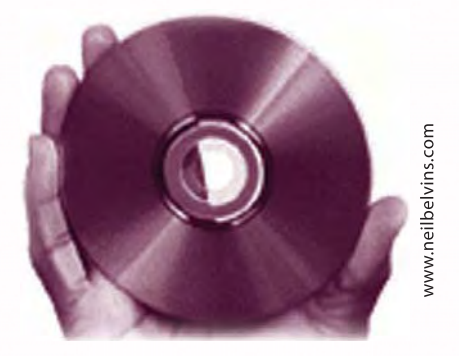

*Gambar 7.16 Piringan Optik*

Sekilas Info  $\bigcirc$  $\widetilde{\mathbb{F}}$ n  $\mathbb{Q}$ ď

Pernahkah kamu menemukan *CD* bajakan di pasaran? Apa yang terbersit di benakmu melihat kenyataan tersebut? Selain pelanggaran hak cipta, ternyata ada hal lain yang merugikan bila kamu membeli *CD*  bajakan. *CD-ROM* asli atau *original* umumnya lebih awet daripada *CD-ROM* bajakan, karena kualitas lapisan-lapisan pada *CD-ROM original* sangat kuat dan berkualitas di bawah standar mutu yang dapat diandalkan. Namun, tidak tertutup kemungkinan ada pula *CD ROM*  bajakan yang berkualitas, tetapi harganya tidak murah. Nah, bila kamu mengetahui kekurangannya daripada membeli *CD* bajakan lebih baik membeli *CD original*, bukan?

#### b) *CD-R*

*CD-R* merupakan singkatan dari *Compact Disc Recordable*. Piringan ini umumnya berwarna hijau, tetapi ada yang berwarna biru, merah, dan hitam. *CD-R* dapat menyimpan data seperti pada disket tetapi isinya tidak dapat diubah lagi. Proses pembuatannya hampir sama dengan *CD-ROM*, yaitu dengan cara menaruh selembar lapisan dan plastik. Perbedaannya plastik itu belum disinari oleh laser. Lalu, lapisan plastik itu akan dibungkus lagi oleh plastik cair yang berguna sebagai pelindung dan pemantul. Lalu, kapan lembaran plastik itu akan disinari laser? Jawabannya nanti pada saat kita hendak merekamnya. Itulah sebabnya *CD-R* disebut juga dengan *CD*-*Blank* karena isinya masih kosong.

c) *CD-RW*

*CD-RW* yang merupakan singkatan dari *Compact Disc Rewritable* adalah sebuah jenis *CD* yang dapat kita isi sendiri, kemudian isinya dapat kita hapus jika diinginkan. Harga *CD-RW* biasanya lebih mahal daripada *CD-R.*

2) *Digital Versatile Disc* / *Digital Video DIsc*

 *Digital Versatile Disc* biasa disingkat dengan *DVD*. Jenis media penyimpanan dengan bentuk fisik mirip *CD-ROM* tetapi memiliki kapasitas yang jauh lebih tinggi serta kemampuan untuk menyimpan pada kedua sisinya. *DVD-ROM* biasanya digunakan untuk menyimpan *fi le-fi le* mutimedia berukuran besar. Walaupun dari segi bentuk fisiknya medium *DVD* dan *CD* tampak sama, teknologi yang digunakan sangatlah berbeda. Guratan data pada permukaan medium *DVD* lebih rapat dibandingkan dengan medium *CD*. Apabila *CD* dapat menampung data sebanyak 650 MB, *DVD* dapat menampung data sebanyak 4.3 GB (hampir 10 kali lipat dari *CD*).

 Selain itu, medium *DVD* dapat menggunakan teknologi kue lapis (*dual layer*). Dengan demikian kapasitas tampung *dual layer DVD* dapat mencapai 7,95 GB yang lebih dari cukup untuk menampung film dengan durasi 120 menit. Berdasarkan formatnya, *DVD* dikelompokkan menjadi *DVD-R*, *DVD-RW*, dan *DVD-RAM.*

#### d. *Harddisk Eksternal*

 *Harddisk eksternal* sering disebut dengan *secondary harddisk*. *Harddisk eksternal*  ini dipasang di luar perangkat (*eksternal*) dengan menggunakan kabel *USB* ataupun *Fire Wire*. *Harddisk eksternal* digunakan untuk menambahkan kapasitas ruang penyimpanan sekunder atau untuk melakukan *backup* secara berkelanjutan terhadap data dari *harddisk* utama.

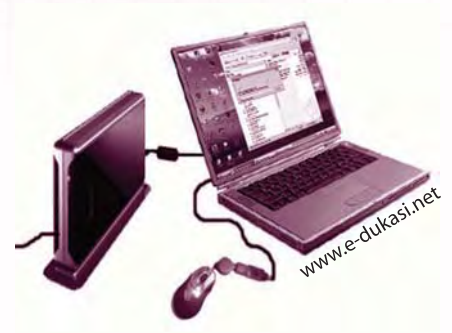

Gambar 7.17 Hardisk eksternal vang dihubungkan pada laptop

#### e. *Memory Card*

 *Memory Card* digunakan untuk membaca data digital dalam bentuk kartu *flash memory,* seperti gambar digital, berkas digital, suara digital, dan *video* 

*digital*. *Memory Card* biasanya mempunyai kapasitas ukuran berdasarkan standar *bit digital,* yaitu 16 MB, 32 MB, 64 MB, 128 MB, 256 MB, dan seterusnya kelipatan dua. *Memory Card* terdapat beberapa tipe yang sampai sekarang ini ada sekitar 43 jenis. Jumlah kapasitas terbesar saat ini adalah tipe *CF* (*Compact Flash*) dengan 8 GB (info: 1 GB = 1024 MB, 1048576 KB). Untuk membaca data digital yang disimpan dalam *Memory Card* ke dalam komputer, diperlukan perangkat pembaca *Memory Card* (*memory card reader*).

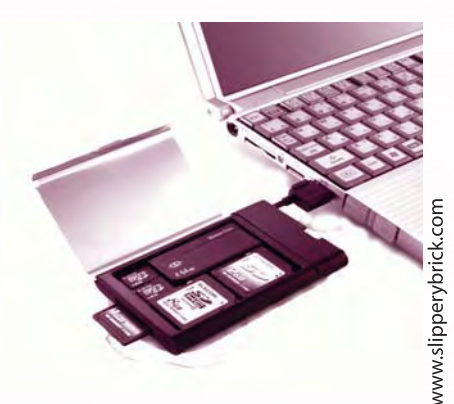

Gambar 7.18 Memory card yang dihubungkan pada laptop

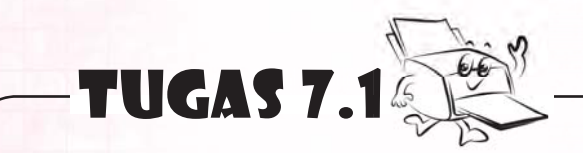

Apakah perbedaan *disket*, *CD*, dan *DVD*? Jelaskan.

#### **3. Perangkat Pengolah Data**

Selain perangkat pengolah data internal yang diletakkan dalam *CPU*, ada pula perangkat pengolah data *eksternal*. Ada beberapa jenis perangkat pengolah data *eksternal*.

a. *Video Card*

 *Video Card* juga dikenal dengan istilah *graphic card* atau *display adapter*. *Video Card* digunakan untuk meningkatkan kualitas resolusi grafik di layar monitor. Istilah lain yang sering digunakan adalah *VGA Card*. Istilah ini menjadi populer karena komputer-komputer saat ini menggunakan standar tampilan

komputer analog *VGA* (*Video Graphic Array*) dan turunannya. Alat ini adalah alat bantu *processor*  dalam menerjemahkan tampilan yang akan ditampilkan di layar monitor. *Memory* yang dimiliki kartu *VGA* digunakan khusus untuk mengelola data tampilan di layar monitor. Teknologi *Accelerated Graphics Port* (*AGP*) yang dikembangkan Intel memungkinkan pengolahan tampilan keluaran berukuran besar dapat dilakukan dengan cepat.

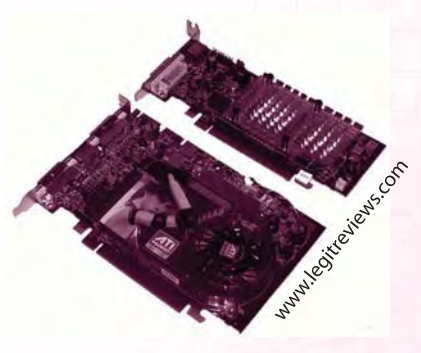

Gambar 7.19 Video card

b. *Sound Card*

 *Sound Card* adalah suatu perangkat keras komputer yang digunakan untuk mengeluarkan dan merekam suara.

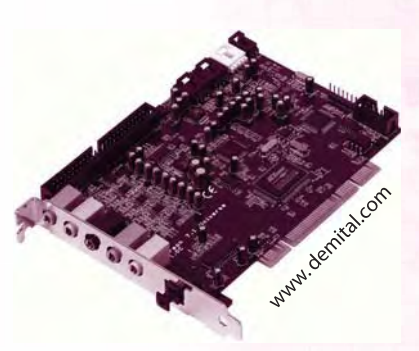

*Gambar 7.20 Sound card*

#### **4. Perangkat Keluaran**

Perangkat keluaran atau *output device* merupakan perangkat keluaran hasil dari proses data atau program. Hasil keluaran tersebut dapat dibaca di layar monitor atau cetakan kertas. Hasil yang ditampilkan perangkat keluaran dapat berupa teks, gambar, tabel, grafik, bahkan foto. Ada beberapa macam perangkat keluaran.

a. Monitor Komputer

 Monitor komputer disebut juga *VDU* (*Visual Display Unit*). Monitor komputer merupakan alat yang mampu menampilkan teks maupun gambar dari data yang sedang diproses dalam *CPU*. Bentuk monitor komputer hampir menyerupai televisi.

Untuk saat ini monitor komputer terdiri atas beberapa jenis, di antaranya:

1) Monitor tabung layar cembung Di dalam monitor layar cembung biasanya menggunakan tabung sinar katoda. Tabung sinar katoda (bahasa Inggris: *Cathode Ray Tube* atau *CRT*), ditemukan oleh Karl Ferdinand Braun, merupakan sebuah tabung penampilan yang banyak digunakan dalam layar komputer, monitor video, televisi, dan oskiloskop.

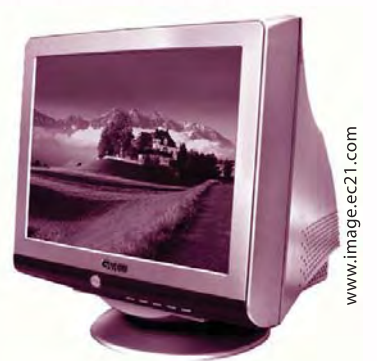

*CRT* dikembangkan dari hasil kerja *Philo Farnsworth* yang digunakan dalam seluruh

Gambar 7.21 Monitor layar cembung

pesawat televisi sampai akhir abad 20. Tampilan tabung merupakan dasar perkembangan dari layar plasma, *LCD,* dan bentuk teknologi TV lainnya.

2) Monitor *LCD*

 Saat ini tampilan kristal cair mulai banyak digunakan oleh pengguna komputer. Tampilan kristal cair (bahasa Inggris: *Liquid Crystal Display*) juga dikenal sebagai *LCD* adalah suatu jenis media tampilan yang menggunakan kristal cair sebagai penampil utama. Tampilan kristal cair sudah digunakan di berbagai bidang misalnya dalam alat-alat elektronik seperti televisi, kalkulator ataupun layar komputer.

 Pada tampilan kristal cair berwarna terdapat banyak sekali titik cahaya (*pixel*) yang terdiri atas satu buah kristal cair sebagai sebuah titik cahaya. Walau disebut sebagai titik cahaya, tetapi kristal cair ini tidak memancarkan cahaya sendiri. Sumber cahaya dalam sebuah perangkat *LCD* adalah lampu neon berwarna putih di bagian belakang susunan kristal cair tadi.

 Titik cahaya yang jumlahnya puluhan ribu bahkan jutaan inilah yang membentuk tampilan citra. Kutub kristal cair yang dilewati arus listrik akan berubah karena pengaruh polarisasi medan magnetik yang timbul. Oleh karenanya, hanya akan ada beberapa warna yang diteruskan, sedangkan warna lainnya tersaring.

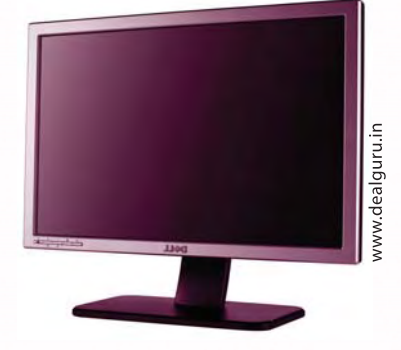

Gambar 7.22 Monitor LCD

#### **Ingat K3**

Jagalah jarak pandang mata dengan komputer.

#### b. *Printer*

 *Printer* adalah alat yang menampilkan data dalam bentuk cetakan, baik berupa teks maupun gambar atau grafik pada kertas. *Printer* biasanya terbagi atas beberapa bagian, yaitu *picker* sebagai alat mengambil kertas dari *tray*. *Tray* ialah tempat menaruh kertas. Tinta atau *toner* adalah alat pencetak sesungguhnya, karena ada sesuatu yang disebut tinta atau *toner* yang digunakan untuk menulis pada kertas. Perbedaan *toner* dan tinta ialah perbedaan sistem.

*Toner* atau laser butuh pemanasan, sedangkan tinta atau *inkjet* tidak butuh pemanasan, hanya pembersihan atau *cleaning* pada *print head*nya. Sebelum dapat digunakan, perangkat lunak pencetak harus terlebih dahulu diinstal ke dalam sistem komputer.

Secara garis besar, *printer* terdiri atas:

1) *Dot Matrix Printer*, yang bekerja dengan cara hentakan. Jenis *printer* ini sebenarnya menghentakkan tinta pada karbon untuk membentuk karakter di kertas. *Printer* ini banyak digunakan untuk mencetak slip gaji dan jasa wartel.

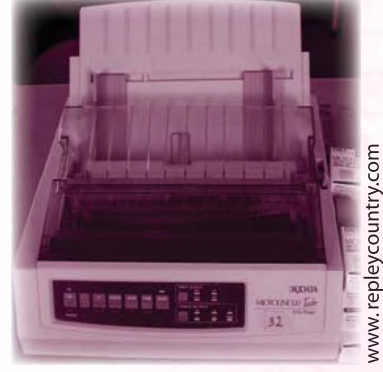

*Gambar 7.23 Dot Matrix Printer*

2) *Inkjet Printer*

Jenis *printer* ini sering digunakan untuk pencetakan dalam jumlah yang

sedikit dan tidak mengutamakan kecepatan, seperti mencetak surat di perkantoran dan di rumah. *Printer* jenis ini bekerja dengan cara menyemprotkan cairan tinta ke kertas. Kepala pencetak *inkjet* diberi nama *piezoelectric printheads*. Kualitas hasil pencetak diukur dengan *dots per inch* (*dpi*) dan kecepatan mencetaknya diukur dengan *pages per minute* (*ppm*).

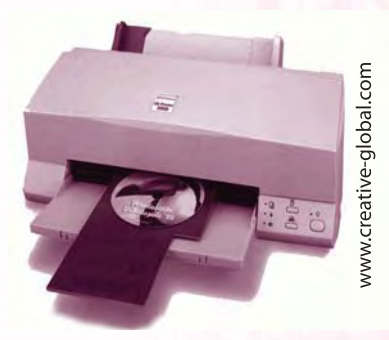

*Gambar 7.24 Inkjet Printer*

3) *Laser Printer* ialah jenis *printer* yang menghasilkan cetakan yang baik dengan kecepatan tinggi. *Printer* ini didesain untuk memberikan hasil yang bagus dalam pencetakan grafik dan foto. Dengan *laser printer* atau *inkjet printer* kamu dapat mencetak foto bahkan menerima jasa pencetakan foto.

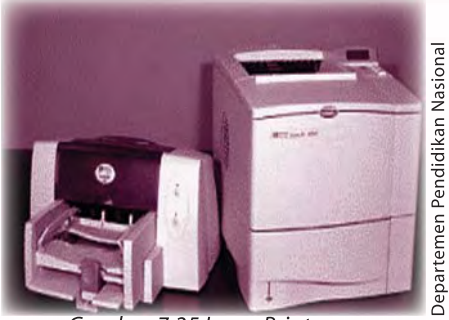

Gambar 7.25 Laser Printer

#### c. *Speaker*

 Keluaran suara dari kartu suara akan diteruskan ke *speaker* untuk mengeluarkan suara sistem komputer. *Speaker* komputer saat ini telah dilengkapi dengan kemampuan kualitas *surround* (suara 3 dimensi) dan *subwoofer*.

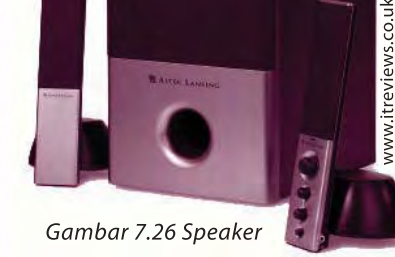

#### **5. Perangkat Jaringan dan Internet**

Beberapa perangkat yang digunakan untuk jaringan internet adalah modem, kartu jaringan, dan jaringan nirkabel.

a. *Modem*

 *Modem* merupakan modul untuk mendapatkan sambungan internet lewat jalur telepon. *Modem* berasal dari singkatan *MOdulator DEModulator*. *Modulator*  merupakan bagian yang mengubah sinyal informasi ke dalam sinyal pembawa (*carrier*) dan siap untuk dikirimkan, sedangkan *Demodulator* adalah bagian yang memisahkan sinyal informasi (yang berisi data atau pesan) dari sinyal pembawa (*carrier*) yang diterima sehingga informasi tersebut dapat diterima dengan

baik. *Modem* merupakan penggabungan kedua-duanya, artinya modem adalah alat komunikasi dua arah. Setiap perangkat komunikasi jarak jauh dua arah umumnya menggunakan bagian yang disebut "*modem*", seperti VSAT, *Microwave Radio*, dan lain sebagainya. Tetapi, umumnya istilah *modem*  lebih dikenal sebagai perangkat keras yang

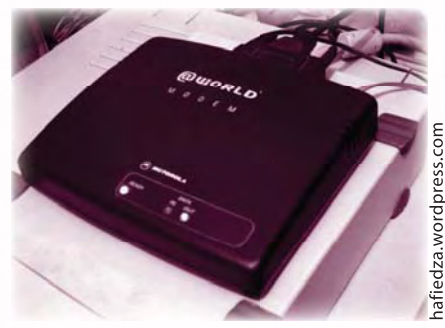

Gambar 7.27 Modem

sering digunakan untuk komunikasi pada komputer.

 Data dari komputer yang berbentuk sinyal digital diberikan kepada modem untuk diubah menjadi sinyal analog. Sinyal analog tersebut dapat dikirimkan melalui beberapa media telekomunikasi seperti telepon dan radio. Setibanya di modem tujuan, sinyal analog tersebut diubah menjadi sinyal digital kembali dan dikirimkan kepada komputer. Dilihat dari bentuk fisiknya modem dibedakan menjadi dua, yaitu *modem eksternal* dan *modem internal*.

b. Kartu Jaringan

 Kartu jaringan (Inggris: *network interface card* disingkat *NIC* atau juga *network card*) adalah sebuah kartu yang berfungsi sebagai jembatan dari komputer ke sebuah jaringan komputer. Kartu ini dirancang untuk mengubah, mengirim, dan menerima data, dari dan ke jaringan. Jenis *NIC* yang beredar terbagi menjadi dua jenis, yakni *NIC* yang bersifat fisik, dan *NIC* yang bersifat logis.

Contoh *NIC* yang bersifat fisik adalah *NIC Ethernet*, *Token Ring*, dan lainnya. Sementara *NIC* yang bersifat logis adalah *loopback adapter*  dan *Dial-up Adapter*. *NIC* disebut juga sebagai *Network Adapter*. Setiap jenis *NIC* diberi nomor alamat yang disebut sebagai *MAC address*, yang dapat bersifat statis atau dapat diubah oleh pengguna.

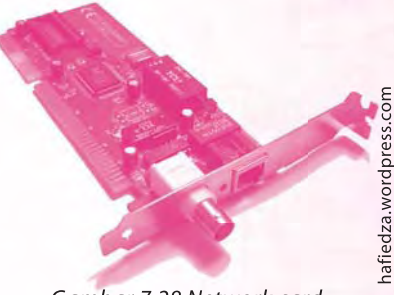

Gambar 7.28 Network card

#### c. Jaringan *Nirkabel*

 Agar komputer dapat menangkap, mengenali, mengirim, dan menerima data, ke dan dari jaringan tanpa kabel alias *wireless network*, berarti komputer tersebut membutuhkan *wireless network adapter*. Nah, jika kamu ingin komputermu mampu mendeteksi, kemudian bergabung dengan jaringan *wireless* yang ada disekitar, berarti kamu membutuhkan *wireless network adapter*. Dalam *wireless adapter*, terdapat pemancar yang berfungsi untuk mengirimkan sinyal radio, dan *receiver* yang berfungsi untuk menerima gelombang atau sinyal.

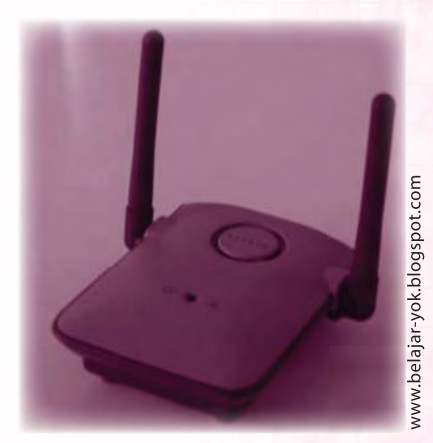

Gambar 7.29 Wireless network adapter

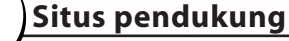

Untuk mengetahui informasi yang lebih lengkap tentang bab ini, kunjungi situs berikut. ilmukomputer.org/wp\_content/uploads/2008/06/luccas\_i-o.doc http://id.wikipedia.org/wiki/USB\_Flash\_drive

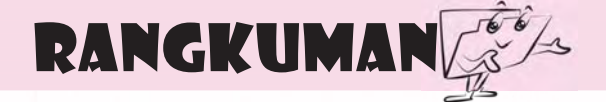

*Hardware* dapat digolongkan menjadi 2.

- 1. Komponen pokok, komponen yang harus ada di sebuah komputer, yakni: *CPU*, *Motherboad*, *Memory,* dan *Harddisk.*
- 2. Komponen tambahan/*peripheral*, komponen pendukung untuk menambah fungsi komputer, yakni perangkat keras komputer selain perangkat keras yang termasuk komponen pokok.

Berdasarkan fungsinya, *hardware* dapat dikelompokkan menjadi lima jenis.

- 1. Perangkat masukan (*Input device*), untuk memasukkan data, baik berupa teks, foto, maupun gambar ke dalam komputer. Contoh perangkat input misalnya *keyboard, mouse, joystick, scanner,* dan sebagainya.
- 2. Perangkat penyimpan data, untuk menyimpan data hasil dari *input*, misalnya *disket, flashdisk,* dan sebagainya.
- 3. Perangkat pengolah data (*Processor*), untuk mengolah data. Pengolah data meliputi *CPU* (*Central Processing Unit)* dan juga *microprocessor*.
- 4. Perangkat keluaran (*Output device*), untuk menampilkan data, atau dengan kata lain untuk menangkap data yang dikirimkan oleh *microprocessor*, contohnya data yang akan ditampilkan pada layar *monitor* atau *printer*.
- 5. Perangkat jaringan dan internet untuk menghubungkan komputer dengan jaringan internet.

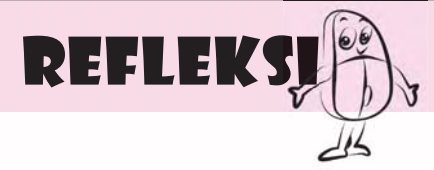

- 1. Perangkat keras komputer apa yang paling sering bersentuhan dengan tanganmu ketika mengoperasikan komputer? Mengapa?
- 2. Apa yang akan terjadi jika perangkat keras yang paling bersentuhan dengan tanganmu tidak ada?

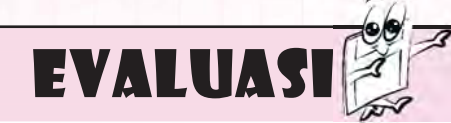

#### **A. Jawablah pertanyaan berikut dengan memilih jawaban yang paling benar.**

- 1. Komponen komputer yang dapat dilihat secara fisik, dapat dipegang atau di pindahkan disebut \_\_\_\_\_.
	- a. *brainware*
	- b. *software*
	- c. *hardware*
	- d. *harddisk*
- 2. Di bawah ini termasuk komponen pokok yang harus ada di sebuah komputer, **kecuali** 
	- a. *soundcard*
	- b. *CPU*

 $\overline{\phantom{a}}$ 

- c. *motherboard*
- d. *memory*
- 3. Perangkat-perangkat keras yang dapat ditempatkan ke *PC* untuk meningkatkan kemampuan sistem komputer disebut .
	- a. *memory*
	- b. *hardware*
	- c. *software*
	- d. *peripheral*
- 4. Bagian *keyboard* yang terdiri atas tombol angka yang berfungsi sebagai kalkulator adalah \_\_\_\_\_\_.
	- a. *Function Keys*
	- b. *Typing Writer*
	- c. *Kontrol Keys*
	- d. *Numeric Keyboard*
- 5. Tombol pada *keyboard* yang kegunaannya sama dengan pilihan *cancel* (untuk membatalkan suatu tahap pekerjaan) adalah \_\_\_\_\_\_.
	- a. tombol *Alt*
	- b. tombol *Enter*
	- c. tombol *escape*
	- d. tombol *backspace*
- 6. Alat yang fungsinya membantu mengarahkan kursor di layar monitor adalah \_\_\_\_\_\_.
	- a. *keyboard*
	- b. *mouse*
	- c. *scanner*
	- d. *fl ashdisk*
- 7. *Hardware* yang digunakan untuk bermain *game* adalah \_\_\_\_\_\_\_.
	- a. *scanner*
	- b. *joystick*
	- c. *soundcard*
	- d. *printer*
- 8. Satuan ukuran memori berikut yang nilainya paling kecil adalah
	- a. 1 *Megabyte*

\_\_\_\_\_\_.

- b. 1 *Gigabyte*
- c. 1 *Kilobyte*
- d. 1 *Terabyte*
- 9. *Peripheral* yang mempunyai fungsi mirip dengan mesin fotokopi adalah
	- $\overline{\phantom{a}}$  . a. *scanner*
	- b. *mouse*
	- c. *keyboard*
	- d. tuas kontrol
- 10. Di bawah ini perangkat jaringan pada internet, **kecuali** \_\_\_\_\_\_\_.
	- a. *Network Card*
	- b. *Wireless Hub*
	- c. *modem*
	- d. monitor

#### **B. Lengkapilah kalimat berikut sehingga menjadi pernyataan yang benar.**

- 1. Bagian komputer yang merupakan otak komputer adalah \_\_\_
- 2. *Keyboard* yang terbuat dari plastik lembut yang dapat digulung dan dilipat adalah *keyboard* jenis \_\_\_\_\_\_\_.
- 3. Alat masukan komputer yang berujud tuas yang dapat bergerak ke segala arah adalah \_\_\_\_\_\_\_.
- 4. Nama lain pemindai adalah
- 5. Alat penyimpan data yang menggunakan teknologi *USB* adalah \_\_\_\_\_\_\_.

#### **C. Jawablah pertanyaan-pertanyaan pemahaman berikut dengan benar.**

- 1. Sebutkan dan jelaskan secara singkat komponen pokok yang harus ada pada komputer.
- 2. Jelaskan bagaimana cara merawat *flashdisk*.
- 3. Sebutkan 5 tombol pada *keyboard* yang kamu ketahui. Jelaskan fungsinya.
- 4. Sebutkan dan jelaskan secara singkat 3 perangkat yang termasuk *output device*.
- 5. Sebutkan dan jelaskan secara singkat 3 perangkat yang termasuk perangkat penyimpan data.

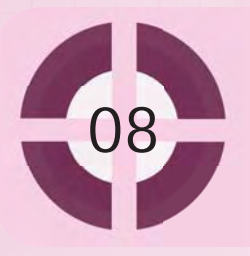

#### **Kompetensi yang akan dicapai**:

- 1. mendefinisikan perangkat lunak (*software*).
- 2. mendiskripsikan perangkat lunak (*software*) dan kegunaanya.
	- 3. memahami kegunaan dari beberapa program aplikasi.

## PERANGKAT LUNAK KOMPUTER

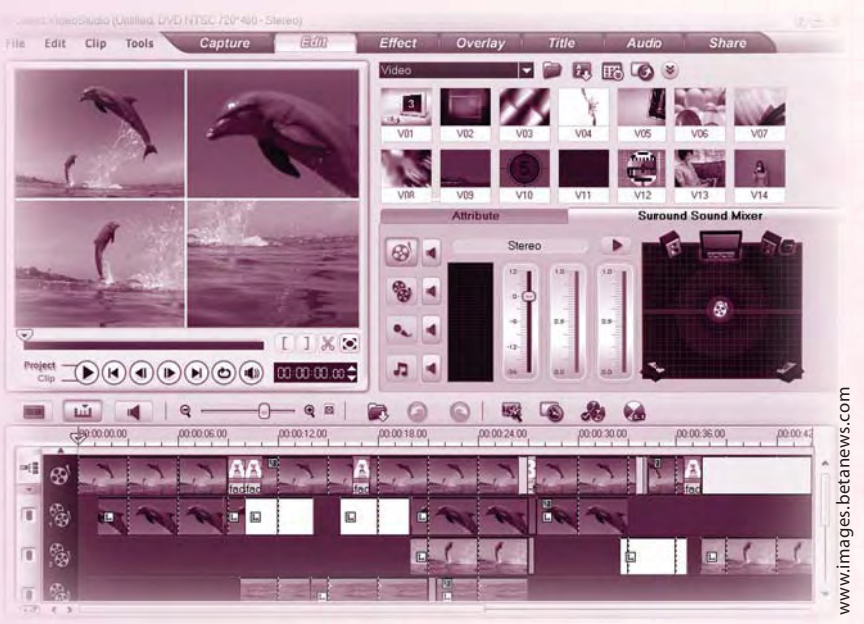

*Gambar 8.1 Tampilan Ulead Video Studio*

Pernahkah kamu melihat *handphone*? Ataukah justru kamu telah memilikinya? Saat ini, *handphone* bukanlah barang yang susah dijumpai. Hampir setiap orang memiliki benda kecil ini. *Handphone* memiliki banyak kegunaan. Kamu dapat menghubungi saudara jauh, mendengarkan musik, merekam, dan membuat foto. Bahkan, sudah banyak *handphone* yang dapat digunakan untuk mengakses internet dan melihat televisi.

Sebuah *handphone* dapat digunakan untuk berbagai macam kebutuhan tersebut, karena di dalamnya telah dimasukkan berbagai macam program. Program-program inilah yang membuat *handphone* menjadi berfungsi. Tanpa program, *handphone* tidak dapat digunakan dan hanya merupakan benda kecil yang tidak berfungsi apa-apa, begitu juga dengan komputer. Dalam komputer terdapat program yang membuat komputer dapat berfungsi.

*Handphone* dan komputer dapat kamu sebut sebagai perangkat keras (*hardware*). Sedangkan program-program yang ada di dalamnya disebut perangkat lunak (*software*).

#### **Kata kunci:**

- 1. *Windows XP*
- 2. *Windows Vista*
- 3. *MS Word*
- 4. *MS Excel*

## A. Pengertian Perangkat Lunak (Software)

Perangkat lunak atau *software* adalah program komputer yang memungkinkan sebuah komputer dapat melakukan sebuah tugas tertentu. *Software* merupakan nyawa dari sebuah komputer.

Pada bab yang lalu, kamu telah mempelajari tentang macam-macam perangkat keras komputer. Perangkat keras dapat dengan mudah kamu lihat tanpa menyentuh komputer tersebut. Sedangkan perangkat lunak tidak dapat kamu lihat apabila kamu tidak menghidupkan atau mengoperasikannya terlebih dahulu.

## B. Jenis-jenis Perangkat Lunak

Sebagai kebalikan dari perangkat keras, *software* terdiri atas kumpulan instruksi dan data yang disimpan dalam memori komputer. Pada dasarnya, perangkat lunak dapat dikelompokkan menjadi dua jenis seperti berikut.

#### **1. Perangkat Lunak Sistem Komputer**

Perangkat lunak sistem komputer adalah perangkat lunak yang berfungsi agar komputer dapat berjalan dengan baik, termasuk di dalamnya adalah perangkat lunak sistem operasi dan perangkat lunak *utility.* Sekarang ini ada banyak perangkat lunak sistem komputer. Beberapa contoh adalah *Windows XP*, *Windows Vista*, *Windows 7*, *LINUX*, dan masih banyak lagi.

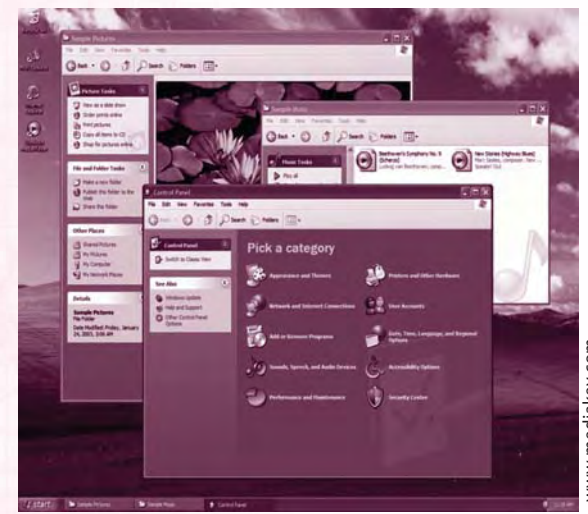

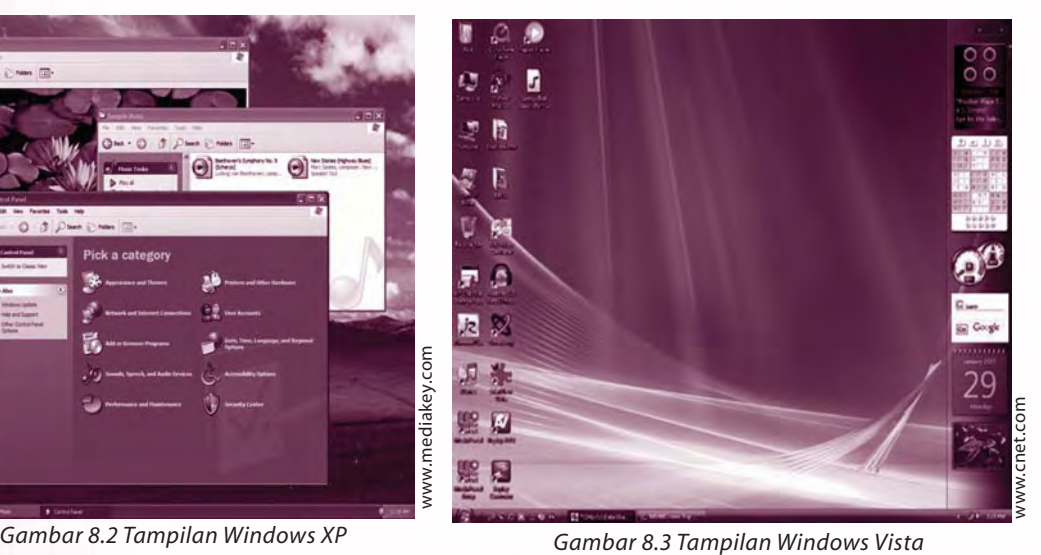

### **Ingat K3**

Gunakan sistem operasi (*Windows XP*, *Windows Vista*, *Windows* 7) yang *original.*

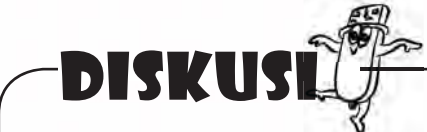

- 1. Coba kamu sebutkan contoh perangkat lunak sistem komputer yang lain.
- 2. Menurutmu, apakah perbedaan *Windows XP* dengan *Windows Vista*? Coba diskusikan dengan teman sebangkumu tentang pendapatmu.

## **2. Perangkat Lunak Aplikasi**

Perangkat lunak aplikasi adalah perangkat lunak yang digunakan untuk membantu aplikasi kehidupan sehari-hari pengguna komputer. Karena kebutuhan manusia yang banyak, program yang diciptakan manusia juga banyak. Hal ini tentu untuk mempermudah segala kebutuhan manusia. Berikut ini beberapa contoh perangkat lunak aplikasi.

a. Pengolah Kata (*Word Processing*)

 Aplikasi ini dapat kamu gunakan untuk mengolah kata. Hampir semua orang menggunakan aplikasi ini untuk semua kebutuhan yang menyangkut tentang tulis menulis. Beberapa program aplikasi pengolah kata antara lain: *Microsoft Word*, *Wordstar*, *Chi Writer*, *Notepad*, dan sebagainya.

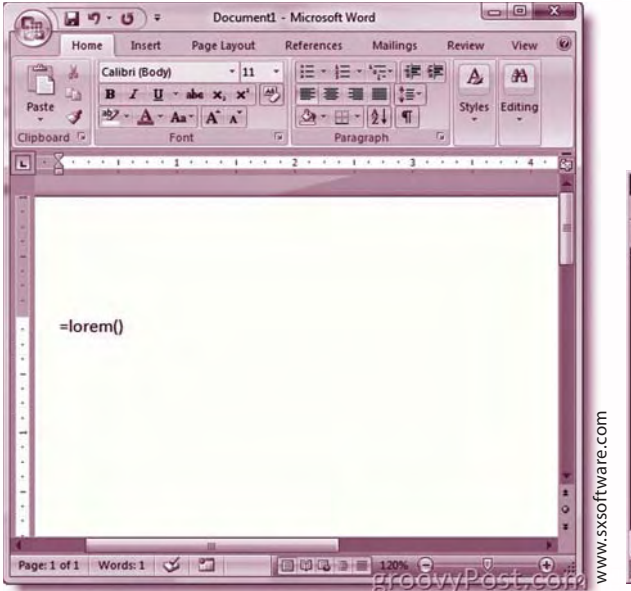

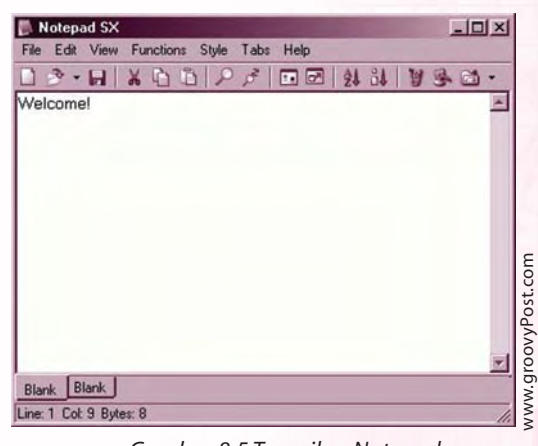

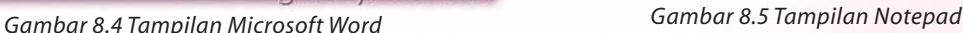

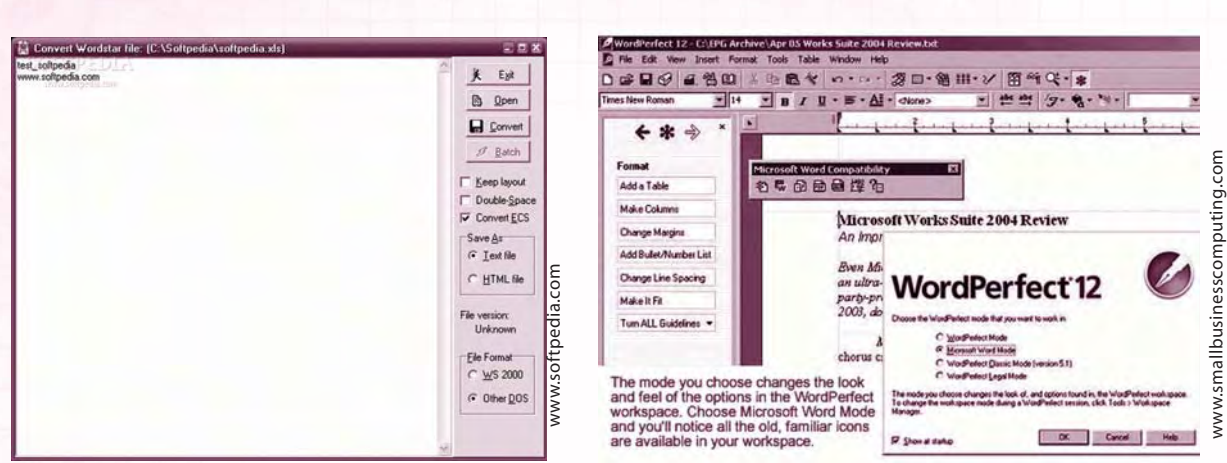

*Gambar 8.6 Tampilan Wordstar*

*Gambar 8.7 Tampilan WordPerfect*

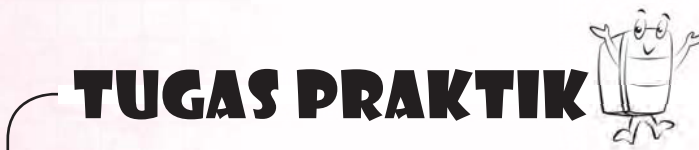

Sekarang ini *software* pengolah kata yang sering digunakan adalah *Microsoft Word*. Bagaimanakah cara memunculkan tampilan *software* ini? Coba lakukan kegiatan berikut secara individu.

- 1. Klik tombol **start**.
- 2. Pilih **All Program**.
- 3. Klik **Microsoft Office**.
- 4. Klik **Microsoft Word**.

Jika langkahmu benar, pada layar monitormu akan muncul tampilan seperti berikut.

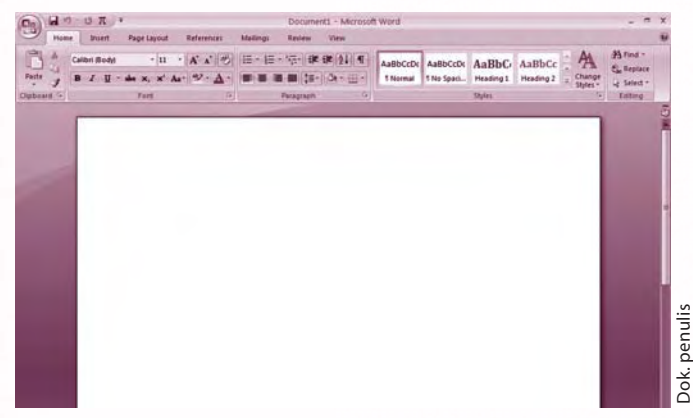

*Gambar 8.8 Tampilan Microsoft Word*

Nah, sekarang kamu sudah dapat memulai melakukan aktifitas tulis menulis. Caracara menulis maupun mengedit tulisan dapat kamu pelajari pada bab selanjutnya.

#### b. Pengolah Angka (*spreadsheet*)

 Aplikasi pengolah angka ini sering digunakan orang untuk menyelesaikan segala sesuatu yang berhubungan dengan perhitungan. Aplikasi ini mampu menemukan jawaban atas penjumlahan, pengurangan, perkalian, dan pembagian dari beberapa data. Selain itu, kamu dapat menyajikan data dalam bentuk tabel. Beberapa contoh aplikasi pengolah angka: *Lotus 123*, *Microsoft Excel*, dan *Quattro Pro*.

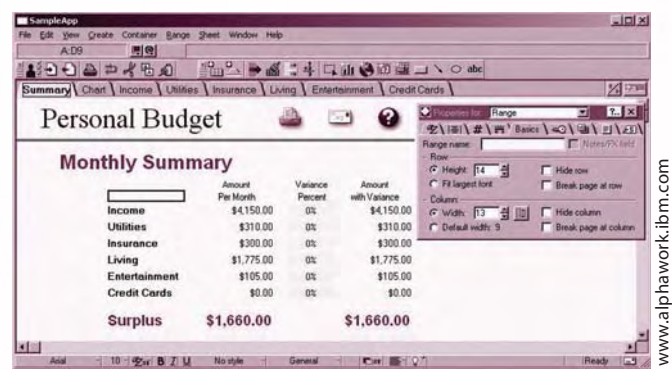

*Gambar 8.9 Tampilan Lotus 123*

|                          |   |              |                                         |   |            |   |             |                                            |              | $ \theta$ $\times$ |                          |
|--------------------------|---|--------------|-----------------------------------------|---|------------|---|-------------|--------------------------------------------|--------------|--------------------|--------------------------|
| Arial                    |   | $-10$        |                                         |   |            |   |             | ▼ B I U x' ×, ABC ** Normal → 国名→ 田 → 名→ 图 |              |                    |                          |
| A:A1                     |   | $\bullet$ () |                                         |   |            |   |             |                                            |              |                    |                          |
|                          | A | B            | c                                       | D | E          | F | $\mathbf G$ | H                                          | $\mathbf{1}$ | $\sf J$            | $\overline{\phantom{a}}$ |
| 1                        |   |              |                                         |   |            |   |             |                                            |              |                    |                          |
| $\frac{2}{3}$            |   |              |                                         |   |            |   |             |                                            |              |                    |                          |
|                          |   |              |                                         |   |            |   |             |                                            |              |                    |                          |
| 4                        |   |              |                                         |   |            |   |             |                                            |              |                    |                          |
| $\overline{\phantom{a}}$ |   |              |                                         |   |            |   |             |                                            |              |                    |                          |
| 6                        |   |              |                                         |   |            |   |             |                                            |              |                    |                          |
| $\overline{ }$           |   |              |                                         |   |            |   |             |                                            |              |                    |                          |
| 8                        |   |              |                                         |   |            |   |             |                                            |              |                    |                          |
| $\overline{9}$<br>10     |   |              |                                         |   |            |   |             |                                            |              |                    |                          |
| 11                       |   |              |                                         |   |            |   |             |                                            |              |                    |                          |
| 12                       |   |              |                                         |   |            |   |             |                                            |              |                    |                          |
| 13                       |   |              |                                         |   |            |   |             |                                            |              |                    |                          |
| 14                       |   |              |                                         |   |            |   |             |                                            |              |                    |                          |
| 15                       |   |              |                                         |   |            |   |             |                                            |              |                    |                          |
| 18                       |   |              |                                         |   |            |   |             |                                            |              |                    | ● 田田 ●                   |
|                          |   |              | «<>>> > > A @ C / D / E / F / O / H / L |   | $JK/L$ $N$ |   |             |                                            |              |                    | $\blacktriangleright$    |

*Gambar 8.10 Tampilan Quattro Pro*

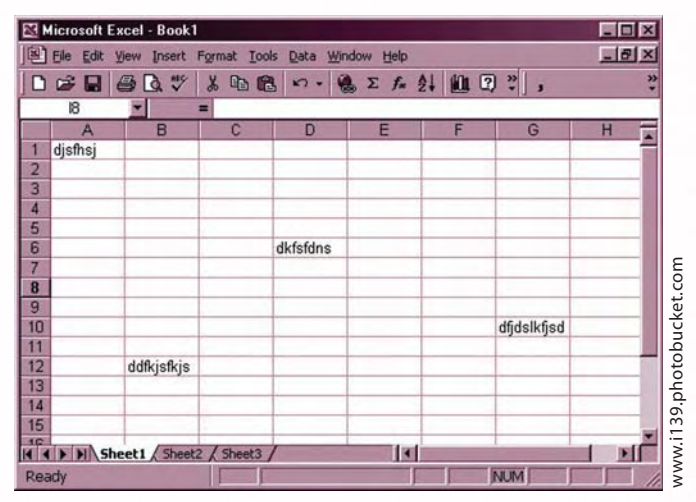

*Gambar 8.11 Tampilan Microsoft Excel*
#### c. Presentasi

 Program aplikasi ini berguna untuk membantu orang saat presentasi. Dalam program ini disediakan berbagai macam bentuk tampilan untuk presentasi. Salah satu contoh aplikasi ini adalah *Microsoft Power Point.*

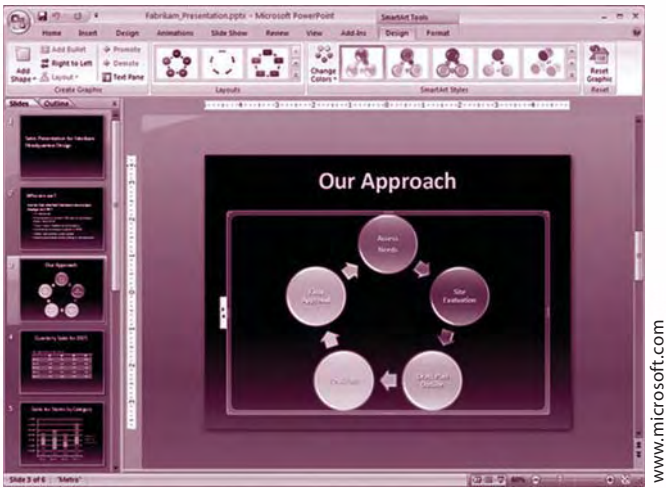

*Gambar 8.12 Tampilan Microsoft Power Point*

### d. Pengolah Grafis

 Aplikasi ini membantumu dalam pengolahan gambar. Mulai dari melihat gambar, mengedit gambar, atau langsung menggambar dengan komputer. Contoh aplikasi pengolah grafis adalah *Adobe Photoshop*, *Microsoft Paint*, dan *Corel Draw*.

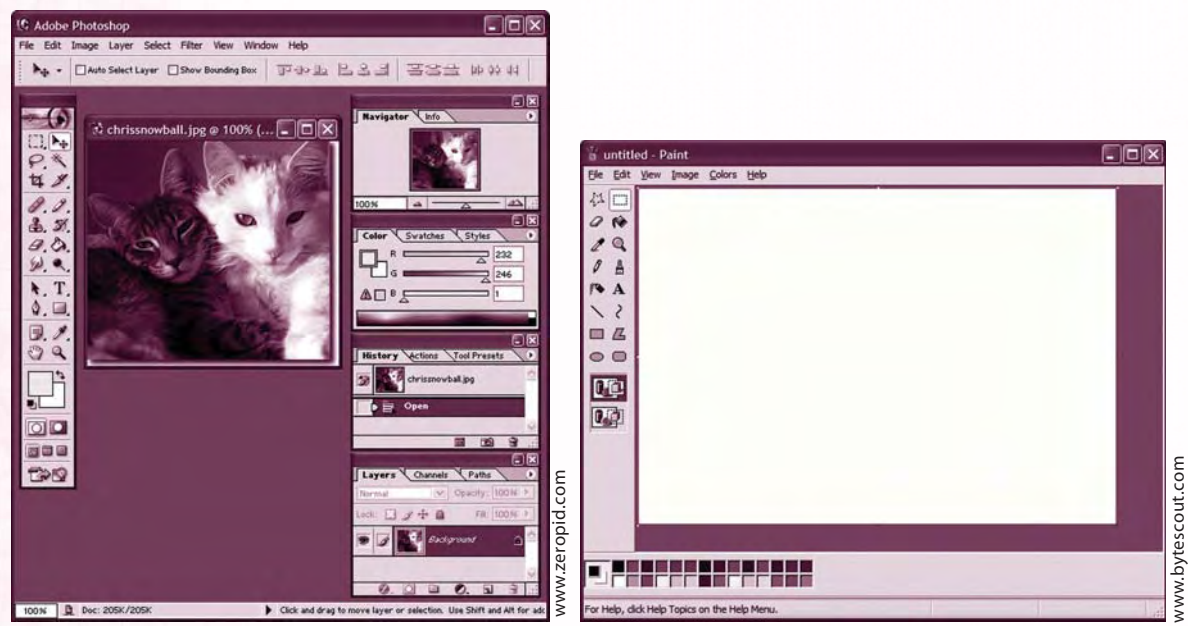

*Gambar 8.13 Tampilan Adobe Photoshop*

*Gambar 8.14 Tampilan Microsoft Paint*

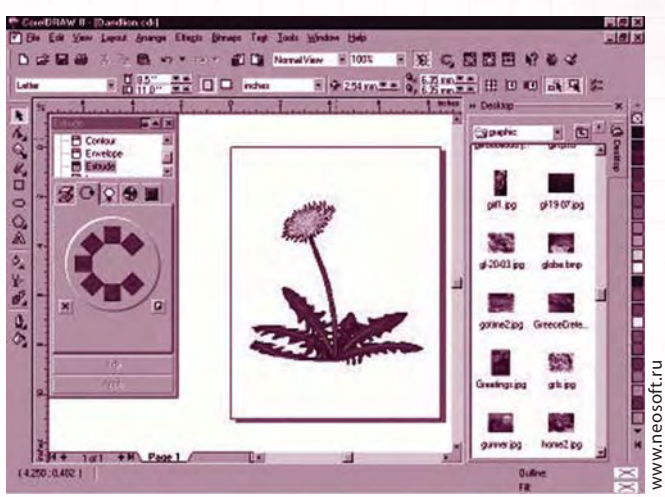

*Gambar 8.15 Tampilan Corel Draw*

e. Video (*video editing*)

 Tidak banyak orang yang menggunakan aplikasi ini. *Video editing* biasa digunakan untuk mengedit hasil gambar video. Kebanyakan orang yang bergelut di dunia media rekam menggunakan program ini. Contoh aplikasi *video editing* adalah *Ulead Video Studio, Flash Effect Maker,* dan *Pinneacle Studio*.

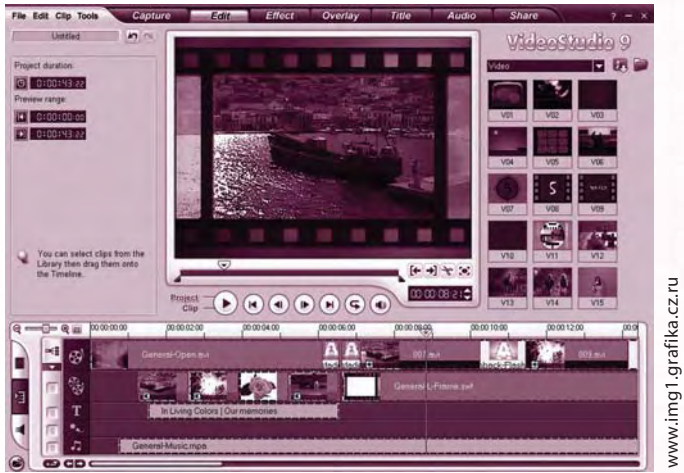

*Gambar 8.16 Tampilan Ulead Video Studio*

 Dengan *Ulead Video Studio* kamu dapat mengolah gambar atau rekaman video dari berbagai peristiwa. Bahkan, kamu dapat mengaplikasikan kemampuanmu dengan menerima jasa pengolahan video.

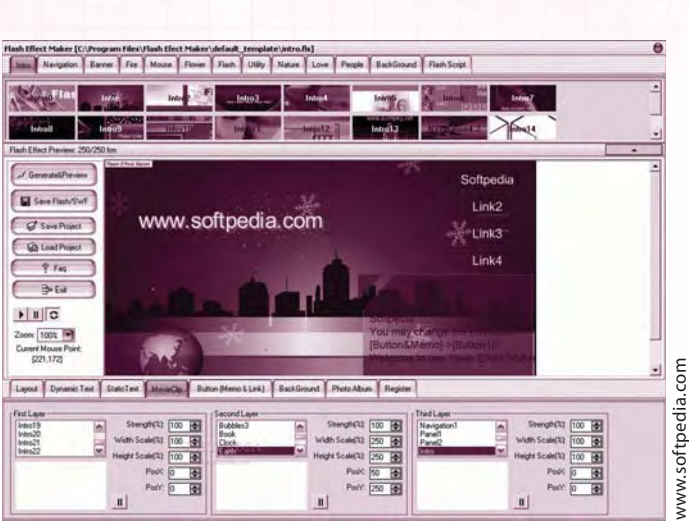

*Gambar 8.17 Tampilan Flash Effect Maker*

f. Pengolah Data

 Suatu sekolah tentu menyimpan data tentang murid-muridnya. Data-data tersebut jumlahnya tidak sedikit. Jika data itu ditulis dengan menggunakan kertas akan membutuhkan banyak kertas serta banyak ruang untuk menyimpannya. Komputer dapat membantu pekerjaan tersebut. Dengan menggunakan program aplikasi pengolah data maka data-data murid dapat dimasukkan, diorganisir, bahkan diolah untuk keperluan lebih lanjut. Tentu saja, hal ini akan meringankan pekerjaan dan meminimalkan ruang sehingga lebih ringkas dan praktis. Data-data tersebut berupa *file* yang dapat disimpan lebih aman.

 Program pengolah data sangat dibutuhkan dalam mengolah data yang banyak jumlahnya. Program-program tersebut diantaranya *dBase*, *Visual Foxpro*, *Microsoft Access*, *SPSS*, dan sebagainya.

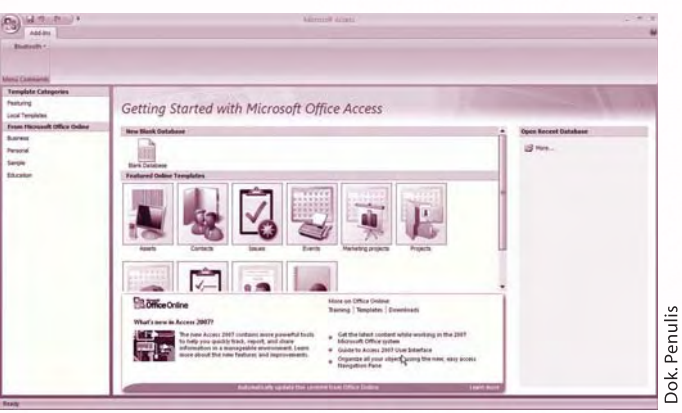

Gambar 8.18 Tampilan Microsoft Access

#### g. Aplikasi Internet

 Saat ini internet bukan hal yang asing lagi. Informasi di seluruh dunia dapat diakses melalui internet. Batasan waktu dan wilayah negara bukan lagi menjadi penghalang jika menggunakan internet. Kamu dapat bertukar informasi dengan orang lain yang berada di belahan bumi manapun.

 Untuk mengakses internet, kamu membutuhkan sebuah komputer yang dihubungkan ke jaringan internet. Hubungan tersebut membutuhkan sebuah modem. Sekarang jaringan internet tidak hanya melalui telepon kabel tetapi juga dapat memanfaatkan telepon seluler dan lewat satelit.

 Setiap sistem operasi pada komputer yang kamu gunakan biasanya telah menyediakan program aplikasi untuk mengakses internet, contohnya pada sistem operasi *Windows XP* terdapat program *Internet Explorer*. Selain itu terdapat program aplikasi lain yang dapat digunakan untuk mempercepat akses internet. Program aplikasi tersebut diantaranya *Google Chrome*, *Mozilla Firefox*, *Opera*, *Nescape Navigator*, *Safari*, dan berbagai macam lainnya.

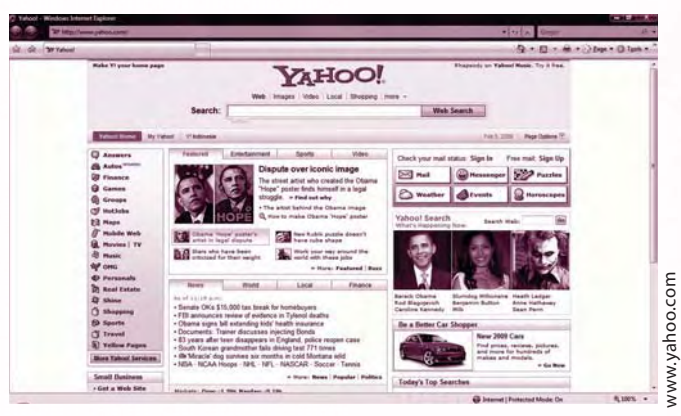

*Gambar 8.19 Tampilan Yahoo*

 Internet adalah gudangnya informasi. Berjuta bahkan bermilyar informasi terdapat di internet. Apakah kamu masih bingung menggunakan fasilitas internet? Jangan khawatir, sekarang ini telah dikembangkan program pencari informasi atau dinamakan *search engine*. Kamu cukup memasukkan kata kunci maka *search engine* akan menampilkan tempat informasi-informasi yang kamu butuhkan. *Search engine* yang cukup populer adalah *Yahoo* (www.yahoo.com) dan *Google* (www.google.com).

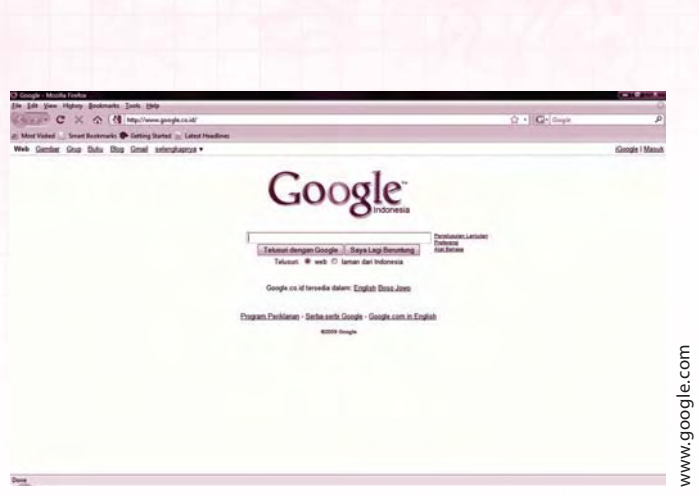

*Gambar 8.20 Tampilan Google*

 Saat berhubungan dengan sahabat di luar negeri, kamu dapat menggunakan surat elektronik yang dinamakan *e-mail*. Bahkan dengan memanfaatkan fasilitas kamera atau *webcam,* kamu dapat berbincang-bincang dan melihat wajah temanmu. Aplikasi yang dapat kamu gunakan diantaranya *Yahoo Messenger* dan *Skype*. Masih banyak lagi aplikasi-aplikasi lain yang termasuk dalam perangkat lunak aplikasi. Perhatikan tabel berikut. Tabel berikut merupakan daftar beberapa jenis perangkat lunak.

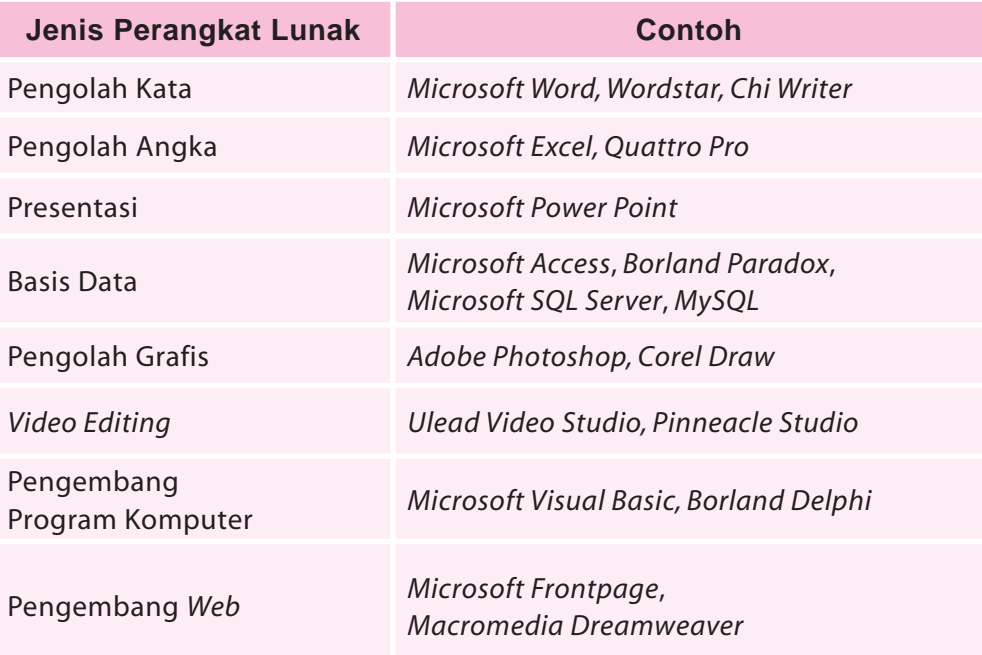

### **Ingat K3**

Gunakan program perangkat lunak yang *original.*

Carilah salah satu contoh aplikasi yang termasuk dalam perangkat lunak aplikasi. Pelajari cara kerja aplikasi tersebut, kemudian kemukakan di depan kelas.

Saat ini kebanyakan orang menggunakan perangkat lunak Microsoft Office. Selain perangkat lunak tersebut, sebenarnya ada juga perangkat lunak jenis lain, yaitu *Open Office*. Kedua jenis perangkat lunak ini pada prinsipnya sama. Sama-sama menyediakan fasilitas untuk menulis, menghitung, presentasi, dan sebagainya.

Perbedaan dari keduanya terletak pada legalitas. *Microsoft*  Office merupakan produk dari suatu perusahaan untuk diperjualbelikan. Sehingga untuk menggunakannya kamu harus membeli lisensinya. Sedangkan Open Office merupakan produk yang bebas digunakan tanpa harus membeli (gratis). Sama-sama<br>
sebagainya<br>
rerbed<br>
terletak pa<br>
dari suatu<br>
diperjualbe<br>
menggunal<br>
membeli li<br> *Open Office*<br>
yang bebak<br>
harus mem<br>
lex<br>
lex<br>
dari suatu<br>
membeli li<br>
yang bebak<br>
harus mem<br>
lex<br>
dari suatu<br>
lex<br>
lex<br>
dari sua

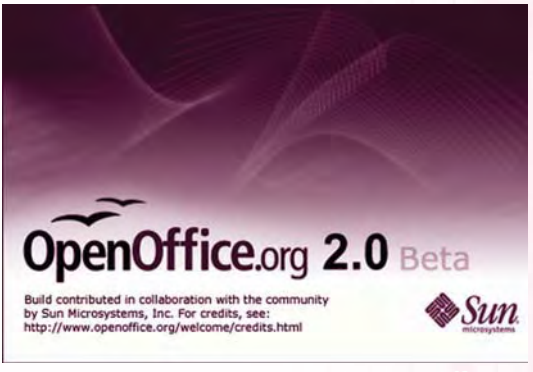

Gambar 8.21 Tampilan OpenOffice

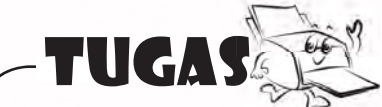

tugas

- 1. Sebutkan jenis-jenis perangkat lunak aplikasi.
- 2. Sebutkan nama *software* pengolah kata yang ada di komputer sekolahmu.
- 3. Apa perbedaan O*pen Office* dengan *Microsoft Office*?
- 4. Sebutkan nama *software* pengolah angka yang ada di komputer sekolahmu.
- 5. Termasuk jenis perangkat lunak apakah *Microsoft Access* itu?

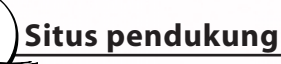

Untuk memperoleh informasi tambahan tentang bab ini, kunjungi situs berikut. http://www.microsoft.com/genuine/programinfo.aspx.displaylang.id http://www.beritanet.com/hardware/sofware/4383.html

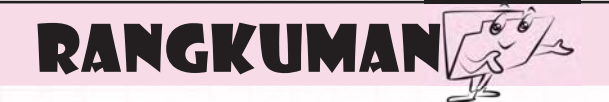

*Software* dapat digolongkan menjadi dua.

- 1. Perangkat lunak sistem komputer, yaitu perangkat lunak yang berfungsi agar komputer dapat berjalan dengan baik, termasuk di dalamnya adalah perangkat lunak sistem operasi dan perangkat lunak *utility*.
- 2. Perangkat lunak aplikasi, yaitu perangkat lunak yang digunakan untuk membantu aplikasi kehidupan sehari-hari pengguna komputer.

Jenis-Jenis perangkat lunak adalah:

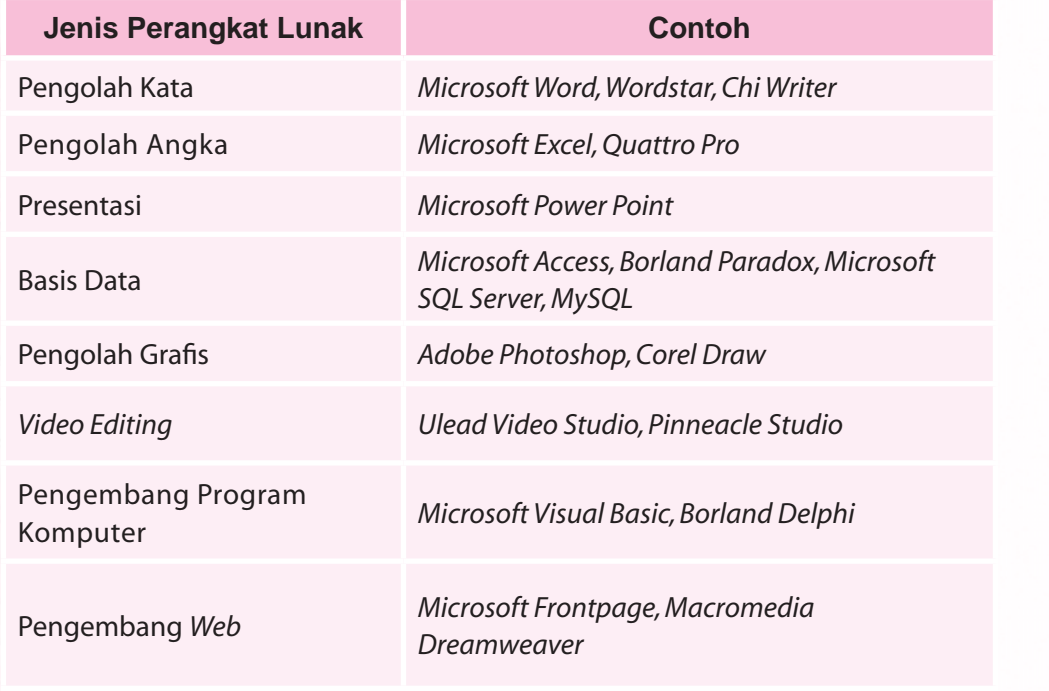

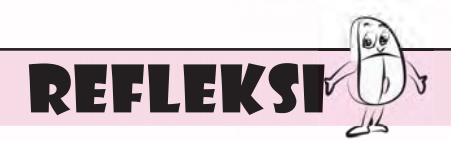

- 1. Apakah kamu pernah mengetik dengan komputer? Perangkat lunak apakah yang digunakan? Kemudahan apakah yang kamu dapatkan ketika menggunakan perangkat lunak tersebut?
- 2. Misalkan ada beberapa *file* foto, apakah kamu dapat menggabungkan menjadi satu *file*? Menurutmu, perangkat lunak apakah yang paling sesuai digunakan?

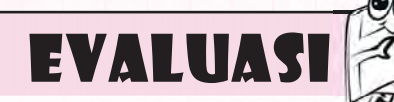

#### **A. Jawablah pertanyaan berikut dengan memilih jawaban yang paling benar.**

- 1. Berikut yang termasuk perangkat lunak adalah \_\_\_\_\_\_\_\_\_.
	- a. *mouse*
	- b. program
	- c. *fl ashdisk*
	- d. *CPU*
- 2. Yang termasuk nyawa sebuah komputer adalah \_\_\_\_\_\_\_\_.
	- a. monitor
	- b. data
	- c. *software*
	- d. *hardware*
- 3. Berikut yang bukan merupakan perangkat lunak aplikasi adalah\_\_\_\_.
	- a. *Windows Vista*
	- b. *Microsoft Word*
	- c. *Microsoft Power Point*
	- d. *Microsoft Access*
- 4. Seseorang jika ingin presentasi biasanya menggunakan perangkat lunak \_\_\_\_\_\_\_\_\_.
	- a. *Microsoft Word*
	- b. *Microsoft Excel*
	- c. *Microsoft Power Point*
	- d. *Microsoft Access*

 $\overline{\phantom{a}}$ 

- 5. *Microsoft Word* biasa digunakan untuk
	- a. membuat tulisan atau hal-hal yang berhubungan dengan tulis menulis
	- b. membuat data yang berhubungan dengan perhitungan
	- c. membuat naskah yang digunakan untuk presentasi
	- d. mengakses internet
- 6. Jenis perangkat lunak aplikasi yang berfungsi sebagai pengolah angka adalah \_\_\_\_\_\_\_\_\_\_.
	- a. *Quattro Pro*
	- b. *Ulead Video Studio*
	- c. *Corel Draw*
	- d. *Wordstar*
- 7. Perhatikan gambar berikut.

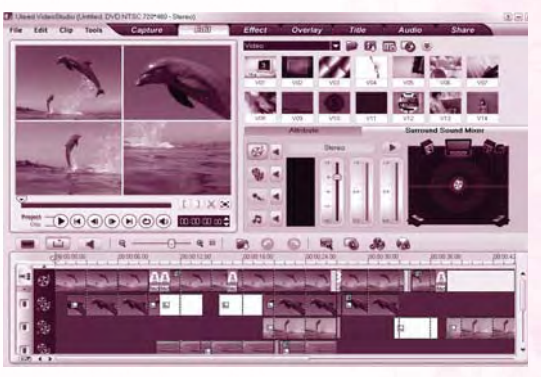

 Gambar di atas merupakan bentuk tampilan dari

- a. *Quattro Pro*
- b. *Ulead Video Studio*
- c. *Corel Draw*
- d. *Wordstar*
- 8. Rani seorang sekretaris di sebuah perusahaan. Kemungkinan besar perangkat lunak aplikasi yang biasa dia gunakan untuk menulis surat adalah \_\_\_\_\_\_\_\_\_.
	- a. *Microsoft Word*
	- b. *Microsoft Excel*
	- c. *Microsoft Power Point*
	- d. *Microsoft Access*
- 9. Seorang marketing sedang presentasi di depan calon nasabahnya. Perangkat lunak aplikasi yang cocok dia gunakan untuk pekerjaan itu adalah \_\_\_\_\_\_.
	- a. *Microsoft Word*
	- b. *Microsoft Excel*
	- c. *Microsoft Power Point*
	- d. *Microsoft Access*
- 10. Untuk memperbaiki gambar yang sudah ada, kamu membutuhkan perangkat lunak aplikasi \_\_\_\_\_\_\_.
	- a. *Quattro Pro*
	- b. *Ulead Video Studio*
	- c. *Adobe Photoshop*
	- d. *Wordstar*

# **B. Lengkapilah kalimat berikut sehingga menjadi pernyataan yang benar.**

- 1. *Microsoft Office Excel* biasa digunakan untuk \_\_\_\_\_\_\_\_\_.
- 2. Jenis perangkat lunak aplikasi yang digunakan untuk membuat naskah atau segala hal yang berhubungan dengan tulis menulis adalah \_\_\_\_\_\_\_\_.
- 3. *LINUX* termasuk perangkat lunak \_\_\_\_\_\_\_\_.
- 4. Pengertian perangkat lunak aplikasi adalah
- 5. Perangkat lunak sistem komputer yang dapat dengan bebas kamu miliki tanpa harus membeli adalah \_\_\_\_\_\_\_\_\_\_\_\_\_\_.

# **C. Jawablah pertanyaan-pertanyaan pemahaman berikut dengan singkat dan benar.**

- 1. Apakah yang dimaksud dengan perangkat lunak?
- 2. Sebutkan jenis-jenis perangkat lunak.
- 3. Sebutkan macam-macam perangkat lunak sistem komputer.
- 4. Jelaskan macam-macam perangkat lunak aplikasi.
- 5. Apa perbedaan perangkat lunak sistem komputer dan perangkat lunak aplikasi?

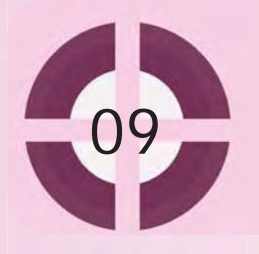

#### **Kompetensi yang akan dicapai:**

- 1. menjalankan *Microsoft Word 2007.*
- 2. membuat dokumen sederhana di *Microsoft Word 2007.*
- 3. mengedit dokumen di *Microsoft Word 2007.*
- 4. mencetak dokumen yang telah dibuat dengan menggunakan *Microsoft Word 2007.*

# PEMAKAIAN PROGRAM APLIKASI PENGOLAH KATA

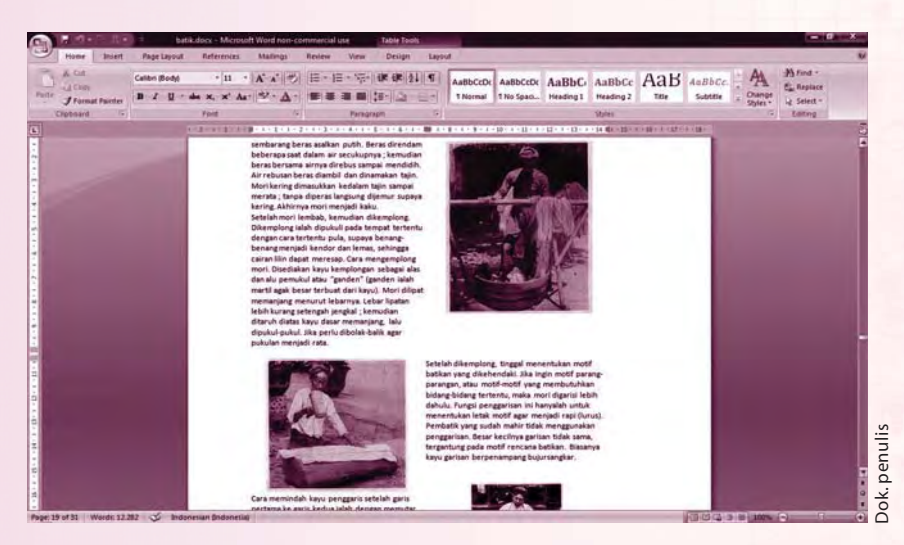

*Gambar 9.1 Tampilan Microsoft Word 2007*

Kamu tentu pernah membuat surat, laporan, atau tugas-tugas sekolah. Bagaimana kamu menyelesaikannya? Semua itu dapat dilakukan dengan mudah menggunakan *Microsoft Word 2007*. *Microsoft Word* merupakan program pengolah kata yang paling populer dan paling sering digunakan saat ini jika dibandingkan dengan program pengolah kata lain. Hal ini disebabkan karena *Microsoft Word* mempunyai banyak fasilitas dan kemudahan yang dapat digunakan.

*Microsoft Word* adalah aplikasi pengolah dokumen yang dikeluarkan oleh *Microsoft Corporation*, perusahaan *software* terbesar di dunia yang berpusat di Amerika Serikat. Versi terbaru dari *Microsoft Word* adalah *Microsoft Word 2007* yang merupakan bagian dari *Microsoft Office 2007*.

#### **Kata kunci:**

- 1. *open* dokumen
- 2. *edit* dokumen
- 3. *save* dokumen
- 4. cetak dokumen

# A. Mengenal Microsoft Word 2007

#### **1. Memulai Microsoft Word 2007**

 *Microsoft Word 2007* dapat dijalankan dengan berbagai macam cara, yaitu dengan menggunakan tombol *start* dan *shortcut.* Menggunakan tombol *start* merupakan cara paling umum dan paling sering digunakan. Langkah-langkah memulai *Microsoft Word 2007* dengan menggunakan tombol *start* adalah sebagai berikut.

- a. Klik tombol **start**.
- b. Klik menu **All Program**.
- c. Klik **Microsoft Office**.
- d. Kemudian pilih dan klik **Microsoft Office Word 2007**.

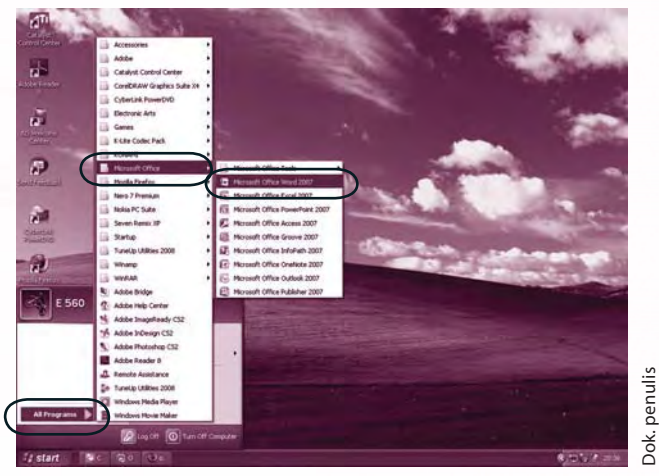

*Gambar 9.2 Langkah-langkah memulai Microsoft Word 2007 menggunakan tombol start*

 Cara lain adalah dengan menggunakan *shortcut Microsoft Word 2007* yang berada di *desktop.*

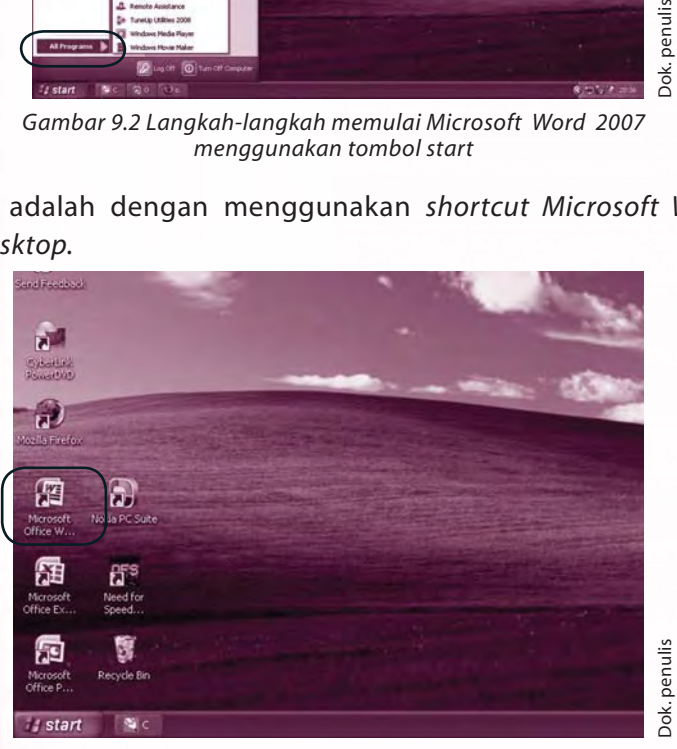

*Gambar 9.3 Langkah-langkah memulai Microsoft Word 2007 menggunakan shortcut*

## **2. Bagian-bagian Microsoft Word 2007**

 Setelah *Microsoft Word 2007* diaktifkan akan muncul tampilan jendela *Microsoft Word 2007* yang berisi berbagai komponen untuk menjalankan fungsi-fungsi yang ada dalam *Microsoft Word 2007* tersebut. Tampilan dari *Microsoft Word 2007* setelah diaktifkan adalah sebagai berikut.

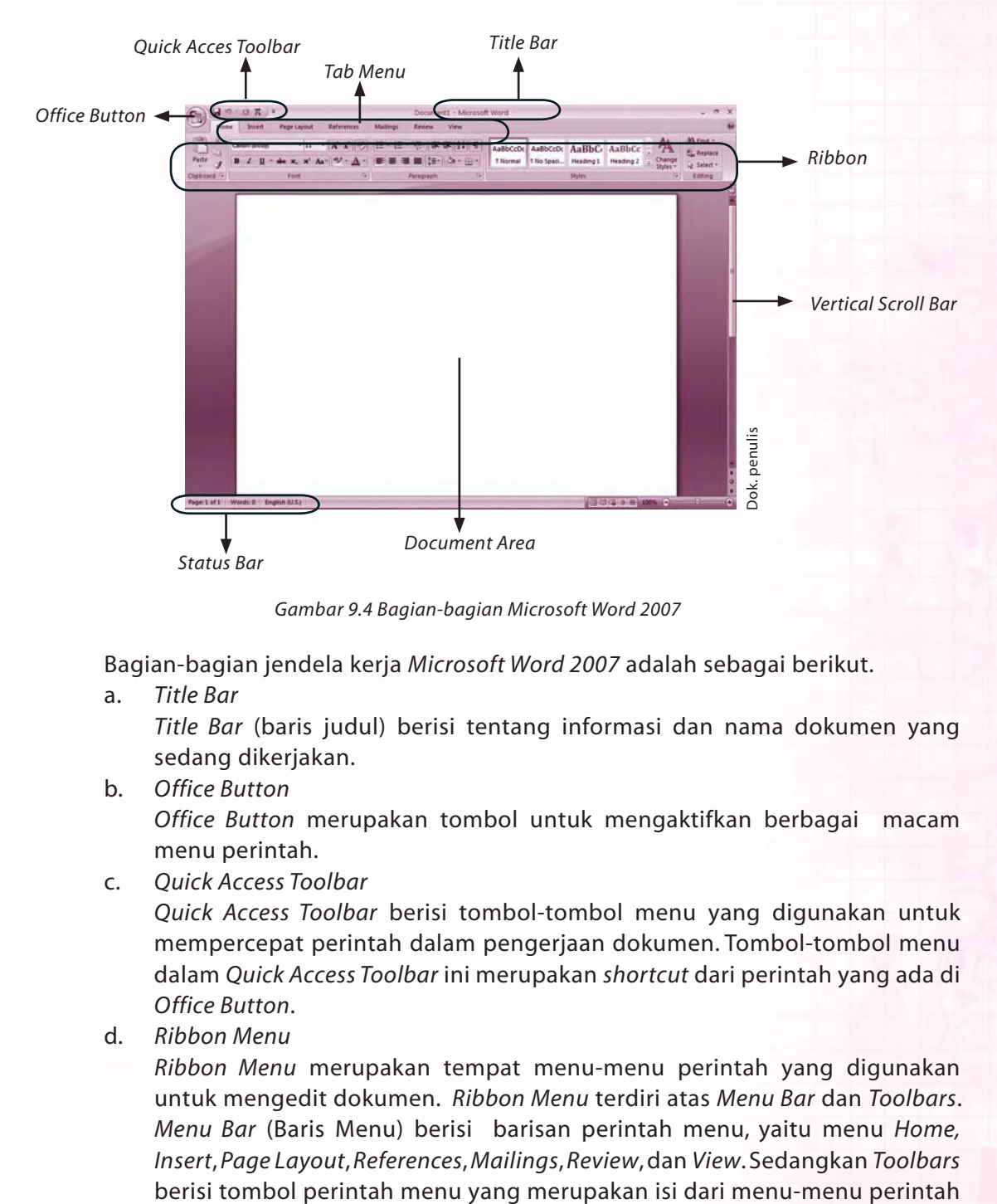

*Gambar 9.4 Bagian-bagian Microsoft Word 2007*

Bagian-bagian jendela kerja *Microsoft Word 2007* adalah sebagai berikut.

a. *Title Bar*

*Title Bar* (baris judul) berisi tentang informasi dan nama dokumen yang sedang dikerjakan.

b. *Office Button*

*Office Button* merupakan tombol untuk mengaktifkan berbagai macam menu perintah.

c. *Quick Access Toolbar*

*Quick Access Toolbar* berisi tombol-tombol menu yang digunakan untuk mempercepat perintah dalam pengerjaan dokumen. Tombol-tombol menu dalam *Quick Access Toolbar* ini merupakan *shortcut* dari perintah yang ada di *Office Button*.

d. *Ribbon Menu*

*Ribbon Menu* merupakan tempat menu-menu perintah yang digunakan untuk mengedit dokumen. *Ribbon Menu* terdiri atas *Menu Bar* dan *Toolbars*. *Menu Bar* (Baris Menu) berisi barisan perintah menu, yaitu menu *Home, Insert*, *Page Layout*, *References*, *Mailings*, *Review*, dan *View*. Sedangkan *Toolbars*

dalam *Menu Bar*. Tampilan *Toolbars* berubah-ubah tergantung pada menu yang diaktifkan.

e. *Document Area*

*Document Area* terletak di tengah jendela berupa area putih seperti kertas kosong yang siap untuk ditulisi. Daerah ini merupakan daerah untuk mengetik dan mengedit dokumen.

f. *Ruler*

*Ruler* merupakan mistar untuk mengatur *Tab*, *Margin*, dan *Indent.*

g. *Cursor*

*Cursor* (kursor) merupakan garis tegak berkedip. Semua karakter yang diketik akan muncul dari *cursor* ini.

h. *Scroll Bar*

*Scroll Bar* berfungsi untuk menggeser layar dokumen kerja. Jika menggeser layar dokumen kerja ke kiri atau ke kanan, gunakan *Horizontal Scroll Bar* sedangkan jika untuk menggeser layar dokumen kerja ke atas dan ke bawah, gunakan *Vertical Scroll Bar.*

i. *Status Bar*

*Status Bar* menampilkan informasi tentang posisi kursor, jumlah halaman, jumlah kata, serta informasi lain tentang dokumen yang sedang dikerjakan.

# B. Membuat Dokumen di Microsoft Word 2007

#### **1. Membuat Dokumen Baru**

 Jika *Microsoft Word 2007* diaktifkan maka secara *default* akan menampilkan sebuah dokumen kosong yang siap untuk digunakan dan kamu tinggal mengetik saja. Berikut cara untuk membuat dokumen baru.

- a. Klik **Office Button**.
- b. Klik **New**.
- c. Pada kotak dialog **New Document** yang muncul, pilih **Blank Document > Create.**
- d. *New document* siap untuk digunakan.

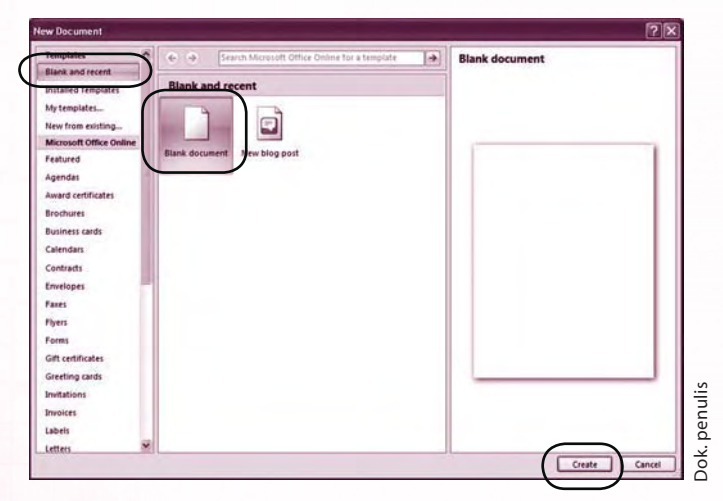

*Gambar 9.5 Kotak tampilan dialog New Document*

### **2. Menentukan Ukuran Kertas dan Mengatur Margin**

 Saat pertama kali kamu membuat dokumen, biasanya yang dilakukan pertama kali adalah menentukan ukuran kertas serta menentukan batas pengetikan (*margin*). Pengaturan ini dilakukan dengan menggunakan menu *Page Layout*. Ikuti langkah-langkah untuk menentukan kertas dan mengatur *margin* berikut ini. a. Pada **Ribbon Menu** pilih menu **Page Layout.**

b. Pilih toolbar **Size** untuk menentukan ukuran kertas yang akan digunakan.

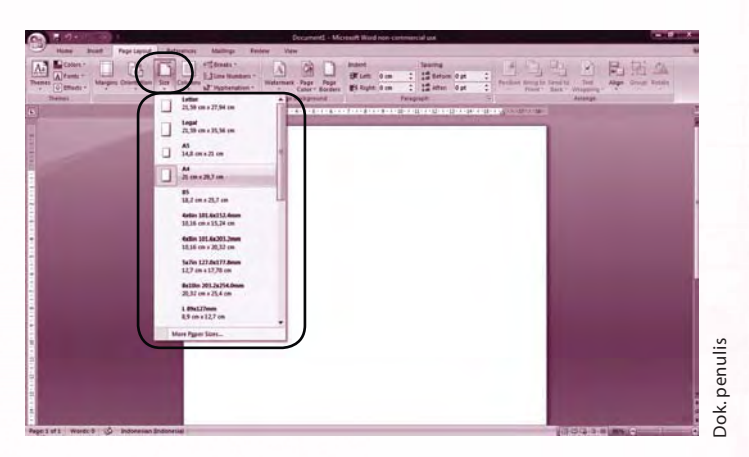

*Gambar 9.6 Kotak tampilan untuk menentukan ukuran kertas*

 c. Untuk mengatur *margin*, pilih toolbar **Margins** kemudian pilih tampilan *margin* yang diinginkan.

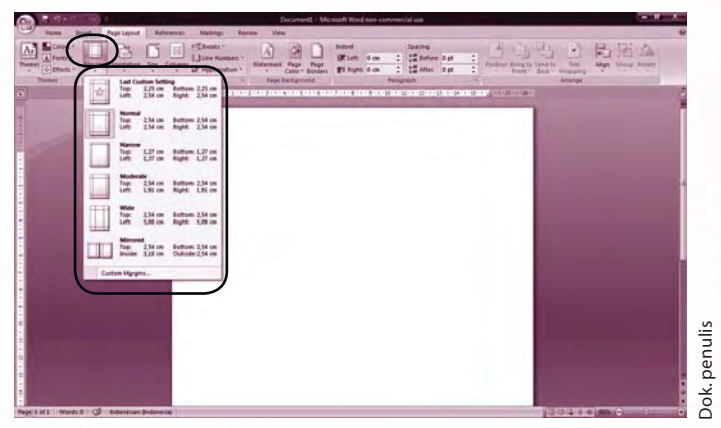

*Gambar 9.7 Kotak tampilan untuk mengatur margin*

- d. Sedangkan untuk menentukan ukuran kertas dan mengatur *margin* secara manual, pada toolbar **Margins** klik **Custom Margins...** kotak dialog **Page Setup** akan tampil.
- e. Pada kotak dialog yang muncul, tentukan batas *margin*, sesuai dengan dokumen yang kamu buat serta klik **Orientation** untuk menentukan orientasi kertas dokumen tersebut akan ditampilkan berdiri (*Portrait*) atau tidur (*Landscape*).

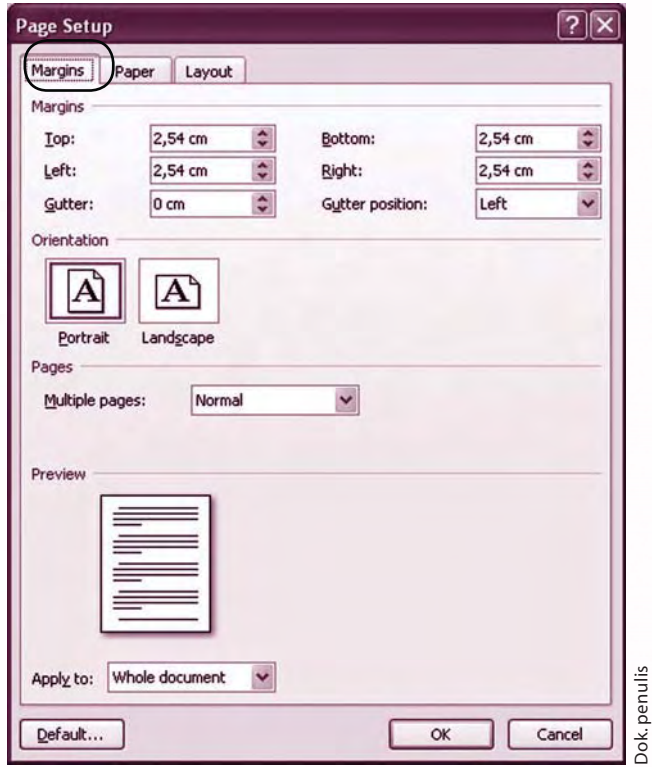

*Gambar 9.8 Kotak tampilan Page Setup untuk mengatur Margin dan Orientation*

### **Ingat K3**

Ingat cara menghidupkan komputer dengan baik dan benar. Jagalah jarak pandang mata dengan monitor komputer.

f. Pilih **Paper** untuk menentukan ukuran kertas yang akan kamu gunakan dengan mengklik kotak **Paper Size.**

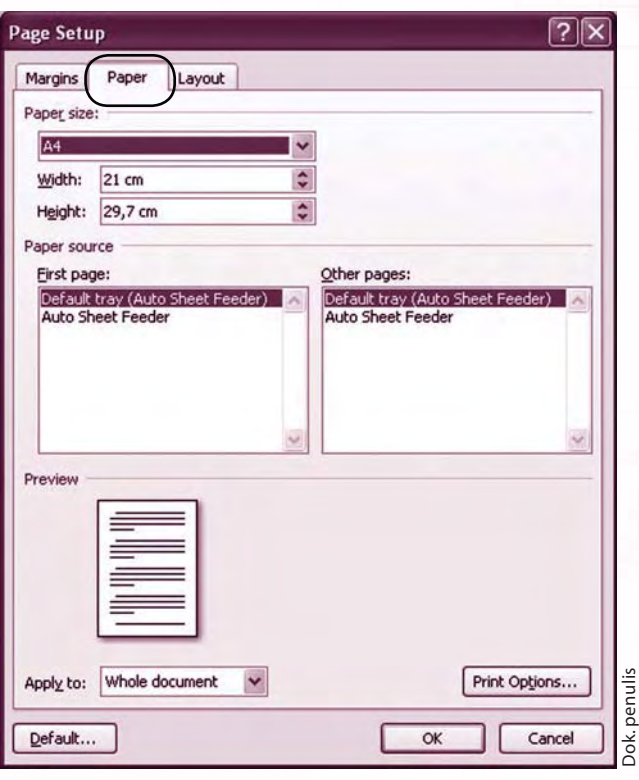

*Gambar 9.9 Kotak tampilan Page Setup untuk mengatur ukuran kertas*

# **3. Mengetik Dokumen**

 Dokumen baru telah kamu tentukan ukuran kertas serta *margin*nya. Sekarang, kamu dapat mulai mengetik teks pada dokumen yang telah kamu buat.

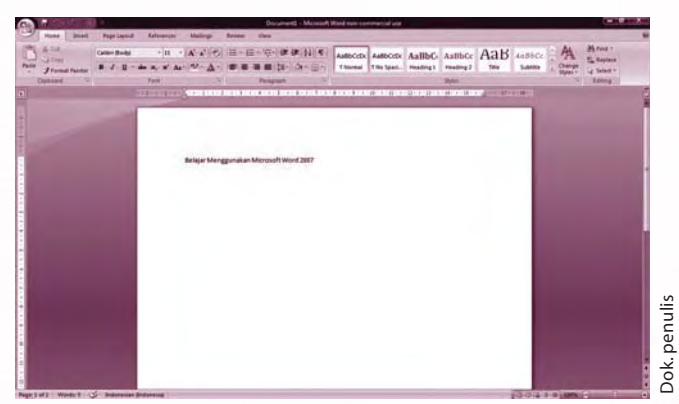

*Gambar 9.10 Tampilan hasil pengetikan*

#### **4. Menyimpan Dokumen**

 Setelah kamu selesai mengetik sebuah dokumen, sebaiknya dokumen tersebut segera disimpan sebagai sebuah *file*. Penyimpanan ini bertujuan agar sewaktuwaktu dokumen akan digunakan, dokumen dapat dibuka kembali tanpa harus mengulangi membuat dokumen baru.

Perhatikan cara menyimpan dokumen sebagai berikut.

- a. Klik **Office Button**.
- b. Pilih **Save As** kemudian klik **Word Document**.

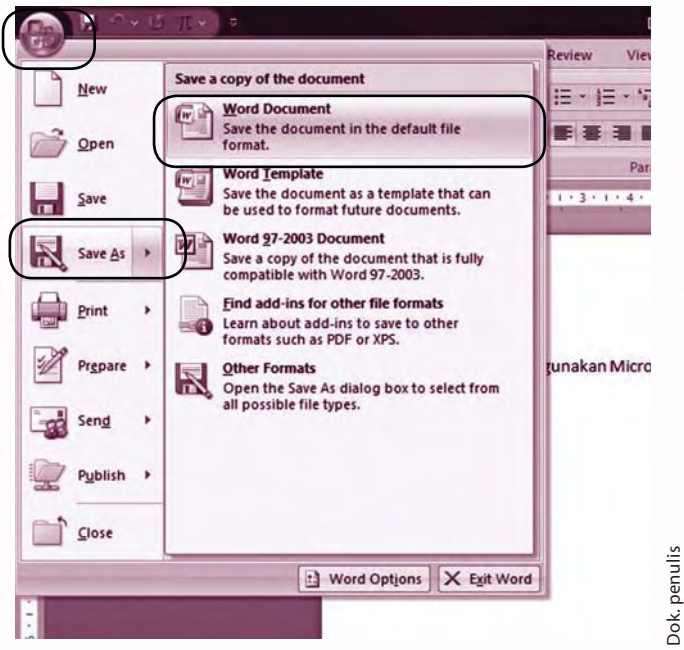

*Gambar 9.11 Kotak tampilan untuk menyimpan dokumen*

- c. Pada kotak dialog yang muncul, pilih *folder* tempat kita akan menyimpan *file* dokumen, kemudian ketikkan nama *file* pada **Name** dan pilih **Word Document** pada **Save as type**.
- d. Klik tombol **Save.**

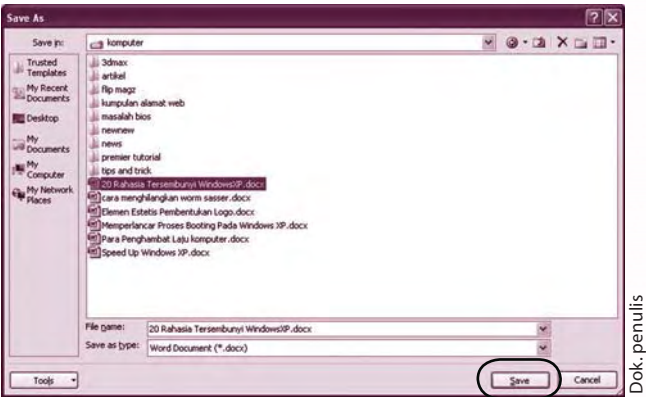

*Gambar 9.12 Kotak tampilan untuk menyimpan dokumen*

### **5. Menutup Dokumen**

 Setelah menyimpan dokumen dalam bentuk *file* maka kita dapat keluar dari *Microsoft Word 2007* dan mengakhiri pekerjaan. Untuk itu, kamu dapat memakai salah satu cara berikut.

a. Klik **Office Button**, lalu klik **Close** atau klik **Exit Word**.

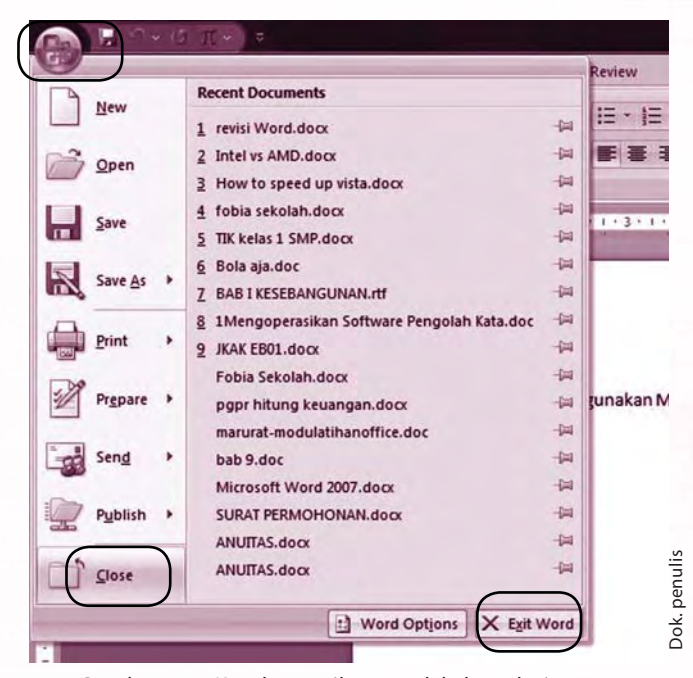

*Gambar 9.13 Kotak tampilan untuk keluar dari Microsoft Word 2007*

b. Klik tombol **close** pada *Sizing Button* di sisi kanan atas.

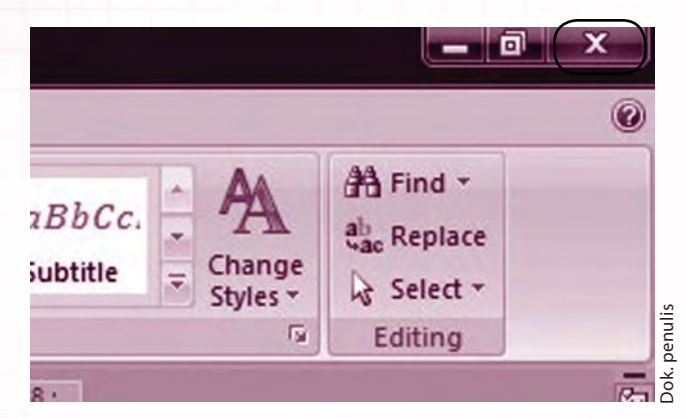

*Gambar 9.14 Kotak tampilan untuk keluar dari Microsoft Word 2007 dengan Sizing Button*

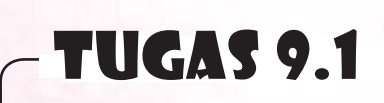

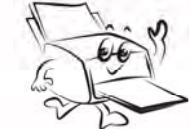

Bukalah *Microsoft Word 2007.* Buatlah sebuah dokumen lalu simpan dokumen tersebut dengan nama "Latihan 1".

### **6. Membuka Dokumen**

 Dokumen yang sudah dibuat ada kalanya akan kita ubah atau kita edit. Berikut cara membuka dokumen yang telah kita simpan.

- a. Klik **Office Button** kemudian pilih **Open**.
- b. Pilih *folder* dimana kamu menyimpan dokumen kemudian klik **Open**.

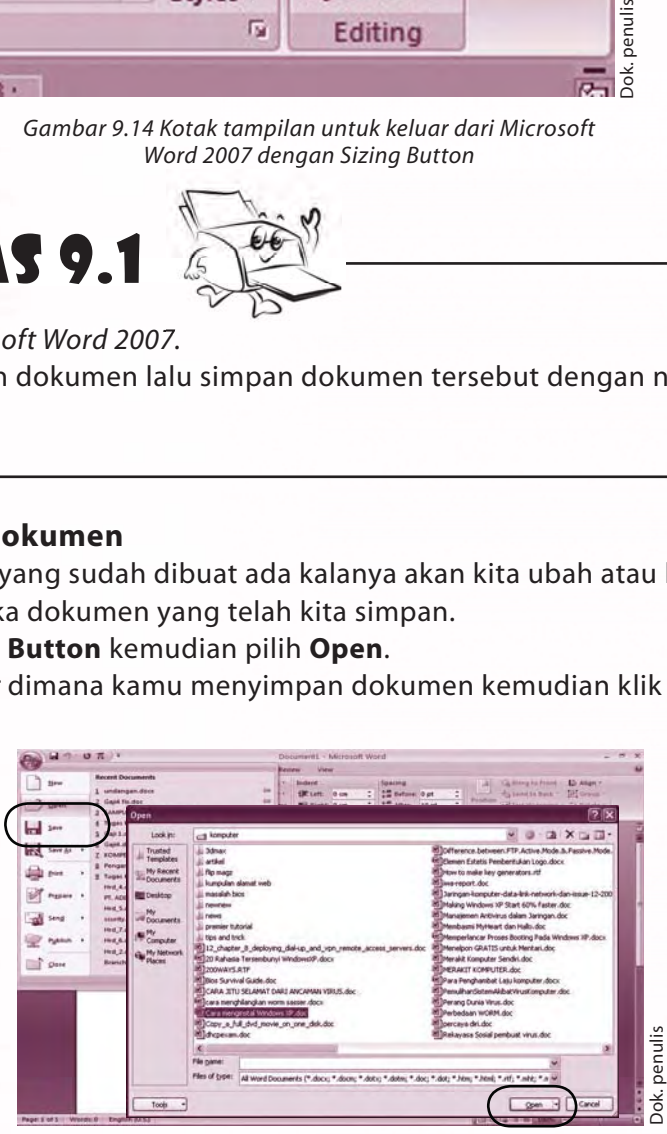

*Gambar 9.15 Kotak tampilan untuk membuka dokumen yang pernah disimpan*

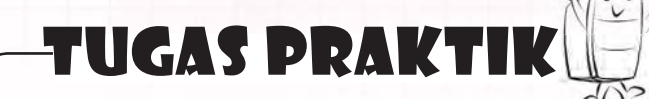

Bukalah *Microsoft Word 2007*. Buatlah dokumen dengan ukuran kertas A4 serta batas *margin* kanan 4 cm, *margin* kiri 3 cm, *margin* atas 4 cm, dan *margin* bawah 3 cm. Kemudian simpanlah dokumenmu dengan nama *file* "asyiknya matematika". Lalu, ketiklah teks berikut.

Mengapa banyak anak "takut" pada matematika? Padahal, jika mereka menguasainya dengan baik, mata pelajaran ini dapat dipelajari dengan sangat menyenangkan. Sebenarnya ada cara memperkenalkan matematika pada balita secara menyenangkan. Saat ini, mulai banyak orangtua memperkenalkan matematika sejak dini kepada putera-puterinya. Mereka berharap, dengan mengenal matematika lebih baik dan menyenangkan, kelak anaknya tidak "alergi" pada pelajaran berhitung ini. Bahkan, dapat bersahabat alias jago matematika.

Menurut Konsultan Psikologi di Essa Consulting, Yunita P. Sakul Psi., idealnya, pengenalan matematika dimulai sejak usia Sekolah Dasar. Namun, saat ini banyak Taman Kanak-kanak mengharapkan anak didiknya menguasai berhitung.

Tidak ada salahnya memperkenalkan matematika pada anak-anak usia prasekolah dan TK. Hanya saja, sebaiknya konsep pengenalan pada usia tersebut belum kongkrit. Misal, bagi balita cukup dengan belajar membandingkan ukuran seperti "besar", "kecil", "lebih besar", dan "lebih kecil" (*pre-operasional*). Sedangkan pada usia TK sudah boleh masuk ke pengenalan angka, seperti 1, 2, 3 sampai 10.

#### **Ingat K3**

Jagalah jarak pandang mata dengan monitor komputer. Jaga posisi duduk di depan komputer.

# C. Mengedit Dokumen Microsoft Word 2007

#### **1. Mengedit Teks**

 Setelah dokumen yang kamu simpan dibuka kembali, kamu siap untuk memperbaiki, menambah, dan mengatur tulisan yang telah kamu buat di dokumen tersebut. Proses yang kamu lakukan itu disebut dengan mengedit dokumen.

 Kamu dapat mengubah bentuk huruf, mengubah ukuran huruf, mengatur paragraf, menyisipkan gambar pada dokumen, dan proses-proses yang lain dengan menggunakan perintah-perintah yang tersedia pada *Ribbon Menu*.

 Dasar dari mengedit dokumen adalah dengan mengeblok dokumen yang akan diatur. Mengeblok dilakukan dengan cara meletakkan kursor di awal tulisan kemudian klik kiri tanpa dilepas dan geser *mouse* sampai pada akhir tulisan yang akan diedit. Jika menggunakan *keyboard*, cara mengeblok tulisan adalah sebagai berikut.

- Tekan tombol *Shift*  $+ \rightarrow$  untuk mengeblok per karakter.
- Tekan tombol  $Shift + Crit + \rightarrow$ , untuk mengeblok per kata.
- Tekan tombol *Shift* +  $\downarrow$ , untuk mengeblok per baris.
- Tekan tombol *Shift* + Ctrl +  $\downarrow$ , untuk mengeblok per paragraf.
- Tekan tombol *Ctrl* + A, untuk mengeblok keseluruhan dokumen.

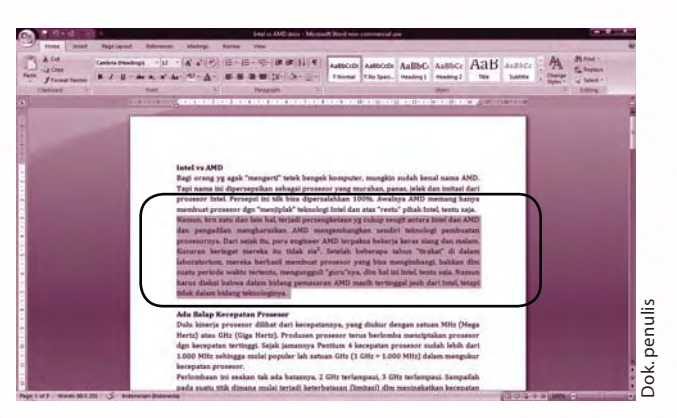

*Gambar 9.16 Tampilan teks yang diblok*

 Salah satu hal yang paling sering dilakukan dalam mengedit dokumen adalah mengubah jenis dan ukuran huruf. Caranya adalah sebagai berikut.

- a. Blok teks yang akan diubah.
- b. Klik menu **Home** pada **Ribbon Menu**, pilih menu format yang kamu inginkan pada *toolbar* yang ada pada *toolbox* **Font**. Menu tersebut adalah sebagai berikut.

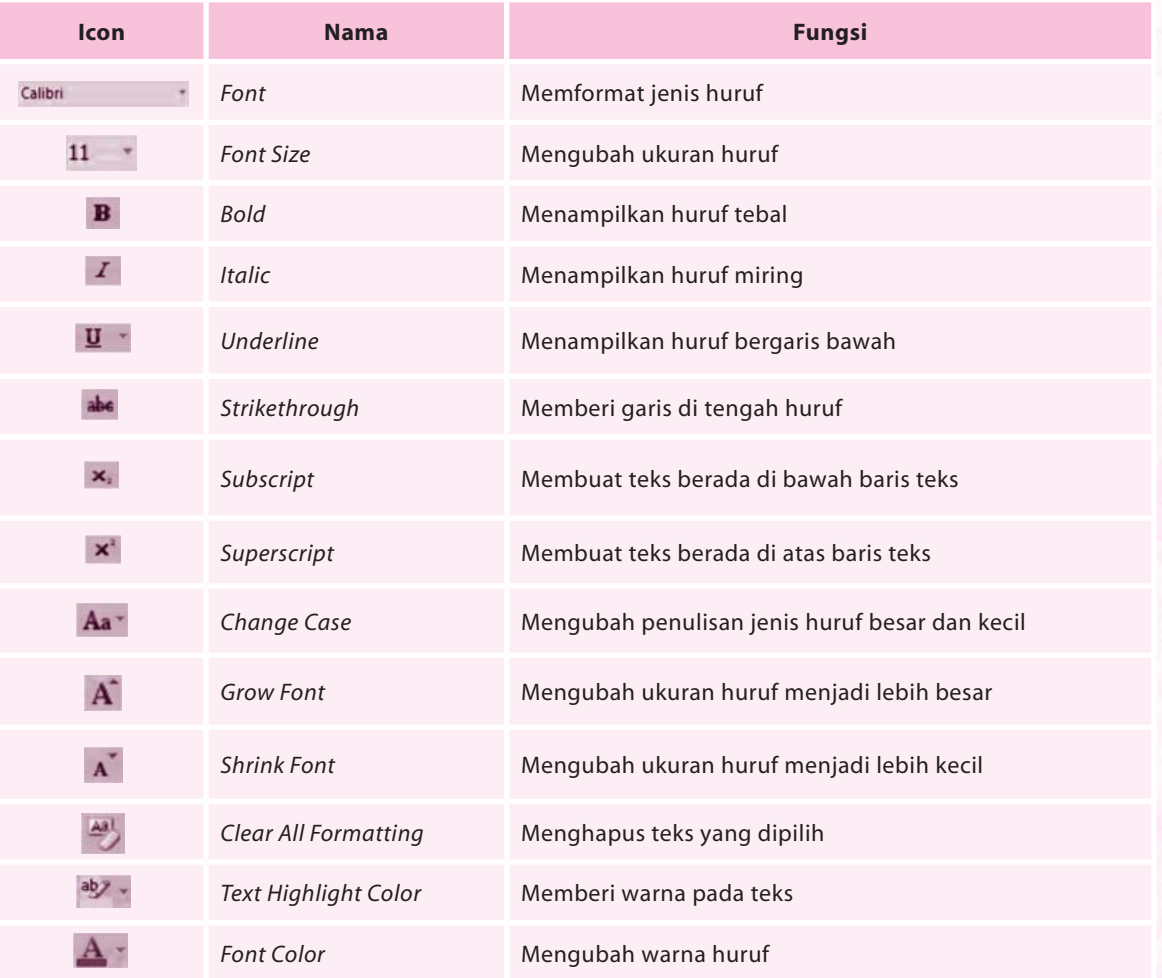

#### **2. Menghapus Teks**

 Saat mengetik dokumen, seringkali kamu menyadari kalau terdapat kesalahan di dalamnya. Tombol pada *keyboard* yang dapat kamu gunakan untuk menghapus teks yang salah adalah:

- a. Tombol *Delete* digunakan untuk menghapus karakter yang terdapat di sebelah kanan kursor.
- b. Tombol *Backspace* digunakan untuk menghapus karakter yang terdapat di sebelah kiri kursor.

 Sedangkan langkah-langkah yang perlu dilakukan untuk menghapus teks pada dokumen adalah sebagai berikut.

a. Pilih teks yang akan kamu hapus dengan cara mengeblok teks tersebut.

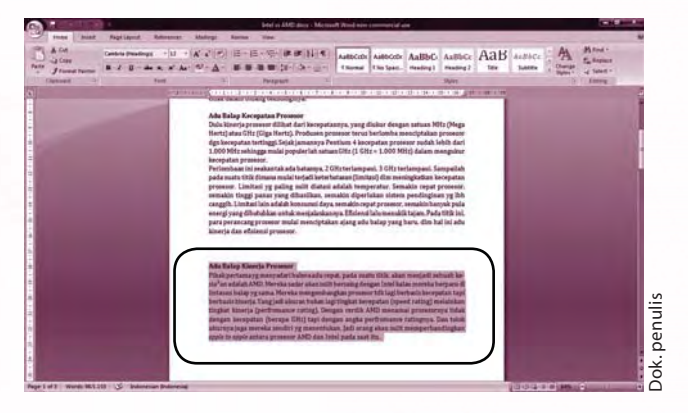

*Gambar 9.17 Tampilan dokumen yang diblok dan akan dihapus*

 b. Tekan tombol **Delete** atau **Backspace** pada *keyboard* maka teks akan terhapus dari dokumenmu.

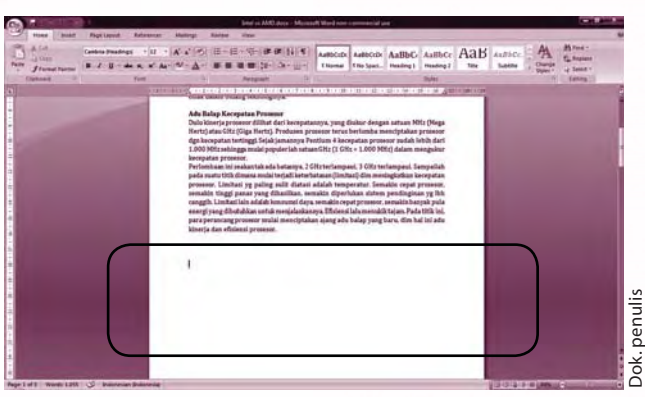

*Gambar 9.18 Tampilan dokumen yang telah dihapus*

#### **3. Membatalkan Pengeditan**

 Ada kalanya, saat teks telah dihapus ternyata teks tersebut masih diperlukan lagi. Kamu tidak perlu mengetik ulang teks tersebut. Untuk membatalkan pengeditan dilakukan langkah-langkah sebagai berikut.

- a. Klik *Undo* (**Ctrl+Z**) yang ditunjukkan dengan ikon **Pada** *Quick Access Toolbar.*
- b. Perubahan yang dilakukan pada dokumen akan dibatalkan.
- c. Sedangkan untuk membatalkan lagi pembatalan pengeditan dilakukan dengan mengklik *Redo* (**Ctrl+Y**) yang ditunjukkan dengan ikon pada *Quick Access Toolbar.*

### **4. Memindahkan dan MenyalinTeks**

 Suatu ketika, kamu mengetik sebuah tulisan dan ternyata tulisan itu salah penempatannya. Apa yang akan kamu lakukan? Apakah kamu akan menghapus tulisan dan menulisnya di tempat yang sesuai? Hal itu tidak perlu dilakukan karena terdapat fasilitas yang digunakan untuk memindahkan teks. Selain itu, kamu juga mengkopi teks yang telah kamu buat sehingga kamu tidak perlu berulang-ulang mengetik teks yang sama. Untuk lebih jelasnya, perhatikan langkah-langkah berikut.

- a. Blok teks yang akan dipindahkan.
- b. Klik menu **Home**, pilih Cut yang ditunjukkan dengan ikon **di Cute dan dikenal** *Clipboard*.
- c. Atau setelah mengeblok teks, klik kanan *mouse* sehingga muncul menu *pop-up* dan pilih **Cut** .

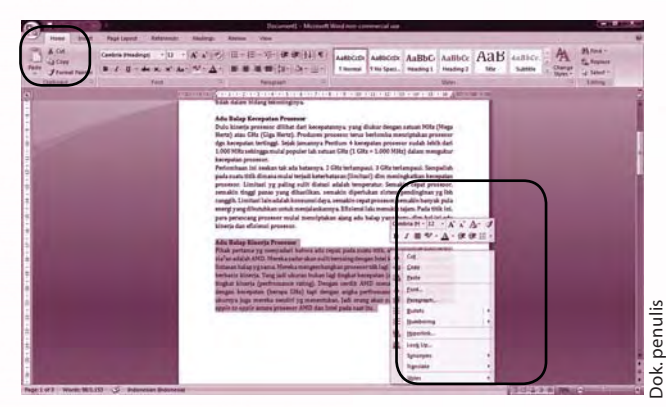

*Gambar 9.19 Langkah-langkah menyalin teks*

 d. Letakkan kursor pada tempat teks yang akan dipindahkan. Klik menu **Home**  dan pilih **Paste** pada *Clipboard* maka teks akan berpindah di tempat yang kamu inginkan atau dengan mengklik ikon **pada Clipboard.** 

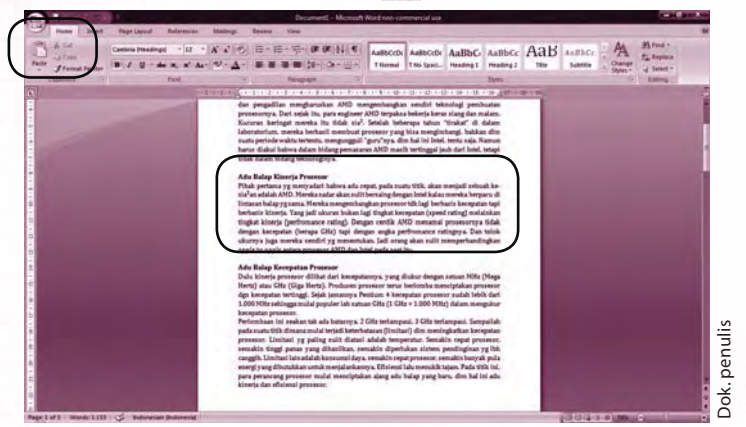

*Gambar 9.20 Tampilan hasil menyalin teks*

 Sedangkan langkah-langkah untuk menyalin atau mengkopi teks adalah sebagai berikut.

- a. Pilih teks yang akan dikopi dengan cara mengeblok teks tersebut.
- b. Klik menu **Home**, pilih **Copy** yang ditunjukkan dengan ikon **tang copy** pada *Clipboard*.
- c. Atau setelah mengeblok teks, klik kanan *mouse* sehingga muncul menu *pop up* dan pilih **Copy**.

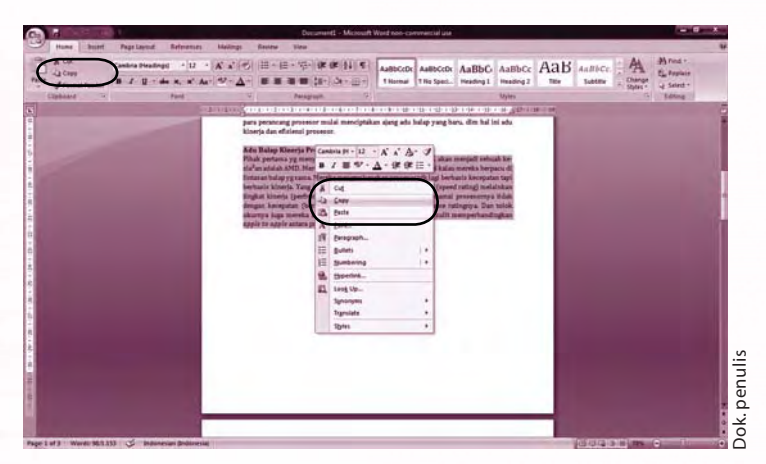

*Gambar 9.21 Langkah-langkah mengkopi teks*

d. Letakkan kursor pada tempat teks yang akan disalin atau dikopi. Kemudian klik menu **Home** dan pilih **Paste** pada *Clipboard* maka teks akan tersalin di tempat yang kamu inginkan.

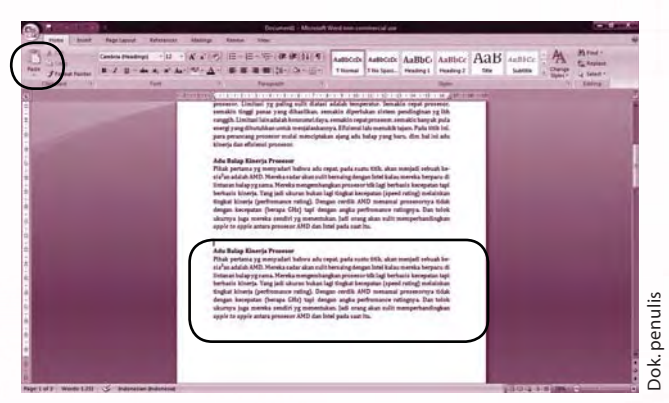

*Gambar 9.22 Tampilan hasil mengkopi teks*

### **5. Menyimpan Perubahan Dokumen**

 Dokumen yang telah kamu edit haruslah disimpan, biasakan penyimpanan dilakukan sesering mungkin untuk menjaga kemungkinan terjadinya kehilangan dokumen karena sesuatu hal, seperti listrik yang tiba-tiba mati atau program yang "*hang*".

- a. Klik **Save (Ctrl+S**) yang ditunjukkan dengan ikon **dan** pada *Quick Access Toolbar*, atau
- b. Klik **Office Button** kemudian pilih **Save**.

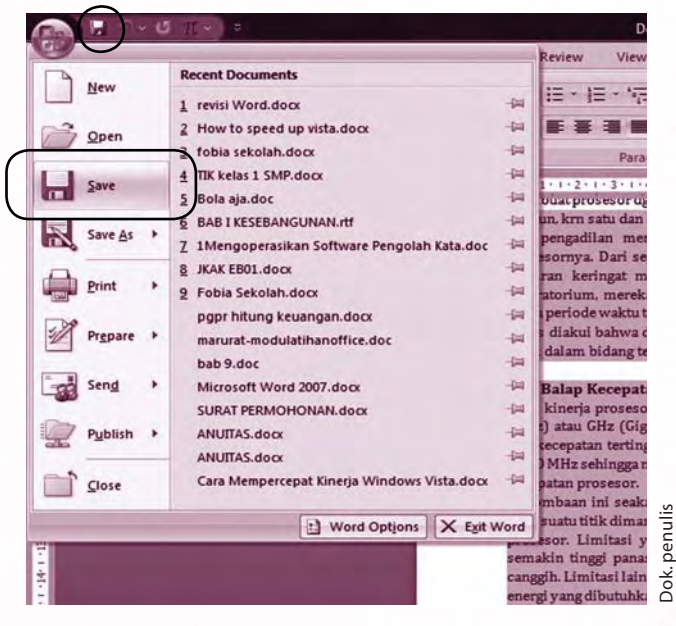

*Gambar 9.23 Langkah-langkah menyimpan dokumen*

#### **6. Memformat Paragraf dan Spasi**

 Dalam *Microsoft Word 2007* paragraf merupakan segala sesuatu yang diakhiri dengan menekan *Enter*. Paragraf dapat berupa baris judul, suatu daftar, baris kosong, sekumpulan kalimat yang merupakan satu pemikiran. Memformat paragraf berarti mengatur teks yang berada dalam satu paragraf sehingga tampilan paragraf menjadi lebih rapi dan menarik untuk dibaca. Memformat paragraf dapat berupa perataan teks, mengatur jarak spasi antar baris, dan sebagainya.

 Kamu dapat mengatur perataan paragraf sebelum maupun sesudah mengetik dokumen. Pada dokumen yang sudah diketik, cara mengatur perataan paragraf adalah sebagai berikut.

- a. Blok paragraf yang akan diatur perataannya.
- b. Klik **Home** pada **Ribbon Menu.**
- c. Klik perataan paragraf yang akan digunakan pada *toolbar Paragraph*.
	- *Align Text Left*, untuk meratakan teks di kiri.
	- *Center*, untuk meratakan teks di tengah.
	- *Align Text Right*, untuk meratakan teks di kanan.
	- *Justify,* untuk meratakan teks penuh di sisi kiri dan kanan.

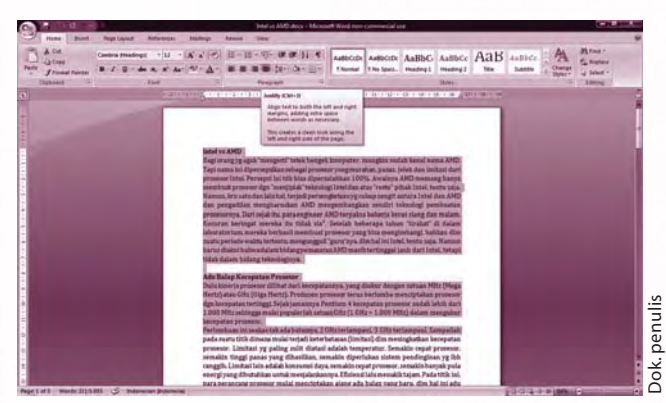

*Gambar 9.24 Tampilan teks rata kiri dan kanan (Justify)*

Spasi merupakan jarak antarbaris teks dalam paragraf. Ikuti cara berikut untuk mengatur jarak spasi pada dokumen yang telah kamu kerjakan.

- a. Blok teks yang akan diatur spasinya.
- b. Klik menu **Home** pada Ribbon Menu.
- c. Pilih menu **Line spacing** pada *toolbox Paragraph* sesuai dengan ukuran spasi yang kamu inginkan.

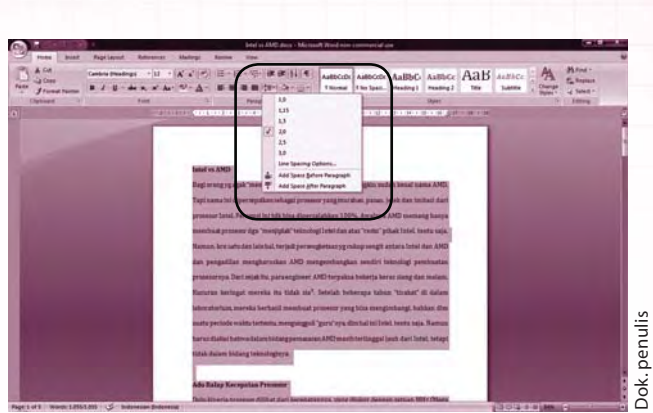

*Gambar 9.25 Tampilan pengaturan spasi*

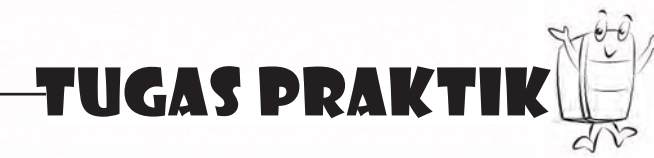

Lakukan kegiatan berikut secara individu.

Bukalah *file* dokumen "asyiknya matematika" milikmu. Berilah judul yang diberi huruf tebal dan bergaris bawah. Atur paragrafnya rata kiri dan kanan dengan jarak spasi 1,5. Simpan kembali hasil pekerjaanmu.

### **7. Membuat Header Footer dan Penomoran Halaman**

 Ada kalanya kamu ingin memberikan penomoran halaman pada dokumen yang telah kamu buat. *Microsoft Word 2007* memberikan fasilitas penomoran halaman secara otomatis. Langkah-langkah melakukan penomoran halaman adalah sebagai berikut.

- a. Pada dokumen yang akan kamu beri penomoran klik **Insert** pada **Ribbon Menu**.
- b. Klik toolbar **Page Number** dan pilih salah satu tipe penomoran yang kamu inginkan.
	- *Top of Page*, digunakan untuk menempatkan nomor halaman di bagian atas halaman.
	- *Bottom of Page*, digunakan untuk menempatkan nomor halaman di bagian bawah halaman.
	- *Page Margin*, digunakan untuk menyertakan kata "*Page*" pada nomor halaman.
	- *Current Position*, digunakan untuk memasukkan nomor halaman ke dalam dokumen pada tempat kursor berada.
	- *Format Page Numbers...*, digunakan untuk mengatur penomoran halaman jika penomoran tersebut tidak berurutan dari halaman pertama.

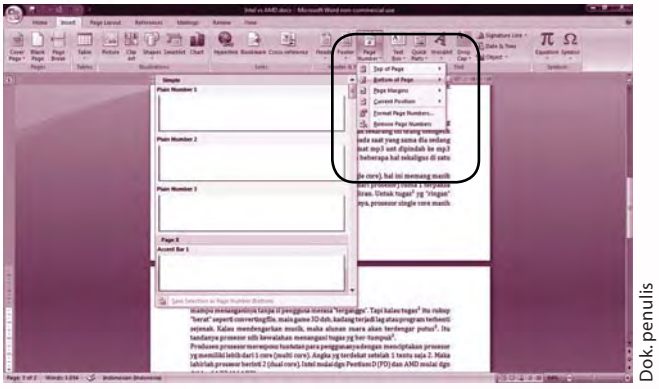

*Gambar 9.26 Langkah-langkah melakukan penomoran halaman*

c. Klik **OK** dan penomoran akan tampil pada halaman dokumen yang kamu buat.

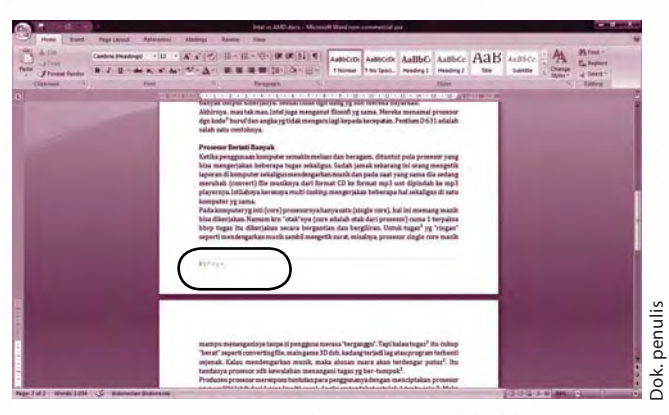

*Gambar 9.27 Tampilan halaman yang telah diberi nomor*

#### **Ingat K3**

Gunakan *software* perangkat lunak yang *original.* Biasakanlah untuk selalu menyimpan (*save*) dokumen.

 Pernahkah kamu menemui sebuah halaman dokumen yang mempunyai tulisan kecil berada di atas atau di bawah halaman dokumen tersebut? Tulisan tersebut disebut dengan *Header* atau *Footer,* yang dapat berupa judul, nama dokumen, nama pengarang, nama sekolah, logo, dan sebagainya. Nomor halaman sebenarnya juga termasuk dalam *Header* atau *Footer*.

Dengan menggunakan *Header/Footer* maka halaman dokumenmu akan menjadi lebih menarik dilihat serta mempunyai identitas yang berbeda dengan dokumen orang lain. Berikut ini merupakan langkah-langkah untuk menggunakan *Header* atau *Footer*.

- a. Buka dokumen yang akan kamu beri *Header* atau *Footer.*
- b. Klik **Insert**, lalu pilih **Header** atau **Footer** pada *toolbox* **Header & Footer** dan pilih model *Header* atau *Footer* yang akan kamu gunakan.

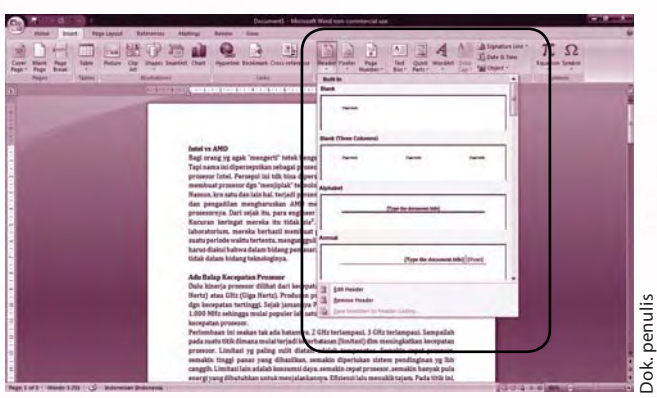

*Gambar 9.28 Langkah-langkah menggunakan Header & Footer*

- c. Pada kotak **[Type text]** ketik teks yang kamu inginkan.
- d. Untuk kembali ke dokumen, klik **Close Header & Footer** dengan ikon atau *double click* teks.

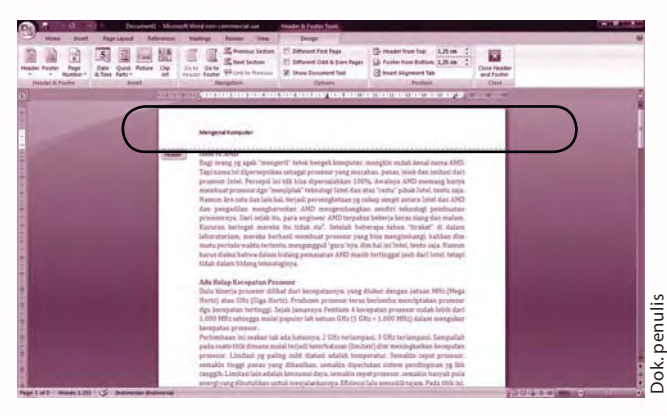

*Gambar 9.29 Tampilan dokumen yang menggunakan Header & Footer*

# D. Menggunakan Menu Insert

#### **1. Menyisipkan Gambar**

 Dokumen tidak harus berisi teks atau tulisan saja. Kamu juga dapat memasukkan gambar sehingga dokumenmu menjadi lebih menarik untuk dilihat atau dapat menjadi lebih informatif. Pernahkah kamu melihat spanduk, *banner* iklan, pengumuman, atau undangan? Semua itu terlihat menarik karena mengombinasikan tulisan dengan gambar. Dengan *Microsoft Word 2007* kamu dapat membuatnya, bahkan jika kamu kreatif karya yang kamu buat dapat kamu jual dan dipakai oleh banyak orang.

 Untuk menyisipkan gambar dalam dokumen, langkah-langkah yang dilakukan sebagai berikut.

- a. Pada dokumen yang sedang kamu kerjakan, letakkan kursor pada bagian yang akan disisipkan gambar.
- b. Klik menu **Insert**, kemudian pilih ikon **Picture.**
- c. Pada kotak dialog yang muncul pilih gambar yang akan kamu sisipkan.

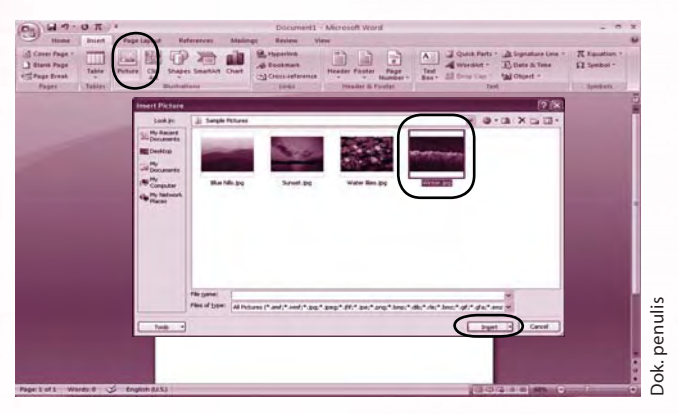

*Gambar 9.30 Langkah-langkah untuk menyisipkan gambar* 

d. Klik **Insert** maka gambar yang kamu pilih akan masuk ke dalam dokumenmu.

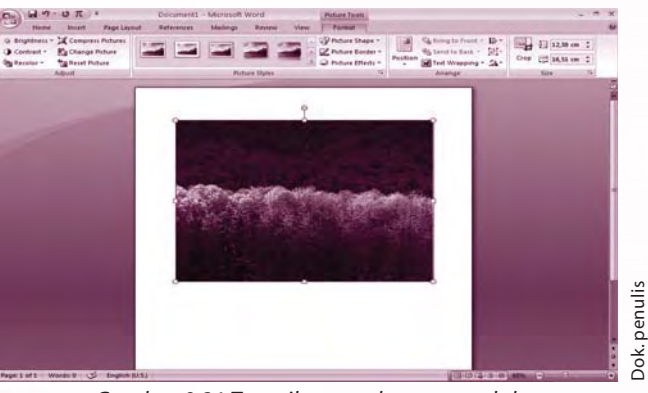

*Gambar 9.31 Tampilan gambar yang telah disisipkan dalam dokumen* 

#### **2. Menyisipkan Shapes**

 Bukan hanya gambar, bentuk-bentuk lain dapat kamu buat dan kamu masukkan ke dalam dokumen. Dalam menu *Shapes* terdapat bentuk-bentuk khusus berupa kotak, lingkaran, bentuk panah, bintang, dan lain-lainnya sehingga kamu tidak perlu repot-repot membuatnya.

Berikut merupakan cara-cara untuk memakai bentuk khusus (*Shapes*).

- a. Klik **Insert** pada **Ribbon Menu**.
- b. Klik tanda panah pada ikon **Shapes**.
- c. Pilih bentuk *Shapes* yang akan kamu sisipkan ke dalam dokumen.

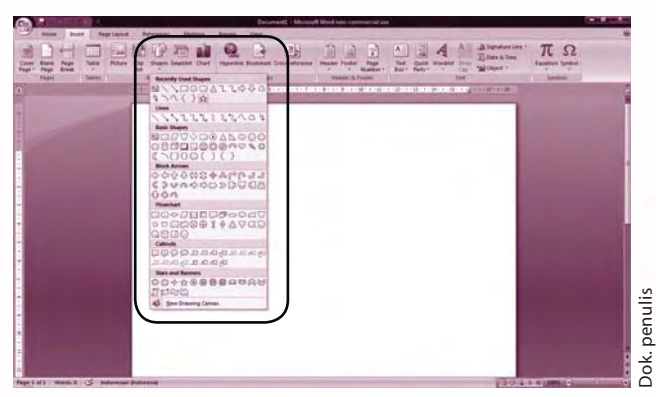

*Gambar 9.32 Langkah-langkah menyisipkan Shapes*

 d. Pilih tempat untuk meletakkan bentuk tersebut dalam dokumen. Klik kiri *mouse* serta geser *mouse* sampai bentuk tersebut muncul.

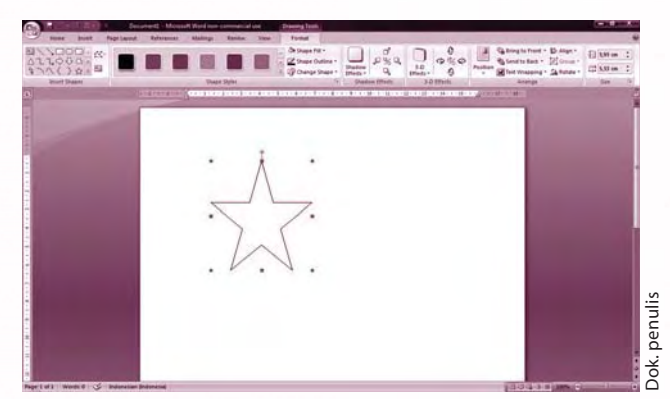

*Gambar 9.33 Tampilan gambar Shapes yang telah disisipkan*

#### **3. Menyisipkan WordArt**

 *WordArt* merupakan fasilitas yang terdapat dalam *Microsoft Word 2007* yang digunakan untuk membuat teks menjadi lebih menarik dan lebih bervariasi. Langkah-langkah untuk menyisipkan *WordArt* adalah sebagai berikut.

- a. Klik **Insert** pada **Ribbon Menu**.
- b. Klik tanda panah pada ikon **WordArt**.

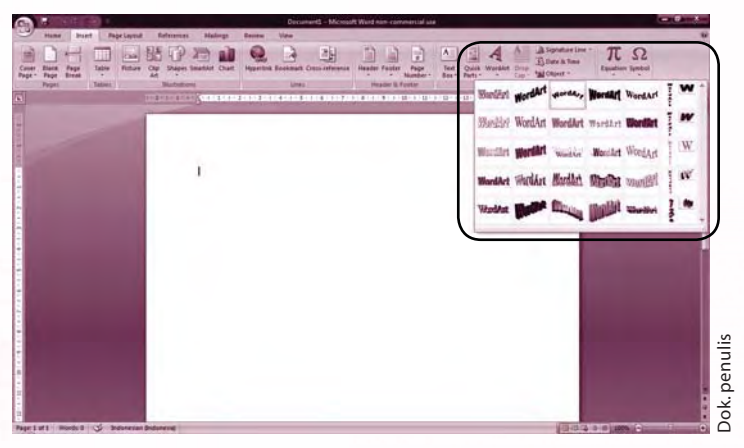

*Gambar 9.34 Kotak tampilan dialog menyisipkan WordArt*

 c. Pilih tipe *WordArt* yang kamu inginkan kemudian akan muncul kotak dialog untuk menuliskan teks yang akan kamu sisipkan.

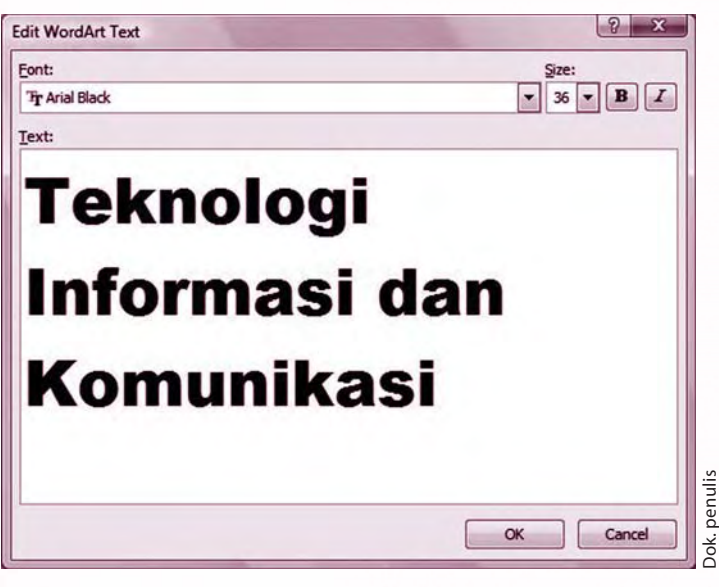

*Gambar 9.35 Kotak tampilan dialog Edit WordArt*

- d. Pada kotak dialog tersebut, kamu dapat memilih jenis huruf pada kotak isian **Font**  dan ukuran huruf pada kotak isian **Size**.
- e. Klik **OK** dan *WordArt* akan disisipkan dalam dokumen yang kamu buat.

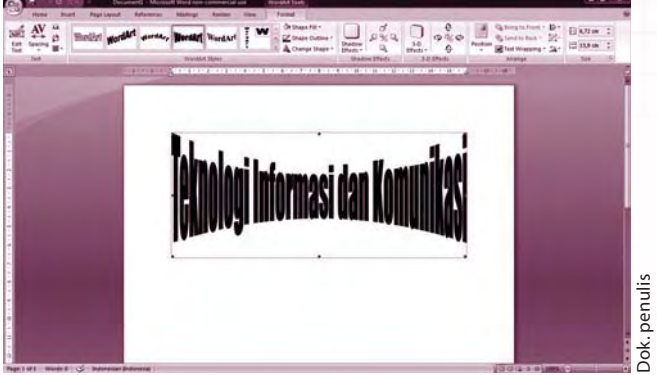

*Gambar 9.36 Tampilan WordArt dalam dokumen*

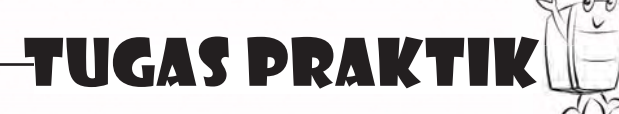

Lakukan tugas berikut secara individu. Buatlah sebuah iklan yang menggunakan kombinasi gambar dan *WordArt*.

# E. Mencetak Dokumen

 Dokumen yang kamu buat telah ditata, diedit, dan telah disempurnakan. Sekarang saatnya untuk mencetak dokumen tersebut sehingga dapat dibaca oleh banyak orang. Sebelum dicetak, ada baiknya kamu melihat tampilan dokumenmu dengan menggunakan fasilitas *Print Preview*.

 *Print Preview* merupakan fasilitas dalam *Microsoft Word 2007* untuk menampilkan dan mengubah dokumen sebelum dicetak. Berikut ini merupakan langkah-langkah untuk menampilkan *Print Preview.*

- 1. Klik tombol **Office Button**.
- 2. Pilih **Print**, kemudian klik **Print Preview**.

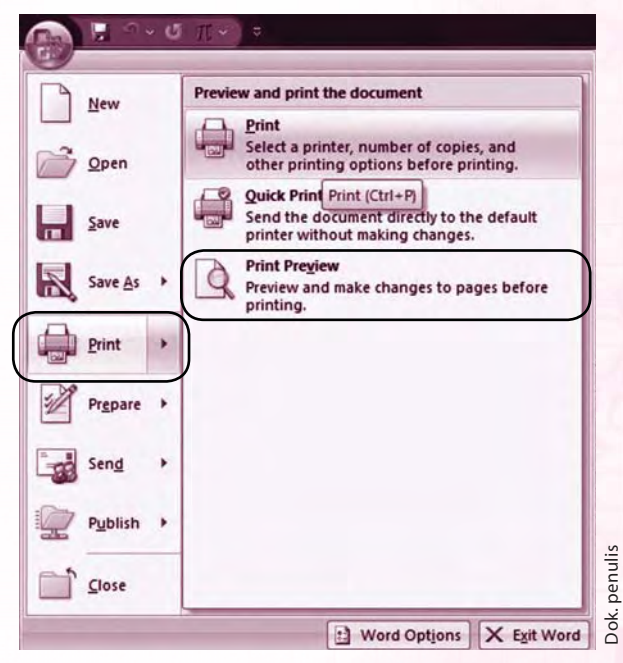

*Gambar 9.37 Langkah-langkah mencetak dokumen*

3. Pada layar komputer akan ditampilkan dokumen yang telah kamu buat dalam satu halaman.

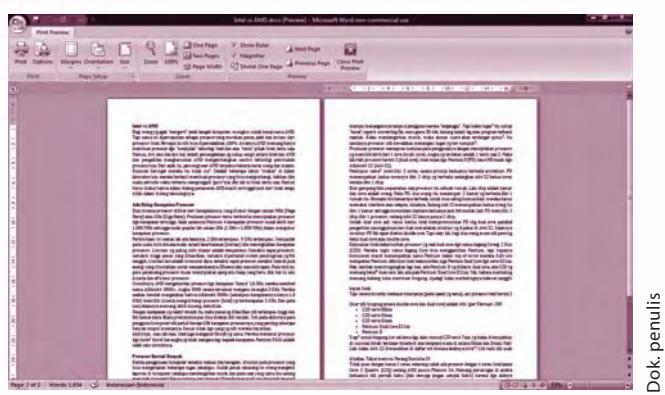

*Gambar 9.38 Tampilan Print Preview*

 Setelah kamu yakin tidak ada yang perlu diubah dalam dokumenmu maka dari *Print Preview* tersebut diteruskan dengan mencetak dokumen. Pastikan *printer* telah terhubung dengan komputer dan telah berisi kertas di dalamnya.

Cara yang harus dilakukan untuk mencetak dokumen antara lain sebagai berikut.

- 1. Dari dokumen yang akan kamu cetak klik tombol **Office Button**.
- 2. Pilih **Print** atau tekan **Ctrl+P**.
- 3. Kotak dialog *print* akan muncul seperti berikut.

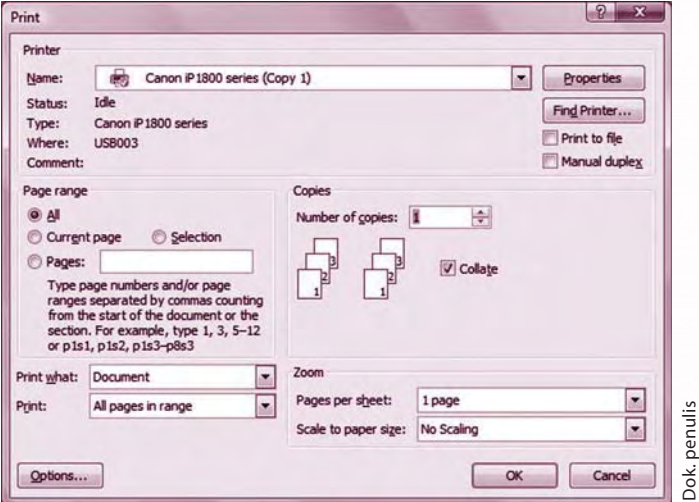

*Gambar 9.39 Tampilan kotak dialog Print*

- 4. Pada kotak isian **Name**, pilih dan isikan nama *printer* yang kamu gunakan.
- 5. Kamu dapat menentukan halaman yang akan kamu cetak dengan memilih kotak **Page range**.
	- a. *All*, jika kamu mau mencetak seluruh dokumen.
	- b. *Current page,* jika kamu ingin mencetak halaman tertentu dengan catatan posisi kursor ada pada halaman tersebut.
	- b. *Page*, jika kamu hanya ingin mencetak halaman tertentu dengan cara mengisi nomor halaman yang akan dicetak.
- 6. Jika kamu ingin mencetak lebih dari satu salinan dokumen, isilah kotak **Number of copies** sebanyak jumlah salinan yang kamu inginkan.
- 7. Tentukan halaman dokumen yang akan dicetak dengan mengisi kotak **Print**. a. *All page in range*, untuk mencetak seluruh halaman dokumen.
	- b. *Odd pages*, untuk mencetak halaman-halaman ganjil pada dokumen.
	- c. *Even pages*, untuk mencetak halaman-halaman genap pada dokumen.
- 8. Klik **OK** dan dokumenmu akan segera tercetak.

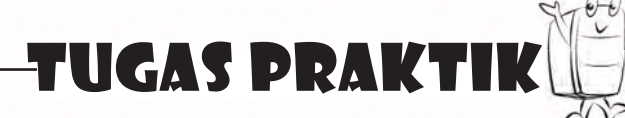

Lakukan kegiatan berikut secara individu.

 Buatlah satu artikel tentang pemanfaatan internet di bidang pendidikan. Kamu dapat memperoleh bahan-bahan untuk membuat artikel dengan *browsing* di internet. Kalau kamu belum dapat menggunakan internet, mintalah bantuan kepada kakak atau saudaramu.

Ketiklah hasil dari artikel tersebut dengan menggunakan *Microsoft Word 2007* dengan ketentuan sebagai berikut.

- 1. Menggunakan huruf Arial berukuran 12 pt, dengan jarak spasi 1,5.
- 2. Batas *margin* kanan 4 cm, *margin* kiri 3 cm, *margin* atas 4 cm, dan *margin* bawah 3 cm.
- 3. Nomor halaman pada bagian bawah, dan di bagian atas diberi *Header* berisi judul artikel.
- 4. Untuk memperjelas artikelmu, sisipkan gambar serta gunakan *WordArt* untuk membuat judulnya.

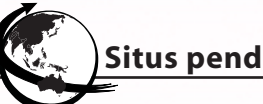

# **Situs pendukung**

Untuk mengetahui informasi tentang bab ini, kamu dapat mengunjungi situs berikut.

http://www.beritanet.com/Literature/Tutorial/microsoft-word.html

http://id.wikipedia.org/wiki/Microsoft\_Word

http://office.microsoft.com/en-us/training/CR100654561033.aspx
# RANGKUMAN

*Microsoft Word 2007* adalah salah satu program aplikasi pengolah kata yang paling banyak digunakan. *Microsoft Word 2007* merupakan bagian dari *Microsoft Office 2007.*

Tahapan-tahapan dalam menggunakan *Microsoft Word 2007* adalah sebagai berikut.

- 1. Membuka *Microsoft Word 2007*.
- 2. Membuat dokumen baru.
- 3. Menentukan ukuran kertas dan *margin*.
- 4. Mengetik dokumen.
- 5. Mengedit dokumen.
- 6. Menyimpan dokumen.
- 7. Mencetak dokumen.

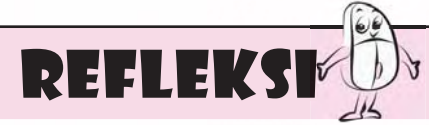

Menurutmu langkah-langkah apa saja yang harus dilakukan saat memulai hingga mencetak dokumen pada *Microsoft Word 2007*? Jika kamu belum dapat menyebutkan, pelajari lagi bab ini.

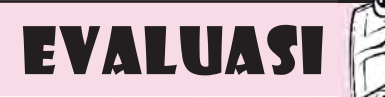

#### **A. Jawablah pertanyaan berikut dengan memilih jawaban yang paling benar.**

- 1. Berikut adalah program aplikasi pengolah kata, **kecuali** \_\_\_\_\_\_\_\_.
	- a. *Microsoft Word*
	- b. *OpenOffice*
	- c. *CorelDraw*
	- d. *Wordpad*
- 2. Tombol untuk mengaktifkan berbagai macam menu perintah adalah\_\_\_\_\_\_\_\_.
	- a. *Title Bar*
	- b. *Office Button*
	- c. *Status Bar*
	- d. *Scroll Bar*
- 3. Menu yang digunakan untuk menentukan ukuran kertas adalah
	- a. *Page Number*
	- b. *Page Slide*

 $\overline{\phantom{a}}$  .

- c. *Toolbar Size*
- d. *Page Layout*
- 4. Langkah penting sebelum keluar dari *Microsoft Word* adalah\_\_\_\_\_.
	- a. membuka dokumen
	- b. mengedit dokumen
	- c. menyimpan dokumen
	- d. mencetak dokumen

 $\mathbb{R}^{\mathbb{Z} \times \mathbb{Z}}$  .

5. Bagian jendela kerja *Microsoft Word 2007* yang berisi tentang informasi dan nama dokumen yang sedang dikerjakan disebut

- a. *Office Button*
- b. *Title Bar*
- c. *Status Bar*
- d. *Ribbon*
- 6. Langkah awal dalam membuat dokumen baru pada *Microsoft Word 2007* adalah dengan klik tombol \_\_\_\_\_\_\_\_\_.
	- a. *Office Button*
	- b. *New Document*
	- c. *Create*
	- d. *Scroll Bar*
- 7. *Toolbar* yang berfungsi untuk membuat teks berada di bawah garis teks disebut
	- a. *Underline*
	- b. *Strikethrough*
	- c. *Subscript*

\_\_\_\_\_\_\_.

d. *Shrink Font*

8. *Align Text Left* berfungsi untuk

- a. meratakan teks di tengah
- b. meratakan teks di kiri
- c. meratakan teks di kanan
- d. meratakan teks penuh di sisi kiri dan kanan
- 9. Perintah *print* dapat dilakukan dengan menekan tombol \_\_\_\_\_\_\_\_.
	- a. **Ctrl+P**
	- b. **Ctrl+V**
	- c. **Ctrl+D**
	- d. **Ctrl+A**

 $\frac{1}{2}$ 

10. *Toolbar* yang berfungsi untuk memberi nomor halaman disebut

- \_\_\_\_\_\_\_\_\_\_. a. *Page Setup*
- b. *Page Number*
- c. *Page Layout*
- d. *Insert Number*

#### **B. Lengkapilah kalimat berikut sehingga menjadi pernyataan yang benar.**

- 1. Tombol untuk mengeblok keseluruhan dokumen adalah \_\_\_\_\_\_\_\_.
- 2. Perintah untuk meratakan teks di kanan adalah \_\_\_\_\_\_\_.
- 3. *Microsoft Word 2007* dapat dijalankan dengan menggunakan \_\_\_\_\_\_\_\_\_\_\_,  $\Box$  dan  $\Box$
- 4. Pengaturan ukuran kertas pada *Microsoft Word* 2007 menggunakan menu

5. Menu *Save As* merupakan menu untuk \_\_\_\_\_\_\_\_\_\_\_\_\_\_.

- **C. Jawablah pertanyaan-pertanyaan pemahaman berikut dengan singkat dan benar.**
	- 1. Sebutkan bagian-bagian jendela kerja *Microsoft Word 2007*.
	- 2. Jelaskan langkah-langkah dalam membuat dokumen baru pada *Microsoft Word 2007*.
	- 3. Sebutkan langkah-langkah dalam menyimpan dokumen pada *Microsoft Word 2007*.
	- 4. Sebutkan macam-macam perataan paragraf pada *Microsoft Word 2007*.
	- 5. Jelaskan langkah-langkah memasukkan gambar pada dokumen.

# **SOAL AKHIR TAHUN**

- 1. Yang termasuk sarana komunikasi tradisional adalah \_\_\_\_\_\_\_\_\_\_.
	- a. televisi
	- b. radio
	- c. telepon
	- d. *papyrus*

2. Alat komunikasi tradisional dari Aceh yang terbuat dari tanduk kerbau dan penggunaannya dengan cara ditiup adalah \_\_\_\_\_\_\_\_\_\_.

- a. bereguh
- b. kulkul
- c. *papyrus*
- d. kentongan
- 3. Arti dari komunikasi langsung adalah \_\_\_\_\_\_\_\_\_\_.
	- a. komunikasi yang dilakukan dengan menggunakan media
	- b. komunikasi yang dilakukan dengan sistem telekomunikasi
	- c. pelaku komunikasi langsung berhadapan
	- d. komunikasi lewat telepon
- 4. Peralatan komunikasi yang memanfaatkan gelombang elektromagnetik untuk mengirimkan suara melalui udara adalah \_\_\_\_\_\_\_\_\_\_.
	- a. *handphone*
	- b. radio
	- c. televisi
	- d. telegraf
- 5. Perkembangan komputer diawali dari ditemukannya mesin yang dapat melakukan perhitungan persamaan diferensial dengan menggunakan kartu berlubang sebagai instruksinya. Orang yang menemukan dan mengembangkan mesin ini adalah \_\_\_\_\_\_\_\_\_\_.
	- a. Augusta Ada King
	- b. Charles Babbage
	- c. Gottfred Wilhem von Leibniz
	- d. Herman Hollerith
- 6. Ciri dari komputer generasi kedua adalah \_\_\_\_\_\_\_\_\_\_.
	- a. setiap komputer dikembangkan hanya untuk satu tujuan saja.
	- b. menggunakan *tube vakuum*.
	- c. mulai menggunakan sistem operasi berbasis *GUI*
	- d. menggunakan bahasa pemrograman yang menggantikan bahasa mesin
- 7. Pada awalnya, jaringan internet merupakan suatu jaringan yang dibentuk dan digunakan oleh \_\_\_\_\_\_\_\_\_\_.
	- a. Departemen Pertahanan Australia
	- b. Departemen Pertahanan Amerika
	- c. Departemen Pertahanan Jerman
	- d. Departemen Pertahanan Inggris
- 8. Berkomunikasi dengan menggunakan tulisan dengan menggunakan media internet disebut dengan
	- a. *press conference*
	- b. *browsing*
	- c. *chatting*
	- d. *download*
- 9. Memasukkan data ke dalam jaringan internet disebut \_\_\_\_\_\_\_\_\_\_
	- a. *browsing*
	- b. *surfing*
	- c. *download*
	- d. *upload*
- 10. Berikut ini merupakan alat-alat yang digunakan untuk memberi masukan pada komputer, kecuali \_\_\_\_\_\_\_\_\_\_.
	- a. *mouse*
	- b. *joystick*
	- c. *touchpad*
	- d. printer
- 11. Perangkat keras komputer (*hard ware*) yang berfungsi sebagai pengolah data adalah \_\_\_\_\_\_\_\_\_\_.
	- a. *harddisk*
	- b. memori
	- c. *CPU* (*Central Processing Unit*)
	- d. prosesor
- 12. Cara melakukan *restart* dengan menggunakan *keyboard* adalah dengan menekan tombol \_\_\_\_\_\_\_\_\_\_.
	- a.  $Ctrl + Shift + F4$
	- b.  $Ctrl + Alt + Shift$
	- $c.$  Ctrl + Shif + Del
	- d.  $Ctrl + Alt + Del$
- 13. Jika kamu ingin memutar dan melihat film dengan menggunakan komputer maka kamu membutuhkan program aplikasi multimedia. Salah satu program aplikasi multimedia adalah \_\_\_\_\_\_\_\_\_\_.
	- a. *Microsoft Acces*
	- b. *Microsoft Visual Basic*
	- c. *Microsoft Media Player*
	- d. *Microsoft Excel*
- 14. Dampak positif dari penggunaan teknologi informasi dan komunikasi dalam bidang pemerintahan adalah \_\_\_\_\_\_\_\_\_\_.
	- a. membuka peluang usaha baru
	- b. meningkatkan kualitas layanan untuk kebutuhan masyarakat luas
	- c. meningkatkan kualitas pendidikan
	- d. memudahkan pelaksanaan pemilu
- 15. Fungsi dari sebuah modem adalah \_\_\_\_\_\_\_\_\_\_.
	- a. mengatur komunikasi di internet
	- b. sebagai media penyimpan data internet
	- c. alat yang digunakan untuk mengirimkan data digital melalui telepon
	- d. alat untuk menghubungkan antar komputer satu dengan komputer lainnya
- 16. Hal-hal yang harus diperhatikan saat menggunakan komputer sehingga bisa bekerja dengan nyaman adalah \_\_\_\_\_\_\_\_\_\_.
	- a. posisi tubuh, peralatan komputer, dan pencahayaan ruangan
	- b. posisi kaki dan posisi duduk
	- c. posisi *mouse* dan *keyboard*
	- d. posisi monitor, *CPU*, dan *mouse*
- 17. Efek negatif dari penggunaan internet adalah \_\_\_\_\_\_\_\_\_\_.
	- a. keinginan untuk mencari informasi seluas-luasnya
	- b. bisa bertukar informasi dan data secara mudah
	- c. masuknya budaya yang tidak sesuai dengan kepribadian bangsa
	- d. mencari kenalan yang berbeda bangsa dan kebudayaan
- 18. Berikut merupakan pengaturan posisi monitor yang baik, kecuali \_\_\_\_\_\_\_\_\_\_.
	- a. posisi monitor diletakkan agak lebih rendah dari ketinggian mata
	- b. jarak pandang disesuaikan dengan kenyamanan
	- c. monitor dihadapkan lampu sehingga lebih terang
	- d. kemiringan monitor disejajarkan dengan wajah kita
- 19. Kita tidak boleh terlalu lama bekerja dengan menggunakan komputer tanpa beristirahat. Hal ini disebabkan karena \_\_\_\_\_\_\_\_\_\_.
	- a. komputer menjadi panas
	- b. rekening listrik menjadi lebih mahal
	- c. dapat mengganggu kesehatan
	- d. komputer menjadi cepat rusak
- 20. Saat menggunakan komputer, posisi pundak dan siku yang baik adalah \_\_\_\_\_\_\_.
	- a. posisi pundak diangkat keatas
	- b. posisi pundak diturunkan kebawah
	- c. posisi siku berada dibawah *keyboard* dan *mouse*
	- d. posisi pundak dan siku rileks, tidak terlalu keatas dan kebawah
- 21. Mesin pertama yang diciptakan dan dianggap sebagai bentuk komputer pertama adalah \_\_\_\_\_\_\_\_\_\_.
	- a. Mark I
	- b. ENIAC
	- c. EDVAC
	- d. UNIVAC

 $\_$ 

- 22. Pelaksanaan *e-learning* dengan menggunakan media internet diharapkan dapat mengatasi berbagai masalah yang timbul di dunia pendidikan, diantaranya adalah
	- a. timbulnya kesenjangan sosial yang cukup tinggi
	- b. mengurangi kesenjangan pendidikan antar daerah tanpa terbatas jarak dan waktu
	- c. mengurangi kesenjangan sosial
	- d. meningkatkan kualitas kesejahteraan masyarakat
- 23. Salah satu contoh pemanfaatan teknologi dalam bidang ekonomi khususnya perbankan adalah tersedianya mesin ATM diberbagai tempat. Keuntungan dari penggunaan mesin ATM adalah \_\_\_\_\_\_\_\_\_\_.
	- a. hanya dapat digunakan pada waktu tertentu
	- b. bisa digunakan untuk mengetahui informasi sehari-hari
	- c. dapat digunakan untuk mengambil uang tunai dan melakukan transfer uang tanpa harus ke bank
	- d. digunakan untuk memasukkan uang tunai ke dalam rekening
- 24. Berikut merupakan langkah-langkah yang benar saat mematikan komputer adalah \_\_\_\_\_\_\_\_\_\_.
	- a. menutup program kemudian memutuskan arus listrik secara langsung
	- b. klik *Turn Off*
	- c. tutup semua program kemudian klik *Start*, klik *Turn Off*
	- d. klik *Start,* Klik *Stand By*
- 25. Mengaktifkan menu *print* dengan menggunakan tombol kombinasi *keyboard*  adalah dengan menekan tombol \_\_\_\_\_\_\_\_\_\_.
	- a.  $Ctrl + P$
	- b.  $Alt + P$
	- c. Shift  $+$  P
	- d.  $Caps + P$
- 26. Untuk melakukan proses *booting* ulang maka tombol yang harus ditekan adalah
	- $\frac{1}{2}$  , and the set of the set of the set of the set of the set of the set of the set of the set of the set of the set of the set of the set of the set of the set of the set of the set of the set of the set of the set a. *hibernate*
	- b. *start*
	- c. *turn off*
	- d. *reset*
- 27. Berikut ini merupakan nama-nama sistem operasi yang biasa digunakan pada komputer, kecuali \_\_\_\_\_\_\_\_\_\_.
	- a. *Ubuntu*
	- b. *Mac OS Tiger*
	- c. *Microsoft Groove*
	- d. *Microsoft DOS*
- 28. Program aplikasi yang bisa digunakan untuk bercakap-cakap dengan orang lain serta dapat melihat orang tersebut secara langsung adalah \_\_\_\_\_\_\_\_\_\_.
	- a. *Skype*
	- b. *Yahoo Messenger*
	- c. *Real Player*
	- d. *Visual Foxpro*
- 29. Tombol-tombol menu yang digunakan untuk mempercepat perintah dalam pengerjaan dokumen disebut \_\_\_\_\_\_\_\_\_\_.
	- a. *Status Bar*
	- b. *Menu Bar*
	- c. *Office Button*
	- d. *Quick Access Toolbar*
- 30. Etika-etika dalam bidang informasi dan teknologi seperti hal-hal yang tersebut dibawah ini, kecuali \_\_\_\_\_\_\_\_\_\_.
	- a. tidak menggunakan perangkat komputer untuk melakukan pekerjaan yang ilegal
	- b. tidak menggunakan perangkat komputer tanpa izin
	- c. mengambil hasil pekerjaan orang lain untuk kepentingan sendiri
	- d. tidak menggunakan peralatan yang membahayakan orang lain

## **GLOSARIUM**

## **A**

#### **Abakus**

Disebut juga sempoa yaitu alat penghitung yang diciptakan 3000 SM.

#### **Accelerated Graphic Port (AGP)**

Suatu port yang memperbolehkan suatu interface grafik dapat berkomunikasi dengan komputer, dan mengakses memori utamanya.

#### **Actuator**

Mesin yang menggerakkan kepala pembaca disk (*Access Arm*).

#### **Adapter**

Pengendali.

#### **Adobe Acrobat Reader**

Perangkat lunak yang berfungsi untuk membaca file bentuk *pdf.*

**Akses**

Mengakses, jalan masuk.

#### **Aljabar Boolean**

Suatu peraturan logis yang dimanipulasikan dalam bentuk aljabar untuk menyatakan benar atau tidaknya suatu pernyataan.

#### **ALT**

Singkatan dari alternate, yang merupakan nama tombol pada *keyboard.*

**Alternating Current (AC)** Arus listrik bolak-balik.

#### **American National Standard Code for International Interchange (ASCII)**

Suatu kode skema yang menggunakan kode 7 atau 8 bit, yang memberikan lambang sebanyak 256 jenis karakter.

#### **Amplitudo Modulation (AM)**

Pemilahan suatu sinyal terhadap simpangan tertinggi dan terendah dari suatu gelombang.

#### **ATX**

Merupakan model *motherboard* dan *power supply PC.*

#### **Audio**

Suara.

#### **Automated Teller Machine (ATM)**

Anjungan tunai mandiri.

#### **Automatic Configuration (AC)**

Konfigurasi yang dilakukan secara otomatis.

#### **Avast Antivirus**

Nama perangkat lunak *(software)* untuk membasmi virus (program buatan manusia yang dapat memperlambat kinerja sistem bahkan merusaknya).

### **B**

#### **Backup**

Cadangan. *Backup file* = *file* cadangan.

#### **Base**

Dasar atau basis,.

#### **Basic Input / Output System (BIOS)**

Suatu program kecil yang terletak di *chip motherboard* berguna untuk mengatur dan mengontrol *hardware* komputer sebelum sistem operasi dijalankan.

#### **Biner**

Suatu sistem pengkodean dengan dua simbol kondisi (misalnya on - off, 0 – 1, tinggi – rendah, kosong - isi).

#### **Booting**

Proses untuk menghidupkan komputer sampai sistem operasi mengambil alih proses.

#### **Browse**

Metode mencari dan melihat data dengan cepat.

#### **Browsing**

Menjelajah informasi di internet.

#### **Built Up**

Terpasang, juga sering diartikan terpasang lengkap (dari pabrik).

#### **Bus**

Suatu bentuk tata letak jaringan yang menggunakan satu buah kabel dimana seluruh *node* jaringan disambungkan

#### **Byte**

Karakter yang dibentuk oleh *bit – bit*. 1 *byte*   $= 8$  bit.

### **C**

#### **Cartridge**

Peringkat yang bisa dibongkar pasang dan bisa diganti-ganti dengan alasan tertentu.

#### **Cathode Ray Tube (CRT)**

Salah satu teknologi tabung yang terdapat dalam layar televisi dan juga monitor komputer *dekstop.*

#### **Central Procesing Unit (CPU)**

Unit pusat pemroses. Bagian dari perangkat keras komputer dan merupakan bagian utama komputer.

#### **Chatting**

Percakapan interaktif antar sesama pengguna komputer yang terhubung dalam suatu jaringan.

#### **Chat Room**

Ruang tempat berkomunikasi online dengan para pemakai jaringan lain dari salah satu dan seluruh bagian dunia.

#### **Chip**

Kepingan kecil berisi rangkaian elektronika dan dibuat dari partikel silikon, mempunyai kemampuan untuk memproses suatu logika.

#### **Clock**

Suatu denyutan yang berfungsi agar proses sinkron satu dengan lainnya.

#### **Code Devision Multiple Access(CDMA)**

Suatu format tranmisi radio yang digunakan di Amerika Utara, khususnya untuk komunikasi jaringan tanpa kabel atau melalui telepon seluler yang melalui *bandwidth* PCS (*Personal Communication System*).

#### **Compact Disk (CD)**

Suatu media plastik yang diisi dengan pengkodean laser, didesain untuk menyimpan sejumlah besar data.

#### **Compact Disc-Recordable (CD-R)**

*Driver CD* seperti ini mampu untuk menuliskan data ke dalam media *CD Recordable* tetapi setelah ditulisi tidak dapat dihapus atau ditulisi kembali.

#### **Compact Disc-Rewritable (CD-RW)**

Piringan (*CD*) yang dapat ditulis dan dibaca.

## **Compact Disc Read Only Memory (CD-ROM)**

*Disk* yang hanya dapat dibaca.

#### **Complementary Metal Oxide Semiconductor (CMOS)**

Sejenis alat sirkuit *intergrated* pencitraan yang umum dipakai untuk prosesor, memori dan sensor citra untuk kamera digital dan kamera video.

#### **Control Panel**

Petunjuk kontrol. Suatu terminal yang berfungsi untuk melakukan pengontrolan terhadap sistem.

#### **Criminal minder hacker (Cracker)**

Orang yang mampu menembus kode dan *password* serta memacahkan sistem pengamanan tanpa izin atau secara tidak beretika

#### **Credit Card**

Kartu kredit.

#### **Ctrl**

Tombol *Ctrl* atau *Control* pada *keyboard.*

**Cybercrime** Kriminal di dunia maya.

#### **Cyber spionase**

mata-mata dalam dunia maya

#### **Chip flash memory**

Chip *memory* yang bisa menyimpan data meskipun *power* sudah dimatikan atau kamera telah dimatikan.

#### **D**

#### **Delay**

Penundaan, selang, penundaan suatu proses.

#### **Desktop**

Biasanya istilah ini digunakan untuk layar monitor yang dipenuhi dengan ikon – ikon yang mewakili program yang terdapat di dalam komputer anda.

#### **Digit**

Suatu simbol atau karakter tunggal yang terdiri dari angka, huruf, atau tanda baca lainnya.

#### **Digital Versatile Disk (DVD)**

Jenis media penyimpanan dengan bentuk fi sik mirip *CD-Rom* tetapi memiliki kapasitas yang jauh lebih tinggi serta kemampuan untuk menyimpan pada kedua sisinya.

#### **Dynamic Random Access Memory (DRAM)**

Sejenis memori komputer yang amat populer di dalam komputer pribadi (*PC*).

#### **Dot**

Tanda titik, bisa juga disebut *point.*

#### **Download**

Suatu proses transfer *file,* citra atau informasi lain dari satu peralatan ke alat lain.

#### **Drive**

Penggerak. Bagian mekanikal suatu piranti misalnya penggerak disket, *CD-ROM*, pita magnetik, dan sebagainya.

## **E**

#### **Electronic Comerse (E-comerse)**

Kumpulan teknologi, aplikasi, dan *business process* yang menghubungkan perusahaan, konsumer, dan komunitas melalui transaksi elektronik dan pertukaran barang, servis dan informasi secara elektronik.

#### **Electronic Learning (E-Learning)**

Belajar dengan menggunakan media elektronik sebagai media pembelajaran.

#### **Electronic Mail (E-mail)**

Surat–surat elektronik.

#### **Error**

Kekeliruan, tidak tepat, kesalahan secara perangkat lunak, atau kerusakan pada perangkat keras.

#### **Esc**

Tombol *Esc*.

#### **External**

Luar.

#### **Extra buttons**

Tombol–tombol tambahan.

### **F**

#### **Fax**

Mesin yang mengerjakan proses *scan*  terhadap sebuah halaman hasil cetakan dan mengubahnya menjadi sinyal yang ditransmisikan melalui sebuah saluran telepon menuju ke sebuah mesin penerima *fax*.

#### **File**

Arsip.

#### **Firewire**

Kabel penghubung video ke komputer.

#### **Flash Disk**

*Flash disk* merupakan alat penyimpanan data yang menggunakan teknologi *Universal Serial Bus* (USB).

#### **Floppy disk**

Disket.

#### **Frequency Modulation (FM)**

Sistem modulasi yang mempunyai kelebihan dapat menghilangkan gangguan oleh gelombang radio lainnya, menghilangkan gangguan suara oleh cuaca seperti petir maupun hujan dan menghasilkan suara yang lebih jernih.

#### **Frekuensi**

Jumlah yang terjadi pada sinyal yang berkelanjutan.

#### **Function Keys**

Tombol F1…F12 pada *keyboard.*

## **G**

#### **Game**

Permainan.

#### **General Packet Radio Service (GPRS)**

Sebuah teknologi yang dipergunakan untuk pelayanan data *wireless* seperti pada *wireless* internet atau intranet serta pelayanan multimedia.

#### **Global System for Mobile Communication (GSM)**

Sebuah sistem teknologi terbuka, tidak ada pemilikan yang berkembang secara pesat dan konstan.

#### **Government to Citizen (G2C)**

Pemanfaatan teknologi informasi dan komunikasi untuk melayani kebutuhan masyarakat luas.

#### **Government to Business (G2B)**

Pemanfaatan teknologi dan komunikasi untuk melayani kebutuhan dunia usaha.

#### **Government to Government (G2G)**

Pemanfaatan teknologi dan komunikasi untuk melayani kebutuhan antar pemerintah seperti lembaga pemerintahan lain atau departemen lain.

**H**

#### **Hacker**

Penyusup yang masuk dalam sistem komputer.

#### **Handphone**

Telepon genggam.

#### **Harddisk**

*Disk* keras. Media penyimpanan berukuran relatif besar, terbuat dari piringan keras dari bahan alumunium atau keramik yang dilapisi dengan zat magnetik.

#### **Hardware**

Perangkat keras.

#### **Hang**

Lihat *error*.

#### **Head**

Kepala. Peralatan yang terdapat pada *storage* yang bekerja untuk pembaca dan menulis data.

#### **Heatsink**

Alat penampung panas sekaligus berfungsi sebagai pendingin yang digunakan pada komponen aktif seperti transistor, IC, dan sebagainya.

#### **Herzt**

Satuan frekuensi.

#### **Home**

Rumah.

#### **Home schooling**

Sekolah mandiri yang bisa dilakukan di rumah masing-masing.

## **I**

## **Illegal contents**

Muatan yang melawan hukum.

#### **Imigran**

Pendatang.

#### **Industry Standard Architecture (ISA)**

Standar arsitektur mandiri, merupakan standar jenis bus.

#### **Inkjet**

Menyemprotkan tinta.

#### **Intel**

Nama perusahaan yang bergerak dalam produsen memori dan *microprocessor.*

#### **Integrated Development Environment (IDE)**

Merupakan perangkat kontrol yang digunakan sebagai antarmuka yang biasa lazim digunakan untuk *hard drive*, *CD-ROM drive,* dan lain-lain.

#### **Internal**

Dalam.

#### **Internet**

Singkatan dari *interconnection Networking.*  Jaringan komputer berskala internasional yang dapat membuat masing-masing komputer saling berkomunikasi.

#### **Install**

Proses pemasangan dan penyetingan perangkat keras dan peringkat lunak agar bisa digunakan oleh sistem.

## **J**

**Job seeker** Pencari kerja.

**Jumper** Bentuk sederhana dari tombol *on/off.*

## **K**

**Kalkulator** Mesin hitung elektronik.

#### **Keyboard**

Papan ketik, sebagai media interaksi antara pengguna komputer dengan komputer.

#### **Komputer**

Perangkat elektronik yang dapat dipakai untuk mengolah data dengan perantara sebuah program dan mampu memberikan informasi dari hasil pengolahan data tersebut.

#### **Konvensional**

Zaman dahulu.

## **L**

#### **Laser**

Merupakan kependekan dari *Light Amplication from Stimulated Emission of Radiation.* 

#### **Laser Disc (LD)**

Merupakan perangkat yang menggunakan laser dalam pembacaan datanya.

#### **Laser Printer**

Pencetak yang penulisannya menggunakan sinar laser, sehingga kecepatan kerjanya cukup tinggi.

#### **Light Emmiting Diode (LED)**

*Diode* yang bisa memancarkan cahaya.

#### **Linux**

Tiruan (*clone*) Unix pada mesin Intel. Linux disebarkan secara luas dengan gratis di bawah lisensi GNU *General Public License*  (GPL).

#### **Local Area Network (LAN)**

Jaringan komputer lokal.

#### **M**

#### **Macintosh**

Adalah komputer pertama yang mempopulerkan penggunaan *Graphical User Interface* (GUI).

#### **Memory**

Bagian komputer yang mempunyai kerja sebagai penyimpan data dan program.

#### **Microsoft**

Nama perusahaan perangkat lunak.

#### **Microsoft Disc Operating System (MS DOS)**

Sistem operasi yang dikeluarkan oleh microsoft.

#### **Microsoft Excel (MS Excel)**

Software pengolah angka.

#### **Micorsoft Word (MS Word)** Software pengolah kata. **Microsoft Office (MS Office)**

Nama *software* produksi perusahaan *Microsoft.*

#### **Microsoft Windows (MS Windows)**

Merupakan sistem operasi yang dikeluarkan oleh *microsoft.*

#### **Microprocessor**

Mesin kecil sebagai pemroses dan pengendali utama proses yang terjadi pada komputer, yang dibuat dalam bentuk *chip.*

#### **Modem**

Modulation *demodulation.* Alat untuk menghubungkan antara dua komputer melalui kabel telepon.

#### **Monitor**

Monitor komputer disebut juga VDU (*Visual Display Unit)*. Monitor komputer merupakan alat yang mampu menampilkan teks maupun gambar dari data yang sedang diproses dalam *CPU*. Bentuk monitor komputer hampir menyerupai televisi.

#### **Mouse**

*Mouse* adalah alat yang digunakan untuk memasukkan data ke dalam komputer selain *keyboard.*

#### **Mozilla Firefox**

Nama internal dari *browser Netscape Navigator.*

#### **Motherboard**

*Motherboard* adalah papan sirkuit utama atau papan sirkuit pusat untuk membentuk suatu sistem elektronik yang komplek seperti komputer.

#### **Multimedia Message Service (MMS)**

Merupakan bentuk layanan pengiriman pesan dengan mencakup penggunaan berbagai media, termasuk suara, *image,*  dan *video.*

## **N**

**Network**

Jaringan.

#### **Note book**

Komputer *portabel*. Komputer portabel pertama yang mula-mula disebut laptop.

#### **Numerik**

Angka.

#### **Numeric Keypad**

Kelompok tombol pada *keyboard* yang terdiri dari karakter *numerik*, khusunya untuk keperluan perhitungan.

## **O**

**Online** Terhubung atau terkoneksi.

#### **Oscillator**

Rangkaian elektronik yang berfungsi sebagai pembangkit frekuensi tinggi.

## **P**

#### **Password**

Kata kunci.

#### **Pentium**

Merupakan merk dagang untuk processor generasi kelima keluaran Intel.

#### **Peripheral**

Perangkat output/ input yang merupakan bagian dan pendukung sistem. Seperti printer, *scanner*, *modem*, atau termasuk juga kamera digital.

#### **Peripheral Component Interconnect (PCI)**

Merupakan jenis bus di *PC compatibel*  yang memiliki kecepatan tinggi yang dikembangkan oleh Intel.

#### **Personal Computer (PC)**

Komputer yang bisa dimiliki setiap pribadi.

#### **Picture Element (Pixel)**

Elemen foto atau gambar. Elemen terkecil dari gambar digital yang dapat dilihat mata.

#### **Pointer**

Penunjuk.

## **Power**

Daya listrik.

#### **Printer**

Printer adalah alat yang menampilkan data dalam bentuk cetakan, baik berupa teks maupun gambar atau grafik di atas kertas.

#### **Processor**

Nama *chip*, pengolah utama dari komputer.

## **Q**

**Quick count** Perhitungan cepat.

## **R**

#### **Random Access Memory (RAM)**

Memori penyimpanan sementara yang bersifat acak, biasanya disebut juga dengan memori kerja.

## **S**

#### **Scanner**

Merupakan alat bantu untuk memasukkan data berupa gambar atau grafik dan mengubahnya ke dalam bentuk digital sehingga dapat diproses dan digabungkan dengan bentuk data yang berupa teks.

#### **Sector**

Bagian dari tempat dari *track* yang terdapat pada disk yang terdiri dari elemen-elemen penyimpan data.

#### **Shift**

Tombol pada keyboard yang berfungsi sebagai pengaktif huruf kapital atau tidak.

**Shortcut** Jalan pintas.

#### **Short Message Servise (SMS )**

Layanan pesan singkat dengan menggunakan *Handphone*.

**Situs (Site)** Daerah lokasi jelajah dalam internet.

#### **Slider**

Sebuah blok komponen yang mengikat head untuk membaca ataupun menulis pada disk magnetik.

#### **Slot**

Lobang, celah, petak, tempat.

#### **Small Computer System Interface (SCSI)**

Suatu perlengkapan periferal untuk menghubungkan peralatan-peralatan ke *PC* atau *MAC*.

#### **Socket**

Stop kontak, rongga, *fitting*.

#### **Software**

Disebut juga Perangkat lunak aplikasi, adalah perangkat lunak yang digunakan untuk membantu aplikasi kehidupan sehari-hari pengguna komputer.

#### **Sound card**

Kartu suara. Suatu komponen dalam *PC* yang berfungsi sebagai pembangkit suara.

#### **Speaker**

Pengeras suara.

#### **Start**

Mulai

#### **Stabilizer**

Alat penstabil, pengatur keseimbangan, stabilisator.

#### **Storage**

Penyimpanan, tempat penyimpanan, media yang digunakan untuk menyimpan data yang diolah oleh komputer.

#### **System**

Kumpulan dari elemen-elemen yang berinteraksi untuk mencapai tujuan tertentu.

## **T**

#### T**rack**

Lingkaran konsentris yang ada pada disket untuk penempatan penyimpanan data.

#### **Transmisi (Transmision)**

Adalah pergerakan informasi melalui sebuah media telekomunikasi.

#### **Taskbar**

Batang yang memperlihatkan aplikasi yang sedang bekerja.

#### **Toner**

Serbuk hitam yang terbuat dari karbon dan sejenis plastik yang berfungsi sebagai tinta printer.

**Tube Vacumm** Tabung hampa udara.

**Turn Off** Mati, padam.

## **U**

#### **Universal Serial Bus (USB)**

*Standard bus external* yang muncul tahun 1996.

#### **Username**

Identitas yang dipakai untuk masuk ke komputer.

#### **Update**

Memperbaharui

## **Utility**

Kegunaan.

W

#### **Wallpaper**

*Background* pada Sistem Operasi Windows. *Wallpaper* ini juga dikenal dengan istilah *desktop.*

#### **Windows**

Sistem operasi buatan *Microsoft*.

## **Wireless Application Protocol (WAP)**

Adalah sebuah layanan yang memungkinkan sebuah handphone yang mempunyai fasilitas *WAP* dapat melihat dan membaca isi sebuah situs di internet dalam bentuk teks khusus.

## **V**

**Video**

Penerima gambar.

#### **Video Graphic Adapter (VGA)**

Istilah untuk menyebut monitor komputer dan *digital still camera*.

#### **Video Compat Disc (VCD)**

*Video digital* yang disimpan dalam piringan disk (*CD*).

## **X**

**Y**

**Z** 

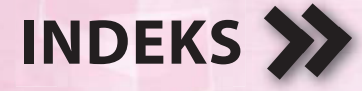

Abakus, 23, 29, 31, 32, 177 Adobe Photoshop, 74, 132, 136, 138, 140 Alexander Graham Bell, 9, 15, 20 AM, 7, 15, 16, 177 Antivirus, 48, 57, 79, 115, 177 Antonio Meucci, 9, 15, 16, 20 Arithometer, 24, 29, 31, 32 ATM, 35, 43, 174, 177

Backspace, 111, 125, 154 Beep, 78, 101 Bereguh, 3, 13, 15, 171 BIOS (Basic Input Output Sistem), 78, 101, 105, 178 Booting, 66, 70, 175, 178 Browse, 87, 88, 178, 183, 192 Browsing, 8, 11, 167, 172, 178

Caps Lock, 84, 102, 192 Carding, 49, 56, 57 Cathode Ray Tube (CRT), 22, 120, 178 CD, 45, 56, 92, 97, 116, 117, 118, 179, 187 CDMA, 8, 11, 15, 16, 179 Chat Room, 2, 178 Chatting, 11, 172, 178, 192 Chi Writer, 129, 136, 138 Chip, 26, 30, 32, 178, 179, 183, 185 Cobol, 26 Colossus, 25 Control Panel, 89, 179 Copyright, 50, 57 Core 2 Duo, 104 Core Duo, 32 Corel Draw, 132, 133, 136, 138, 139 CPU, 63, 65, 66, 67, 69, 70, 71, 72, 103, 104, 105, 108, 119, 124, 125, 139, 172, 173, 178, 183 Cracker, 47, 57, 58, 179

Cybercrime, 45, 46, 55, 56, 57, 58, 179 Cyber Spionase, 47, 179

Delete, 84, 111, 154, 192 Denial of Service (DoS), 47 Desktop, 67, 70, 71, 79, 82, 87, 91, 100, 101, 102, 142, 179, 186 Disket, 114, 115, 116, 118, 124, 180, 186, 192 Document Area, 143, 144 Dot Matrix Printer, 121 Double Click, 82, 161 Download, 48, 68, 172, 180, 192 Duplex, 2 DVD, 23, 117, 118, 179

E-comerse, 35, 180 EDVAC, 25, 174 E-Government, 39 E-Learning, 34, 174, 180 E-mail, 11, 48, 136, 180 End task, 86 ENIAC, 17, 25, 174 Enter, 84, 95, 96, 97, 111, 125, 158 Esc (Escape), 84, 111

Fax, 2, 180 Flashdisk, 92, 93, 97, 115, 124, 126, 180 Flash Effect Maker, 133, 134 FM, 7, 11, 15, 16, 21, 180 Function keys, 108, 125, 181

Game, 11, 45, 125, 181 Government to business, 39, 181 Government to Citizen, 39, 181 Government to Government, 39, 181 GPRS, 8, 15, 181

#### GSM, 8, 11, 15, 16, 181

Hacker, 47, 57, 179, 181, 182 Hak cipta, 50, 51, 52, 53, 54, 55, 56, 57, 58, 116 Handphone, 8, 20, 44, 45, 46, 49, 127, 171, 181, 185, 186 Harddisk, 65, 66, 78, 93, 105, 107, 114, 115, 118, 124, 125, 172, 181 Harddisk Eksternal, 118 Hardware, 74, 103, 124, 125, 127, 139, 178, 181 Home schooling, 34, 181 HSDPA, 9

IBM, 25, 30, 131 ID (identitas), 49 Ikon, 179 Illegal Contents, Inkjet Printer, 109 Input Device, 94, 112 Install, 70, 160, 170

Job Seeker, 37, 160 Joystic, 94, 100, 112, 150, 173

Kalkulator mekanik, 20, 25, 171 Kalkulator roda numerik, 20, 25 Kartu berlubang, 21, 149 Kartu kredit, 30, 42, 45, 53, 54, 157 Keyboard, 57, 58, 59, 60, 61, 62, 65, 67, 68, 73, 77, 78, 79, 80, 86, 87, 88, 94, 95, 96, 97, 98, 100, 112, 113, 114, 138, 151, 152, 153, 155, 157, 159, 161, 162, 163, 170, 172 Kontrol keys, 94, 113 Kulkul, 7, 8, 16, 17 Kursor, 75, 76, 77, 79, 94, 97, 98, 113, 133, 138, 141 Laptop, 24, 26, 93, 162

Laser Printer, 109, 110, 161

Linux, 70, 72, 86, 87, 116, 128, 161, 173 Lotus 123, 119

Mac OS, 70, 71, 72, 86, 87, 153 Macintosh, 71, 72, 98, 161 Mark I, 22, 152 Memory, 62, 91, 92, 94, 103, 104, 106, 112, 113, 157, 158, 161, 163 Memory Card, 106 Menu Run, 130, 131 Microsoft Access, 122, 124, 125, 126, 127, 128 Microsoft Excel, 119, 124, 126, 127, 128, 151, 161 Microsoft Office 2007, 129, 141 Microsoft Paint, 120 Microsoft Power Point, 120, 124, 126, 127, 128 Microsoft Windows Vista, 70, 87 Microsoft Windows XP, 70, 73, 87, 88 Microsoft Word, 4 Microsoft Word 2007, 4, 129, 130, 131, 132, 133, 136, 137, 141, 143, 146, 147, 148 Modem, 110, 111, 114, 23, 151, 162, 163 Modulasi, 11, 15, 17, 159 Monitor, 56, 57, 58, 59, 60, 61, 62, 65, 66, 67, 68, 78, 87, 98, 100, 106, 107, 108, 112, 113, 114, 118, 127, 151, 152, 156, 157, 162, 165 Motherboard, 61, 91, 107, 112, 113, 155, 156, 162, 170 Mouse, 58, 59, 60, 61, 62, 65, 67, 68, 73, 75, 76, 77, 80, 86, 87, 94, 98, 99, 100, 112, 113, 114, 127, 138, 150, 151, 152, 162, 170, 172 Mozilla Firefox, 74, 87, 123, 162 MS DOS, 71, 161 Multitasking, 70 Network Card, 111, 114

Note Book, 24, 27, 28, 162 Notepad, 117

NPWP, 31, 39 Numeric keypad, 94, 162 Office Button, 132, 133, 135, 136, 138, 142, 143, 144, 147, 154 Online, 9, 10, 31, 34, 37, 38, 39, 40, 45, 48, 52, 156, 162 Open Office, 125 Open Source, 50, 54, 72, 87 Output device, 94, 107, 112, 114 Papyrus, 7, 16, 17, 149 Pascaline, 20, 27 Password, 45, 62, 63, 66, 68, 85, 86, 87, 157, 162 Pentium, 24, 27, 28, 90, 92, 93, 162 Peripheral, 91, 94, 112, 163 Personal Computer, 24, 28, 93, 163 Petroglyphs, 6, 16, 17, 168 Phising, 45, 52

Piringan Optik, 104 Pointer, 75, 163 Processor, 61, 90, 92, 93, 94, 106, 112, 162, 163 Properties, 81, 82

Quattro Pro, 119, 124, 126, 127, 128 Quick Access Toolbar, 132, 142, 154 Quick launch, 74, 86

Radio, 6, 10, 11, 12, 15, 16, 17, 99, 110, 111, 149, 157, 159 RAM, 62, 91, 92, 93, 105, 163 Recycle Bin, 74, 77 Restart, 68, 79, 80, 87, 88, 170, 172 Ribbon Menu, 133, 134, 138, 139, 140, 141 Ruler, 133

Sabotase, 42 43, 52, 53 Scanner, 94, 100, 101, 112, 113, 114, 163, 170 Scroll Bar, 133, 147

Scroller, 75 Shift, 78, 79, 138, 151, 153, 163 Shortcut, 74, 130, 131, 132, 163, 173 Simplex, 6 Situs, 30, 31, 33, 34, 35, 36, 37, 39, 43, 44, 45, 47, 48, 53, 70, 164, 165 Skype, 124, 154 Slot, 12, 91, 107, 164 SMS, 12, 17, 40, 45, 52, 164 Software, 4, 41, 43, 44, 46, 48, 50, 52, 54, 70, 86, 113, 115, 116, 117, 118, 125, 126, 127, 129, 155, 161, 164, 170 Soket, 91, 103 Sound Card, 61, 62, 66, 67, 164 Spreadsheet, 119 SPSS, 122 Stabilizer, 61, 62, 66, 67, 164 Start Menu, 74, 76, 86, 88 Status Bar, 133, 147, 154

Taskbar, 74, 86, 164 Telekomunikasi, 5, 6, 12, 18, 30, 111, 149, 164 Telepon, 5, 6, 12, 13, 16, 17, 18, 29, 39, 41, 45, 52, 53, 110, 111, 123, 149, 151, 157, 158, 159, 162 Televisi, 5, 6, 12, 14, 16, 17, 29, 32, 47, 107, 108, 115, 149, 156, 162, 171 Tittle Bar, 132 Trac, 93, 163, 164 Transistor, 23, 25, 26, 28, 160, 171 3G/Third Generation Technology, 13 Tube Vakuum, 23, 25, 150 Turn Off, 64, 66, 67, 68, 80, 153, 164 Type writer, 94 Ulead Video Studio, 115, 121, 124, 126, 127, 128 Unauthorized Access, 42

UNIVAC, 25, 152

Unix, 70, 73, 86, 161, 169

190

USB, 62, 91, 102, 103, 105, 107, 114, 158, 165 User Account, 83, 84, 85, 86 Username, 62, 66, 68, 165 Utility, 126, 165, 166 UUHC, 46, 48, 49, 52, 54 UUITE, 48, 51, 52

Virus, 43, 44, 53, 74, 103, 155, 172 Visual Foxpro, 122, 154

Wallpaper, 74, 81, 82, 83, 85, 86, 87, 88, 165 WAP, 12, 165 Webcam, 124 Word Processing, 117 Wordpad,, 147 Wordstar, 117, 118, 124, 126, 127, 128 Worm, 44

Yahoo Messenger, 124, 154

# **PADANAN ISTILAH**

- 1. *abort* = gugurkan
- 2. *access* = akses
- 3. *account* = akun, rekening
- 4. *add-ins* = tertambah
- $5.$  address = alamat
- 6. *align left* = rata kiri
- 7. *align right* = rata kanan
- 8. *application* = aplikasi
- 9. *apply* = terapkan
- 10. *arrange* = susun
- 11. *ascending* = menanjak, urut naik
- 12. *back* = balik, belakang
- 13. *back space* = spasi mundur
- 14. *back up* = (rekam) cadangan
- 15. *background* = latar belakang
- 16. *bar* = batang
- 17. *browse* = ramban, jelajah
- 18. *button* = tombol
- 19.  $cancel = b$ atal
- 20. *capslock* = kancing capital
- 21. *change case* = ubah karakter
- 22. *chatting* = rumpi
- 23. *clear* = bersih, bersihkan
- 24. *close* = tutup
- 25. *cut* = potong
- 26. *delete* = hapus
- 27. *descending* = menurun, urut turun
- 28. *disk drive* = penggerak disket; penggerak cakram
- 29. *display* = tayangan
- 30. *download* = unduh
- 31. *end* = selesa, tamat
- 32. *erase* = hapus
- 33. *escape* = hindar, keluar balik
- 34. *exit* = keluar
- 35. *file* = berkas
- 36. *find* = cari, temukan
- 37. *font* = huruf, fonta
- 38. *full screen* = layar penuh
- 39. *hacker* = peretas
- 40. *help* = bantuan
- 41. *input data* = data masukan
- 42. *insert* = sisip, sisipan
- 43. *install* = install
- 44. *keyboard* = papan ketik, papan tombol
- 45. *motherboard* = papan induk
- 46. *mouse* = tetikus
- 47. *on line* = terhubung, tersambung
- 48. *printer* = pencetak
- 49. *restart start* = ulang
- 50. *scanner* = pemindai
- 51. *search* = telusur
- 52. *shut down*= tutup padam
- 53. *software* = perangkat lunak
- 54. *standby* = siaga
- 55. *undo* = tak jadi
- 56. *window* = jendela

## **KUNCI JAWABAN LATIHAN**

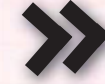

## **Bab 1**

- **A.**
- 1. d  $2. c$
- 3. a
- 4. a
- 5. b
- 6. a
- 7. b
- 8. c
- 9. b
- 10. b

**B.**

- 1. Bereguh
- 2. 1690
- 3. Amerika Serikat
- 4. Televisi
- 5. Listrik

## **Bab 2**

- **A.**
- 1. c
- 2. d
- 3. a
- 4. b
- 5. b
- 6. d
- 7. a 8. c
- 9. b
- 10. b
- **B.**
- 1. Mesin yang dapat melakukan empat fungsi aritmatik dasar. Kalkulator mekanik Colmar, arithometer, mempresentasikan pendekatan yang lebih praktis dalam kalkulasi karena alat tersebut dapat melakukan penjumlahan, pengurangan, perkalian, dan pembagian.
- 2. Ciri-ciri komputer generasi kedua adalah menggunakan transistor, ukuran lebih kecil dan bahasa-bahasa pemrograman bermunculan menggantikan kode biner.
- 3. Transistor memiliki dua fungsi dasar: sebagai saklar dan penguat signal listrik
- 4. Ketiga
- 5. Charles Babbage

## **Bab 3**

**A.** 

- 1. d
- 2. b
- 3. a 4. d
- 5. c
- 6. d
- 7. d
- 8. a
- 9. d
- 10. a

**B.** 

- 1. Short Message Service
- 2. Bidang Ekonomi, Bidang Pemerintahan, Bidang Politik, Bidang Kesehatan, Bidang Pendididkan, Bidang Kebudayaan, Bidang Tenaga Kerja
- 3. Perpustakaan On line
- 4. E-learning
- 5. E-mail

## **Bab 4**

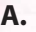

- 1. a 2. b 3. a 4. d 5. a 6. a
- 7. d
- 8. b
- 9. c
- 10. b

## **B.**

- 1. Carding
- 2. 19 tahun 2002
- 3. 11 tahun 2008
- 4. Virus
- 5. Criminal Minded Hacker

## **Bab 5**

#### **A.**

- 1. c
- 2. a
- 3. c
- 4. d
- 5. a
- 6. d
- 7. c
- 8. b
- 9. b
- 10. b
- **B.**
- 1. 50cm-60cm
- 2. 12
- 3. keyboard
- 4. sebelah kanan
- 5. di samping badan dan siku membentuk sudut yang lebih besar dari 900

## **Bab 6**

- A.
- 1. b
- 2. b
- 3. c 4. a
- 5. b
- 6. b
- 7. a
- 8. a
- 9. b
- 10. b
- **B.**
- 1. double click berarti melakukan dua kali klik pada tombol kiri mouse
- 2. diletakkan pada tombol F
- 3. Untuk mengaktifkan huruf besar (kapital)
- 4. reset
- 5. Melakukan restart

## **Bab 7**

- **A.** 
	- 1. b
	- 2. a
	- 3. d
	- 4. d
	- 5. c
	- 6. b
	- 7. b
	- 8. c
	- 9. a 10. d
	-

B.

- 1. CPU
- 2. Fodable
- 3. Joystick
- 4. Scanner
- 5. Flash disk

## **Bab 8**

## **A.**

- 1. b 2. c
- 3. a
- 4. c
- 5. a
- 6. a
- 7. b
- 8. a
- 9. c
- 10. c

#### B.

1. Pengolah angka 2. Microsoft Word 3. Sistem komputer 4. perangkat lunak yang digunakan untuk membantu aplikasi kehidupan sehari-hari pengguna komputer 5. Linux 1. c 2. b

## **Bab 9**

- **A.**
- 
- 
- 3. d
- 4. c
- 5. b 6. a
- 7. c
- 8. b
- 9. a
	- 10. b

## **B.**

- 1. Ctrl+A
	- 2. Align Text Right
	- 3. Tombol start, shortcut dan Run
	- 4. Page layout
	- 5. Menyimpan dokumen

## Kunci Jawaban Soal Ujian Akhir Semester

1. d 2. a 3. c 4. a 5. b 6. d 7. b 8. c 9. d 10. d  $11.c$ 12. d  $13.c$ 14. b  $15.c$  $16.a$  $17.c$  $18.c$  $19.c$ 20. d  $21.a$ 22. b  $23.c$  $24.c$ 

> $25.a$ 26. d  $27.c$ 28. a 29. d  $30.c$

## **DAFTAR PUSTAKA**

Abrams, Mark. 1998. *World Wide Web-Beyond The Basics*. New York: Prentice Hall.

- Badan Standar Nasional Pendidikan. 2006. Standar Isi Untuk Satuan Pendidikan Dasar dan Menengah. Jakarta: BSNP.
- Candra, Aristo. 2008. *30 Menit Tuntas Merakit Komputer.* Yogyakarta: Galang Press.
- Departemen Pendidikan Nasional. 2006. Peraturan Menteri Pendidikan Nasional Nomor 22 Tahun 2006 tentang Standar Isi Untuk Satuan Pendidikan Dasar dan Menengah. Jakarta: Depdiknas.
- Febrian, Jack dan Andayani, Farida. 2002. *Kamus Komputer dan Istilah Teknologi Informasi dan Komunikasi*. Bandung: Informatika.
- MADCOMS. 2007. *Panduan Lengkap Microsoft Word 2007*. Yogyakarta: Andi Offset.
- Melwin dan Daulay, Syafrizal. 2007. *Mengenal Hardware-Software dan Pengelolaan Instalasi Komputer*. Yogyakarta: Andi Offset.

Microsoft Corporation. 2008. *Microsoft Word 2007*. Washington: Microsoft Corporation.

- Kadir, Abdul dan Terra, Ch. Triwahyuni. 2005. *Pengenalan Teknologi Informasi*. Yogyakarta: Andi Offset.
- Anonim. 2000. CPU (Central Processing Unit). http://www.e-smartschool.com/ PNK/002/PNK0020006.asp [Diakses pada tanggal 11 Januari 2009].
- Anonim. 2008. Antonio Meucci http: //id.wikipedia.org/wiki/Antonio\_Meucci [Diakses pada tanggal 3 Desember 2008].
- Muktafi, Subbanul. 2006. Sejarah komputer. http://ns2.ptpn7.com/data/berita/sejarah pdf. [Diakses pada tanggal 12 Januari 2009].
- Tawin. 2007. Pemanfaatan jaringan teknologi informasi untuk dunia pendidikan. http://media.diknas.go.id/media/document/5397.pdf. [Diakses pada tanggal 11 Januari 2009].
- Wahyu, Fransiska Ari. 2007. Siapa Penemu Telepon? Pastinya Bukan Graham Bell! http://www.detikinet.com/index.php/detik.read/tahun/2007/bulan/12/ tgl/29/time/175846/idnews/872646/idkanal/398 [Diakses pada tanggal 3 Desember 2008].

## Dunia TIK untuk Siswa SMP/MTs

Dari masa ke masa, teknologi informasi dan komunikasi mengalami perkembangan yang sangat pesat. Perkembangan teknologi ini tak terbendung hingga mau tak mau kita harus dapat mengikuti perkembangan tersebut dan menyikapinya secara bijak. Sikap bijak ini akan memberikan dampak positif bagi kelangsungan hidup manusia itu sendiri. Penerapan teknologi informasi dan komunikasi yang salah akan merugikan penggunanya dan justru dapat menjebak dan menjerumuskan kita dalam kebudayaan yang salah.

Buku "Dunia Teknologi Informasi dan Komunikasi" memberikan informasi dan wawasan yang luas tentang perkembangan informasi dan komunikasi. Buku ini membantu kebutuhan siswa untuk mengetahui dan menggali lebih banyak tentang perkembangan teknologi informasi dan komunikasi. Buku ini menyajikan sejarah komputer dan perkembangannya hingga teknologi terkini yang sedang berkembang yang disampaikan secara komunikatif. Selain perkembangan teknologi informasi dan komunikasi dengan manfaatnya, siswa juga dapat belajar tentang ancaman dampak negatif serta cara pencegahan dan cara mengatasinya.

Agar penyampaiannya dapat membantu siswa dalam mempelajari dan memahami materi, buku ini disajikan dengan beragam fitur. Fitur-fitur tersebut diantaranya pengantar bab, materi, sekilas info, tugas, tugas praktik, diskusi, situs pendukung, rangkuman, refleksi, dan evaluasi. Penyajiannya diberikan menarik dan komunikatif sesuai dengan siswa SMP/MTs.

Dengan buku "Dunia Teknologi Informasi dan Komunikasi" diharapkan siswa dapat mengikuti perkembangan teknologi informasi dan komunikasi dengan baik, mengetahui dampak positif dan negatifnya, serta dapat menyikapi dampak-dampak tersebut secara bijak.

## ISBN 978-979-095-173-0 (no. jilid lengkap) ISBN 978-979-095-179-2 (jil. 1f)

Buku teks pelajaran ini telah dinilai oleh Badan Standar Nasional Pendidikan (BSNP) dan telah ditetapkan sebagai buku teks pelajaran yang memenuhi syarat kelayakan untuk digunakan dalam proses pembelajaran melalui Peraturan Menteri Pendidikan Nasional Nomor 49 Tahun 2009, tanggal 12 Agustus 2009.

Harga Eceran Tertinggi (HET) \*Rp12.583,00